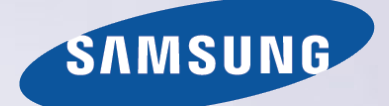

# E-MANUAL

Gracias por adquirir este producto Samsung. Para recibir un servicio más completo, registre su producto en www.samsung.com/register

Modelo\_\_\_\_\_\_\_\_\_\_\_\_\_\_\_\_\_\_\_\_\_\_\_\_\_\_Serial No.\_\_\_\_\_\_

# **Contenido**

# [Guías rápidas](#page-6-0)

[Uso de Smart Hub](#page-6-0)

- 1 [Conexión a Internet](#page-6-0)
- 1 [Configuración de Smart Hub](#page-6-0)
- 1 [Uso de Smart Hub](#page-6-0)

#### [Control del televisor con la voz](#page-7-0)

- 2 [Configuración de Reconocimiento de voz](#page-7-0)
- 3 [Control del televisor con la voz](#page-8-0)

#### [Control del televisor con el movimiento](#page-9-0)

- 4 [Configuración de Control de mov.](#page-9-0)
- 5 [Control del televisor mediante movimientos](#page-10-0)

#### [Uso del Samsung Smart Control](#page-11-0)

- 6 [Funcionamiento del televisor con el botón POINTER](#page-11-0)
- 7 [Configuración del Samsung Smart Control](#page-12-0)
- 7 [Emparejamiento del televisor con el Samsung Smart Control](#page-12-0)

#### [Mejora de la experiencia de visualización de acontecimientos](#page-13-0)  [deportivos](#page-13-0)

8 [Activación del Modo Deportes](#page-13-0)

#### [Edición de canales](#page-14-0)

- 9 [Ejecución de la función Editar canal](#page-14-0)
- 9 [Reordenación o eliminación de canales](#page-14-0)

[Reproducción de varias pantallas](#page-15-0)

# [Conexiones](#page-16-0)

#### [Conexión de una antena \(Antena\)](#page-16-0)

#### [Conexión a Internet](#page-17-0)

- 12 [Establecimiento de una conexión a Internet por cable](#page-17-0)
- 13 [Establecimiento de una conexión a Internet inalámbrica](#page-18-0)

[Conexión a la red mediante una llave electrónica de móvil](#page-20-0)

[Solución de problemas de conexión a Internet](#page-21-0)

- 16 [Solución de problemas de conexión a Internet por cable](#page-21-0)
- 17 [Solución de problemas de conexión a Internet inalámbrica](#page-22-0)

#### [Conexión de dispositivos de vídeo](#page-23-0)

- 18 [Conexión con un cable HDMI](#page-23-0)
- 19 [Conexión con un cable de componentes](#page-24-0)
- 19 [Conexión con un cable compuesto \(A/V\)](#page-24-0)

#### [Conexiones de entrada y salida de audio](#page-25-0)

- 20 [Conexión con un cable HDMI \(ARC\)](#page-25-0)
- 21 [Conexión con un cable de audio digital \(óptico\)](#page-26-0)
- 21 [Conexión con un cable de audio estéreo](#page-26-0)

#### [Conexión de un ordenador](#page-27-0)

- 22 [Conexión a través del puerto HDMI](#page-27-0)
- 23 [Conexión con un cable HDMI a DVI](#page-28-0)
- 23 [Conexión a través de la red doméstica](#page-28-0)

[Conexión de un dispositivo móvil](#page-29-0)

- 24 [Conexión con un cable MHL a HDMI](#page-29-0)
- 25 [Uso de Duplicar pantalla](#page-30-0)
- 26 [Conexión de dispositivos móviles sin enrutador inalámbrico](#page-31-0)  [\(Menú para conectarse a Wi-Fi Direct\)](#page-31-0)
- 26 [Conexión de un dispositivo móvil mediante Samsung Smart View](#page-31-0)  [2.0.](#page-31-0)

[Emparejamiento de un portátil al televisor - Duplicación de PC](#page-32-0)  [inalámbrica \(o KINO TV\)](#page-32-0)

[Cambio de la señal de entrada con dispositivos externos](#page-32-0)

[Notas acerca de la conexión](#page-34-0)

- 29 [Notas sobre la conexión para HDMI](#page-34-0)
- 30 [Notas de conexión para dispositivos de audio](#page-35-0)
- 30 [Notas de conexión para ordenadores](#page-35-0)
- 31 [Notas de conexión para dispositivos móviles](#page-36-0)
- 31 [Notas de conexión para duplicación de PC inalámbrica \(o KINO](#page-36-0)  [TV\)](#page-36-0)

### [Mando a distancia y periféricos](#page-37-0)

#### [Acerca del Samsung Smart Control](#page-37-0)

[Uso del Samsung Smart Control](#page-39-0)

- 34 [Funcionamiento del televisor con el botón POINTER](#page-39-0)
- 34 [Funcionamiento del televisor con los botones de dirección y el](#page-39-0)  [botón Entrar](#page-39-0)
- 35 [Visualización y uso del mando a distancia en pantalla](#page-40-0)
- 36 [Emparejamiento del televisor con el Samsung Smart Control](#page-41-0)

[Control de los dispositivos externos con el mando a distancia](#page-42-0)  [del televisor - Uso del mando universal](#page-42-0)

[Configuración del mando a distancia universal](#page-42-0)

[Control del televisor con un teclado](#page-43-0)

- [Conexión de un teclado](#page-43-0)
- [Uso del teclado](#page-44-0)

[Control del televisor con un ratón](#page-45-0)

- [Conexión de un ratón USB](#page-45-0)
- [Uso del ratón](#page-45-0)

[Conexión de un controlador para juegos Bluetooth](#page-46-0) 

[Introducción de texto utilizando el teclado QWERTY en](#page-46-0)  [pantalla](#page-46-0)

[Uso de funciones adicionales](#page-46-0)

### [Funciones Smart](#page-47-0)

[Visualización de varias pantallas o funciones con Multi-Link](#page-47-0)  [Screen](#page-47-0)

[Uso de Multi-Link Screen](#page-47-0)

#### [Smart Hub](#page-48-0)

- [Eliminación o anclaje de un elemento en el grupo Reciente](#page-49-0)
- [Inicio automático de Smart Hub](#page-49-0)
- [Prueba de las conexiones de Smart Hub](#page-49-0)
- [Uso del tutorial de Smart Hub](#page-50-0)
- [Restablecimiento de Smart Hub](#page-50-0)

#### [Uso de Smart Hub con una Cuenta de Samsung](#page-51-0)

- [Creación de una cuenta de Samsung](#page-51-0)
- [Inicio de sesión en una cuenta de Samsung](#page-52-0)
- [Vinculación de su cuenta de Samsung con cuentas de servicios](#page-52-0)  [externos](#page-52-0)
- [Cambio y agregación de información en una cuenta de Samsung](#page-53-0)
- [Eliminación de una cuenta de Samsung del televisor](#page-53-0)

#### [Uso del servicio GAMES](#page-54-0)

- [Administración de juegos con el menú de opciones emergente](#page-54-0)
- [Visualización de la pantalla de información detallada](#page-54-0)
- [Instalación y ejecución de un juego](#page-55-0)
- [Administración de juegos descargados o adquiridos](#page-55-0)
- [Uso del servicio Aplicaciones](#page-57-0)
- [Administración de aplicaciones descargadas con el menú](#page-57-0)  [emergente de opciones](#page-57-0)
- [Instalación de una aplicación](#page-58-0)
- [Eliminación de una aplicación del televisor](#page-58-0)
- [Desplazamiento de aplicaciones](#page-59-0)
- [Bloqueo y desbloqueo de aplicaciones](#page-59-0)
- [Actualización de aplicaciones](#page-59-0)
- [Reordenación de aplicaciones](#page-59-0)
- [Calificación de aplicaciones adquiridas](#page-59-0)
- [Uso de otras funciones de la aplicación](#page-59-0)

#### [Uso del e-Manual](#page-60-0)

- [Inicio del e-Manual.](#page-60-0)
- [Uso de los botones del e-Manual](#page-60-0)

#### [Uso del explorador web](#page-61-0)

[Preferencias de exploración](#page-61-0)

#### [Uso del servicio MI CONTENIDO](#page-62-0)

- [Lea antes de reproducir contenido multimedia](#page-62-0)
- [Reproducción de contenido multimedia de un ordenador o un](#page-63-0)  [dispositivo móvil](#page-63-0)
- [Reproducción de contenido multimedia guardado en un](#page-63-0)  [dispositivo USB](#page-63-0)
- [Botones y funciones disponibles cuando se ven fotos](#page-64-0)
- [Botones y funciones disponibles cuando se ven vídeos](#page-66-0)
- [Botones y funciones disponibles mientras se reproduce música](#page-68-0)
- [Música con calidad HD](#page-69-0)
- [Funciones de la pantalla de la lista de contenidos multimedia](#page-69-0)

#### [Uso del servicio NewsON](#page-70-0)

- [Noticias](#page-70-0)
- [Información meteorológica](#page-70-0)

#### [Control del televisor con la voz](#page-71-0)

- [Lea antes de usar el reconocimiento de voz](#page-72-0)
- [Conceptos básicos sobre el reconocimiento de voz](#page-72-0)
- [Uso del reconocimiento de voz imperativo](#page-74-0)
- [Uso del reconocimiento de voz interactivo a una distancia corta](#page-74-0)
- [Uso del reconocimiento de voz a larga distancia](#page-74-0)
- [Uso del tutorial del reconocimiento de voz](#page-75-0)

#### [Control del televisor mediante gestos \(Control de mov.\)](#page-76-0)

- [Prueba de la iluminación ambiental con la cámara del televisor](#page-76-0)
- [Activación del control de movimiento](#page-77-0)
- [Cambio del diseño de la pantalla del control de movimiento](#page-80-0)

#### [Uso del Reconocimiento facial](#page-82-0)

- [Registro de la cara en su cuenta de Samsung](#page-82-0)
- [Cambio del método de inicio de sesión del reconocimiento facial](#page-83-0)
- [Inicio de sesión en una cuenta de Samsung mediante el](#page-83-0)  [reconocimiento facial](#page-83-0)

# [Visualización de la televisión](#page-84-0)

[Visión rápida de la información de emisiones digitales](#page-84-0)

- [Uso de la Guía](#page-84-0)
- [Consulta de la información del programa actual](#page-85-0)
- [Cambio de la señal de emisión](#page-85-0)
- [Comprobación de la información y la intensidad de la señal de](#page-85-0)  [los canales digitales](#page-85-0)

#### [Grabación de programas](#page-86-0)

- [Grabación de programas](#page-86-0)
- [Uso de las funciones disponibles durante la grabación de un](#page-87-0)  [programa](#page-87-0)
- [Uso de los botones del mando a distancia durante la grabación](#page-88-0)  [de un programa](#page-88-0)
- [Administración de la lista de programación de grabaciones](#page-89-0)
- [Visualización de programas grabados](#page-89-0)
- [Administración de archivos grabados](#page-91-0)

#### [Configuración de Programar visualización](#page-92-0)

- [Configuración de una programación de visualización para un](#page-92-0)  [canal](#page-92-0)
- [Edición de una programación de visualización](#page-93-0)
- [Cancelación de una programación de visualización](#page-93-0)

#### [Uso de Timeshift](#page-93-0)

- [Uso de los botones del mando a distancia mientras se utiliza](#page-94-0)  [Timeshift](#page-94-0)
- [Uso de la Lista de canales](#page-94-0)

#### [Registro, eliminación y edición de canales](#page-96-0)

- [Registro y eliminación de canales](#page-96-0)
- [Edición de canales registrados](#page-96-0)
- [Habilitación/deshabilitación de la protección con contraseña de](#page-97-0)  [los canales](#page-97-0)
- [Bloqueo/desbloqueo de canales](#page-97-0)
- [Cambio de número de los canales](#page-97-0)

#### [Creación de una lista de favoritos personal](#page-98-0)

- [Registro de canales como favoritos](#page-98-0)
- [Visualización y selección de canales solo en las listas de favoritos](#page-98-0)

#### [Edición de una lista de favoritos](#page-99-0)

[Uso de los elementos del menú de la pantalla Editar favoritos](#page-99-0)

[Visualización más realista de los programas deportivos con el](#page-101-0)  [Modo Deportes](#page-101-0)

- [Habilitación del modo de deportes](#page-101-0)
- [Elección del tipo de deporte](#page-101-0)
- [Notificación del inicio de un partido](#page-102-0)
- [Extracción automática de momentos destacados](#page-102-0)
- [Uso de las funciones disponibles cuando se ven acontecimientos](#page-103-0)  [deportivos en el modo de deportes](#page-103-0)
- [Visualización de un partido grabado en el modo de deportes](#page-105-0)

[Visualización de una película con la imagen y el sonido](#page-105-0)  [optimizados - modo Cine africano](#page-105-0) 

[Funciones de soporte para ver la televisión](#page-106-0)

- [Configuración de un proveedor de servicios](#page-106-0)
- [Visualización de emisiones de televisión con subtítulos](#page-106-0)
- [Lectura de texto digital](#page-107-0)
- [Búsqueda de canales disponibles](#page-107-0)
- [Selección de un tipo de conexión de antena](#page-107-0)
- [Selección del idioma de audio de la emisión](#page-108-0)
- [Descrip. de audio](#page-108-0)
- [Selección de género](#page-108-0)
- [Uso del género para adultos](#page-108-0)

#### [Uso de la configuración de canales](#page-109-0)

- [Configuración de país \(zona\)](#page-109-0)
- [Activación manual de las señales de emisión](#page-109-0)
- [Sintonización fina de la pantalla](#page-110-0)
- [Transferencia de la lista de canales](#page-110-0)
- [Eliminación del perfil del operador CAM](#page-110-0)
- [Configuración del sistema de satélite](#page-111-0)
- [Cambio del idioma del teletexto](#page-111-0)
- [Visualización del menú de interfaz común](#page-111-0)

### [Imagen y sonido](#page-112-0)

[Ajuste de la calidad de imagen](#page-112-0)

- [Selección de un modo de imagen](#page-112-0)
- [Ajuste de la calidad de imagen](#page-113-0)
- [Ajuste de la configuración avanzada](#page-114-0)
- [Ajuste de las opciones de imagen](#page-115-0)

#### [Visualización en 3D](#page-117-0)

- [Inicio de 3D](#page-118-0)
- [Ajuste de los efectos 3D](#page-119-0)

#### [Funciones de soporte de la imagen](#page-120-0)

- [Visualización de imagen en imagen \(PIP\)](#page-120-0)
- [Cambio del tamaño y la posición de la imagen](#page-121-0)
- [Escuchar solo audio \(Imagen desact.\)](#page-123-0)
- [Restablecimiento de la configuración del modo de imagen](#page-123-0)

#### [Ajuste de la calidad de sonido](#page-124-0)

- [Selección de un modo de sonido](#page-124-0)
- [Aplicación de efectos de sonido](#page-125-0)
- [Personalización del sonido](#page-126-0)
- [Uso de las funciones de soporte de sonido](#page-127-0)
- [Selección de altavoces](#page-127-0)
- [Especificación del tipo de instalación del televisor](#page-127-0)
- [Sonido del televisor a través de un dispositivo de audio](#page-127-0)  [Bluetooth de Samsung](#page-127-0)
- [Sonido del televisor a través de unos auriculares Bluetooth](#page-128-0)
- [Sonido del televisor a través de un altavoz Samsung Multiroom](#page-128-0)  [Link compatible](#page-128-0)
- [Habilitación de la salida de audio digital](#page-130-0)
- [Audio 3D en modo 3D](#page-131-0)
- [Restablecimiento de todas las configuraciones de sonido](#page-131-0)

### [Sistema y soporte](#page-132-0)

[Ajuste de la hora y uso del temporizador](#page-132-0)

- [Ajuste de la hora actual](#page-132-0)
- [Uso de los temporizadores](#page-134-0)

[Uso de la protección de pantalla y de las funciones de ahorro](#page-136-0)  [de energía](#page-136-0)

- [Prevención de la quemadura de pantalla](#page-136-0)
- [Reducción del consumo de energía del televisor](#page-136-0)
- [Uso de Anynet+ \(HDMI-CEC\)](#page-137-0)
- [Configuración de Anynet+ \(HDMI-CEC\)](#page-137-0)
- [Uso de Anynet+ \(HDMI-CEC\)](#page-137-0)

#### [Actualización del software del televisor](#page-139-0)

- [Actualización del software del televisor a la última versión](#page-139-0)
- [Actualización automática del televisor](#page-139-0)
- [Actualización manual del televisor](#page-140-0)

#### [Protección del televisor contra ataques informáticos y](#page-140-0)  [códigos malintencionados](#page-140-0)

- [Búsqueda de códigos malintencionados en el televisor y los](#page-140-0)  [dispositivos de almacenamiento conectados](#page-140-0)
- [Configuración de funciones adicionales](#page-141-0)

#### [Uso de otras funciones](#page-142-0)

- [Ejecución rápida de las funciones de accesibilidad](#page-142-0)
- [Habilitación de guías de voz para personas con discapacidades](#page-142-0)  [visuales](#page-142-0)
- [Ajuste de la transparencia del menú](#page-143-0)
- [Texto blanco sobre fondo negro \(contraste alto\)](#page-143-0)
- [Aumento de tamaño de la fuente \(para personas con](#page-143-0)  [discapacidades visuales\)](#page-143-0)
- [Información sobre el mando a distancia \(para personas con](#page-143-0)  [discapacidades visuales\)](#page-143-0)
- [Escuchar el televisor a través de unos auriculares Bluetooth](#page-144-0)  [\(para personas con discapacidades auditivas\)](#page-144-0)
- [Cambio del idioma de menú](#page-144-0)
- [Configuración de una contraseña](#page-144-0)
- [Consulta de las notificaciones](#page-144-0)
- [Ajuste del ángulo de visualización](#page-145-0)
- [Bloqueo por clasificacion de programa](#page-145-0)
- [Habilitación del modo de juego](#page-145-0)
- [Colores más ricos y calidad de imagen superior \(BD Wise\)](#page-145-0)
- [Habilitación/deshabilitación de la respuesta sonora](#page-146-0)
- [Bloqueo/desbloqueo del joystick de control](#page-146-0)
- [Mostrar/ocultar el logotipo de Samsung durante el arranque](#page-146-0)
- [Habilitación del arranque rápido del televisor](#page-146-0)
- [Habilitación/deshabilitación de los indicadores frontales](#page-146-0)
- [Eliminación del parpadeo](#page-147-0)
- [Habilitación/deshabilitación del sonido de bienvenida](#page-147-0)
- [Habilitación/deshabilitación de la luz del soporte](#page-147-0)
- [Registro del televisor como dispositivo certificado por DivX](#page-147-0) [\(visualización de películas DivX de pago\)](#page-147-0)
- [Restauración de la configuración de fábrica del televisor](#page-148-0)
- [Uso del televisor como modelo de exposición \(para](#page-148-0)  [establecimientos comerciales\)](#page-148-0)
- [Copia de seguridad de los datos del televisor con UHD Evolution](#page-148-0)  [Kit](#page-148-0)
- [Actualización de programas grabados](#page-149-0)

[Ejecución automática del servicio de datos](#page-149-0)

#### [HbbTV](#page-150-0)

- [Uso de una tarjeta de visión TV \("Tarjeta CI o CI+"\)](#page-151-0)
- [Conexión de la "Tarjeta CI o CI+" a través de la ranura COMMON](#page-151-0)  [INTERFACE](#page-151-0)
- [Uso de la "Tarjeta CI o CI+"](#page-151-0)

[Función de teletexto](#page-152-0)

### [Solución de problemas](#page-154-0)

[Obtención de Asistencia técnica](#page-154-0)

- [Asistencia técnica a través del Control remoto](#page-154-0)
- [Búsqueda de la información de contacto para el servicio técnico](#page-155-0)

[Hay un problema con la imagen](#page-156-0)

151 [Prueba de imagen](#page-156-0)

[No oigo el sonido con claridad](#page-158-0)

153 [Prueba de sonido](#page-158-0)

[No veo las imágenes 3D con claridad](#page-159-0)

154 [Prueba de calidad de la imagen 3D](#page-159-0)

[Hay un problema con la emisión](#page-159-0)

[El ordenador no se conecta](#page-160-0)

[No puedo conectarme a Internet](#page-160-0)

[Servicio de datos](#page-161-0)

[La función de programación de grabación/Timeshift no](#page-161-0)  [funciona](#page-161-0)

[Anynet+ \(HDMI-CEC\) no funciona](#page-162-0)

[Tengo dificultades para iniciar/usar aplicaciones](#page-163-0)

[El archivo no se reproduce](#page-163-0)

[Deseo restablecer el televisor](#page-163-0)

[Otros problemas](#page-164-0)

### [Precauciones y notas](#page-166-0)

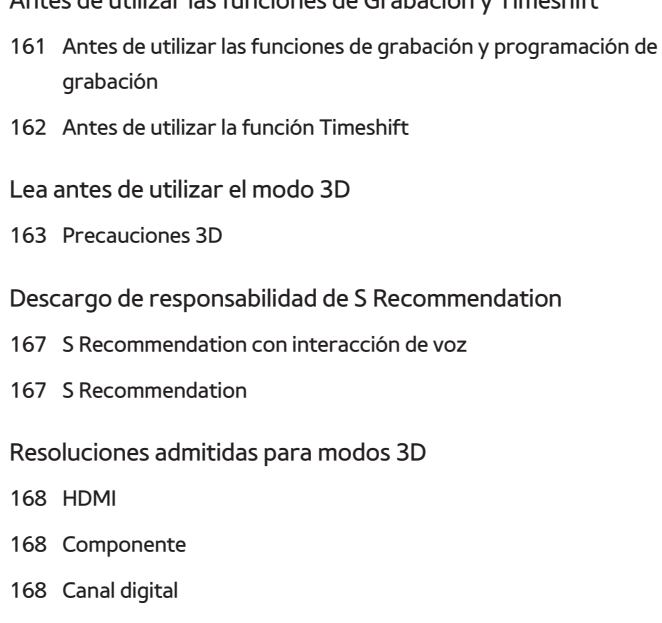

[Antes de utilizar las funciones de Grabación y Timeshift](#page-166-0)

168 [Vídeos/fotos](#page-173-0)

#### [Resoluciones admitidas para cada una de las señales de](#page-174-0)  [entrada de UHD](#page-174-0)

- 169 [Si HDMI UHD Color está configurado como Desactivado](#page-174-0)
- 169 [Si HDMI UHD Color está configurado como Activado](#page-174-0)

[Lea antes de utilizar Voz, Movimiento o Reconocimiento facial](#page-175-0)

- 170 [Precauciones relativas al reconocimiento de voz, de movimiento](#page-175-0)  [y facial](#page-175-0)
- 171 [Requisitos para la utilización del reconocimiento de voz, de](#page-176-0)  [movimiento o facial](#page-176-0)

[Lea antes de utilizar las Aplicaciones](#page-178-0)

[Lea antes de utilizar el Web Browser](#page-179-0)

[Lea antes de reproducir archivos de fotos, vídeo o música](#page-181-0)

- 176 [Limitaciones sobre el uso de archivos de fotos, vídeo y música](#page-181-0)
- 177 [Subtítulos externos admitidos](#page-182-0)
- 177 [Subtítulos internos admitidos](#page-182-0)
- 178 [Resoluciones y formatos de imagen admitidos](#page-183-0)
- 178 [Formatos de música y códecs admitidos](#page-183-0)
- 179 [Códecs de vídeo admitidos](#page-184-0)

#### [Restricciones](#page-186-0)

- 181 [Restricciones de PIP \(imagen en imagen\)](#page-186-0)
- 181 [CI flexible](#page-186-0)

[Lea después de instalar el televisor](#page-187-0)

- 182 [Tamaños de imagen y señales de entrada](#page-187-0)
- 182 [Instalación de un bloqueo antirrobo](#page-187-0)
- 183 [Lea antes de configurar una conexión inalámbrica a Internet](#page-188-0)

[Lea antes de conectar un ordenador \(Resoluciones admitidas\)](#page-189-0) 184 [IBM](#page-189-0)

184 [MAC](#page-189-0)

185 [VESA DMT](#page-190-0)

[Resoluciones admitidas para señales de vídeo](#page-191-0)

186 [CEA-861](#page-191-0)

[Lea antes de utilizar dispositivos Bluetooth](#page-192-0)

187 [Restricciones de uso de Bluetooth](#page-192-0)

[Licencia](#page-193-0)

[Glosario](#page-195-0)

# <span id="page-6-0"></span>**Uso de Smart Hub**

# **Conexión a Internet**

### (**MENU/123**) **MENU Red Configuración de red**

Conecte el televisor a Internet mediante una conexión por cable o inalámbrica.

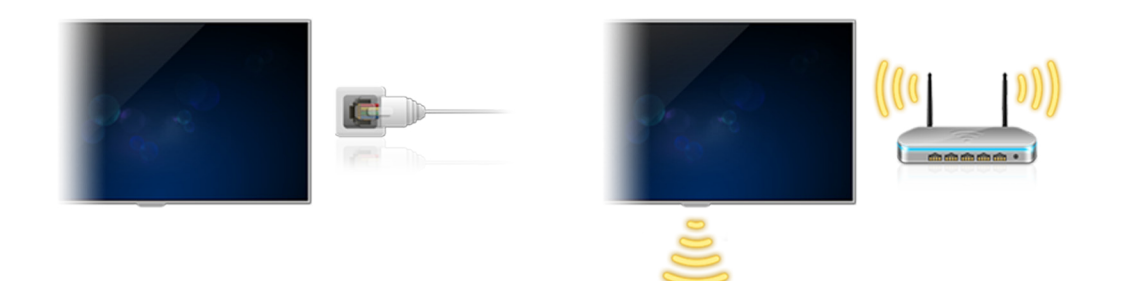

# **Configuración de Smart Hub**

Pulse el botón **del mando a distancia. Cuando inicia Smart Hub** por primera vez, aparece la pantalla **Configurar Smart Hub**. Siga las indicaciones en pantalla para establecer los ajustes necesarios y completar la configuración.

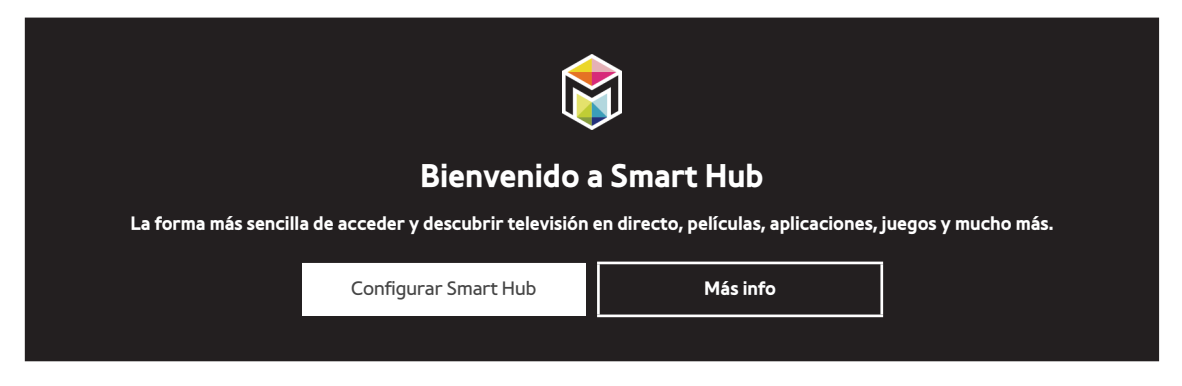

# **Uso de Smart Hub**

Disfrute en una sola pantalla de las múltiples funciones que ofrece Smart Hub.

Para obtener más información, consulte "[Smart Hub"](#page-48-1).

# <span id="page-7-0"></span>**Control del televisor con la voz**

# **Configuración de Reconocimiento de voz**

### (**MENU/123**) **MENU Sistema Reconocimiento de voz**

Finalice los ajustes necesarios para el reconocimiento de voz, como la selección de idioma y si va a utilizar **Voz del televisor**.

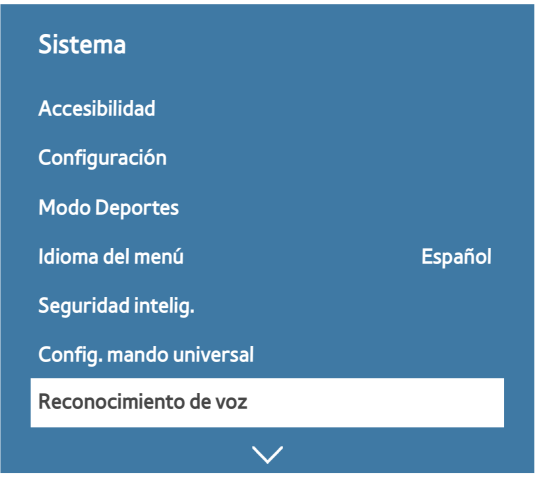

 $\mathbb Z$  El menú de su televisor puede diferir de la imagen anterior, según el modelo.

# <span id="page-8-0"></span>**Control del televisor con la voz**

### (**MENU/123**) **MENU Sistema Reconocimiento de voz Micrófonos habilitados**

Seleccione el micrófono que desea utilizar y diga "**Hola Tele**" o "**Hola Televisor**" por el micrófono incorporado en el televisor (para modelos de la serie 9500) o mantenga pulsado el botón **MENU/123** del Samsung Smart Control. Aparece la pantalla Reconocimiento de voz. Cuando aparezca el icono Reconocimiento de voz en la pantalla, diga los comandos despacio, con voz moderadamente fuerte, por el micrófono del Samsung Smart Control.

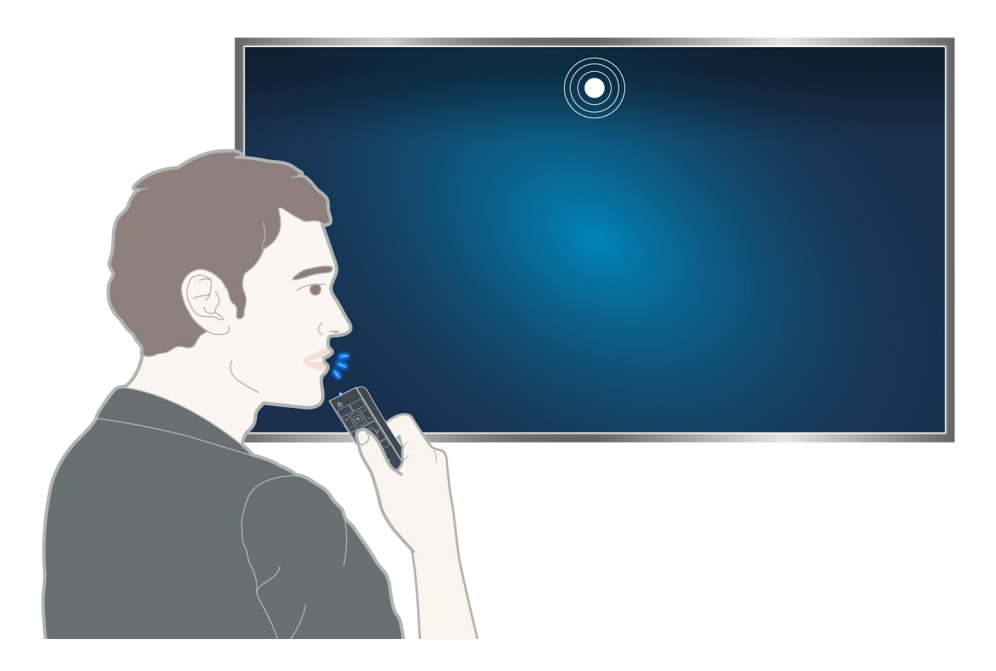

- Para los modelos de la serie 9500, puede utilizar la función de reconocimiento de voz con la cámara incorporada en el televisor y el Samsung Smart Control. Configure **Micrófonos habilitados** como **TV y mando**.
- $\mathbb Z$  Esta función solo está disponible en algunos modelos de unas zonas geográficas específicas.
- " Para obtener más información, consulte "[Control del televisor con la voz](#page-71-1)".

# <span id="page-9-0"></span>**Control del televisor con el movimiento**

# **Configuración de Control de mov.**

### (**MENU/123**) **MENU Sistema Control de mov.**

Ejecute una **Prueba del entorno del control de mov.** y, a continuación, complete los ajustes necesarios para ejecutar el control por movimiento, como por ejemplo ajustar **Veloc. puntero** y si desea que se muestre la **Guía de movimientos animados**.

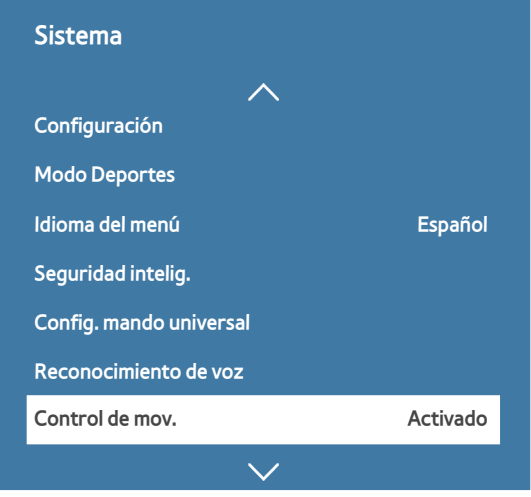

 $\mathbb Z$  El menú de su televisor puede diferir de la imagen anterior, según el modelo.

# <span id="page-10-0"></span>**Control del televisor mediante movimientos**

### (**MENU/123**) **MENU Sistema Control de mov. Control de mov.**

- 1. Configure **Control de mov.** como **Activado**.
- 2. Mirando hacia la cámara del televisor, levante la mano hasta una posición cómoda y, a continuación, mueva el dedo índice completamente extendido hacia arriba lentamente hacia la izquierda o la derecha.
- 3. Mueva lentamente la mano hacia la izquierda o la derecha para mover el puntero hasta una función.
- 4. Doble el dedo índice hacia abajo para seleccionar una función y vuelva a levantarlo para ejecutar la función seleccionada.

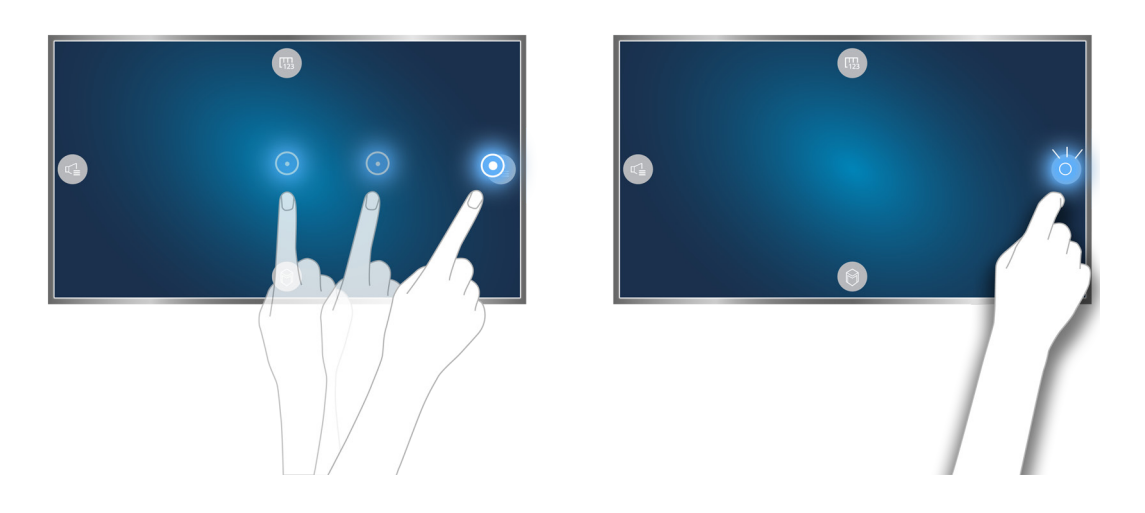

- **Esta función solo está disponible en algunos modelos de unas zonas geográficas específicas.**
- **Control de mov.** está disponible con el control de dirección o con el modo de puntero por movimiento.
- C Los modelos 9000 deben estar conectados a la cámara del televisor para utilizar Control de mov.
- Cuando utiliza los modelos de la serie SEK-3500 del UHD Evolution Kit, si su televisor no cuenta con una cámara incorporada deberá adquirir una cámara opcional.
- " Para obtener más información, consulte "[Control del televisor mediante gestos \(Control de mov.\)"](#page-76-1).

# <span id="page-11-0"></span>**Uso del Samsung Smart Control**

### **Funcionamiento del televisor con el botón POINTER**

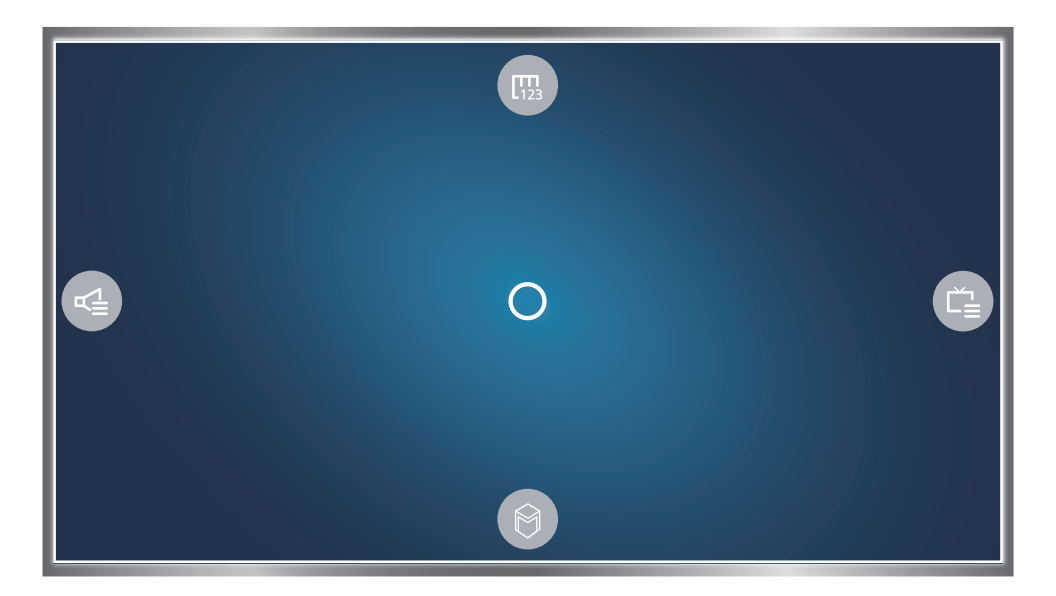

Ponga un dedo sobre el botón **POINTER** y mueva el Samsung Smart Control. El puntero de la pantalla se mueve en la dirección en que se mueve el Samsung Smart Control. Mueva el puntero hacia uno de los siguientes iconos de la pantalla y luego pulse el botón **POINTER**.

- (哪: Muestra el mando a distancia en pantalla.
- : Permite ajustar el volumen o seleccionar los altavoces.
- **• C**: Muestra la lista de canales.
- **C:** Inicia Smart Hub.

# <span id="page-12-0"></span>**Configuración del Samsung Smart Control**

### (**MENU/123**) **MENU Sistema Configuración de Smart Control**

Configure los ajustes básicos para usar el Samsung Smart Control.

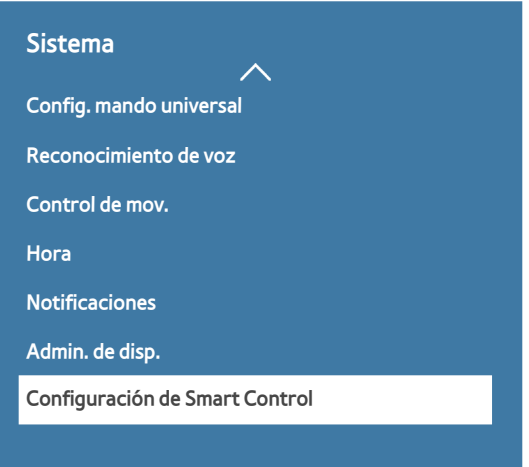

 $\mathbb Z$  El menú de su televisor puede diferir de la imagen anterior, según el modelo.

# **Emparejamiento del televisor con el Samsung Smart Control**

Cuando se enciende el televisor por primera vez, el Samsung Smart Control se empareja automáticamente con el televisor. Si el Samsung Smart Control no se empareja automáticamente con el televisor, diríjalo hacia el sensor del mando a distancia del televisor y, a continuación, pulse los botones ① y ② del Samsung Smart Control al mismo tiempo durante 3 segundos o más.

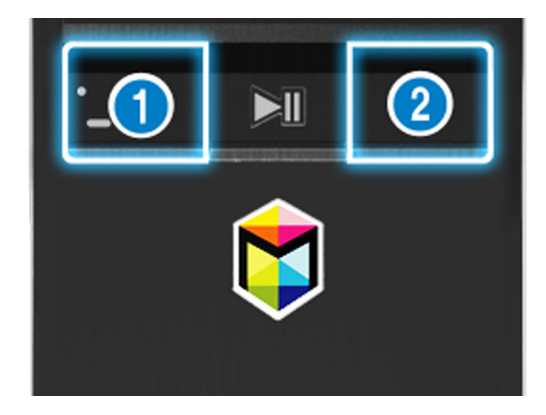

# <span id="page-13-0"></span>**Mejora de la experiencia de visualización de acontecimientos deportivos**

### **Activación del Modo Deportes**

### (**MENU/123**) **MENU Sistema Modo Deportes**

Configure **Modo Deportes** como **Activado**. El televisor configura automáticamente los ajustes de imagen y sonido para que sean los adecuados para los partidos de fútbol.

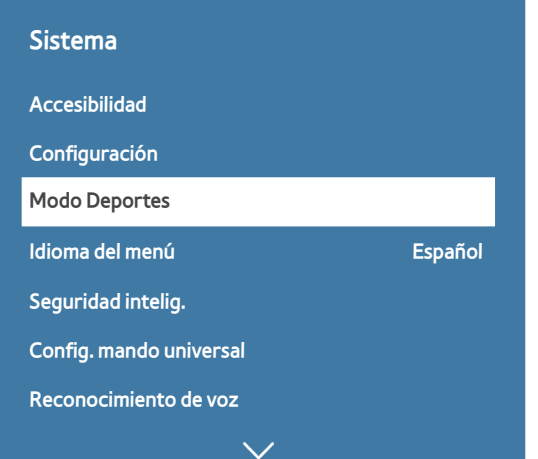

 $\mathbb Z$  El menú de su televisor puede diferir de la imagen anterior, según el modelo.

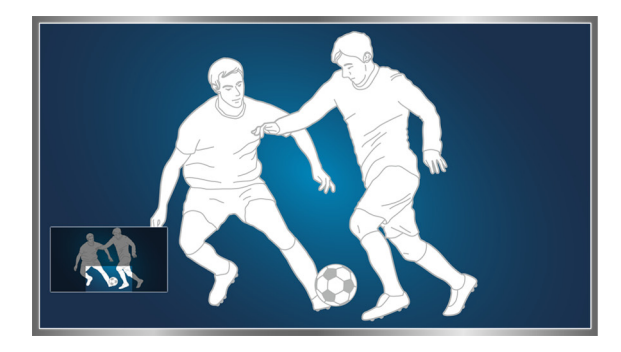

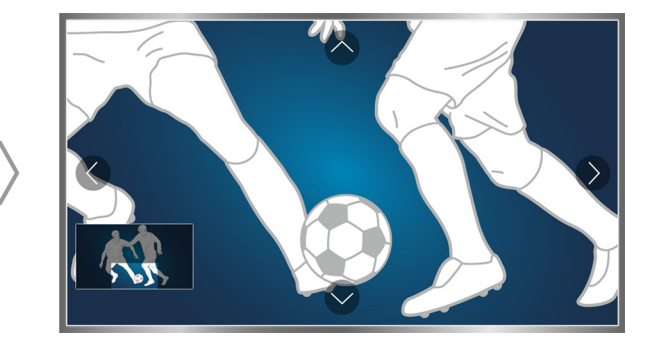

### Puede acercar la pantalla cuando está en el modo de deportes. Mueva el enfoque hacia la parte de la pantalla que desea aumentar.

- " Para obtener más información, consulte "[Visualización más realista de los programas deportivos con el Modo Deportes](#page-101-1)".
- $\mathscr X$  Esta función solo está disponible en algunos modelos de unas zonas geográficas específicas.

# <span id="page-14-0"></span>**Edición de canales**

# **Ejecución de la función Editar canal**

### (**MENU/123**) **MENU Emisión Editar canal**

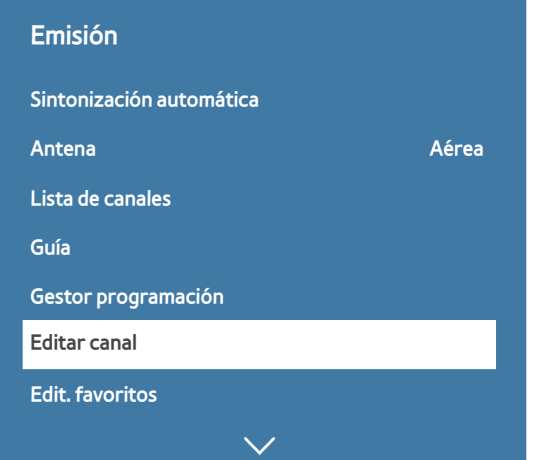

 $\mathbb Z$  El menú de su televisor puede diferir de la imagen anterior, según el modelo.

### **Reordenación o eliminación de canales**

### (**MENU/123**) **MENU Emisión Editar canal Cambiar número** o **Borrar**

Puede reordenar los canales o eliminarlos. Para cambiar el orden de un canal, selecciónelo y, a continuación, seleccione **Cambiar número**. Para eliminar un canal, selecciónelo y, a continuación, seleccione **Borrar**.

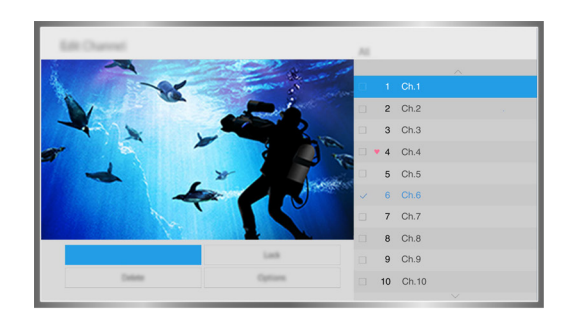

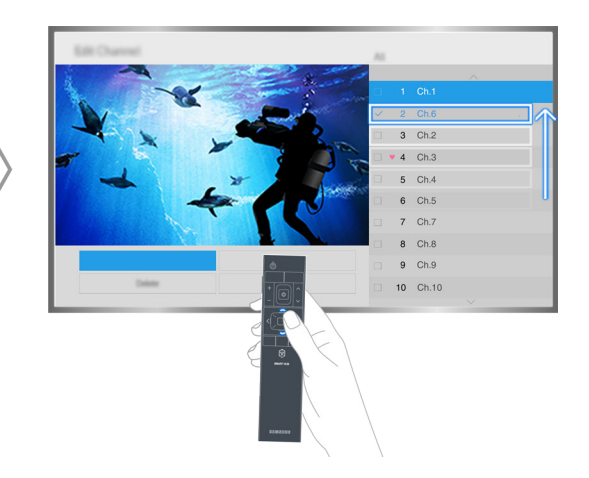

 $\triangle$  Algunos canales no están disponibles según el tipo de canal.

# <span id="page-15-0"></span>**Reproducción de varias pantallas**

Puede navegar por Internet o ejecutar una aplicación mientras ve la televisión. Puede cambiar el tamaño de cada pantalla arrastrando el círculo del centro de la pantalla hacia la izquierda o la derecha.

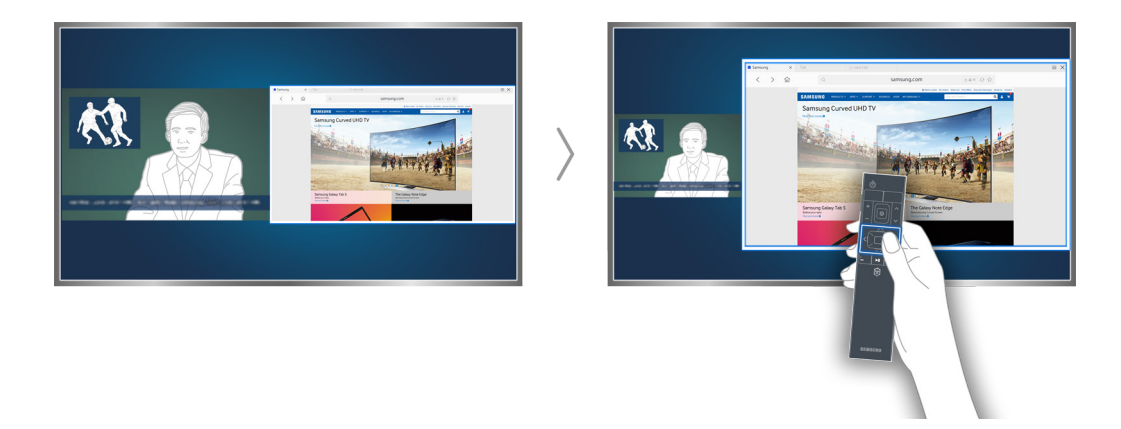

Para obtener más información, consulte "[Visualización de varias pantallas o funciones con Multi-Link Screen"](#page-47-1).

# <span id="page-16-0"></span>**Conexión de una antena (Antena)**

Conecte el televisor a una antena o una salida de cable para recibir señales de emisión.

Conecte un cable de una antena o salida de cable al conector ANT IN como se muestra en la siguiente imagen.

 $\triangle$  No es necesaria una conexión de antena si conecta un descodificador de cable o un receptor de satélite.

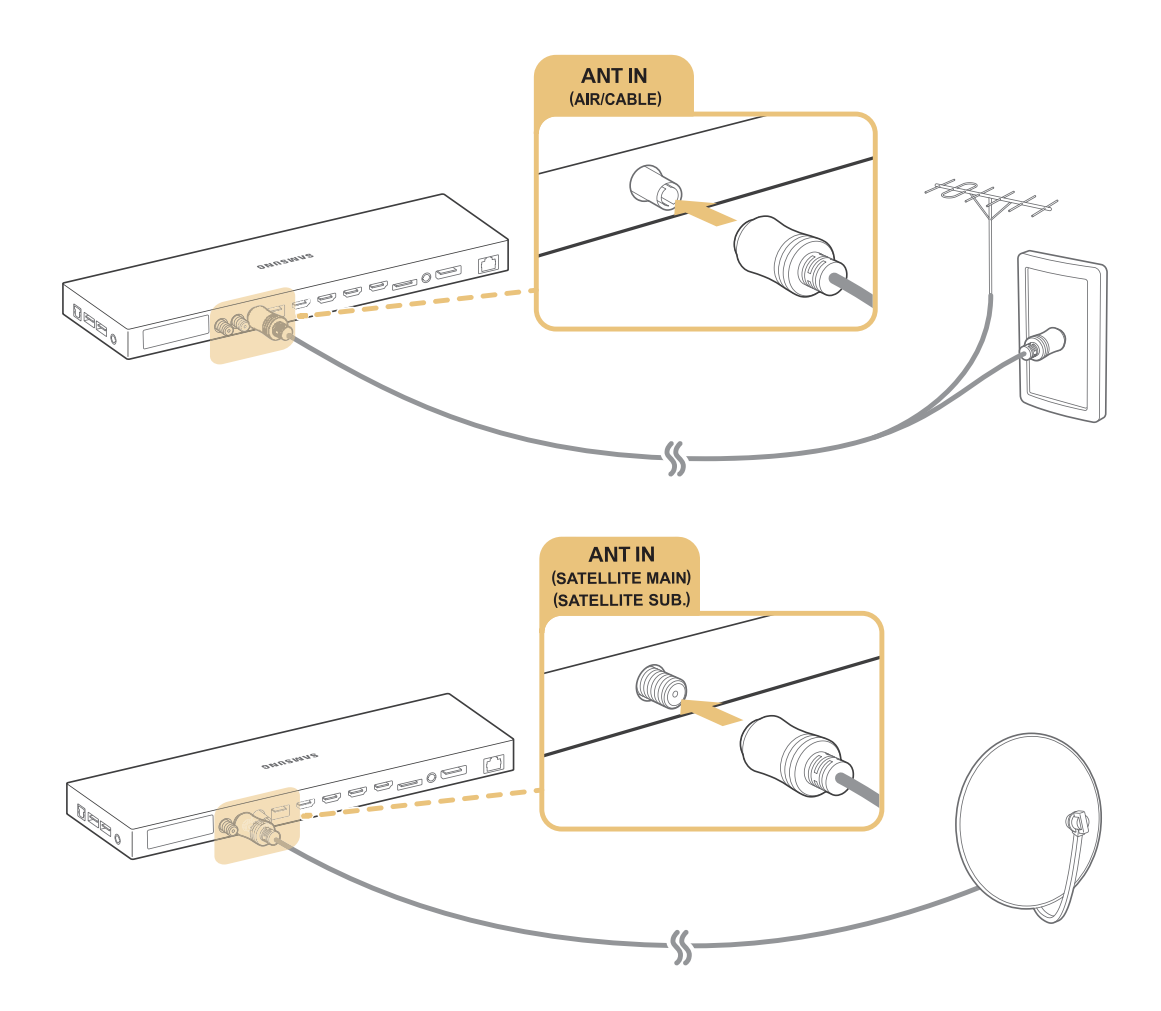

### Es mejor conectar ambos conectores mediante un conmutador múltiple o DiSEqC, etc. y configurar el **Tipo de conexión de antena** como **Oscilador dual**.

- $\triangle$  El método de conexión puede variar según el modelo.
- $\mathbb Z$  El sistema DVB-T2 puede no estar disponible en unas zonas geográficas específicas.

# <span id="page-17-0"></span>**Conexión a Internet**

# **Establecimiento de una conexión a Internet por cable**

### Uso de cables LAN

La conexión del televisor a los puntos de acceso a Internet se puede realizar de tres maneras, como se muestra en las siguientes ilustraciones:

● Toma de pared LAN

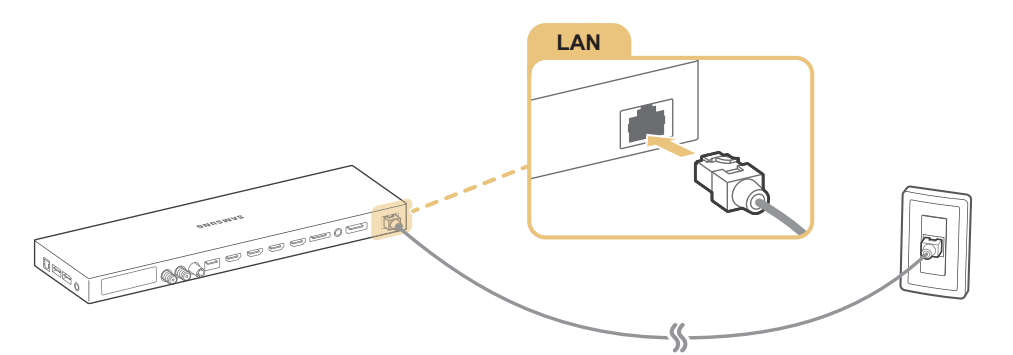

Módem externo

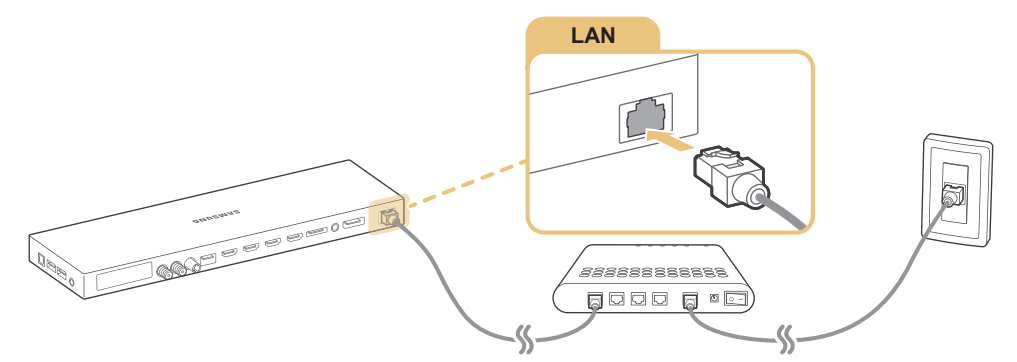

 $\circled{1}$  Enrutador IP +  $\circled{2}$  Módem externo

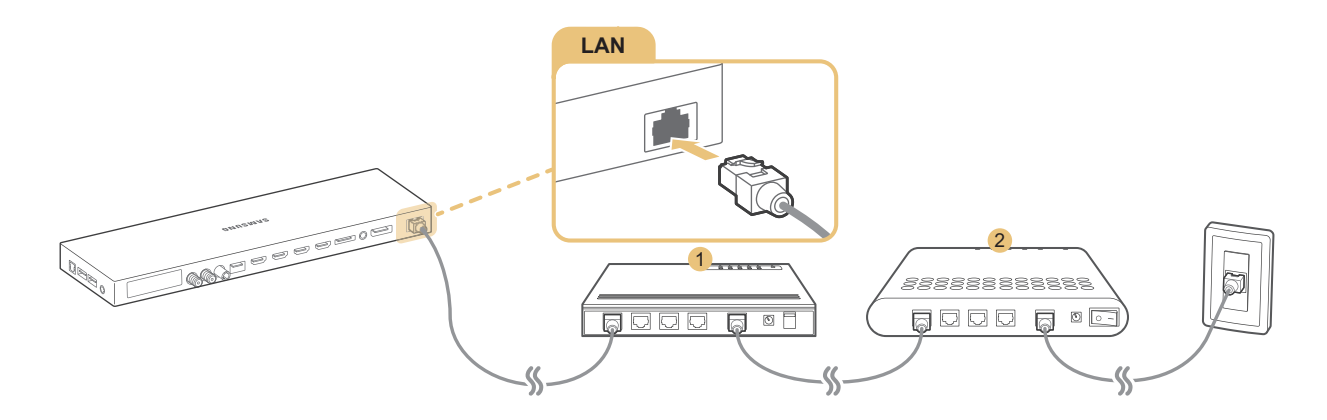

- Se recomienda utilizar cables LAN Cat 7 para conectar el televisor a los puntos de acceso a Internet.
- El televisor no podrá conectarse a Internet si la velocidad de la red es inferior a 10 Mbps.

### <span id="page-18-0"></span>Conexión automática a una red de Internet por cable

#### (**MENU/123**) **MENU Red Configuración de red** Inténtelo

Conectarse automáticamente a una red disponible.

- 1. Seleccione **Cable**.
- 2. Una vez establecida la conexión de red, verá un mensaje de confirmación. Si falla, vuelva a intentarlo o realice una conexión manual.

### **Establecimiento de una conexión a Internet inalámbrica**

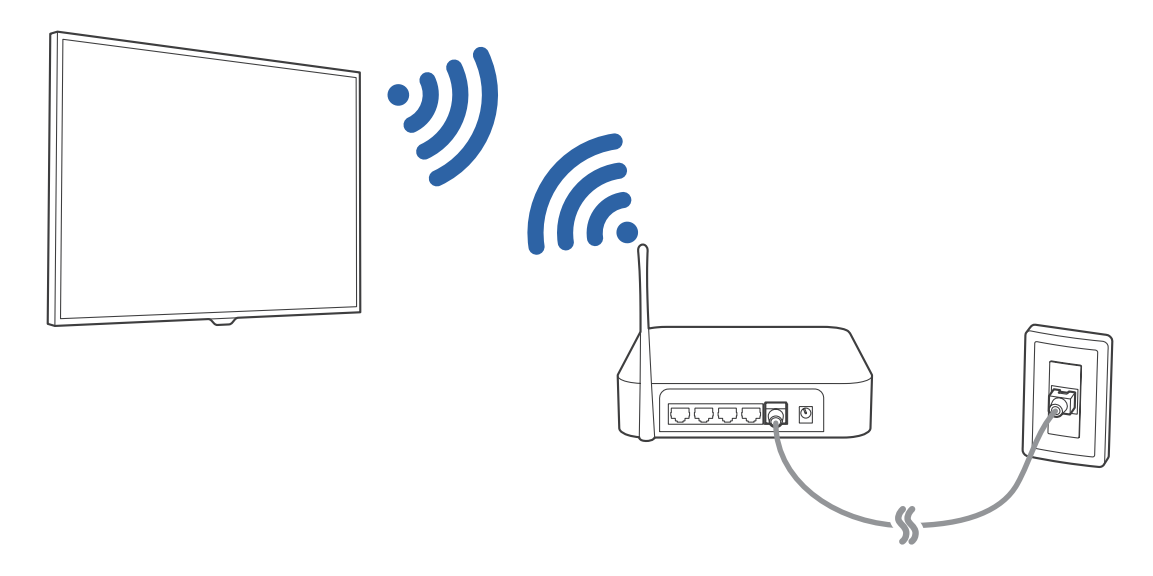

### Conexión automática a una red de Internet inalámbrica

### (**MENU/123**) **MENU Red Configuración de red**

Antes de intentar la conexión, asegúrese de que tiene el SSID (nombre) y la configuración de la contraseña del enrutador inalámbrico.

- 1. Seleccione **Inalámbr.**. El televisor muestra automáticamente una lista de las redes inalámbricas disponibles.
- 2. Seleccione una red. Si la red que busca no aparece en la lista, seleccione **Agregar red** e introduzca manualmente el SSID (nombre) de la red.
- 3. Si su red tiene habilitada la seguridad, introduzca la contraseña. Si su red no tiene la seguridad habilitada, el televisor omitirá el teclado en pantalla e intentará conectarse de inmediato.

### Conexión a una red de Internet inalámbrica con WPS

### (**MENU/123**) **MENU Red Configuración de red**

Si el enrutador tiene un botón WPS (configuración Wi-Fi protegida), puede utilizarlo para conectar automáticamente el televisor al enrutador.

- 1. Seleccione **Inalámbr.**. El televisor muestra automáticamente una lista de las redes inalámbricas disponibles.
- 2. Seleccione **Detener** y, a continuación, **WPS**.
- 3. Pulse los botones WPS o PBC del enrutador inalámbrico antes de que transcurran dos minutos.
- 4. El televisor se conecta automáticamente a la red.

### Comprobación del estado de la conexión a Internet

### (**MENU/123**) **MENU Red Estado de red** Inténtelo

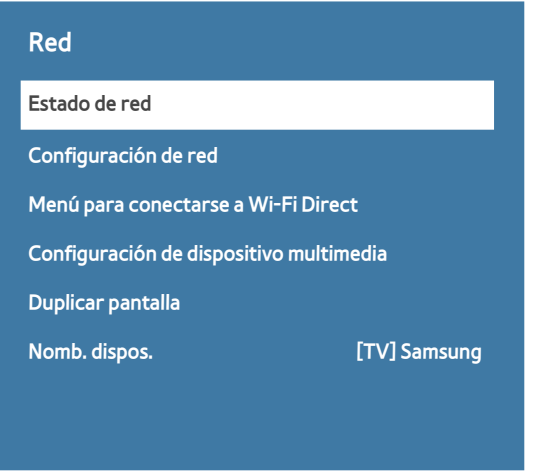

 $\mathbb Z$  El menú de su televisor puede diferir de la imagen anterior, según el modelo.

Ver el estado actual de la red y de Internet.

### Cambio del nombre del televisor en una red

#### (**MENU/123**) **MENU Red Nomb. dispos.** Inténtelo

Puede cambiar el nombre del televisor que desea que se muestre en los dispositivos móviles y los ordenadores portátiles.

- 1. Seleccione **Nomb. dispos.** en el menú **Red**.
- 2. Seleccione un nombre de la lista que aparece. Otra opción es seleccionar **Entr. usu.** para introducir el nombre manualmente.

# <span id="page-20-0"></span>**Conexión a la red mediante una llave electrónica de móvil**

Puede conectar el televisor a una red a través de un dispositivo móvil conectando una llave electrónica de móvil al televisor. Conecte la llave electrónica del móvil al puerto USB del televisor.

- " Esta función solo está disponible en algunos modelos de unas zonas geográficas específicas.
- " Cuando utilice una llave móvil grande (tarjeta de datos), los dispositivos USB pueden no funcionar adecuadamente debido a las interferencias entre los puertos USB, o la red inalámbrica puede no funcionar adecuadamente debido a las interferencias de los periféricos y del entorno. En este caso, utilice un cable alargador USB.
- **Apps ligadas a canales y teletipo** no está disponible cuando se configura una red móvil.
- Si tiene algún problema al utilizar los servicios en línea, póngase en contacto con su proveedor de servicios de Internet.

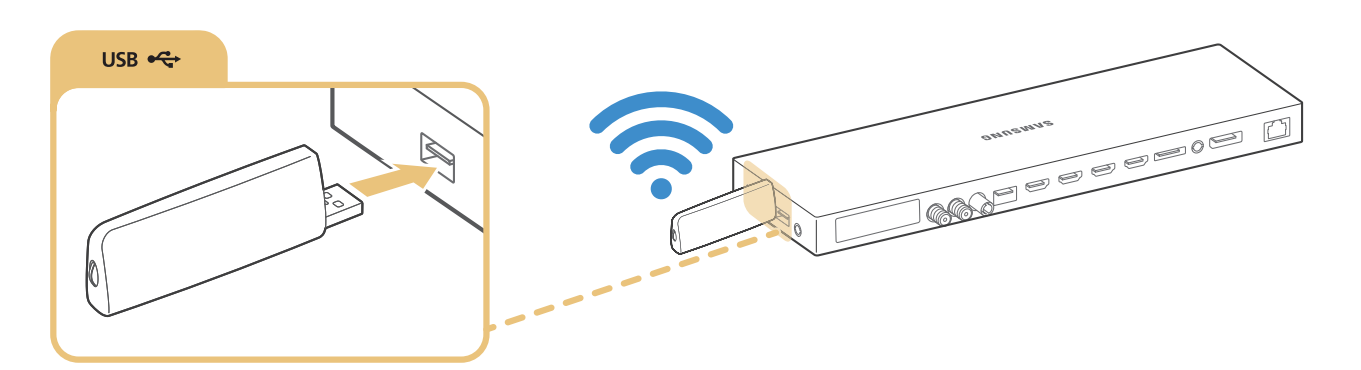

Los proveedores de servicio de telefonía móvil y los dispositivos que admiten esta función son los siguientes:

- Vodacom (N.º de modelo: K4605)
- MTN (N.º de modelo: E3131S, E3251)
- Safaricom (N.º de modelo: E303)

# <span id="page-21-0"></span>**Solución de problemas de conexión a Internet**

### **Solución de problemas de conexión a Internet por cable mentelo**

### No se ha encontrado ningún cable de red

Asegúrese de que el cable de red está conectado. Si es así, asegúrese de que el enrutador está encendido. Si está encendido, apáguelo y vuelva a encenderlo.

### Error al configurar la IP automáticamente

Haga lo siguiente o ajuste **Config. IP** manualmente.

- 1. Asegúrese de que el servidor DHCP está habilitado en el enrutador y reinicie el enrutador.
- 2. Si persiste el problema, póngase en contacto con su proveedor de servicios de Internet.

### No se puede conectar a la red

- 1. Compruebe todas las **Config. IP**.
- 2. Asegúrese de que el servidor DHCP está habilitado en el enrutador. A continuación, desenchufe el enrutador y vuelva a enchufarlo.
- 3. Si esto no funciona, póngase en contacto con su proveedor de servicios de Internet.

### Se ha conectado a una red local, pero no a Internet

- 1. Asegúrese de que el cable LAN de Internet está conectado al puerto LAN externo del enrutador.
- 2. Compruebe los valores DNS en **Config. IP**.
- 3. Si persiste el problema, póngase en contacto con su proveedor de servicios de Internet.

### Se ha completado la configuración de la red, pero no se puede conectar a Internet

Si persiste el problema, póngase en contacto con su proveedor de servicios de Internet.

# <span id="page-22-0"></span>**Solución de problemas de conexión a Internet inalámbrica**

### Ha fallado la conexión de red inalámbrica

Si no se encuentra el enrutador inalámbrico seleccionado, vaya a **Configuración de red** y seleccione el enrutador correcto.

### No se puede conectar a un enrutador inalámbrico

- 1. Compruebe si el enrutador está encendido. Si lo está, apáguelo y vuelva a encenderlo.
- 2. Introduzca la contraseña correcta si se le solicita.

### Error al configurar la IP automáticamente

Haga lo siguiente o ajuste **Config. IP** manualmente.

- 1. Asegúrese de que el servidor DHCP está habilitado en el enrutador. A continuación, desenchufe el enrutador y vuelva a enchufarlo.
- 2. Introduzca la contraseña correcta si se le solicita.
- $3.$  Si persiste el problema, póngase en contacto con su proveedor de servicios de Internet.

### No se puede conectar a la red

- 1. Compruebe todas las **Config. IP**.
- 2. Introduzca la contraseña correcta si se le solicita.
- 3. Si persiste el problema, póngase en contacto con su proveedor de servicios de Internet.

### Se ha conectado a una red local, pero no a Internet

- 1. Asegúrese de que el cable LAN de Internet está conectado al puerto LAN externo del enrutador.
- 2. Compruebe los valores DNS en **Config. IP**.
- 3. Si persiste el problema, póngase en contacto con su proveedor de servicios de Internet.

### Se ha completado la configuración de la red, pero no se puede conectar a Internet

Si persiste el problema, póngase en contacto con su proveedor de servicios de Internet.

# <span id="page-23-0"></span>**Conexión de dispositivos de vídeo**

El televisor tiene una serie de conexiones para la entrada de vídeo de dispositivos externos. En la lista siguiente puede ver los conectores ordenados en orden descendente según la calidad de imagen que ofrecen.

- **HDMI**
- Componente
- Compuesto (A/V)

Para obtener la mejor calidad de imagen conecte un dispositivo de vídeo al televisor con un conector HDMI. Si el dispositivo no tiene un conector HDMI, utilice un conector para componentes.

### **Conexión con un cable HDMI**

Se recomiendan los siguientes tipos de cables HDMI:

- Cable HDMI de alta velocidad
- Cable HDMI de alta velocidad con Ethernet

Conecte el cable HDMI al conector de entrada HDMI de One Connect y al conector de salida HDMI del dispositivo como se muestra en la siguiente imagen.

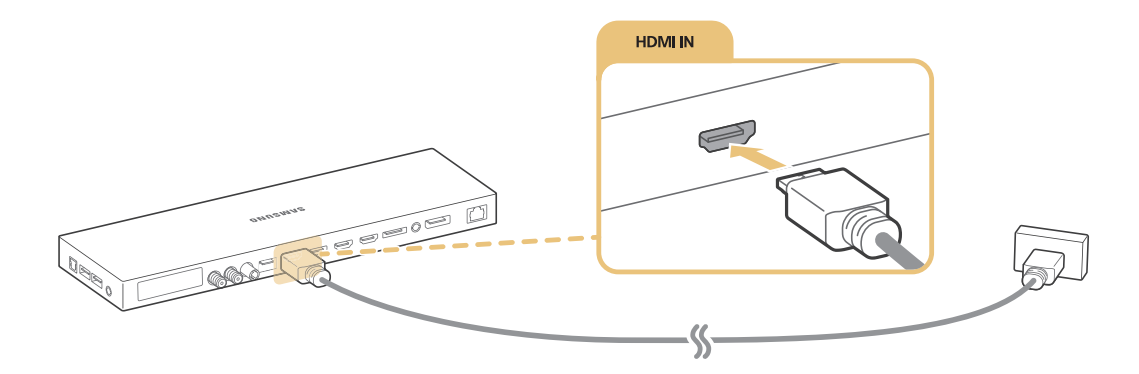

" Configure **Editar tipo de dispositivo** como **DVI PC** para un ordenador conectado con un cable HDMI a DVI, y **PC** para un ordenador conectado con un cable HDMI. Configure también **Editar tipo de dispositivo** como **Dispositivos DVI** para un dispositivo A/V con un cable HDMI a DVI.

# <span id="page-24-0"></span>**Conexión con un cable de componentes**

Conecte el cable de componentes a los conectores de entrada de componentes de One Connect y a los conectores de salida de componentes del dispositivo como se muestra en la siguiente imagen.

Asegúrese de que los colores de los cables coinciden con los de los conectores.

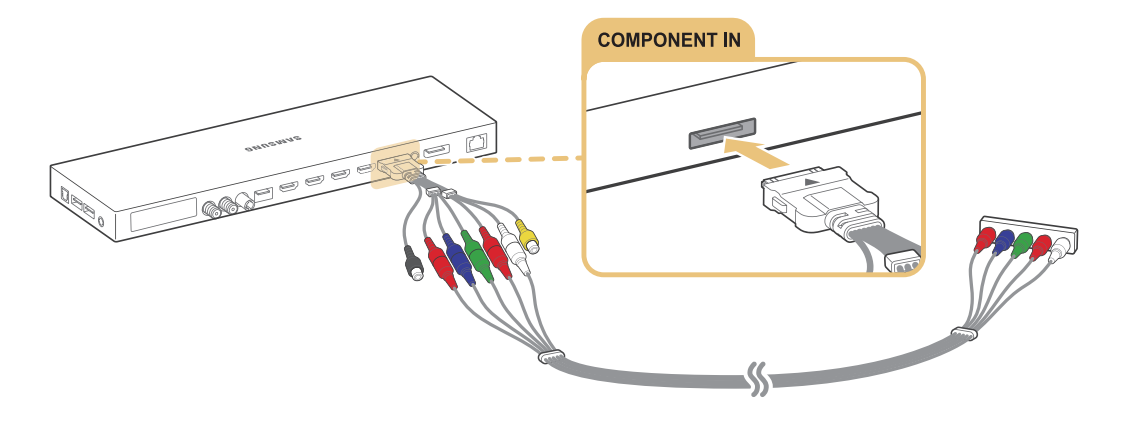

### **Conexión con un cable compuesto (A/V)**

Si usa los conectores AUDIO OUT/COMPONENT IN/AV IN 1 de One Connect, conecte el cable AV al adaptador de AUDIO/COMPONENT/ AV (accesorio) y conéctelo a los conectores AUDIO OUT/COMPONENT IN/AV IN 1 de One Connect y a los conectores de salida AV del dispositivo como se muestra en la siguiente imagen.

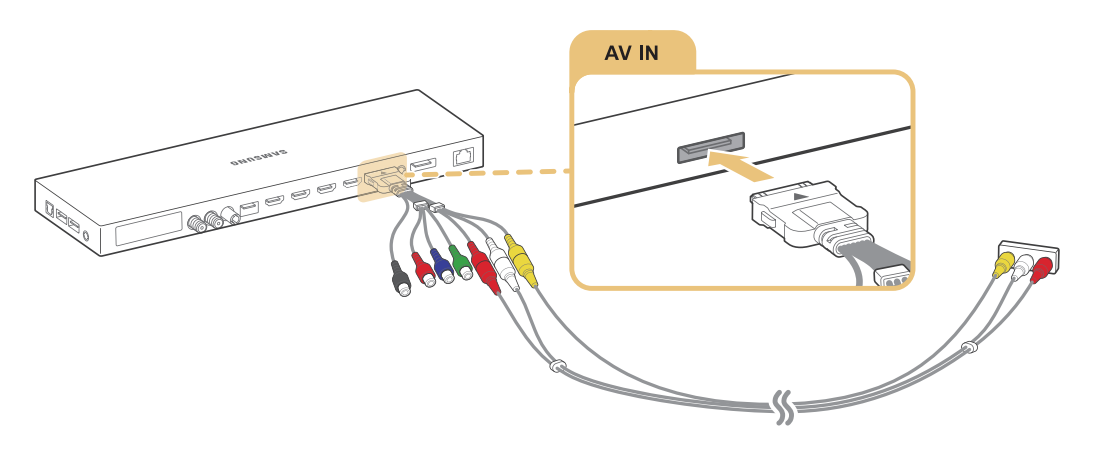

# <span id="page-25-0"></span>**Conexiones de entrada y salida de audio**

El televisor tiene una serie de conexiones para la entrada de audio de dispositivos externos. Las conexiones se relacionan a continuación.

- HDMI/ARC (canal de retorno de audio)
- Audio digital (óptico)
- Audio (analógico)

### **Conexión con un cable HDMI (ARC)**

ARC (canal de retorno de audio) permite que el sonido digital del televisor salga a un dispositivo de audio y que el sonido digital del mismo dispositivo de audio entre a través de un cable HDMI. ARC solo está disponible a través del puerto HDMI (ARC) y únicamente cuando el televisor está conectado a un receptor AV que admite ARC.

Conecte un cable HDMI al conector de entrada HDMI (ARC) de One Connect y al conector de salida HDMI del dispositivo como se muestra en la siguiente imagen.

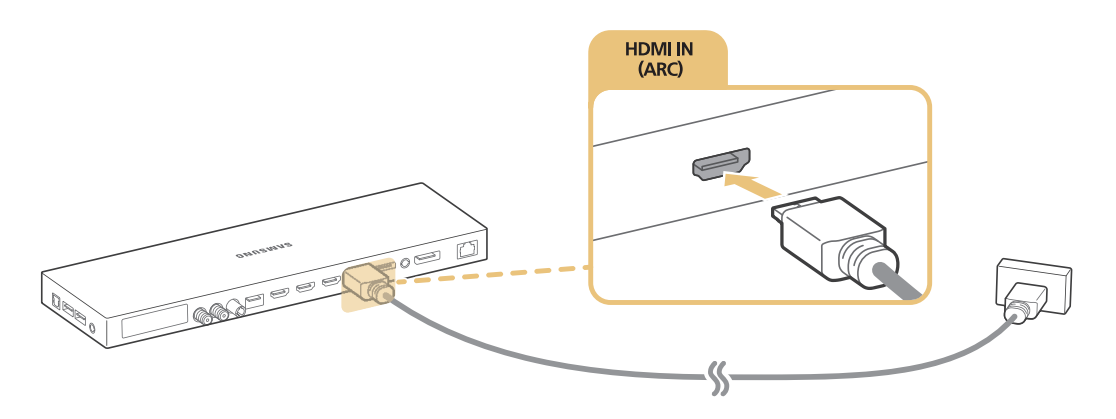

" Algunas funciones, como Smart Hub, pueden no estar disponibles si la fuente se ha configurado como HDMI y **Vista autom. 3D** se ha configurado como **Auto1** o **Auto2**. En este caso, configure **Vista autom. 3D** o **Modo 3D** como **Desactivado**.

# <span id="page-26-0"></span>**Conexión con un cable de audio digital (óptico)**

Puede escuchar audio digital si conecta un receptor AV al televisor mediante un conector de audio digital (óptico).

Conecte el cable óptico al conector de salida de audio digital de One Connect y al conector de entrada de audio digital del dispositivo como se muestra en la siguiente imagen.

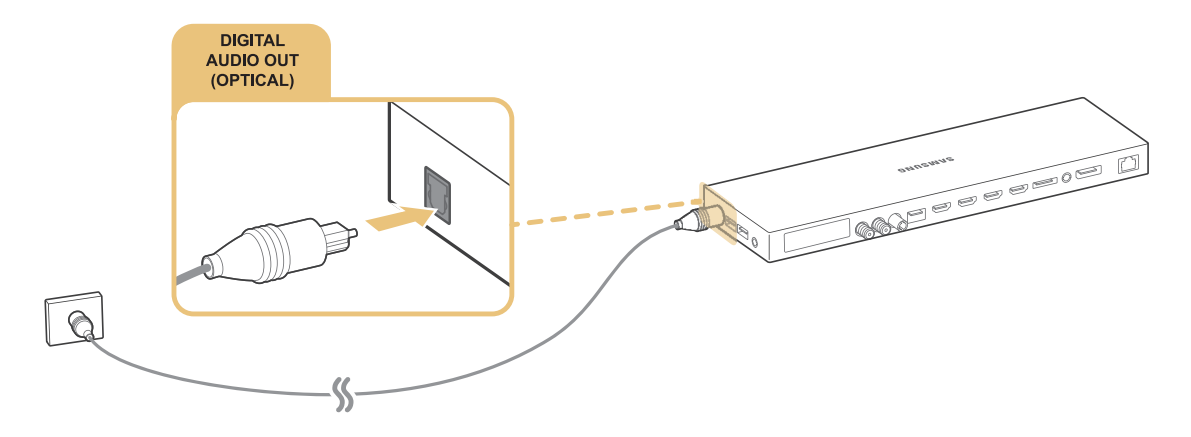

### **Conexión con un cable de audio estéreo**

Si usa los conectores AUDIO OUT/COMPONENT IN/AV IN 1 de One Connect, conecte un cable de audio al adaptador de AUDIO/COMPONENT/ AV (accesorio) y conéctelo a los conectores AUDIO OUT/COMPONENT IN/AV IN 1 de One Connect y a los conectores de salida de audio del dispositivo como se muestra en la siguiente imagen.

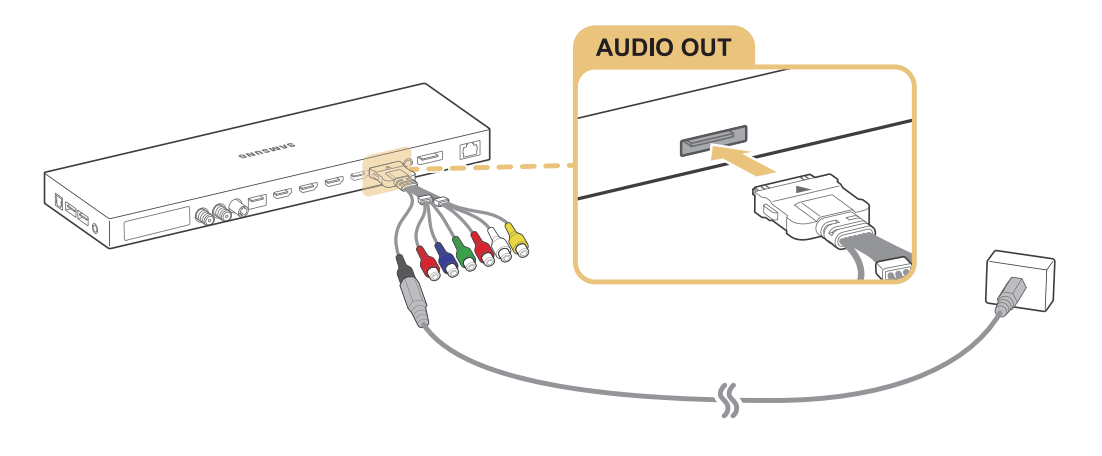

# <span id="page-27-0"></span>**Conexión de un ordenador**

A continuación se indican los tipos de conexiones posibles.

#### **Para usar el televisor como monitor de ordenador**

- Conecte a través del puerto HDMI con un cable HDMI.
- Conecte a través del puerto HDMI (DVI) con un cable HDMI a DVI.

#### **Para ver o reproducir en el televisor el contenido guardado en el ordenador**

● Conecte a través de la red doméstica.

### **Conexión a través del puerto HDMI**

Para una conexión HDMI, recomendamos uno de los siguientes tipos de cables HDMI:

- Cable HDMI de alta velocidad
- Cable HDMI de alta velocidad con Ethernet

Conecte un cable HDMI al conector de entrada HDMI de One Connect y al conector de salida HDMI del dispositivo como se muestra en la siguiente imagen.

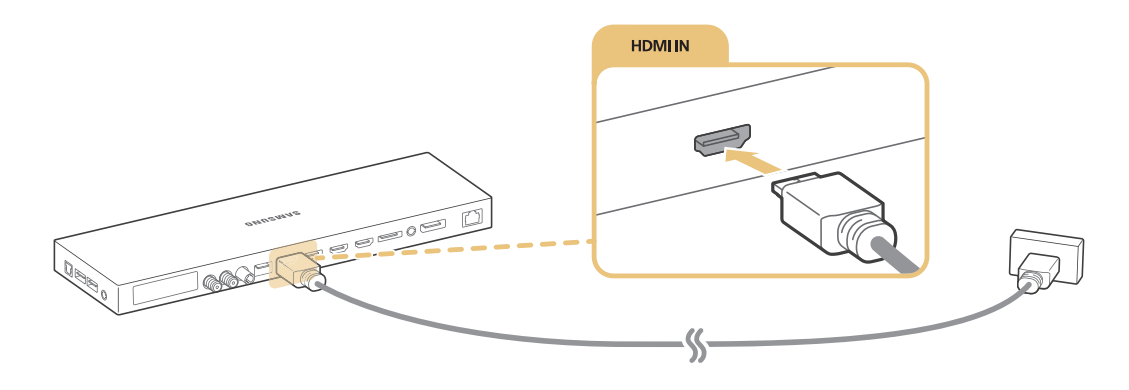

# <span id="page-28-1"></span><span id="page-28-0"></span>**Conexión con un cable HDMI a DVI**

Si la tarjeta gráfica de su televisor no admite la interfaz HDMI, conecte el ordenador al televisor con un cable DVI (Interfaz visual digital) a HDMI. Tenga en cuenta que la conexión HDMI a DVI solo es admitida por el puerto HDMI (DVI) y no transmite audio. Para oír el sonido del ordenador, conecte los altavoces externos al conector de salida de audio del ordenador.

Conecte el cable HDMI a DVI al puerto HDMI (DVI) de One Connect y al puerto de salida DVI del ordenador como se muestra en la siguiente imagen.

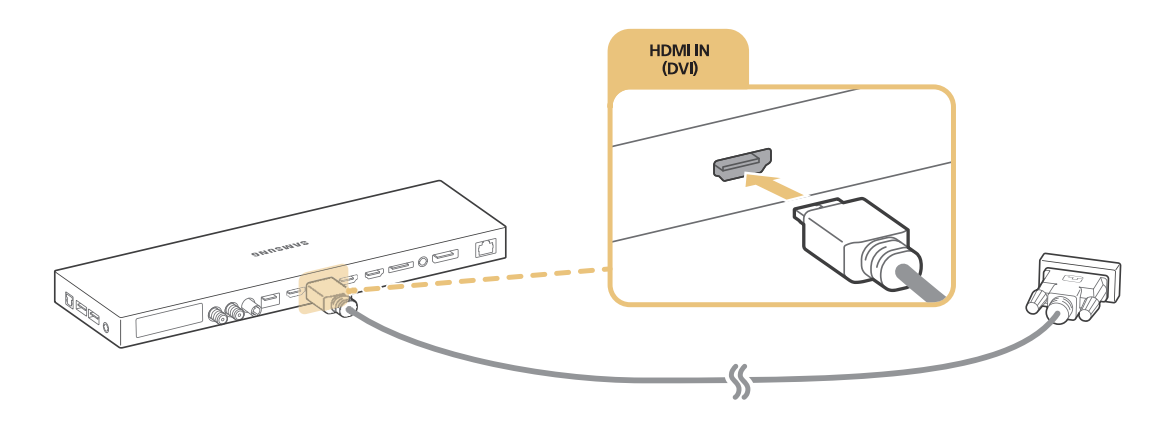

Para ver las resoluciones admitidas por el televisor, consulte "Lea antes de conectar un ordenador (Resoluciones [admitidas\)"](#page-189-1).

### **Conexión a través de la red doméstica**

Puede acceder rápidamente a los archivos de fotos, vídeo y música guardados en un ordenador y reproducirlos en el televisor.

- 1. Conecte el televisor y el ordenador al mismo enrutador o punto de acceso. Cuando están conectados al mismo enrutador o punto de acceso, se configura una red doméstica.
- 2. En el ordenador seleccione [Panel de control]  $\sum$  [Redes e Internet]  $\sum$  [Centro de redes y recursos compartidos] [Cambiar configuración de uso compartido avanzado] y seleccione [Elegir opciones de transmisión por secuencias de multimedia...] para activar el streaming de multimedia.
- 3. En la lista, configure el televisor como [Permitido].
- 4. Inicie el Reproductor de Windows Media en un ordenador. Seleccione [Configuración]  $\sum$  [Administración] de la biblioteca] y añada la ubicación donde están guardados los archivos de fotos, vídeo y música para reproducirlos en el televisor. Para obtener más información sobre la reproducción de contenidos, consulte "[Reproducción de contenido multimedia de un ordenador o un dispositivo móvil](#page-63-1)".
- Otra opción es mover los archivos a la carpeta predeterminada especificada por el Reproductor de Windows Media y reproducirlos o verlos en el televisor.

# <span id="page-29-0"></span>**Conexión de un dispositivo móvil**

Puede conectar un dispositivo móvil como un teléfono inteligente o una tableta directamente al televisor, o conectarlo a la red y mostrar la pantalla del dispositivo móvil o reproducir su contenido en el televisor. A continuación se indican los tipos de conexiones posibles.

- Ver la pantalla del dispositivo móvil en la pantalla del televisor usando un cable MHL a HDMI.
- Conectar por duplicación la pantalla del dispositivo móvil en el televisor (Duplicar pantalla).
- Conectar dispositivos móviles sin enrutador inalámbrico (Menú para conectarse a Wi-Fi Direct)
- Conectar un dispositivo móvil mediante Samsung Smart View 2.0.

### **Conexión con un cable MHL a HDMI**

Puede usar la función de Enlace de alta definición móvil (MHL) para mostrar la pantalla de un dispositivo móvil en el televisor. Sin embargo, MHL solo está disponible a través del puerto HDMI (MHL) del televisor y solo cuando se utiliza junto con un dispositivo móvil que admite MHL. Para obtener información acerca de cómo configurar MHL en su dispositivo móvil, consulte el manual del usuario del dispositivo.

" Si conecta un dispositivo móvil al televisor con un cable MHL a HDMI, el televisor cambia automáticamente el tamaño de imagen de cada contenido guardado en el dispositivo móvil a su tamaño de imagen original.

Conecte el cable MHL a HDMI al conector de entrada HDMI (MHL) de One Connect y al puerto USB del dispositivo móvil como se muestra en la siguiente imagen.

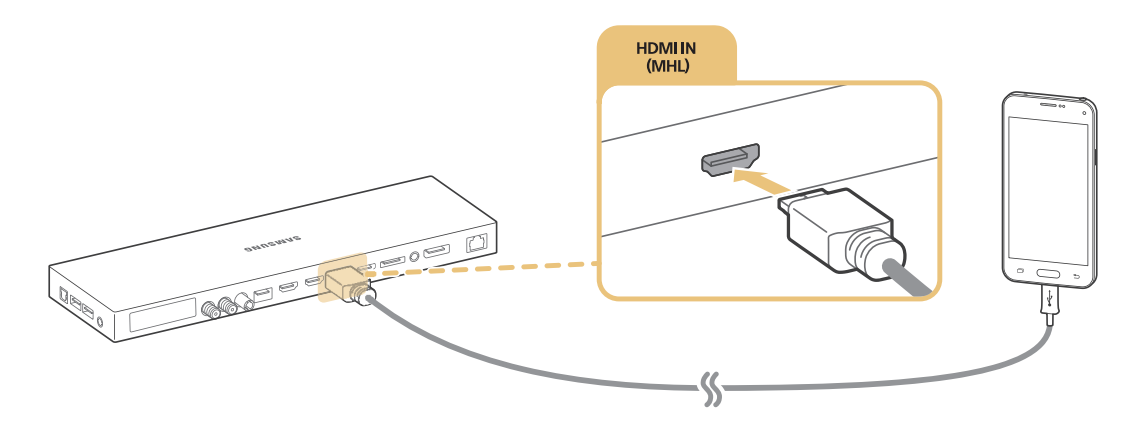

# <span id="page-30-0"></span>**Uso de Duplicar pantalla**

### (**MENU/123**) **MENU Red Duplicar pantalla** Inténtelo

Puede conectar inalámbricamente al televisor un dispositivo habilitado para la duplicación de pantalla y reproducir en el televisor los archivos de audio y vídeo guardados en el dispositivo. La duplicación es la función que reproduce en el televisor y en el dispositivo móvil simultáneamente los archivos de audio y vídeo guardados en un dispositivo móvil.

### Conexión mediante un dispositivo móvil

- 1. Inicie la función **Duplicar pantalla** en su dispositivo móvil. El dispositivo móvil busca los dispositivos disponibles a los que se puede conectar.
- $2.$  Seleccione TV en la lista. El televisor permite automáticamente la conexión y el dispositivo se conecta.
- 3. Seleccione **Permitir** para conectar el dispositivo móvil.
	- $\mathbb Z$  Los dispositivos móviles permitidos anteriormente se conectarán automáticamente sin necesidad de aprobación.
	- " Si selecciona **Denegar**, el dispositivo no puede conectarse. Para cambiar el estado de la conexión de un dispositivo al que se ha denegado la autorización, seleccione (**MENU/123**) **MENU Red Administración de dispositivos multimedia**, seleccione el dispositivo y seleccione **Permitir**.

### Conexión con permiso automático

- 1. Seleccione (**MENU/123**) **MENU Red Duplicar pantalla**. También puede iniciar la duplicación de la pantalla pulsando el botón **SOURCE** del mando a distancia y seleccionando **Duplicar pantalla** en la lista de la parte superior de la pantalla.
- 2. Inicie la función Duplicar pantalla en el dispositivo móvil. El dispositivo móvil busca los dispositivos disponibles a los que se puede conectar.
- 3. Seleccione TV en la lista. El televisor permite automáticamente la conexión y el dispositivo se conecta.
	- $\sum$  Si el dispositivo móvil no se puede conectar, apague y vuelva a encender el televisor y el dispositivo móvil.

# <span id="page-31-0"></span>**Conexión de dispositivos móviles sin enrutador inalámbrico (Menú para conectarse a Wi-Fi Direct)**

### (**MENU/123**) **MENU Red Menú para conectarse a Wi-Fi Direct Menú para conectarse a Wi-Fi Direct** Inténtelo

Puede conectar directamente un dispositivo móvil con la función Wi-Fi Direct al televisor sin utilizar un punto de acceso o un enrutador inalámbrico. Si conecta un dispositivo móvil al televisor mediante **Menú para conectarse a Wi-Fi Direct**, puede reproducir en el televisor fotos, vídeos y archivos de música guardados en el dispositivo móvil.

- 1. Habilite Wi-Fi Direct en el dispositivo móvil y, a continuación, inicie **Menú para conectarse a Wi-Fi Direct** en el televisor. Automáticamente el televisor busca y muestra una lista de dispositivos disponibles. El nombre del televisor también aparece en el dispositivo móvil.
- $2.$  Seleccione el dispositivo en la lista para iniciar la conexión. Si el televisor realiza una solicitud de conexión, aparece un mensaje de permiso en el dispositivo móvil y viceversa.
- 3. Permita la conexión. El televisor y el dispositivo móvil se conectan.
- " Para obtener más información sobre el contenido multimedia, consulte "[Reproducción de contenido multimedia de un](#page-63-1)  [ordenador o un dispositivo móvil](#page-63-1)".
- " Para confirmar los dispositivos móviles que permiten o deniegan la conexión, seleccione (**MENU/123**) **MENU Red Administración de dispositivos multimedia**.
- Si pone el dispositivo móvil más cerca del televisor con la función Wi-Fi Direct activada, aparece la ventana de confirmación del permiso de conexión en la parte inferior izquierda de la pantalla para que pueda conectarlo con más facilidad.

### Gestión del estado de conexión de los dispositivos móviles conectados previamente

- 1. Seleccione (**MENU/123**) **MENU Red Menú para conectarse a Wi-Fi Direct Administración de dispositivos multimedia**. El televisor muestra la lista de dispositivos que se han conectado previamente al televisor o que han intentado conectarse y se les ha denegado el permiso. También se muestra el estado de la conexión (Permitir/Denegar).
- 2. Seleccione un dispositivo.
- 3. Seleccione el tipo de conexión o borre el dispositivo de la lista.
- $\triangle$  Esta función solo está disponible si los dispositivos se han conectado previamente al televisor o han intentado conectarse y se les ha denegado el permiso.

### **Conexión de un dispositivo móvil mediante Samsung Smart View 2.0.**

Puede reproducir el contenido multimedia de un dispositivo móvil, como vídeos, fotos y música, instalando e iniciando Samsung Smart View 2.0 en un dispositivo móvil conectado al televisor. Puede enviar mensajes de texto o controlar el televisor mediante el dispositivo móvil.

# <span id="page-32-0"></span>**Emparejamiento de un portátil al televisor - Duplicación de PC inalámbrica (o KINO TV)**

Puede ver en el televisor la pantalla en modo mejorado o dual de un portátil si empareja el portátil al televisor inalámbricamente. Conecte un adaptador de duplicación de PC inalámbrica (o KINO KIT, VG-SWD1000) al puerto HDMI del portátil y luego conecte el cable USB suministrado con el paquete entre un puerto USB del adaptador de duplicación de PC inalámbrica (o KINO KIT, VG-SWD1000) y un puerto USB del portátil. En la pantalla del televisor se muestra un mensaje relativo al emparejamiento. Si permite el emparejamiento, la pantalla del portátil se muestra en la pantalla del televisor.

- " La duplicación de PC inalámbrica, KINO TV y KINO KIT usan la misma tecnología y la denominación puede variar según la zona.
- $\mathbb Z$  Esta función no está disponible en algunos modelos de unas zonas geográficas específicas.
- $\ell$  Esta función no está disponible en televisores de terceros ni en dispositivos que no sean ordenadores portátiles.
- $\triangle$  Si hay dos televisores Samsung cerca, apague el televisor al que no desea emparejar el portátil y vuelva a intentar el emparejamiento.

# **Cambio de la señal de entrada con dispositivos externos**

Pulse el botón **SOURCE** para alternar entre los dispositivos externos conectados al televisor.

● **Opciones**

Para ver el menú Opciones, pulse el botón  $\vee$ . Las funciones que aparecen en el menú Opciones pueden incluir algunas de las siguientes:

- $\ell$  Los nombres de los conectores pueden variar según el producto.
- **Editar tipo de dispositivo**: Cambia los tipos de dispositivos externos. Seleccione el dispositivo externo que desee cambiar. Por ejemplo, puede utilizar un cable HDMI para designar un ordenador conectado al televisor como **PC**. También puede utilizar un cable HDMI a DVI para designar dispositivos AV como **Dispositivos DVI**.
- **Editar nombre**: Puede cambiar el nombre de los dispositivos conectados al televisor para facilitar la identificación de las fuentes externas.
- **Información**: Muestra información detallada acerca de los dispositivos conectados.
- **Anynet+ (HDMI-CEC)**: Muestra una lista de los dispositivos compatibles con Anynet+ (HDMI-CEC) conectados al televisor.
	- " Esta opción solo está disponible cuando **Anynet+ (HDMI-CEC)** está configurado como **Activado**.
- **Eliminar dispositivo USB**: Quita un dispositivo USB conectado al televisor.
- **Eliminar miniatura de fuente**: Elimina las imágenes capturadas del vídeo que ha visto más recientemente guardadas en el dispositivo externo conectado al televisor.
- **Eliminar mando universal**: Elimina el dispositivo externo conectado al televisor mediante la función del mando a distancia universal.
- **Config. mando universal**: Puede utilizar el mando a distancia del televisor para controlar dispositivos externos.
	- Para obtener más información sobre cómo usar la función del mando universal, consulte "Control de los [dispositivos externos con el mando a distancia del televisor - Uso del mando universal"](#page-42-1).
	- $\ell$  Esta función solo está disponible en algunos modelos de unas zonas geográficas específicas.

# <span id="page-34-0"></span>**Notas acerca de la conexión**

- $\mathbb Z$  El número de conectores y sus nombres y ubicaciones pueden variar según el modelo.
- " Consulte el manual de funcionamiento del dispositivo externo que va a conectar al televisor. El número de conectores del dispositivo externo y sus nombres y ubicaciones pueden variar según el fabricante.

### **Notas sobre la conexión para HDMI**

- Utilice un cable HDMI de un grosor de 14 mm o menos.
- Si utiliza un cable HDMI que no esté certificado puede que la pantalla se quede en blanco o no se efectúe la conexión.
- Algunos cables y dispositivos HDMI quizás no sean compatibles con el televisor debido a diferentes especificaciones HDMI.
- Este televisor no admite el Canal Ethernet HDMI. Ethernet es una red de área local (LAN) construida con cables coaxiales normalizados por IEEE.
- Utilice un cable de menos de 3 metros para obtener la mejor calidad de visualización UHD.
- HDCP 2.2 solo se admite en el puerto HDMI (MHL) del televisor. HDCP es la abreviación de "High-bandwidth Digital Content Protection" (Protección de contenido digital de elevado ancho de banda) y se utiliza para la protección de copyright de los vídeos.
- Muchos adaptadores de gráficos de ordenador no tienen puertos HDMI, sino que tienen puertos DVI. Si el adaptador de gráficos de su ordenador tiene un puerto DVI, utilice un cable HDMI a DVI para conectar el ordenador al televisor. Para obtener más información, consulte "[Conexión con un cable HDMI a DVI"](#page-28-1).
- Si utiliza un adaptador HDMI, el televisor reconoce la señal como una señal HDMI y puede responder de una manera diferente a como lo haría con la conexión de un cable MHL a HDMI.
- Algunas funciones, como Smart Hub, pueden no estar disponibles si la fuente se ha configurado como HDMI y **Vista autom. 3D** se ha configurado como **Auto1** o **Auto2**. En este caso, configure **Vista autom. 3D** o **Modo 3D** como **Desactivado**.

# <span id="page-35-0"></span>**Notas de conexión para dispositivos de audio**

- Para conseguir la mejor calidad de audio, es una buena idea utilizar un receptor AV.
- Si conecta un dispositivo mediante un cable óptico, los altavoces del televisor no se apagan automáticamente. Para desactivar los altavoces del televisor, configure **Seleccionar altavoz** ((**MENU/123**) **MENU Sonido Configuración altavoces Seleccionar altavoz**) en una opción que no sea Altavoz de TV.
- Un ruido inusual procedente del dispositivo de audio cuando lo está utilizando puede indicar que hay un problema en el dispositivo. En este caso, póngase en contacto con el fabricante del dispositivo de audio.
- El audio digital solo está disponible con emisiones de 5.1 canales.
- Utilice solo auriculares con un terminal TRS de tres conductores.
- El volumen de los auriculares y el del televisor se ajustan independientemente uno de otro.
- Cuando están conectados los auriculares no se oyen los altavoces del televisor y algunas opciones de **Sonido** están desactivadas.

### **Notas de conexión para ordenadores**

- Para ver las resoluciones admitidas por el televisor, consulte "Lea antes de conectar un ordenador [\(Resoluciones admitidas\)"](#page-189-1).
- Mientras está activado el uso compartido de archivos, puede producirse un acceso no autorizado. Cuando no necesite acceder a los datos, deshabilite el uso compartido de archivos.
- El PC y el Smart TV deben estar conectados a la misma red.
## **Notas de conexión para dispositivos móviles**

- Para utilizar la función Duplicar pantalla, el dispositivo móvil debe admitir una función de duplicación como AllShare Cast o Duplicar pantalla. Para comprobar si su dispositivo móvil admite la función de duplicación, visite el sitio web del fabricante del dispositivo móvil.
- Para usar el menú para conectarse a Wi-Fi Direct, el dispositivo móvil debe admitir la función Wi-Fi Direct. Compruebe si su dispositivo móvil admite Wi-Fi Direct.
- El dispositivo móvil y el Smart TV deben estar conectados entre sí en la misma red.
- Según el estado de la red el vídeo y el audio pueden sufrir paradas intermitentes.

## **Notas de conexión para duplicación de PC inalámbrica (o KINO TV)**

- La distancia de funcionamiento puede variar según si hay obstáculos (personas, objetos metálicos o paredes) o un entorno electromagnético. Para asegurar un funcionamiento estable, es recomendable utilizar el adaptador de duplicación de PC inalámbrica (o KINO KIT, VG-SWD1000) en la misma ubicación que el televisor.
- Cuando hay un adaptador de duplicación de PC inalámbrica (o KINO KIT, VG-SWD1000) conectada, es posible que el televisor no reproduzca los vídeos correctamente si hay otro dispositivo que emite señales de radio cerca.
- No ponga el adaptador de duplicación de PC inalámbrica (o KINO KIT, VG-SWD1000) cerca de una fuente de calor, en un lugar húmedo o expuesto a la luz directa del sol. Esta acción podría producir un mal funcionamiento del producto o un incendio.
- No aplique al adaptador de duplicación de PC inalámbrica (o KINO KIT, VG-SWD1000): productos químicos (por ejemplo, ceras, benceno, disolventes, repelentes de mosquitos, ambientadores, lubricantes) ni productos de limpieza que contengan alcohol o disolventes, o que sean tensoactivos. Esta acción puede causar que el exterior se decolore o que la etiqueta se desprenda.
- No desmonte, repare ni modifique el adaptador de duplicación de PC inalámbrica (o KINO KIT, VG-SWD1000) usted mismo. Deje de utilizarlo si está estropeado o roto.
- Asegúrese de usar un adaptador de duplicación de PC inalámbrica (o KINO KIT, VG-SWD1000) auténtico suministrado por Samsung Electronics.

# **Acerca del Samsung Smart Control**

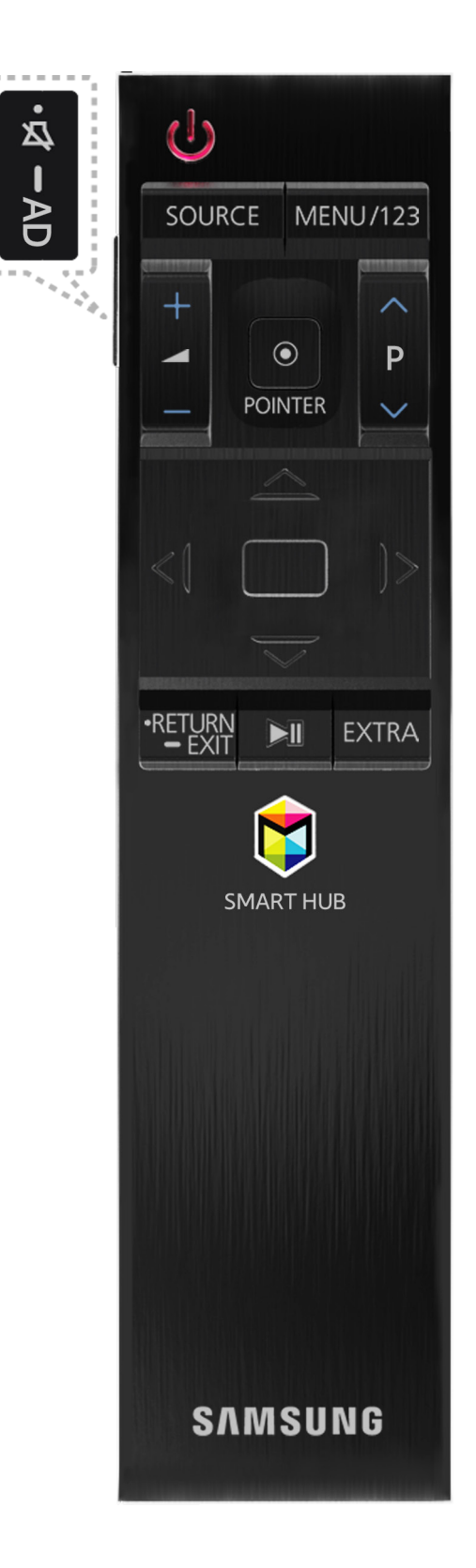

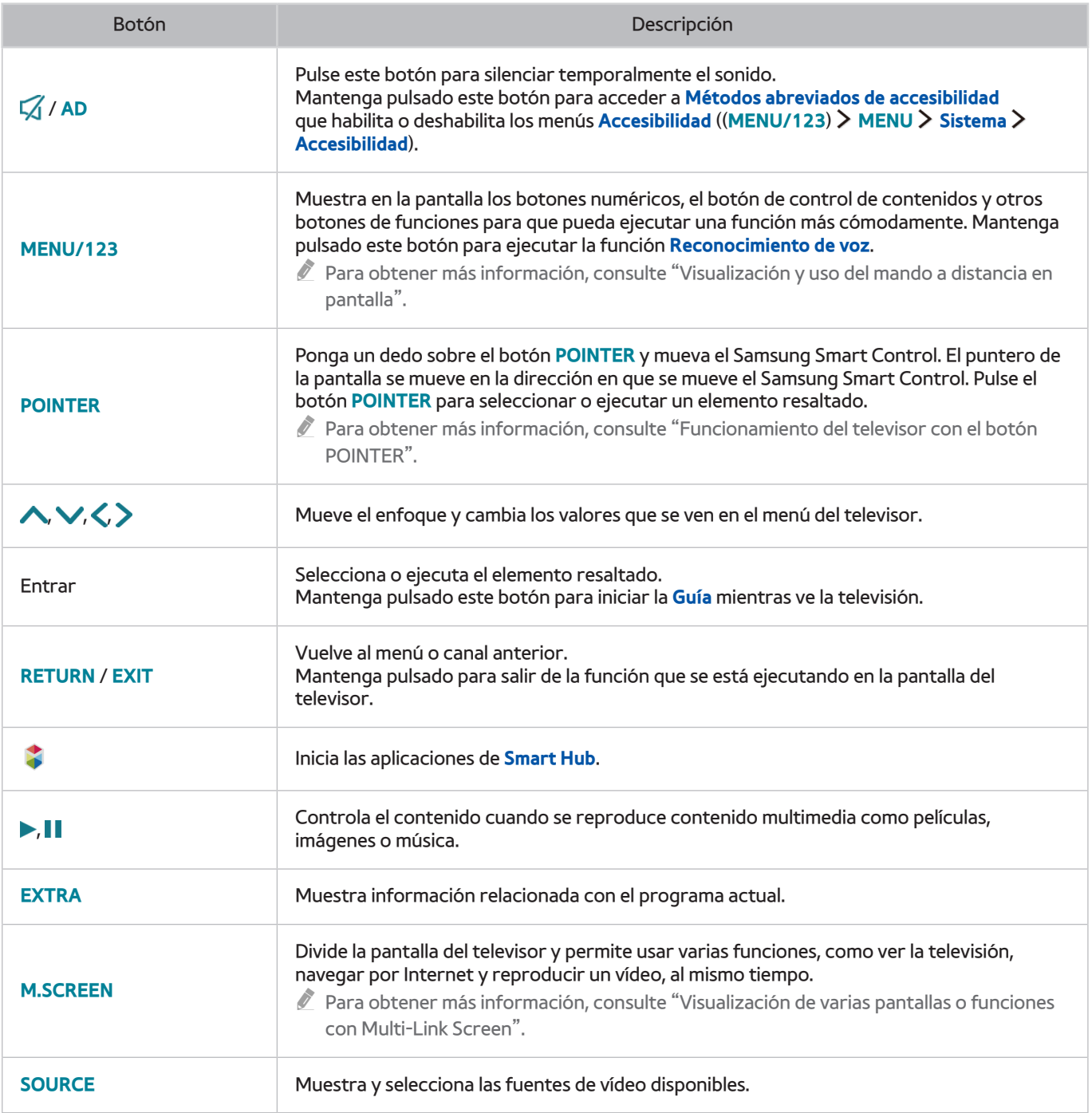

" La imagen del Samsung Smart Control puede variar según el modelo.

" Los botones y las funciones del Samsung Smart Control pueden variar según el modelo.

 $\mathbb Z$  Utilice el Samsung Smart Control a menos de 6 m de distancia. La distancia adecuada puede variar según las condiciones del entorno inalámbrico.

# **Uso del Samsung Smart Control**

### <span id="page-39-0"></span>**Funcionamiento del televisor con el botón POINTER**

Ponga un dedo sobre el botón **POINTER** y mueva el Samsung Smart Control. El puntero de la pantalla se mueve en la dirección en que se mueve el Samsung Smart Control. Mueva el puntero para seleccionar un elemento de la pantalla.

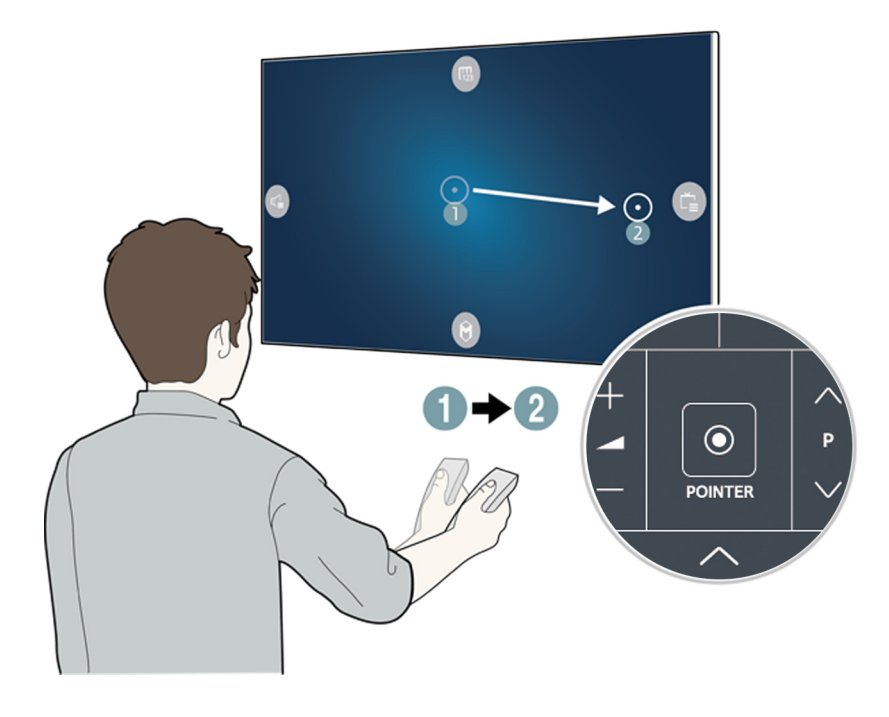

- **(FB**): Muestra el mando a distancia en pantalla.
- $\blacksquare$ : Permite ajustar el volumen o seleccionar los altavoces.
- **Ca: Muestra la lista de canales.**
- **B:** Inicia Smart Hub.

### **Funcionamiento del televisor con los botones de dirección y el botón Entrar**

Pulse los botones  $\land, \lor, \land, \lor$  para mover el puntero, el enfoque o el cursor en la dirección que desee o para cambiar un ajuste que se muestra en el elemento resaltado. Pulse el botón Entrar para seleccionar un elemento o ejecutar un elemento resaltado. Mantenga pulsado el botón Entrar para ver la **Guía** mientras ve la televisión.

- **2** Para ajustar la velocidad del puntero, seleccione (MENU/123) > MENU > Sistema > Configuración de Smart Control > **Sensibilidad al movimiento**. Inténtelo
- " Para utilizar el botón **POINTER** y el movimiento del Samsung Smart Control para controlar el televisor, **Guía de voz** se debe configurar como **Desactivado**.
- $\triangle$  Para ver un tutorial sobre cómo usar el botón **POINTER**, seleccione (**MENU/123**) **> MENU** > Asistencia técnica > **Tutorial de Smart Control**. Inténtelo

## <span id="page-40-0"></span>**Visualización y uso del mando a distancia en pantalla**

Puede visualizar y utilizar el mando a distancia en la pantalla del televisor pulsando el botón **MENU/123** del Samsung Smart Control.

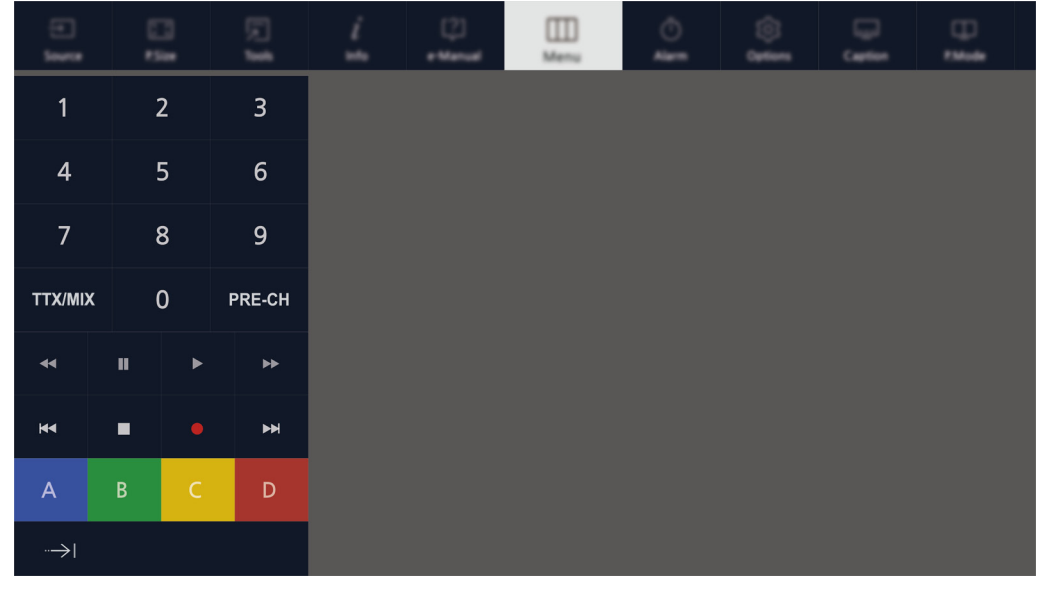

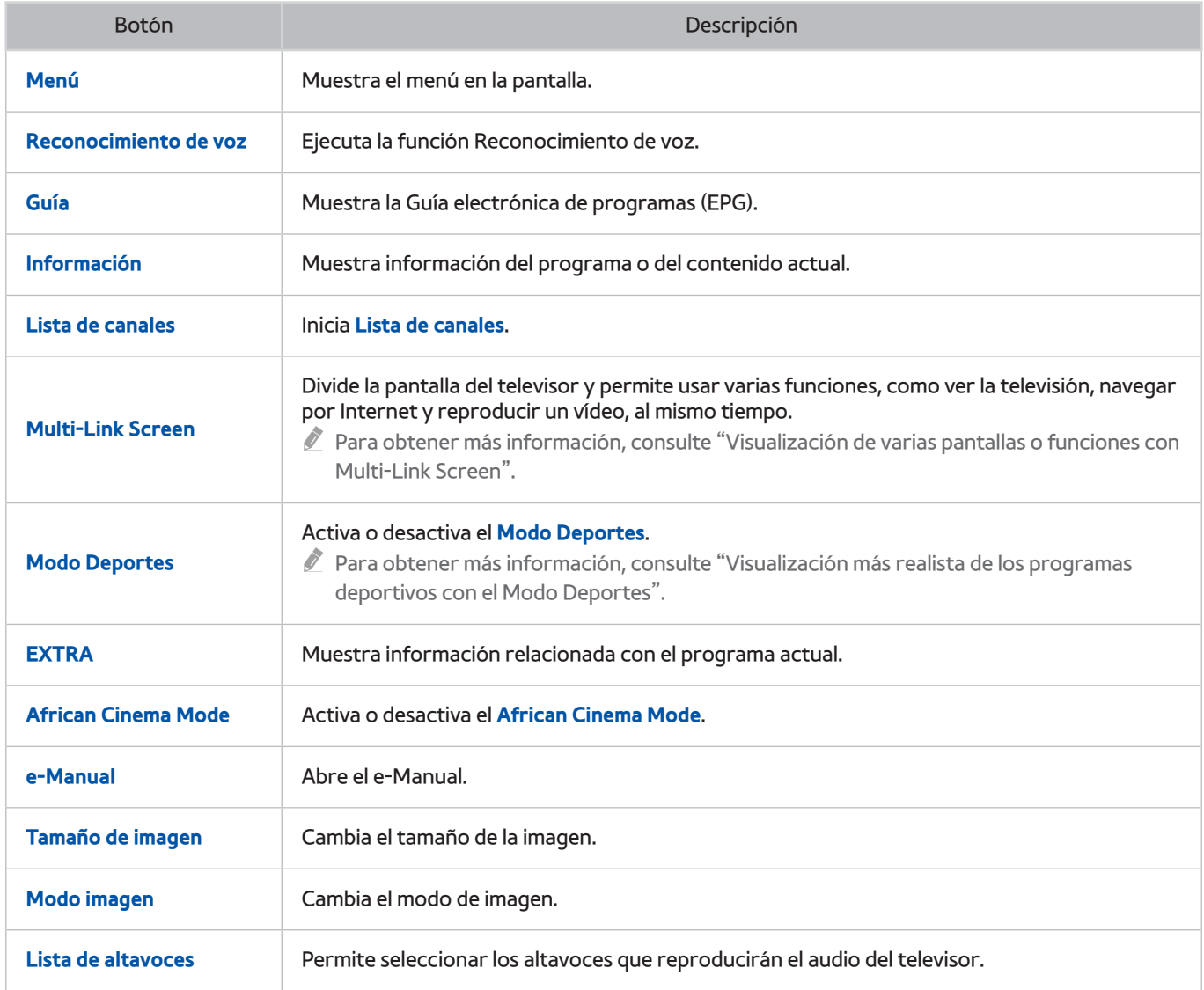

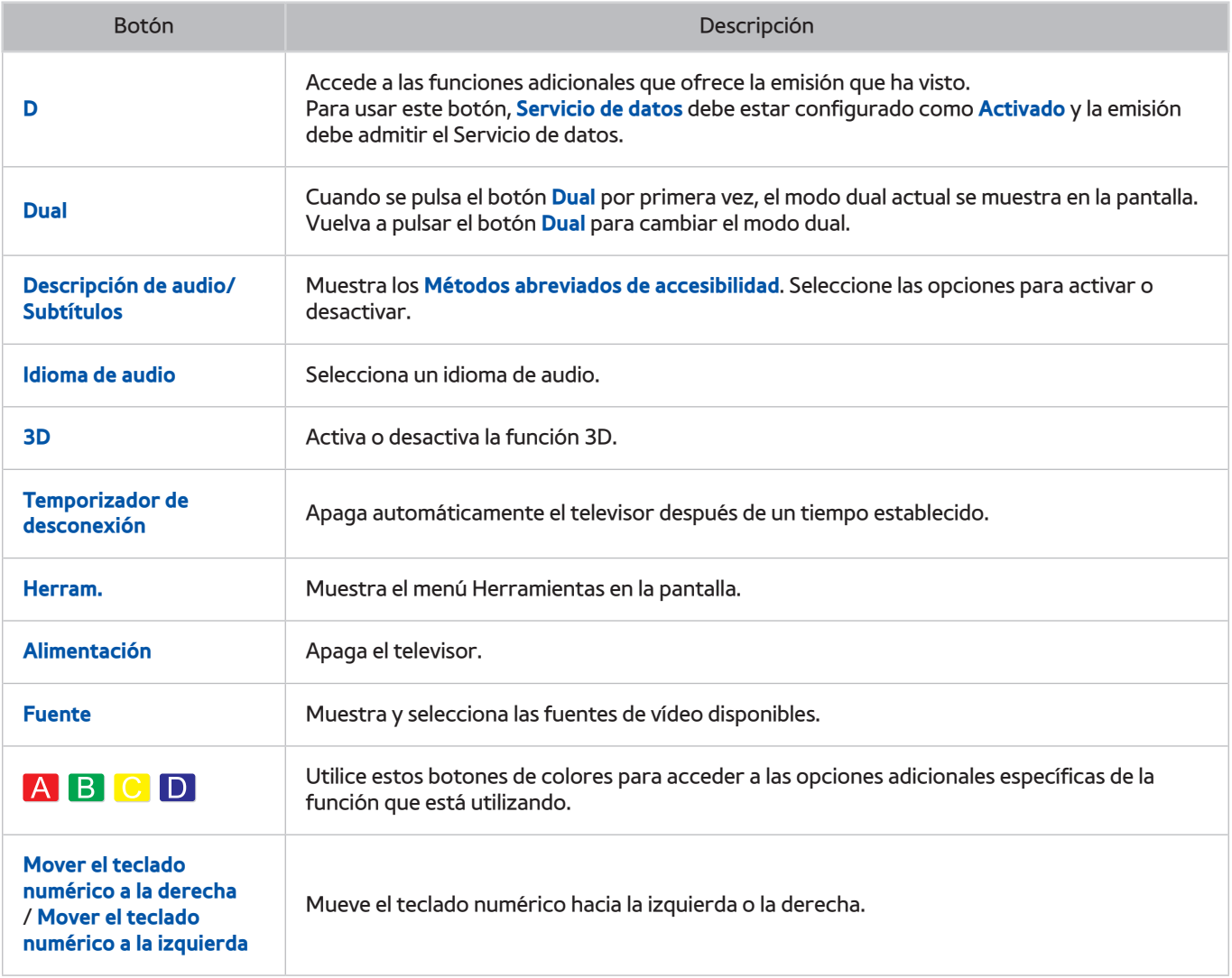

" Los botones del mando a distancia en pantalla pueden variar según el modelo del televisor, la zona y las funciones del televisor que esté utilizando.

" Para cambiar el orden de las opciones de menú de la primera fila, seleccione la opción de menú que desea mover, mantenga pulsado el botón Entrar y seleccione los botones de dirección que se muestran para especificar la nueva posición.

### **Emparejamiento del televisor con el Samsung Smart Control**

Cuando se enciende el televisor por primera vez, el Samsung Smart Control se empareja automáticamente con el televisor. Si el Samsung Smart Control no se empareja automáticamente con el televisor, diríjalo hacia el sensor del mando a distancia del televisor y, a continuación, pulse los botones ① y ② del Samsung Smart Control al mismo tiempo durante 3 segundos o más.

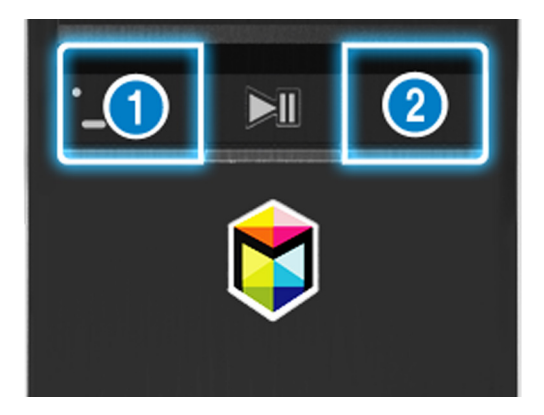

# **Control de los dispositivos externos con el mando a distancia del televisor - Uso del mando universal**

#### (**MENU/123**) **MENU Sistema Config. mando universal** Inténtelo

Puede controlar los dispositivos externos conectados al televisor mediante el mando a distancia del televisor.

- " También puede utilizar la función Anynet+ (HDMI-CEC) para controlar los dispositivos externos Samsung con el mando a distancia del televisor sin configuraciones adicionales. Consulte ["Uso de Anynet+ \(HDMI-CEC\)](#page-137-0)" para obtener más información.
- $\triangle$  Algunos dispositivos externos conectados al televisor quizás no admitan la función del mando universal.

### **Configuración del mando a distancia universal**

- 1. Conecte el dispositivo externo que desea controlar con el mando a distancia universal al puerto HDMI de One Connect y, a continuación, encienda el dispositivo externo.
- 2. Pulse el botón **SOURCE** del mando a distancia para acceder a la pantalla **Fuente**.
- 3. Seleccione **Config. mando universal**.
- 4. Siga las indicaciones de la pantalla para llevar a cabo la configuración y registrar el dispositivo. Las indicaciones variarán según el dispositivo que desee controlar.
	- $\mathscr I$  Si, después de registrarlo, el dispositivo externo no responde, vuelva a registrarlo utilizando su número de modelo.
	- El televisor memoriza el dispositivo externo y la conexión (HDMI 1, HDMI 2, etc.) a la que está conectado el dispositivo.

# **Control del televisor con un teclado**

#### (**MENU/123**) **MENU Sistema Admin. de disp. Config. del teclado** Inténtelo

Algunos modelos no son compatibles con los teclados USB HID.

### **Conexión de un teclado**

#### Conexión de un teclado USB

Conecte el cable del teclado en el puerto USB de One Connect.

#### Conexión de un teclado Bluetooth

- 1. Ponga el teclado Bluetooth en estado de espera.
- 2. Seleccione (**MENU/123**) **MENU Sistema Admin. de disp. Config. del teclado Añadir teclado Bluetooth.** El televisor busca automáticamente los teclados disponibles. Inténtelo
	- Si no se detecta su teclado, acérquelo al televisor y seleccione **Actualizar**. El televisor vuelve a buscar los teclados disponibles.
- 3. Seleccione el teclado Bluetooth en la lista de resultados de la búsqueda y seleccione **Emparejado y conectado**. En la pantalla se muestra un número.
- 4. Introduzca el número mediante el teclado Bluetooth. Así se empareja el teclado Bluetooth con el televisor.

## **Uso del teclado**

Puede utilizar las siguientes funciones remotas con el teclado USB o Bluetooth conectado al televisor.

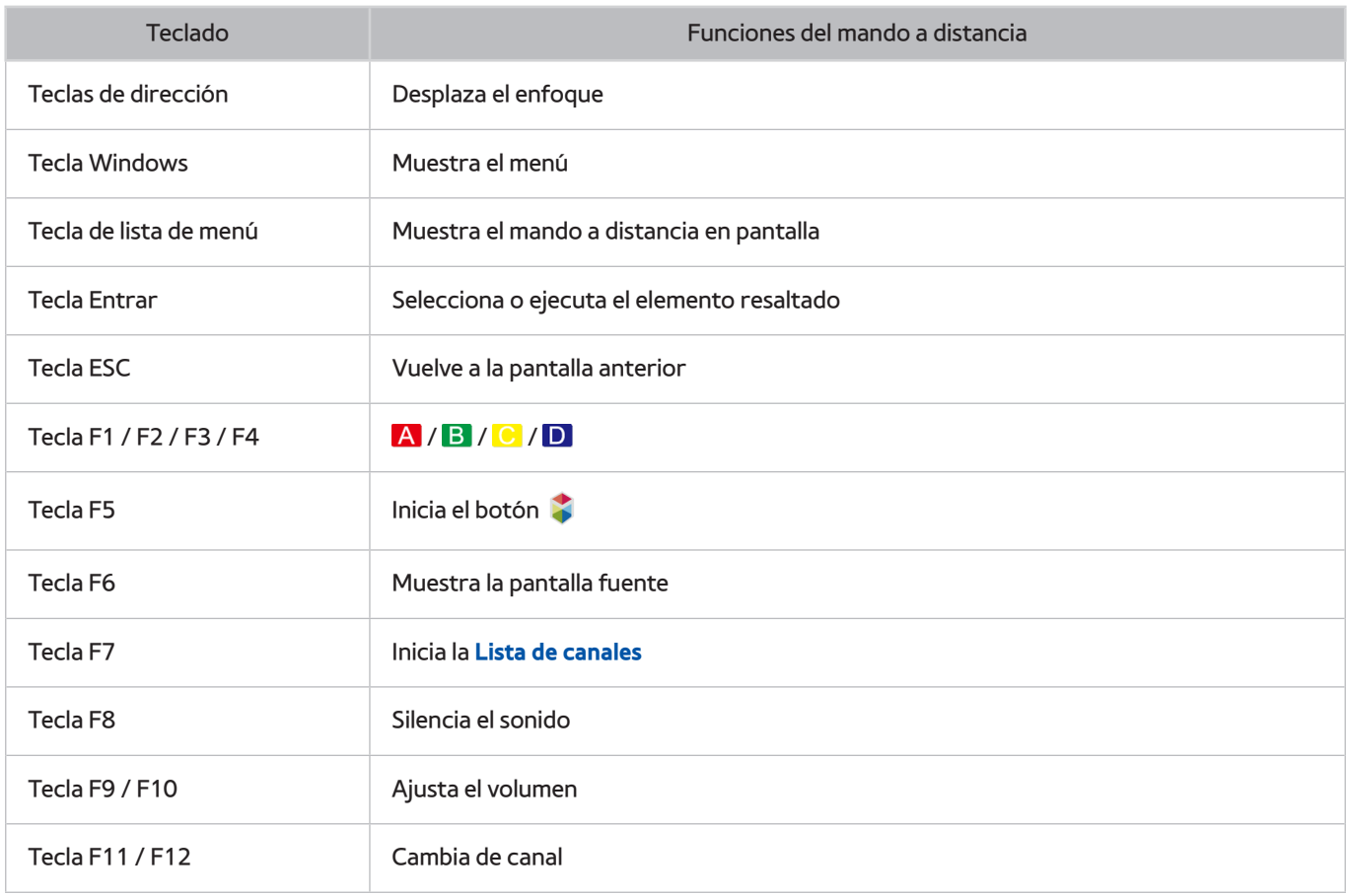

#### Cambio de la configuración del teclado

Seleccione (**MENU/123**) **MENU Sistema Admin. de disp. Config. del teclado Opciones del teclado**. Inténtelo

#### ● **Idioma del teclado**

Muestra los idiomas que puede utilizar en el teclado y le permite seleccionar un idioma.

● **Tipo de teclado**

Muestra una lista de los tipos de teclado y le permite seleccionar el tipo que coincide con el idioma de teclado que ha seleccionado.

" La lista de tipos de teclados varía según el idioma que haya seleccionado en **Idioma del teclado**.

#### ● **Cambiar idioma intr.**

Muestra una lista de teclas que puede utilizar para alternar entre idiomas y le permite seleccionar una tecla.

# **Control del televisor con un ratón**

#### (**MENU/123**) **MENU Sistema Admin. de disp. Config. del ratón** Inténtelo

Algunos modelos no son compatibles con los ratones USB HID.

### **Conexión de un ratón USB**

Conecte el cable del ratón en el puerto USB de One Connect.

#### Conexión de un ratón Bluetooth

- 1. Ponga el ratón Bluetooth en estado de espera.
- 2. Seleccione (**MENU/123**) **MENU Sistema Admin. de disp. Config. del ratón Agr. ratón Bluetooth**. Inténtelo
- 3. Seleccione el ratón Bluetooth en la lista de resultados de búsqueda y seleccione **Emparejado y conectado**. Así se empareja el ratón Bluetooth con el televisor.

### **Uso del ratón**

Puede utilizar un puntero para controlar el televisor de la misma manera en que utiliza un puntero en un ordenador.

● **Selección y ejecución de un elemento**

Clic con el botón izquierdo del ratón.

● **Desplazamiento del menú o la pantalla del televisor**

Desplace la rueda del ratón arriba o abajo.

● **Salida del menú o de la función del televisor**

Coloque el puntero en cualquier punto vacío de la pantalla y haga clic con el botón izquierdo del ratón.

#### Cambio de los botones del ratón y de la velocidad del puntero

#### (**MENU/123**) **MENU Sistema Admin. de disp. Config. del ratón Opciones del ratón** Inténtelo

● **Botón principal**

Seleccione el botón  $\langle o \rangle$  que desea utilizar para seleccionar y ejecutar elementos.

● **Veloc. puntero**

Ajuste la velocidad de movimiento del puntero.

## **Conexión de un controlador para juegos Bluetooth**

#### (**MENU/123**) **MENU Sistema Admin. de disp. Configuración de gamepad Bluetooth** Inténtelo

Puede reproducir los juegos descargados e instalados en el servicio **Smart Hub** con un controlador para juegos Bluetooth. Seleccione **Configuración de gamepad Bluetooth** y ponga el controlador para juegos Bluetooth cerca del televisor. El televisor busca automáticamente los controladores para juegos Bluetooth disponibles. (Se recomienda DualShock®4, un controlador para juegos optimizado para PlayStation.) Después de la búsqueda, puede usar el controlador para juegos Bluetooth para jugar.

Si el televisor no encuentra el controlador para juegos Bluetooth, póngalo más cerca del televisor y seleccione **Actualizar**. Para obtener más información sobre el emparejamiento, consulte el manual de funcionamiento del controlador para juegos Bluetooth.

# **Introducción de texto utilizando el teclado QWERTY en pantalla**

### **Uso de funciones adicionales**

Seleccione  $\bullet$  en la pantalla del teclado QWERTY. Están disponibles las siguientes opciones:

● **Texto recomendado**

Habilita o deshabilita la función de texto recomendado. El teclado muestra palabras recomendadas para facilitar la introducción del texto.

● **Restablecer datos de texto recomendados**

Borra las palabras recomendadas y las memorizadas si desea vaciar la lista.

● **Predecir siguiente carácter (al utilizar botones de dirección)**

Habilita o deshabilita la función de predicción de texto.

● **Idioma**

Selecciona un idioma de la lista.

 $\triangle$  Es posible que esta función no se admita según el país.

# <span id="page-47-0"></span>**Visualización de varias pantallas o funciones con Multi-Link Screen**

#### (**MENU/123**) **MENU Imagen Abrir Multi-Link Screen**

Puede buscar en Internet, utilizar aplicaciones y otras muchas cosas al mismo tiempo mientras ve la televisión.

### **Uso de Multi-Link Screen**

#### Información sobre las funciones básicas

● **Cambio de canal y volumen de una Multi-Link Screen**

Para cambiar los canales de una Multi-Link Screen, pulse los botones de canal mientras ve la televisión. Para ajustar el volumen de una Multi-Link Screen, vaya a la pantalla a la que desea ajustar el volumen y pulse los botones de volumen.

● **Cambio del explorador web y las aplicaciones**

Mientras utiliza una **Multi-Link Screen**, el explorador web y las aplicaciones que se han utilizado recientemente se muestran en la parte derecha de la pantalla. Puede cambiar estas aplicaciones a otras mediante **Smart Hub**.

● **Cambio de tamaño de una Multi-Link Screen**

Puede cambiar el tamaño de una pantalla Multi-Link. Mueva el enfoque hasta la pantalla a la que desea cambiar el tamaño y use el botón  $\triangle$  o $\triangle$ . Otra opción es arrastrar la línea del centro de la pantalla hacia la izquierda o la derecha. Para mostrar la pantalla Multi-Link resaltada en modo de pantalla completa, seleccione  $\mathbf{\circledast}$ .

● **Selección de un dispositivo de altavoz para una Multi-Link Screen**

Pulse el botón de volumen y, a continuación, pulse el botón . La lista de altavoces se muestra en la pantalla. Seleccione **Personal** para encender o apagar el sonido de la pantalla seleccionada. Si conecta un auricular Bluetooth, solo puede seleccionar **Auriculares Bluetooth**.

" En el Samsung Smart Control, pulse el botón **MENU/123** y seleccione **Lista de altavoces** para establecer el altavoz de cada pantalla.

#### Lea antes de utilizar Multi-Link Screen

- Antes de utilizar Multi-Link Screen, asegúrese de que el televisor está conectado a Internet.
- $\mathbb Z$  El contenido y los canales UHD no pueden verse al mismo tiempo.
- Es posible que algunas funciones y aplicaciones del televisor no sean admitidas por Multi-Link Screen. En este caso, salga de Multi-Link Screen y utilice la función.
- " Puede escuchar el audio seleccionado mientras utiliza Multi-Link Screen y puede escuchar el audio de otra pantalla mediante los auriculares Bluetooth.
- " La función Timeshift no está disponible cuando se está ejecutando Multi-Link Screen. Para obtener más información, consulte "[Uso de Timeshift"](#page-93-0).

## **Smart Hub**

#### (**MENU/123**) **MENU Smart Hub Abrir Smart Hub** Inténtelo

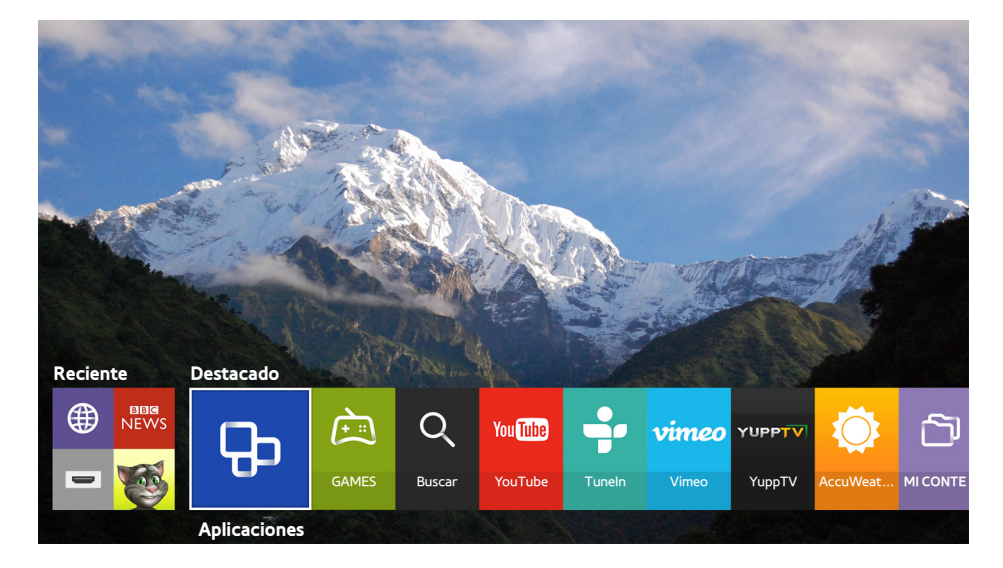

La imagen puede variar según el modelo y la zona específicos.

Con Smart Hub puede navegar por Internet y descargar aplicaciones. También puede reproducir fotos, vídeos y archivos de música guardados en dispositivos de almacenamiento externo. Ponga un dedo sobre el botón **POINTER** para mostrar el puntero en la pantalla. Seleccione **en la parte inferior de la pantalla para iniciar Smart Hub.** En el mando a distancia estándar, pulse el botón **del mando a distancia.** 

Para ejecutar **Smart Hub** mientras utiliza un servicio proporcionado por Smart Hub, siga la misma ruta indicada arriba.

## **Eliminación o anclaje de un elemento en el grupo Reciente**

Para eliminar o anclar un elemento en el grupo Reciente, pulse el botón **A** del mando a distancia. Están disponibles los siguientes iconos.

- **(iii)**: Borra el elemento. Aunque elimine un elemento del grupo **Reciente**, no se elimina del televisor.
- $\mathcal{P}$ : Ancle el elemento en la primera posición. Para desanclar el elemento, vuelva a seleccionar  $\mathcal{P}$ .
- **(B)**: Ejecuta el elemento en una pantalla múltiple con la función Multi-Link Screen. ((MENU/123) **MENU Imagen Abrir Multi-Link Screen**)
- $\bullet$   $\bullet$  puede no mostrarse según el elemento.

### **Inicio automático de Smart Hub**

#### (**MENU/123**) **MENU Smart Hub Configuración de inicio automático Smart Hub**

Puede iniciar Smart Hub automáticamente cuando enciende el televisor.

### **Prueba de las conexiones de Smart Hub**

#### (**MENU/123**) **MENU Asistencia técnica Autodiagnóstico Prueba de conexión de Smart Hub** Inténtelo

Si Smart Hub no funciona, seleccione **Prueba de conexión de Smart Hub**. La prueba de conexión diagnostica el problema revisando la conexión a Internet, su proveedor de servicios de Internet, el servidor Samsung y el servicio Aplicaciones.

Si Smart Hub sigue dando problemas después de completar la prueba, póngase en contacto con su proveedor de servicios de Internet o con un Centro de servicio técnico de Samsung.

### **Uso del tutorial de Smart Hub**

#### (**MENU/123**) **MENU Asistencia técnica Tutorial de Smart Hub**

Información general del uso de Smart Hub y del servicio de Smart Hub en detalle.

### **Restablecimiento de Smart Hub**

#### (**MENU/123**) **MENU Smart Hub Restablecer Smart Hub** Inténtelo

#### Puede eliminar las cuentas de Samsung guardadas en el televisor, así como todo lo que está relacionado con ellas, incluidas las aplicaciones.

- $\ell$  Algunos servicios de Smart Hub son de pago. Para utilizar un servicio de pago debe tener una cuenta con el proveedor de servicios o una cuenta de Samsung. Para obtener más información, consulte "[Uso de Smart Hub con una Cuenta de](#page-51-0)  [Samsung](#page-51-0)".
- " Para utilizar esta función el televisor debe estar conectado a Internet.
- " Algunas funciones de Smart Hub pueden no estar disponibles según el proveedor de servicios, el idioma o la zona.
- " Las interrupciones del servicio Smart Hub pueden deberse a alteraciones en el servicio de Internet.
- " Para utilizar Smart Hub, debe aceptar el acuerdo de usuario final y la política de privacidad. De lo contrario, no podrá acceder a las funciones y los servicios relacionados. Puede ver el texto completo de **Términos y política** navegando hasta (**MENU/123**) **MENU Smart Hub Términos y política**. Si desea dejar de utilizar Smart Hub, puede cancelar el acuerdo. Inténtelo
- Para ver información de ayuda acerca de Smart Hub, seleccione el botón  $\Omega$  en la pantalla reciente.

# <span id="page-51-0"></span>**Uso de Smart Hub con una Cuenta de Samsung**

### **Creación de una cuenta de Samsung**

#### (**MENU/123**) **MENU Smart Hub Cuenta de Samsung** Inténtelo

Algunos servicios de Smart Hub son de pago. Para utilizar un servicio de pago debe tener una cuenta con el proveedor de servicios o una cuenta de Samsung.

Puede crear una cuenta de Samsung con su dirección de correo electrónico como ID.

- $\ell$  Para crear una cuenta de Samsung, debe aceptar el acuerdo de usuario final y la política de privacidad de la cuenta de Samsung. De lo contrario, no podrá crear una cuenta de Samsung. Puede ver el contenido completo del acuerdo en (**MENU/123**) **MENU Smart Hub Cuenta de Samsung Términos y condiciones, Política de privacidad**.
- " También puede crear una cuenta de Samsung en http://content.samsung.com. Cuando tenga la cuenta, podrá utilizar el mismo ID en el televisor y en el sitio web de Samsung.

### Creación de una cuenta de Samsung

#### (**MENU/123**) **MENU Smart Hub Cuenta de Samsung Crear cuenta Crear cuenta de Samsung**

Puede crear una cuenta de Samsung siguiendo las indicaciones de la pantalla. Una vez creada la cuenta de Samsung, se inicia la sesión automáticamente en esta cuenta.

- $\mathbb Z$  Si desea revisar los términos y condiciones, seleccione **Ver detalles**.
- " Si desea que su cuenta esté protegida, seleccione **Selección de imagen de perfil y entrada con contraseña (seguridad alta)** en el campo que se encuentra debajo del campo de la contraseña.
- " Si desea que el televisor acceda automáticamente a la cuenta cuando lo encienda, marque **Iniciar sesión automátic.**

#### Creación de una cuenta de Samsung mediante una cuenta de Facebook

#### (**MENU/123**) **MENU Smart Hub Cuenta de Samsung Crear cuenta Crear cuenta de Samsung con la cuenta de Facebook.**

Introduzca su ID y su contraseña de Facebook y siga las indicaciones de la pantalla para completar la configuración de la cuenta. Una vez creada la cuenta de Samsung, se inicia la sesión automáticamente en esta cuenta.

Si crea una cuenta de Samsung con su cuenta de Facebook, ambas cuentas se vinculan automáticamente.

### **Inicio de sesión en una cuenta de Samsung**

#### (**MENU/123**) **MENU Smart Hub Cuenta de Samsung Conectarse**

Puede iniciar sesión automáticamente en su cuenta de Samsung y usar la función Smart Hub.

#### Registro de su cuenta de Samsung en el televisor

Si ya tiene una cuenta de Samsung, puede registrarla en el televisor. Seleccione **+ Conectarse** en la pantalla de la cuenta de Samsung y siga las indicaciones de la pantalla.

#### Inicio de sesión en una cuenta de Samsung registrada y guardada en el televisor

Si registra una cuenta de Samsung, se guarda en el televisor. Para iniciar sesión en una cuenta de Samsung registrada, solo tiene que seleccionarla en el televisor

" Para cambiar el método de inicio de sesión, consulte "[Cambio y agregación de información en una cuenta de Samsung](#page-53-0)".

## **Vinculación de su cuenta de Samsung con cuentas de servicios externos**

Puede iniciar automáticamente una sesión en las cuentas de aplicaciones vinculadas si inicia sesión en su cuenta de Samsung vinculándola a cuentas de servicios externos.

" Para utilizar **Vincular cuentas de serv.**, antes debe iniciar la sesión en su cuenta de Samsung.

#### Vinculación o desconexión de una cuenta de servicios

#### (**MENU/123**) **MENU Smart Hub Cuenta de Samsung Vincular cuentas de serv.**

● **Vinculación de una cuenta de servicio**

Seleccione una cuenta de la lista e inicie sesión en la cuenta siguiendo las indicaciones de la pantalla. La cuenta de servicio se vincula a la cuenta de Samsung.

● **Desconexión de una cuenta vinculada**

Seleccione una cuenta de la lista y desvincule la cuenta siguiendo las indicaciones de la pantalla.

### <span id="page-53-0"></span>**Cambio y agregación de información en una cuenta de Samsung**

#### (**MENU/123**) **MENU Smart Hub Cuenta de Samsung Editar perfil**

Puede administrar su cuenta de Samsung. Introduzca su contraseña con el teclado que se muestra en la pantalla del televisor y, a continuación, seleccione **Hecho**. Puede ejecutar las siguientes funciones en la pantalla.

- $\mathbb Z$  Para cambiar la información de la cuenta, debe iniciar sesión en su cuenta de Samsung.
	- **Cambiar la imagen de su perfil**
	- **Registrar su cara en su cuenta de Samsung**

La cara registrada se utiliza para  $\circledcirc$ .

- **Seleccionar un método de inicio de sesión en la cuenta de Samsung**
- **Activar o desactivar el inicio automático de sesión**
- **Introducir información básica del usuario**
- **Suscribirse al boletín electrónico de Samsung**

### **Eliminación de una cuenta de Samsung del televisor**

#### (**MENU/123**) **MENU Smart Hub Cuenta de Samsung Eliminar cuentas del TV**

Puede eliminar del televisor la información de una cuenta de Samsung y la contraseña. La información de todas las cuentas externas vinculadas a la cuenta también se elimina del televisor.

" Para eliminar la información de la cuenta, debe iniciar sesión en su cuenta de Samsung.

# **Uso del servicio GAMES**

**Destacado GAMES**

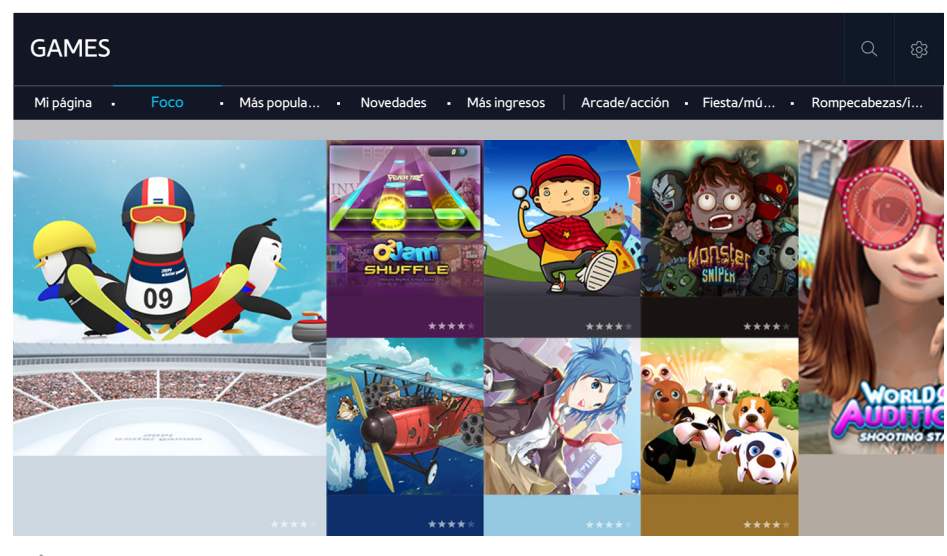

La imagen puede variar según el modelo y la zona específicos.

Puede descargar y reproducir las aplicaciones de juegos optimizadas para el televisor. Seleccione una categoría en la parte superior de la pantalla. Puede instalar y ejecutar las aplicaciones ordenadas por género. También puede administrar las aplicaciones de juegos descargadas en **Mi página**.

Para utilizar esta función el televisor debe estar conectado a Internet.

### **Administración de juegos con el menú de opciones emergente**

Mueva el enfoque hasta un juego y mantenga pulsado el botón Entrar. Puede utilizar las siguientes funciones.

- **Descargar/Borrar**
- **Ver detalles**
- **Actualizar**
- $\mathbb Z$  El menú emergente puede variar según el juego que haya seleccionado.

### **Visualización de la pantalla de información detallada**

Mueva el enfoque hasta un juego y pulse el botón Entrar o **POINTER**. También puede seleccionar la función Ver detalles. Consulte más arriba.

## **Instalación y ejecución de un juego**

### Instalación de juegos

Seleccione el juego que desea instalar y mantenga pulsado el botón Entrar. Seleccione **Descargar** en la ventana del menú contextual o instale el juego en la pantalla de información detallada del juego.

- $\ell$  Para obtener información sobre los dispositivos de juego que son compatibles con el juego descargado, seleccione **GAMES Opciones Guía controlador del juego**.
- $\triangle$  Cuando la memoria interna del televisor no sea suficiente, puede instalar un juego en un dispositivo USB.
- " Puede reproducir un juego instalado en un dispositivo USB solo si este está conectado al televisor. Si el dispositivo USB se desconecta durante la reproducción del juego, este se cierra.
- " No puede reproducir el juego instalado en el dispositivo USB en un PC ni en otro televisor.

#### Inicio de un juego instalado

Para ejecutar un juego, debe iniciar sesión en su cuenta de Samsung. En primer lugar seleccione un juego en **GAMES Mi página** de la pantalla **GAMES**. Aparece la pantalla de información detallada sobre el juego seleccionado. Seleccione **Reprod.**. Se inicia el juego.

### **Administración de juegos descargados o adquiridos**

Seleccione **Mi página** en el servicio **GAMES**.

#### Actualización de un juego

Seleccione **Mi página Opciones Actualizar Mis juegos**. Puede actualizar los juegos que tiene instalados en el televisor.

#### Edición de un alias

- 1. Seleccione en la pantalla del servicio **GAMES** y, a continuación, seleccione **Editar alias**.
- 2. Introduzca su alias con el teclado en pantalla y seleccione **Hecho**.
	- Su alias se muestra en la pantalla **Mi página**.

### Habilitación de la actualización automática de juegos

#### (**MENU/123**) **MENU Smart Hub Actualización automática de aplicaciones y juegos** o **Actualización automática de aplicaciones**

Para actualizar los juegos automáticamente, configure **Actualización automática de aplicaciones y juegos** o **Actualización automática de aplicaciones** como **Activado**. Los juegos se actualizarán automáticamente cuando haya una actualización disponible.

El nombre real puede variar según la zona geográfica específica.

### Eliminación de un juego

- 1. Seleccione en la pantalla **Mi página** y, a continuación, seleccione **Eliminar Mis juegos**.
- 2. Seleccione el juego que desea eliminar y pulse el botón Entrar. Para seleccionar todos los juegos, seleccione **Seleccionar todos**.
	- $\sum$  Puede eliminar un juego manteniendo pulsado el botón Entrar con el juego seleccionado.
- 3. Una vez hecha la selección, seleccione **Borrar**.

#### Calificación de un juego

#### Puede calificar un juego en la pantalla de información detallada.

 $\mathbb Z$  Esta función solo está disponible cuando el juego solo está instalado en el televisor.

#### Registro de un cupón

Introduzca el número del cupón en la pantalla **Mi página** para registrarlo.

# **Uso del servicio Aplicaciones**

**Destacado Aplicaciones**

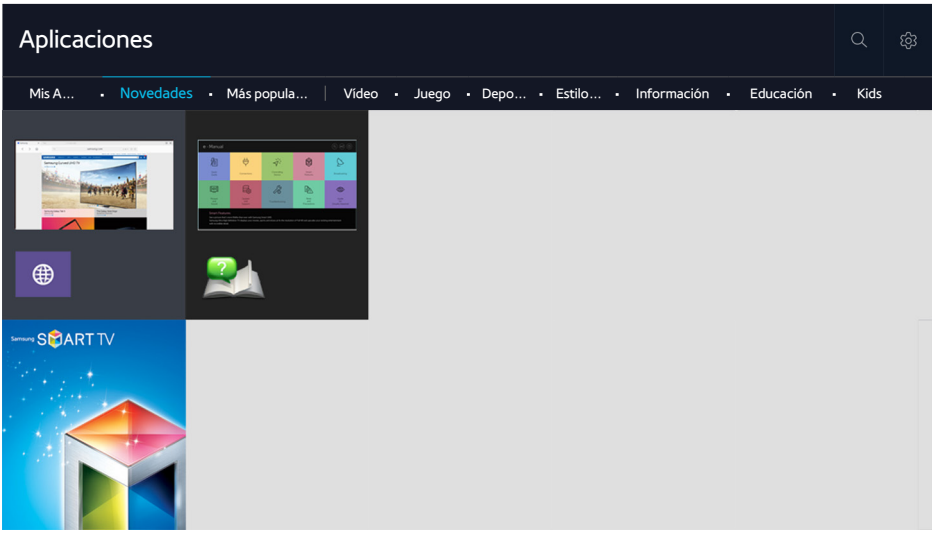

 $\triangle$  La imagen puede variar según el modelo y la zona específicos.

Puede disponer de una amplia gama de contenidos que incluyen noticias, deportes, meteorología y juegos instalando las aplicaciones correspondientes en el televisor. Puede descargar las aplicaciones desde Smart Hub. Seleccione una categoría en la parte superior de la pantalla. Puede instalar y ejecutar las aplicaciones ordenadas por género, como **Novedades**, **Más populares**.

- " Para utilizar esta función el televisor debe estar conectado a Internet.
- " Cuando se inicia Smart Hub por primera vez, las aplicaciones predeterminadas se instalan automáticamente. Las aplicaciones predeterminadas pueden variar según la región.

## **Administración de aplicaciones descargadas con el menú emergente de opciones**

Mueva el enfoque hasta una aplicación y, a continuación, mantenga pulsado el botón Entrar. Puede utilizar las siguientes funciones.

- **Borrar**
- **Detalles**
- **Reinstalar**
- $\mathbb Z$  El menú emergente puede variar según las aplicaciones.

## **Instalación de una aplicación**

#### Instalación rápida de una aplicación

- 1. Seleccione una categoría en la pantalla **Aplicaciones**.
- 2. Mueva el enfoque hasta una aplicación y, a continuación, mantenga pulsado el botón Entrar. Aparece el menú contextual.
- 3. Seleccione **Descargar**. La aplicación seleccionada se instala en el televisor.
- " Puede ver las aplicaciones instaladas en la pantalla **Aplicaciones**.
- $\triangle$  También puede instalar la aplicación desde la pantalla de información detallada.
- " Cuando la memoria interna del televisor no es suficiente, puede instalar una aplicación en un dispositivo USB.
- " Puede ejecutar una aplicación instalada en un dispositivo USB solo si este está conectado al televisor. Si el dispositivo USB se desconecta mientras se está ejecutando la aplicación, esta se cierra.
- $\mathscr N$  No puede ejecutar la aplicación instalada en el dispositivo USB en un PC ni en otro televisor.

#### Inicio de una aplicación

Puede iniciar una aplicación seleccionándola en la pantalla **Aplicaciones**. Los iconos siguientes aparecen en las aplicaciones seleccionadas e indican lo siguiente:

- : La aplicación está instalada en un dispositivo USB.
- $\bigcap$  : La aplicación tiene una contraseña.
- $\bullet$  : La aplicación está instalada.

#### Habilitación de la actualización automática de aplicaciones

#### (**MENU/123**) **MENU Smart Hub Actualización automática de aplicaciones**

Para actualizar aplicaciones automáticamente, configure **Actualización automática de aplicaciones** como **Activado**. Las aplicaciones se actualizarán automáticamente cuando haya una actualización disponible.

### **Eliminación de una aplicación del televisor**

Seleccione la aplicación que desea borrar en la pantalla **Aplicaciones** y mantenga pulsado el botón Entrar para confirmar. Si desea borrar varias aplicaciones, seleccione las aplicaciones que desea borrar, seleccione **Opciones** en la parte superior de la pantalla y, a continuación, seleccione **Eliminar Mis Apps**.

Al eliminar una aplicación, asegúrese de que los datos relacionados también se eliminan.

## **Desplazamiento de aplicaciones**

Puede desplazar aplicaciones al lugar que desee en la categoría **Mis Apps**.

Seleccione **Opciones Mover Mis Apps** en la pantalla **Aplicaciones**. Seleccione la aplicación que desea desplazar. Alrededor de la aplicación aparecen las cuatro flechas de dirección. Con las flechas de dirección en pantalla desplace la aplicación al lugar que desee y pulse el botón Entrar.

**Esta función no está disponible en algunos modelos de unas zonas geográficas específicas.** 

### **Bloqueo y desbloqueo de aplicaciones**

Seleccione **Opciones Bloquear/desbloquear Mis Apps** en la pantalla **Aplicaciones**. Aparece la pantalla de introducción de la contraseña. Introduzca la contraseña, seleccione las aplicaciones que desea bloquear o desbloquear y, a continuación, seleccione **Guardar**. Todas las aplicaciones seleccionadas se bloquean o desbloquean.

### **Actualización de aplicaciones**

Seleccione **Opciones Actualizar apps** en la pantalla **Aplicaciones**. El televisor busca las actualizaciones de las aplicaciones y las muestra en una lista. Después de la búsqueda, puede actualizar algunas o todas las aplicaciones.

### **Reordenación de aplicaciones**

Seleccione **Opciones** en la pantalla **Aplicaciones** y, a continuación, seleccione **Ordenar por** para ordenar las aplicaciones por fecha, hora u otros.

## **Calificación de aplicaciones adquiridas**

Puede establecer la puntuación de estrellas mediante el botón  $\langle o \rangle$ en la pantalla de información detallada.

## **Uso de otras funciones de la aplicación**

#### (**MENU/123**) **MENU Smart Hub Configuración de inicio automático Apps ligadas a canales y teletipo**

Puede configurar funciones adicionales de la aplicación.

### Uso de aplicaciones vinculadas a canales

Mientras ve la televisión puede recibir información de los programas y de otros servicios relevantes utilizando una aplicación instalada en el televisor y vinculada a un canal específico.

" Esta función solo está disponible cuando el televisor tiene instalada una aplicación que admite **Apps ligadas a canales y teletipo**.

# **Uso del e-Manual**

### **Inicio del e-Manual.**

#### (**MENU/123**) **MENU Asistencia técnica e-Manual**

Puede ver el e-Manual incorporado que incluye información acerca de las funciones principales del televisor. Pulse el botón **MENU/123** del Samsung Smart Control y seleccione **e-Manual**. En el mando a distancia estándar, pulse el botón **E-MANUAL**.

- 1. Seleccione una categoría en la pantalla **e-Manual**. La lista de la categoría seleccionada aparece en la pantalla.
- 2. Seleccione un elemento de la lista. Aparece el tema correspondiente del e-manual.
	- $\triangle$  Otra opción es descargar una copia del e-Manual desde el sitio web de Samsung.
	- **to Las palabras en azul (por ejemplo, Modo imagen)** indican un elemento de menú.

Las flechas del navegador de menús indican la ruta del menú. Por ejemplo, (**MENU/123**) **MENU Imagen Modo imagen** significa que debe pulsar el botón **MENU/123** del Samsung Smart Control y, a continuación, seleccionar los elementos que se muestran en pantalla, **Menú**, **Imagen** y **Modo imagen** secuencialmente.

### **Uso de los botones del e-Manual**

 (**Buscar**): Accede a la pantalla de búsqueda. Introduzca el término que desea buscar y seleccione **Hecho**. Seleccione un elemento de los resultados de búsqueda para cargar la página correspondiente.

(**Índice**): Accede a la pantalla del índice. Seleccione un tema de la lista para ir a la página correspondiente.

 (**Página abierta**): Muestra una lista de páginas leídas previamente. Seleccione una página. El e-Manual salta a la página seleccionada.

### Acceso a la pantalla del menú asociado desde la página de un tema del e-Manual.

(**Inténtelo**): Permite acceder al elemento de menú correspondiente y probar la función directamente.

(**Vínculo**): Permite acceder a la página de referencia correspondiente.

**2** Desde algunas pantallas de menú no se puede acceder al e-Manual.

### Actualización del e-Manual a la última versión

Puede actualizar el e-Manual del mismo modo que actualiza las aplicaciones.

# **Uso del explorador web**

Puede navegar por Internet en el televisor como lo haría en un ordenador. Seleccione **Ayuda** para ver información sobre el explorador web de Internet.

- $\triangle$  Para que la navegación resulte más cómoda, utilice un teclado y un ratón.
- La página del explorador puede ser diferente de la de un PC.

### **Preferencias de exploración**

Seleccione  $\equiv$   $>$  Config.. Configure los ajustes de exploración de acuerdo con sus necesidades.

● **General**

Oculta las barras de menú automáticamente después de un periodo de inactividad, o restablece todos los ajustes del usuario.

 $\triangle$  Los marcadores y los historiales de exploración no se restablecen.

● **Página inicio**

Establece la página de inicio cuando inicia el explorador web.

● **Motor de búsqueda**

Busca la información que ha introducido y le muestra las páginas web encontradas.

● **Privacidad y seguridad**

Evita que acceda a páginas web inapropiadas o establece que no se guarde el historial de exploración.

● **Páginas bloqueadas**

Bloquea o desbloquea páginas. Puede administrar la lista de las páginas que desea bloquear.

● **Páginas aprobadas**

Limita el uso solo a las páginas que ha aprobado. Para usar esta función, debe establecer una contraseña. Puede añadir o eliminar las páginas aprobadas.

● **Codificación**

Permite configurar la codificación como **Automático** o seleccionar un método de codificación de la lista.

● **Acerca de**

Muestra la versión actual del explorador web.

# **Uso del servicio MI CONTENIDO**

#### **Destacado** > MI CONTENIDO (nténtelo

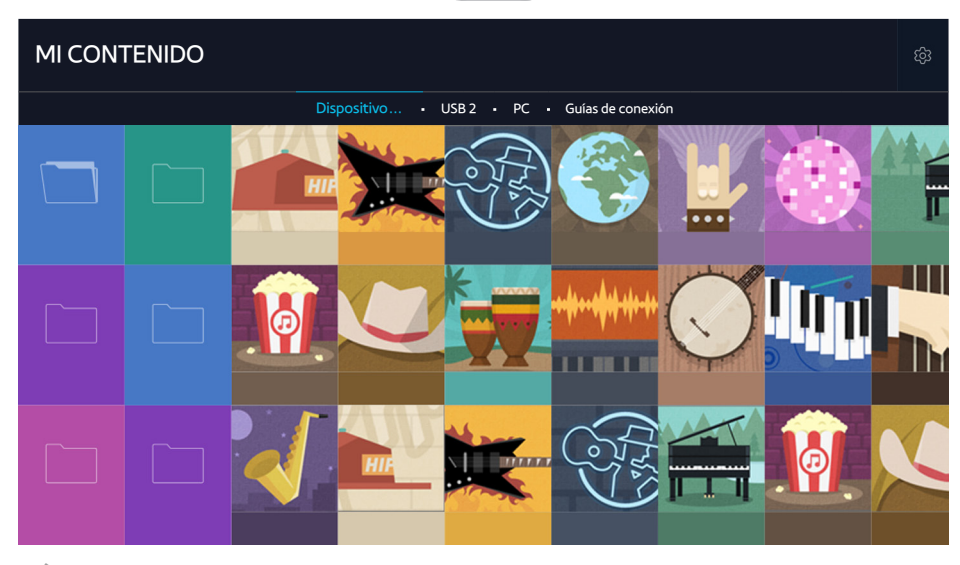

La imagen puede variar según el modelo y la zona específicos.

Puede reproducir en el televisor los contenidos multimedia guardados en dispositivos de almacenamiento, como un dispositivo USB, un dispositivo móvil y una cámara. Cuando conecta un dispositivo de almacenamiento al televisor, este muestra una pestaña con el nombre del dispositivo conectado. Seleccione la pestaña para confirmar el contenido guardado en el dispositivo de almacenamiento.

- $\gg$  No puede reproducir contenido multimedia si el televisor no admite el contenido o el dispositivo de almacenamiento. Para obtener más información, consulte ["Lea antes de reproducir archivos de fotos, vídeo o música](#page-181-0)".
- $\ell$  Haga una copia de seguridad de los archivos importantes antes de conectar un dispositivo USB. Samsung no se hace responsable de los archivos dañados o perdidos.

## **Lea antes de reproducir contenido multimedia**

- " Para conectar el televisor a un ordenador, consulte ["Conexión de un ordenador"](#page-27-0).
- " Para conectar el televisor a un dispositivo móvil, consulte ["Conexión de un dispositivo móvil](#page-29-0)".
- " Para conectar el televisor a un dispositivo USB o de almacenamiento externo, conecte el dispositivo al puerto USB del televisor.

## **Reproducción de contenido multimedia de un ordenador o un dispositivo móvil**

 $\mathscr N$  Antes de conectarse a un ordenador o un dispositivo móvil, configure la red.

### Reproducción de contenido multimedia guardado en un ordenador o un dispositivo móvil

#### **Destacado MI CONTENIDO**

Para reproducir en el televisor el contenido multimedia de un ordenador o un dispositivo móvil, debe permitir la conexión del televisor con el ordenador o el dispositivo móvil.

- 1. Conecte un ordenador o un dispositivo móvil. El televisor muestra el nombre del dispositivo y la lista de contenidos multimedia que contiene.
- 2. Seleccione en la lista el contenido multimedia que desea reproducir. El contenido multimedia seleccionado se reproduce.
- 3. Para detener la reproducción del contenido multimedia, pulse el botón o el botón **RETURN**.
- $\bullet$  Otra opción es ir al contenido multimedia que desea reproducir y pulsar el botón  $\bullet$  para reproducir el contenido.
- " Para conectar un ordenador a través de su red doméstica, consulte "[Conexión de un ordenador](#page-27-0)".
- " Para conectar un dispositivo móvil a través de Smart View 2.0, consulte "[Conexión de un dispositivo móvil](#page-29-0)".
- $\ell$  El contenido compartido por un ordenador o un dispositivo móvil quizás no se reproduzca según el tipo de codificación y el formato de archivo del contenido.
- " Es posible que el contenido no se reproduzca correctamente según el estado de la red. En este caso, transfiera el contenido a un dispositivo de almacenamiento USB y reprodúzcalo desde el dispositivo.

### **Reproducción de contenido multimedia guardado en un dispositivo USB**

- 1. Seleccione el nombre de un dispositivo USB en la pantalla **MI CONTENIDO**. El televisor muestra una lista de miniaturas de los contenidos multimedia guardados en el dispositivo USB.
- 2. Seleccione en la lista el contenido multimedia que desea reproducir. El contenido multimedia seleccionado se reproduce.
- 3. Para detener la reproducción del contenido multimedia, pulse el botón o el botón **RETURN**.
- " Mientras se reproduce un vídeo con resolución de nivel UHD, **Control de mov.** no está disponible.
- " Alternativamente, si selecciona un dispositivo USB en la pantalla **Fuente** el televisor salta automáticamente a la pantalla **MI CONTENIDO**.

#### Extracción segura de un dispositivo USB

- 1. Pulse el botón **SOURCE**. Aparece la pantalla Fuente.
- 2. Mueva el enfoque hasta el dispositivo USB que desea extraer y pulse el botón  $\vee$ .
- 3. Seleccione **Eliminar dispositivo USB** en la lista.

### **Botones y funciones disponibles cuando se ven fotos**

Pulse el botón Entrar mientras ve fotos para mostrar las opciones disponibles. También puede ver las miniaturas de las fotos guardadas en el televisor mientras ve fotos. Las opciones desaparecen cuando se pulsa el botón **RETURN**.

● **Pausa** / **Reprod.**

Permite iniciar o detener la presentación. Utilizando la presentación puede reproducir todas las fotos de una carpeta una por una.

● **Anterior** / **Siguiente**

Permite ver la foto anterior o la foto siguiente.

● **Pausar BGM** / **Reproducir BGM**

Pone la música de fondo en pausa o la reanuda.

### ● **Opciones**

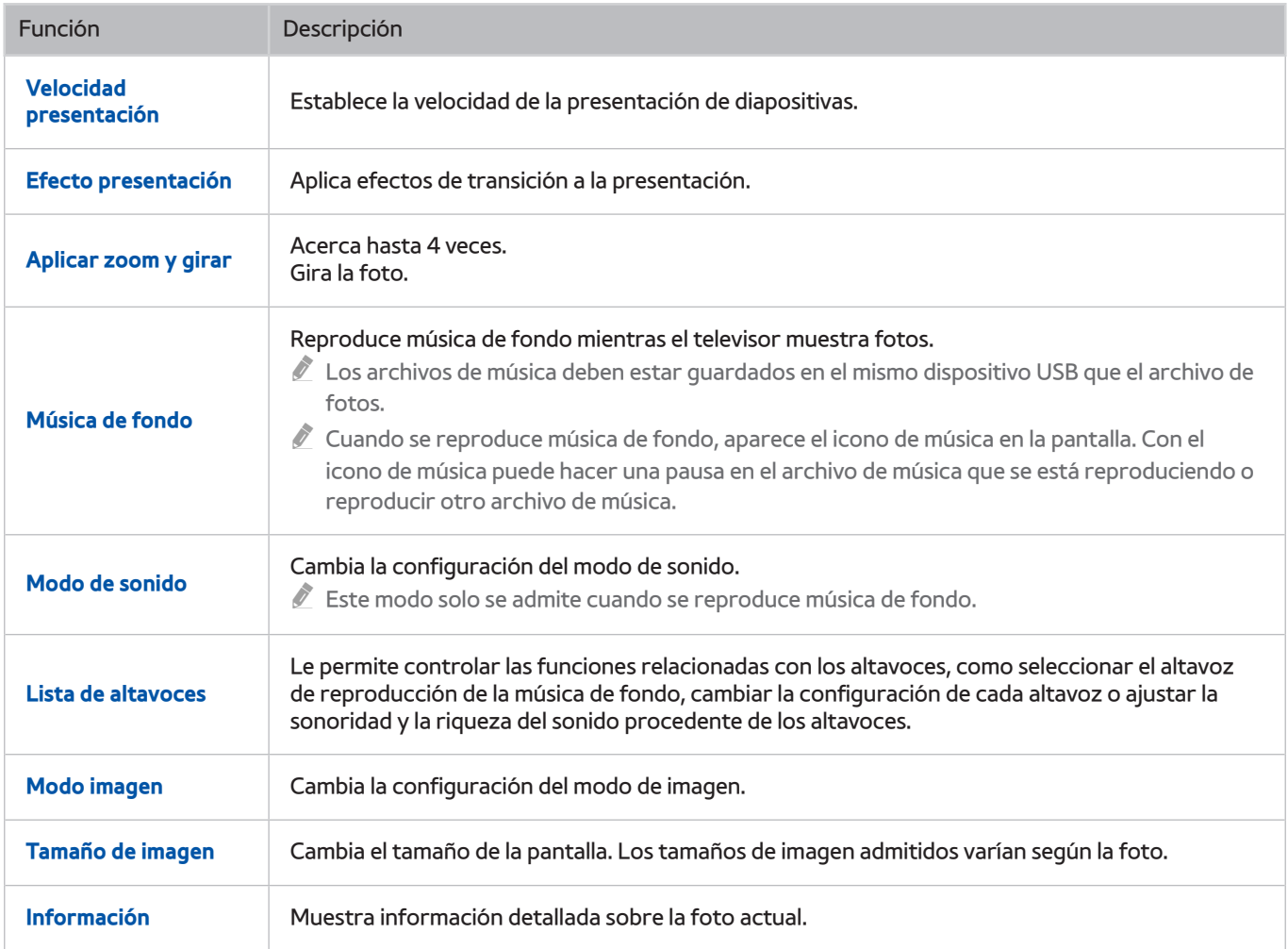

## **Botones y funciones disponibles cuando se ven vídeos**

Pulse el botón Entrar mientras ve vídeos para mostrar las opciones disponibles. Se muestran imágenes previas de los fotogramas en los mismos intervalos de tiempo para que pueda desplazarse más fácilmente hasta un fotograma específico. Las opciones desaparecen cuando se pulsa el botón **RETURN**.

● **Pausa** / **Reprod.**

Hace una pausa o reproduce el vídeo. Puede usar las siguientes funciones cuando el vídeo está en pausa. Con el vídeo en pausa, el televisor no reproduce el audio.

- Paso: Explora fotograma a fotograma el vídeo puesto en pausa pulsando el botón **...**
- Reproducción lenta: Reproduce el vídeo a una velocidad lenta (1/8, 1/4, 1/2) pulsando el botón **»**.
- **Rebobinar** / **Rebobinar adelante**

Rebobina o hace avanzar rápidamente el vídeo. Para aumentar hasta 3 veces la velocidad de rebobinado o avance rápido normal, seleccione el botón repetidamente. Para restablecer la velocidad normal de reproducción, pulse el botón .

● **Anterior** / **Siguiente**

Reproduce el vídeo anterior o el siguiente Pulse el botón  $\blacktriangleleft$  dos veces para reproducir el vídeo anterior. Pulse el botón  $\blacktriangleleft$ una vez para iniciar el vídeo actual desde el principio.

Pulse el botón > para reproducir el vídeo siguiente.

● **Repetir**

Reproduce repetidamente el archivo actual o reproduce repetidamente todos los archivos de la misma carpeta.

### ● **Opciones**

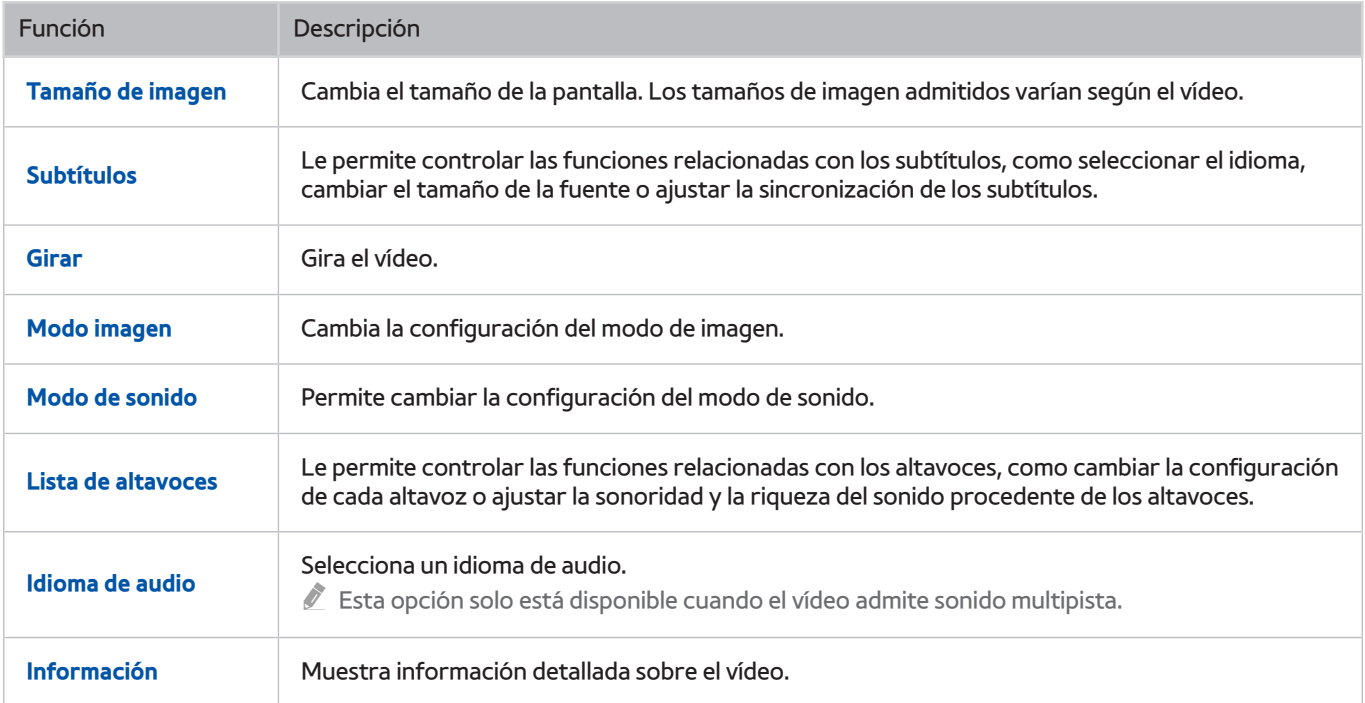

### **Botones y funciones disponibles mientras se reproduce música**

#### ● **Pausa** / **Reprod.**

Pone la música en pausa o la reanuda.

● **Anterior** / **Siguiente**

Reproduce el archivo de música anterior o el siguiente. Pulse el botón  $\blacktriangleleft$  dos veces para reproducir el archivo de música anterior. Pulse el botón [44 una vez para iniciar el archivo de música actual desde el principio.

Pulse el botón  $\blacktriangleright$  para reproducir el archivo de música siguiente.

#### ● **Repetir**

Reproduce repetidamente el archivo de música actual o reproduce repetidamente todos los archivos de la misma carpeta.

#### ● **Aleatorio**

Reproduce los archivos de música aleatoriamente.

#### ● **Lista de altavoces**

Le permite controlar las funciones relacionadas con los altavoces, como cambiar la configuración de cada altavoz o ajustar la sonoridad y la riqueza del sonido procedente de los altavoces.

● **Imagen desact.**

Reproduce los archivos de música solo con la pantalla apagada.

## **Música con calidad HD**

Puede escuchar música HD con la calidad HD original. Vaya al servicio **MI CONTENIDO** y seleccione el archivo de música que desea reproducir en calidad HD.

- " Configure **Audio de HD** ((**MENU/123**) **MENU Sonido Ajustes adicionales Audio de HD**) como **Activado** antes de reproducir formato de audio HD.
- " Cuando un archivo de música admite el formato de audio HD, el icono de HD aparece en la lista.
- Seleccione el archivo de música y, a continuación, seleccione para reproducirlo.
- " Cuando se configura el modo **Audio de HD** como **Desactivado** durante la reproducción, el siguiente archivo de música se reproduce con señales de audio estándar.
- " Si reproduce un archivo de música HD mientras **Multi-Link Screen** se está ejecutando, **Multi-Link Screen** se cierra automáticamente.
- Las señales de audio estándar son muestreadas a 48 kHz mientras que las señales de audio HD lo son a 96 kHz.
- " Algunos receptores S/PDIF no son compatibles. En estos receptores incompatibles, desactive el modo **Audio de HD** y utilice el modo de audio normal.
- " Algunos reproductores de audio externos conectados a través de HDMI, Bluetooth o redes Wi-Fi no pueden reproducir las señales de audio HD.

### **Funciones de la pantalla de la lista de contenidos multimedia**

Puede usar las siguientes funciones en la pantalla de la lista de contenidos multimedia de un dispositivo de almacenamiento.

● **Filtrar por**

Filtra los contenidos multimedia para mostrarle el tipo de medio que desea.

● **Ordenar por**

Ordena la lista de contenidos. Los métodos de ordenación cambian según el tipo de contenido que haya seleccionado.

- " Esta función no está disponible cuando **Filtrar por** está configurado como **Todo**.
- **Borrar**

Borra el contenido multimedia grabado de la lista de contenidos multimedia.

- " Esta función solo está disponible cuando **Filtro** está configurado como **Grabado**.
- **Reprod. selec.**

Reproduce el contenido multimedia seleccionado en la lista de contenidos multimedia.

" Esta función no está disponible cuando **Filtrar por** está configurado como **Todo**.

# **Uso del servicio NewsON**

#### **Destacado NewsON**

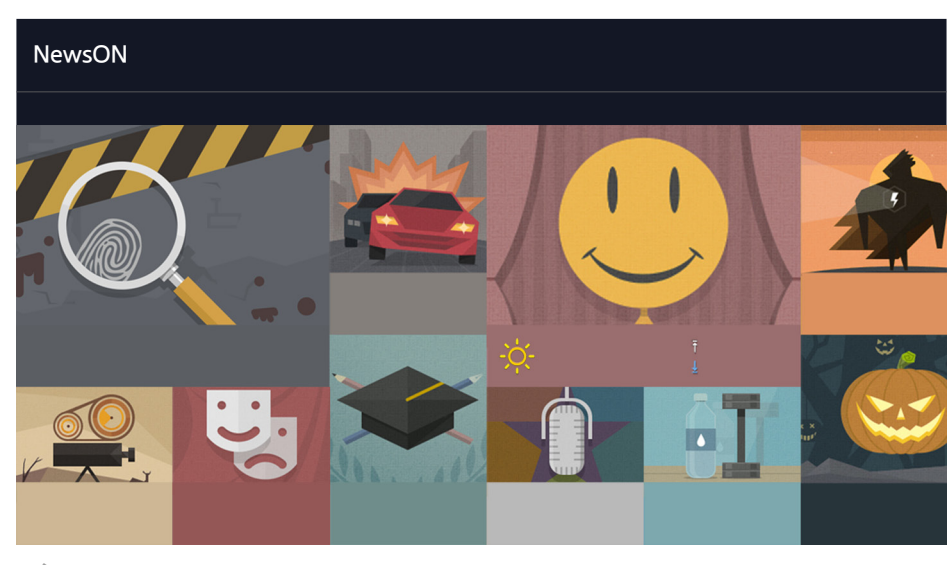

 $\triangle$  La imagen puede variar según el modelo y la zona específicos.

Puede encontrar información diaria sobre una gran variedad de temas de una manera inteligente y cómoda, actualizada en tiempo real. **NewsON** le proporciona los últimos titulares, las noticias más importantes, temas populares y previsiones meteorológicas.

- " Antes de utilizar el servicio **NewsON**, compruebe si el televisor está conectado a Internet.
- $\triangle$  Este servicio o algunas funciones no están disponibles en todos los países o regiones.

## **Noticias**

Seleccione un artículo en la pantalla. El artículo seleccionado se mostrará con detalle en la pantalla. Los artículos se actualizan en tiempo real.

### **Información meteorológica**

Seleccione un elemento relacionado con el clima en la pantalla. El elemento seleccionado se mostrará con detalle.

 $\mathbb Z$  Se proporciona información meteorológica de las principales ciudades de su país.

# **Control del televisor con la voz**

#### **MENU/123 Reconocimiento de voz**

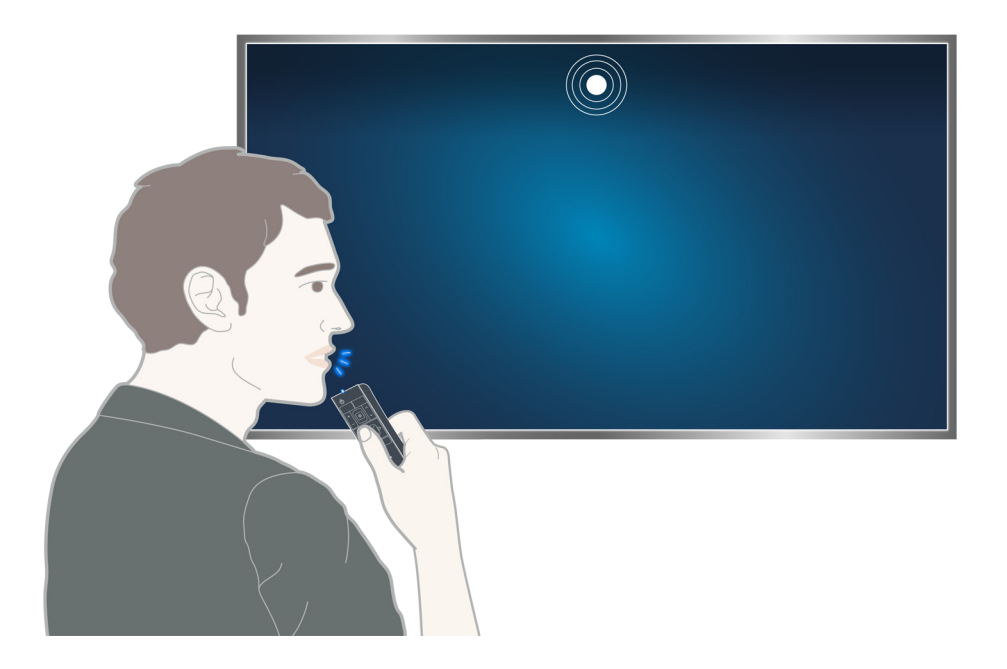

- $\ell$  La pantalla de reconocimiento de voz puede diferir de la imagen anterior, según el modelo.
- " Cuando ejecuta el reconocimiento de voz, aparece la Guía de usuario del reconocimiento de voz en la parte superior de la pantalla. Esta Guía varía según el idioma admitido por el reconocimiento de voz.

Puede ejecutar el reconocimiento de voz de dos modos:

- El modo de reconocimiento a corta distancia que utiliza el micrófono incorporado en el Samsung Smart Control:
	- Pulse el botón **MENU/123** y seleccione **Reconocimiento de voz**.
	- O bien mantenga pulsado el botón **MENU/123**.
- El modo de reconocimiento a larga distancia que utiliza el micrófono incorporado en el televisor:
	- Mire la pantalla del televisor y diga un comando, por ejemplo, "**Hola Tele**" o "**Hola Televisor**".
	- $\bullet$  Este modo solo lo admiten los modelos de la serie 9500.
	- " La palabra de activación "**Hola Televisor**" no se admite en unas zonas geográficas específicas. Sin embargo, si configura **Idioma del menú** ((**MENU/123**) **MENU Sistema Idioma del menú**) como **English**, la palabra de activación "**Hola Televisor**" está disponible.
	- **2** Los modelos 9500 pueden no reconocer su voz con el micrófono incorporado en el televisor debido al ruido que rodea la cámara y el micrófono del televisor.- En este caso, utilice el modo de reconocimiento a corta distancia: Mantenga pulsado el botón **MENU/123** y diga el comando a una distancia de 4 a 6 pulgadas del micrófono del Samsung Smart Control. El volumen óptimo para los comandos de voz es de entre 75 dB y 80 dB.
	- " Cuando utiliza los modelos de la serie SEK-3500 del UHD Evolution Kit, el televisor debe contar con una cámara incorporada para usar este modo.
### **Lea antes de usar el reconocimiento de voz**

### (**MENU/123**) **MENU Sistema Reconocimiento de voz** Inténtelo

Puede acceder y seleccionar algunas opciones y funciones del menú mediante comandos de voz. Para que el reconocimiento de voz sea más efectivo, hable despacio y claro en el idioma que haya especificado en la opción (**MENU/123**) **MENU Sistema Reconocimiento de voz Idioma**.

### **Conceptos básicos sobre el reconocimiento de voz**

● **Ver todos los comandos de voz:**

Pulse el botón  $\vee$  del Samsung Smart Control para ver una lista completa de los comandos de voz por categoría. Como alternativa, diga "**Ayuda**".

● **Desactivar el reconocimiento de voz**

Diga "**Cerrar**" o pulse el botón **RETURN** para desactivar el reconocimiento de voz.

" El televisor solo reconoce los comandos de voz predefinidos. Estos comandos de voz pueden diferir de los indicados en el manual según la versión del televisor.

### Habilitación o deshabilitación de la voz del televisor

### (**MENU/123**) **MENU Sistema Reconocimiento de voz Voz del televisor**

Habilite o deshabilite la voz del televisor mediante comandos de voz.

Para obtener más información sobre el reconocimiento de voz, consulte "Lea antes de reproducir archivos de fotos, [vídeo o música"](#page-181-0).

### Selección de un género para la voz del televisor

### (**MENU/123**) **MENU Sistema Reconocimiento de voz Sexo de la voz** Inténtelo

Puede seleccionar un género para la voz del televisor cuando utiliza la función de reconocimiento de voz.

### Adición o eliminación de palabras de activación

#### (**MENU/123**) **MENU Sistema Reconocimiento de voz Palabra activación**

Puede añadir o eliminar palabras de activación. Una palabra de activación es una palabra o frase que se dice para iniciar la función **Reconocimiento de voz**. Para añadir una palabra de activación a la lista, seleccione **Añadir palabras de activación**. Para eliminar una palabra de activación de la lista, seleccione **Eliminar palabras de activación** y, a continuación, selecciónela.

- **Esta función solo la admiten los modelos de la serie 9500.**
- Cuando utiliza los modelos de la serie SEK-3500 del UHD Evolution Kit, el televisor debe contar con una cámara incorporada para usar esta función.

### Cambio del idioma del reconocimiento de voz

#### (**MENU/123**) **MENU Sistema Reconocimiento de voz Idioma** Inténtelo

Puede seleccionar el idioma que desea usar con la función Reconocimiento de voz.

" El reconocimiento de voz interactivo no está disponible en algunos idiomas. Si el idioma seleccionado no está disponible, seleccione otro idioma.

### Medición de la respuesta del reconocimiento de voz

#### (**MENU/123**) **MENU Sistema Reconocimiento de voz Sensibil. de voz**

### Puede configurar los grados del sonido de su voz en la habitación y los niveles de sensibilidad de la respuesta de reconocimiento.

- **Esta función solo la admiten los modelos de la serie 9500.**
- Cuando utiliza los modelos de la serie SEK-3500 del UHD Evolution Kit, el televisor debe contar con una cámara incorporada para usar esta función.

## **Uso del reconocimiento de voz imperativo**

- 1. Diga la palabra de activación a 4 metros del televisor. O mantenga pulsado el botón **MENU/123** del Samsung Smart Control. Cuando vea el icono del micrófono en la pantalla podrá utilizar la función **Reconocimiento de voz**.
- 2. Diga un comando. Puede usar la función de reconocimiento de voz para controlar el televisor mientras ve un programa de televisión u otros vídeos.

### **Uso del reconocimiento de voz interactivo a una distancia corta**

Puede configurar la programación de una visualización, acceder a los VOD (vídeos a la carta), buscar e iniciar aplicaciones y ejecutar otras funciones mediante unos comandos de voz especificados sin necesidad de tener que recordar comandos o palabras clave específicos.

Active el **Interacción de voz** y diga un comando. Vea los siguientes ejemplos:

● **Cuando desea buscar un contenido específico:**

"\*\*\* (Título)" / "Encontrar \*\*\* (Título)"

● **Cuando desea conocer una información específica:**

"el tiempo \*\*\* (colocar el nombre)" / "bolsa de \*\*\* (empresa)"

● **Cuando utiliza la función del televisor:**

"Programa la visualización de \*\*\* "

 $\triangle$  Es posible que algunas de las frases anteriores no se admitan según el país.

### **Uso del reconocimiento de voz a larga distancia**

### (**MENU/123**) **MENU Sistema Reconocimiento de voz Micrófonos habilitados**

Puede utilizar el micrófono incorporado en el televisor. Seleccione **Micrófonos habilitados** y, a continuación, seleccione el nombre del modelo del mando a distancia y el micrófono.

- Esta función solo la admiten los modelos de la serie 9500.
- Cuando utiliza los modelos de la serie SEK-3500 del UHD Evolution Kit, el televisor debe contar con una cámara incorporada para usar esta función.

### Prueba de ruido alrededor del micrófono integrado en el televisor

### (**MENU/123**) **MENU Sistema Reconocimiento de voz Prueba del entorno del reconocimiento de voz**

Este prueba determina si el reconocimiento de voz funcionará bien en el entorno actual del televisor. Efectúe la prueba del entorno antes de usar el reconocimiento de voz para asegurarse de que funciona correctamente.

- **Esta función solo la admiten los modelos de la serie 9500.**
- " Cuando utiliza los modelos de la serie SEK-3500 del UHD Evolution Kit, el televisor debe contar con una cámara incorporada para usar esta función.
- 1. Ejecute la **Prueba del entorno del reconocimiento de voz** y permanezca a menos de 3,5 m del televisor.
- 2. Seleccione **Empezar** para medir el nivel de eco. Si el nivel de eco es adecuado, la prueba continua con el paso siguiente. Si esta parte de la prueba falla, permanezca en silencio y vuelva a intentarlo.
- 3. Seleccione **Empezar** para medir el ruido ambiental. Si el nivel de ruido ambiental es adecuado, la prueba continua con el paso siguiente. Si esta parte de la prueba falla, permanezca en silencio y vuelva a intentarlo.
- 4. Mida el volumen y la claridad de su voz. Diga "**Hola Tele**" o "**Hola Televisor**" y, a continuación, diga el comando a la pantalla del televisor con voz fuerte y clara antes de que transcurran 30 segundos. Si el televisor reconoce correctamente su voz, la prueba continúa con el paso siguiente. Si esta parte de la prueba falla, vuelva a intentarlo.

### **Uso del tutorial del reconocimiento de voz**

### (**MENU/123**) **MENU Asistencia técnica Tutorial de reconocimiento de voz** Inténtelo

El tutorial le permite familiarizarse con los conceptos básicos del uso del **Reconocimiento de voz**. Ejecute **Tutorial de reconocimiento de voz** desde el menú **Asistencia técnica** o ejecute el **Reconocimiento de voz** y diga "**Tutorial**".

# **Control del televisor mediante gestos (Control de mov.)**

### (**MENU/123**) **MENU Sistema Control de mov.** Inténtelo

El control de movimiento no está disponible.

- Cuando se reproduce un vídeo de nivel UHD guardado en un dispositivo USB
- Cuando se ve un canal digital con resolución de nivel UHD
- Cuando utiliza el Samsung Smart Control o un ratón
- $\mathbb Z$  Esta función no está disponible en algunos modelos de unas zonas geográficas específicas.
- $\mathbb Z$  Esta función no la admiten algunas aplicaciones.
- " Para obtener más información, consulte "[Lea antes de reproducir archivos de fotos, vídeo o música"](#page-181-0).
- [ **Si su televisor es un modelo de la serie 9000 o su televisor no cuenta con una cámara incorporada con los modelos de la serie SEK-3500 del UHD Evolution Kit instalado, el televisor debe conectarse a una cámara opcional para usar esta función. La cámara opcional del televisor se debe conectar al puerto USB exclusivo de la parte posterior del televisor. Otros puertos USB no admiten la cámara del televisor o el Control de mov..**

### **Prueba de la iluminación ambiental con la cámara del televisor**

### (**MENU/123**) **MENU Sistema Control de mov. Prueba del entorno del control de mov.** Inténtelo

Ejecute esta prueba antes de utilizar el control de movimiento para asegurar una funcionalidad correcta.

- 1. Sitúese de pie a una distancia de 1,5 a 3,5 m de la pantalla del televisor. Inicie **Prueba del entorno del control de mov.** y, a continuación, seleccione **Empezar**.
	- Si se refleja la luz en la pantalla del televisor o hay objetos en movimiento en el fondo, es posible que el televisor no reconozca el movimiento de la mano.
- 2. Mire hacia la cámara del televisor y siga las indicaciones de la pantalla.

### (**MENU/123**) **MENU Asistencia técnica Autodiagnóstico Comprob. entorno control de voz y movim.** o **Comprobar entorno del control de movim.**

Puede probar los niveles de ruido e iluminación ambiental alrededor de la cámara y del micrófono del televisor para asegurar que son adecuados para utilizar el control de voz y de movimiento.

## **Activación del control de movimiento**

### (**MENU/123**) **MENU Sistema Control de mov. Control de mov.** Inténtelo

Colóquese frente a la cámara del televisor. Baje la mano hasta una posición cómoda. Levante la mano con el dedo índice completamente extendido hacia arriba y, a continuación, mueva la mano lentamente hacia la izquierda o la derecha. Cuando la cámara del televisor reconoce la mano, se activa el control de movimiento y aparecen un puntero y los iconos de control de movimiento en la pantalla.

- " Para desactivar el control de movimiento, aparte la mano del campo de visión de la cámara del televisor. Para reactivarlo, mueva la mano hacia la cámara del televisor antes de 3 segundos.
- " El control de movimiento puede desactivarse si el dedo índice no está completamente extendido o lo mueve demasiado rápido.

### Uso del tutorial del control de movimiento

### (**MENU/123**) **MENU Asistencia técnica Tutorial de control de movimiento** Inténtelo

Aprenda los conceptos básicos sobre el control de movimiento.

### Conceptos básicos sobre el control de movimiento

Las acciones siguientes están disponibles:

### **Movimiento del puntero**

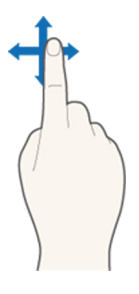

Mueva la mano para que el puntero siga el mismo movimiento.

### **Selección de un elemento**

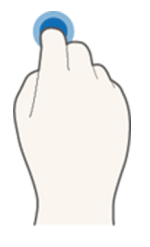

Doble el dedo índice hacia abajo y luego levántelo para seleccionar elementos. Puede seleccionar un menú del televisor o ejecutar una función. Mantener el dedo índice bajado equivale a mantener pulsado un botón del mando a distancia.

### **Vuelta al menú anterior**

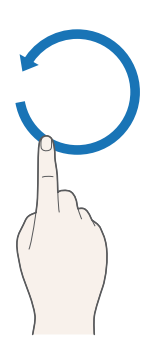

Haga un círculo con la mano en sentido contrario al de las agujas del reloj para volver al menú anterior.

### **Visualización del menú contextual / Visualización de información de la emisión**

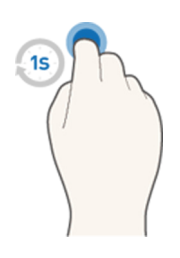

Doble el dedo índice durante 1 segundo y levántelo. Esta acción muestra el menú contextual./ Mientras está viendo una emisión, doble el dedo índice durante 1 segundo y luego levántelo en dirección a cualquier punto vacío de la pantalla. Puede ver la información de la emisión guardada automáticamente para todos los canales.

### Mostrar y ocultar la guía de movimientos animados

### (**MENU/123**) **MENU Sistema Control de mov. Guía de movimientos animados** Inténtelo

#### Puede mostrar una guía animada cuando el control de movimiento está activado.

Cuando ejecuta una aplicación usando el control de movimiento por primera vez, aparece la guía animada.

### Ajuste de la velocidad del puntero

### (**MENU/123**) **MENU Sistema Control de mov. Veloc. puntero** Inténtelo

Seleccione un puntero y ajuste su velocidad.

# **Cambio del diseño de la pantalla del control de movimiento**

### Visualización de las pantallas de control de movimiento mientras ve una emisión

Puede mostrar los siguientes iconos en la pantalla activando el control de movimiento mientras ve la televisión. Seleccione un icono para ejecutar la acción o función asociada. La pantalla del modo de control de dirección se muestra cuando se configura **Control de mov.** como **Activado**. A continuación, cuando selecciona el punto del centro del icono , el televisor muestra la pantalla del modo de puntero por movimiento, como se muestra en las figuras siguientes.

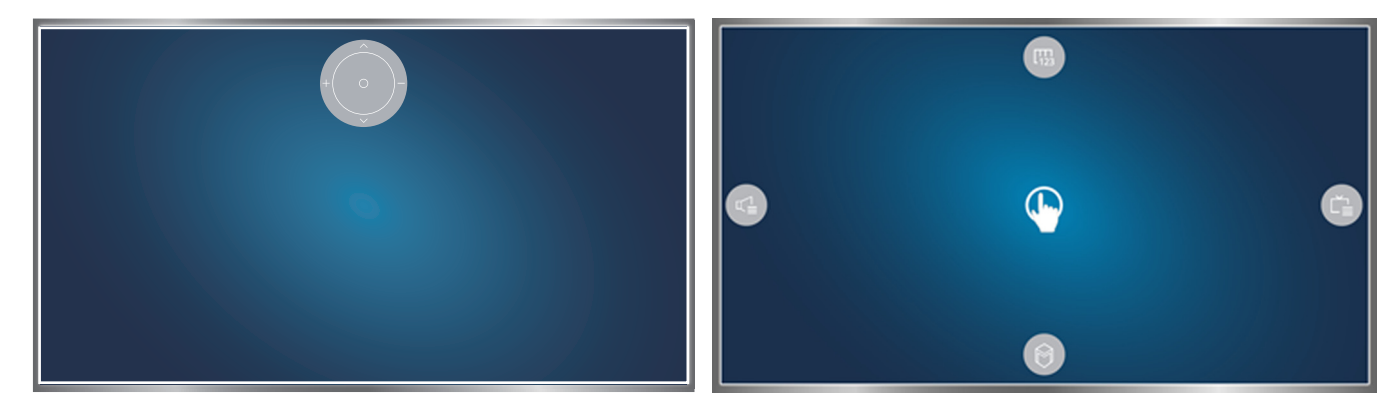

Modo de control de dirección Modo de puntero por movimiento

### ● **Modo de control de dirección**

Si ejecuta el control de movimiento por primera vez levantando la mano mientras ve una emisión, aparece la pantalla del modo de control de dirección. La pantalla contiene el icono de control de dirección.

#### ● **Modo de puntero por movimiento**

Dirija el dedo índice hacia el centro del icono de control de dirección y doble el dedo índice. Aparecen los cuatro iconos que le permiten ejecutar las funciones principales del televisor. Para pasar a la pantalla del modo de control de dirección, aparte la mano de la pantalla y levante el dedo índice apuntando a la pantalla.

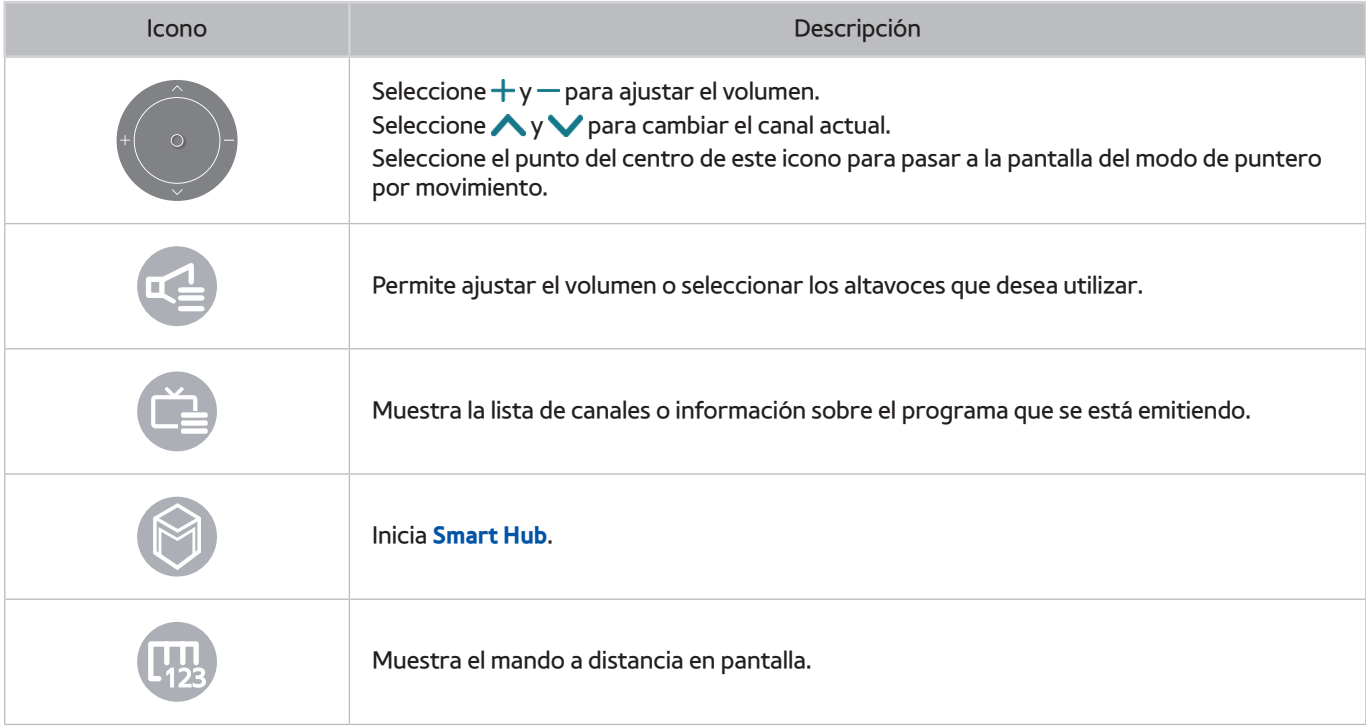

### Visualización del icono de control de dirección mientras no se ve una emisión

Para mostrar el icono del control de dirección cuando no ve ninguna emisión, vaya al centro de la parte superior de la pantalla y doble el dedo índice. Cuando aparezca el icono de control de dirección, mueva el enfoque hacia o y, a continuación, doble el dedo índice para mostrar el mando a distancia en pantalla o iniciar **Smart Hub**. El icono de control de dirección desaparece cuando no hay ninguna acción del usuario durante 5 segundos o más.

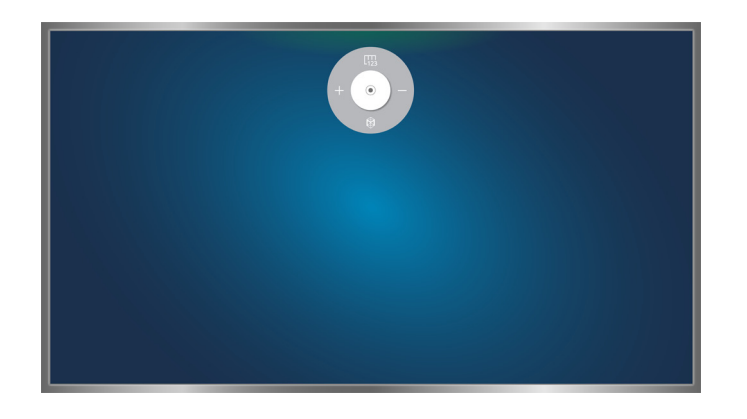

Visualización del icono de control de dirección oculto mientras se usan distintos servicios cuando no se ve ninguna emisión

# **Uso del Reconocimiento facial**

Puede registrar su cara usando la cámara del televisor y conectarse a su cuenta de Samsung mediante la función de reconocimiento facial. Solo se puede registrar una cara por cuenta. Según el nivel de iluminación ambiental y las sombras sobre la cara, el televisor puede tener dificultades para reconocerla.

- $\mathscr X$  Esta función no está disponible en algunos modelos de unas zonas geográficas específicas.
- " Para obtener más información, consulte "[Lea antes de reproducir archivos de fotos, vídeo o música"](#page-181-0).
- [ **Si su televisor es un modelo de la serie 9000 o su televisor no cuenta con una cámara incorporada con los modelos de la serie SEK-3500 del UHD Evolution Kit instalado, el televisor debe conectarse a una cámara opcional para usar esta función. La cámara opcional del televisor se debe conectar al puerto USB exclusivo de la parte posterior del televisor. Otros puertos USB no admiten la cámara del televisor o el Reconocimiento facial.**

### **Registro de la cara en su cuenta de Samsung**

Seleccione o después de introducir la contraseña de su cuenta. Cree una cuenta de Samsung si aún no dispone de ninguna, seleccione **Tomar imagen** y enmarque la cara dentro del círculo rojo. Cuando el círculo cambia a verde, el televisor ha reconocido su cara.

- Para usar esta función debe conectarse a su cuenta de Samsung.
- " Su cara debe ser totalmente visible para la cámara. Evite las sombras sobre la cara. Las sombras impiden que la cámara reconozca la cara con precisión.
- " Mantenga una expresión lo más neutra posible. Mantenga también los labios cerrados con una expresión lo más neutra posible.
- Para obtener más información, consulte "[Creación de una cuenta de Samsung"](#page-51-0).

## **Cambio del método de inicio de sesión del reconocimiento facial**

### (**MENU/123**) **MENU Smart Hub Cuenta de Samsung Editar perfil**

Puede cambiar el método de inicio de sesión del reconocimiento facial. Para cambiar el método de inicio de sesión, siga estos pasos:

- 1. Introduzca su contraseña y seleccione **Aceptar**.
- 2. En la pantalla Editar perfil, seleccione **Mét. ini. ses.** En la lista desplegable que aparece, seleccione **Selección de imagen de perfil y reconocimiento facial (seguridad media)**.
- 3. Seleccione **Hecho**.

## **Inicio de sesión en una cuenta de Samsung mediante el reconocimiento facial**

### (**MENU/123**) **MENU Smart Hub Cuenta de Samsung Editar perfil**

Para iniciar sesión mediante el **Reconocimiento facial**, siga estos pasos:

- 1. Seleccione su cuenta de Samsung.
- $2.$  Si ha configurado la opción de inicio de sesión de la cuenta de Samsung como Reconocimiento facial, el televisor reconoce su cara automáticamente. Si falla el reconocimiento, vuelva a intentarlo.
	- " Su cara debe ser totalmente visible para la cámara. Evite las sombras sobre la cara. Las sombras impiden que la cámara reconozca la cara con precisión.
	- $\ell$  Mantenga una expresión lo más neutra posible. Mantenga también los labios cerrados con una expresión lo más neutra posible.
	- Una vez efectuado el reconocimiento, el televisor inicia sesión en Smart Hub automáticamente. Si el televisor reconoce dos o más caras registradas, aparece la lista de las cuentas correspondientes. Seleccione la cuenta adecuada. Si el televisor detecta una cara que no está registrada, en la pantalla se muestra "No registrado".

# **Visión rápida de la información de emisiones digitales**

## **Uso de la Guía**

### **(MENU/123) > MENU > Emisión > Guía Inténtelo Inténtelo**

En la Guía puede obtener una visión general de la oferta de programas de los canales digitales.

Puede moverse por la Guía en saltos de 24 horas en cada dirección pulsando el botón < o >.

Puede seleccionar los botones que aparecen en la parte inferior de la pantalla con el botón **POINTER** del Samsung Smart Control.

- " La **Guía** solo informa de los canales digitales. Los canales analógicos no se admiten.
- $\triangle$  Para ver la Guía, antes debe configurar el reloj del televisor ((**MENU/123) > MENU** > Sistema > Hora > Reloj).

Para acceder a las funciones de la Guía después de iniciarla, mantenga pulsado el botón Entrar del mando a distancia. Aparece una ventana emergente con las siguientes funciones.

#### **Filtro por canales**

Filtra los canales de la pantalla **Guía** según el filtro seleccionado.

#### ● **Gestor programación**

### Muestra el gestor de programación.

 $\ell$  Para obtener más información sobre el gestor de programación, consulte "Configuración de Programar [visualización"](#page-92-0).

### ● **Editar canales favoritos**

Permite establecer un canal seleccionado en la **Guía** como favorito.

#### ● **Ver detalles**

Muestra información detallada sobre el programa seleccionado. La información del programa puede variar según la señal de emisión y es posible que no esté disponible en algunos programas.

- Seleccione el programa actual de otro canal y, a continuación, **Ver detalles** para **Ver** o **Grabar** el programa.
- Seleccione un programa de próxima emisión y, a continuación, seleccione **Ver detalles** para configurar **Programar visualización** o **Programar grabación**.
	- " En el mando a distancia estándar, pulse el botón **INFO**.
	- " Para obtener más información sobre cómo ver o **Programar visualización**, consulte "[Configuración de](#page-92-0)  [Programar visualización](#page-92-0)".
	- " Para obtener más información sobre **Programar grabación**, consulte "[Grabación de programas](#page-86-0)".
	- $\ell$  Solo puede ver programas posteriores a la hora actual.
- **Grabar**

Inicia la grabación instantánea del programa seleccionado.

# **Consulta de la información del programa actual**

Para obtener información de un programa que está viendo, pulse el botón Entrar o **INFO**.

Para ver información de un programa que se está emitiendo, iniciar la grabación instantánea o aplicar la función Timeshift, selecciónelo en la ventana de información del programa.

Para ver información de próximos programas, use los botones (y). Para configurar **Programar visualización** o **Programar grabación** de un programa, seleccione el programa.

- **2** Para ver información del programa, antes debe configurar el reloj del televisor ((MENU/123) > MENU > Sistema > Hora **Reloj**).
- $\ell$  La información del programa puede variar según el tipo de señal de entrada y es posible que no esté disponible en algunos programas.
- " Para obtener más información sobre **Programar grabación**, consulte ["Grabación de programas"](#page-86-0).
- " Para obtener más información sobre **Programar visualización**, consulte ["Configuración de Programar visualización](#page-92-0)".

### **Cambio de la señal de emisión**

### (**MENU/123**) **MENU Emisión Antena** Inténtelo

Puede elegir el método que prefiera para la recepción de emisiones digitales.

 $\triangle$  Esta función no es necesaria si el televisor está conectado a un descodificador de cable o satélite.

# **Comprobación de la información y la intensidad de la señal de los canales digitales**

### (**MENU/123**) **MENU Asistencia técnica Autodiagnóstico Información de señal** Inténtelo

### Puede comprobar la información y la intensidad de la señal de los canales digitales.

- Si el televisor está conectado a una antena aérea separada, puede utilizar la información sobre la intensidad de señal para ajustar la antena y mejorar la intensidad y la recepción de canales HD.
- $\triangle$  Esta función solo está disponible para canales digitales.

# <span id="page-86-0"></span>**Grabación de programas**

El icono **a** aparece junto a los programas y canales para los que se ha configurado una programación de grabación.

- " Esta función solo está disponible en algunos modelos de unas zonas geográficas específicas.
- " Lea todas las precauciones antes de utilizar la función de grabación. Consulte "[Antes de utilizar las funciones de](#page-166-0)  [Grabación y Timeshift](#page-166-0)" para obtener más información.

### **Grabación de programas**

Puede grabar un programa actual o de próxima emisión.

### Grabación instantánea

Para comenzar a grabar inmediatamente el programa que se está emitiendo, pulse el botón  $\bullet$  del mando a distancia estándar.

O pulse el botón MENU/123 del Samsung Smart Control y, a continuación, seleccione el botón ● del mando a distancia en pantalla.

### Uso de las opciones de grabación instantánea y programación de grabación desde la Guía

Para iniciar la grabación instantánea de un programa que se está emitiendo, seleccione el programa en la **Guía** y, a continuación, seleccione **Grabar**. Para iniciar la programación de grabación de un programa de próxima emisión, seleccione el programa en la **Guía**, mantenga pulsado el botón Entrar, seleccione **Ver detalles** y, a continuación, seleccione **Programar grabación**.

### Uso de las opciones de grabación instantánea y programación de grabación desde la ventana de información del programa

Para iniciar la grabación instantánea o la programación de grabación de un programa, pulse el botón Entrar. Aparece la ventana de información del programa.

Para iniciar la grabación instantánea de un programa que se está emitiendo, seleccione  $\bullet$ . Para iniciar programación de grabación de un programa que se emitirá posteriormente, pulse los botones  $\langle \circ \rangle$ para ir al programa, pulse el botón Entrar y, a continuación, seleccione ...

### Uso de la programación de grabación para grabar en una fecha y hora especificadas

### (**MENU/123**) **MENU Emisión Gestor programación Programación**

- 1. Seleccione **Programar grabación**.
- 2. Especifique las opciones **Fuente**, **Canal**, **Repetir**, **Hora de inicio** y **Hora de fin** del programa que desee grabar y seleccione **Aceptar** para finalizar.

### **Uso de las funciones disponibles durante la grabación de un programa**

Pulse el botón Entrar mientras graba un programa. Los siguientes botones y la barra de progreso aparecen en la pantalla.

● **Más información**

Muestra información detallada del programa que se está grabando.

- $\ell$  La información del programa puede variar según la señal de emisión y es posible que no esté disponible en algunos programas.
- **Duración GRB**

Establece la hora de la grabación.

● **Detener la grabación** / **Ir a Televisión en dir.**

Detiene la grabación. / Cambia a TV en directo.

# **Uso de los botones del mando a distancia durante la grabación de un programa**

● Pausa / Reprod.

Pulse el botón  $\triangleright$  o  $\blacksquare$  para poner en pausa la pantalla de grabación o reanudar la pantalla de grabación puesta en pausa.

Cuando la grabación está en pausa, puede utilizar las siguientes funciones. Sin embargo, el audio no está disponible cuando la grabación está en pausa.

- **Paso**: Pulse el botón **MENU/123** del Samsung Smart Control y, a continuación, seleccione el botón para explorar un vídeo fotograma a fotograma.
	- $\sum$  En el mando a distancia estándar, pulse el botón  $\blacksquare$ .
- **Reproducción lenta**: Pulse el botón **MENU/123** del Samsung Smart Control y, a continuación, seleccione el botón **D**ara reproducir el vídeo a 1/2 de la velocidad normal.
	- $\triangle$  En el mando a distancia estándar, pulse el botón  $\blacktriangleright$ .
- Rebobinar / Rebobinar adelante

Pulse el botón **MENU/123** del Samsung Smart Control y, a continuación, seleccione el botón **KI** o **DE** para acelerar el rebobinado o el avance rápido hasta la velocidad máxima en 7 pasos.

- $\triangle$  En el mando a distancia estándar, pulse el botón  $\triangleleft$ o $\triangleright$ .
- $\sum$  Esta función no está disponible mientras ve un programa que se está emitiendo.

## **Administración de la lista de programación de grabaciones**

### (**MENU/123**) **MENU Emisión Gestor programación**

Puede modificar la configuración de las sesiones de grabación programada o cancelar a la vez todas las sesiones programadas.

### <span id="page-89-0"></span>**Visualización de programas grabados**

### **Destacado MI CONTENIDO**

- 1. Seleccione un dispositivo de grabación USB. Aparece la carpeta CONTENTS.
- 2. Seleccione el archivo de un programa grabado en la carpeta CONTENTS para reproducirlo.
- $\triangle$  Esta función solo está disponible en algunos modelos de unas zonas geográficas específicas.

### Uso de las funciones disponibles durante la reproducción de una grabación

### Pulse el botón Entrar. Aparecen los siguientes botones. Para ocultar los botones, pulse el botón **RETURN**.

- $\ell$  Los botones que aparecen son diferentes según el archivo que se esté reproduciendo.
- **Pausa** / **Reprod.**

Pone en pausa el archivo (programa grabado) o reanuda la reproducción del archivo si está puesto en pausa.

Cuando el vídeo está en pausa, puede utilizar las siguientes funciones. Sin embargo, el audio no está disponible cuando el vídeo está en pausa.

- **Paso:** Seleccione **||** para explorar un vídeo fotograma a fotograma.
- **Reproducción lenta**: Seleccione > para reproducir el vídeo a 1/2 de la velocidad normal.
- **Anterior** / **Siguiente**

Para reiniciar el vídeo actual desde el principio, seleccione el botón  $\blacktriangleright$ 

Para reproducir el archivo siguiente (programa grabado), seleccione el botón ».

#### ● **Rebobinar** / **Rebobinar adelante**

Acelera el rebobinado/avance rápido hasta la velocidad máxima en 3 pasos. Para restablecer la velocidad normal de reproducción, seleccione .

 $\triangle$  Esta función no está disponible mientras ve un programa que se está emitiendo.

#### ● **Repetir**

Reproduce repetidamente el archivo actual o reproduce repetidamente todos los archivos de la misma carpeta.

### ● **Reproductor clips destacad.**

Muestra los momentos destacados de la grabación actual.

- $\triangle$  Esta función solo está disponible cuando se han guardado los momentos destacados de un programa grabado en **Modo Deportes**.
- **Opciones**

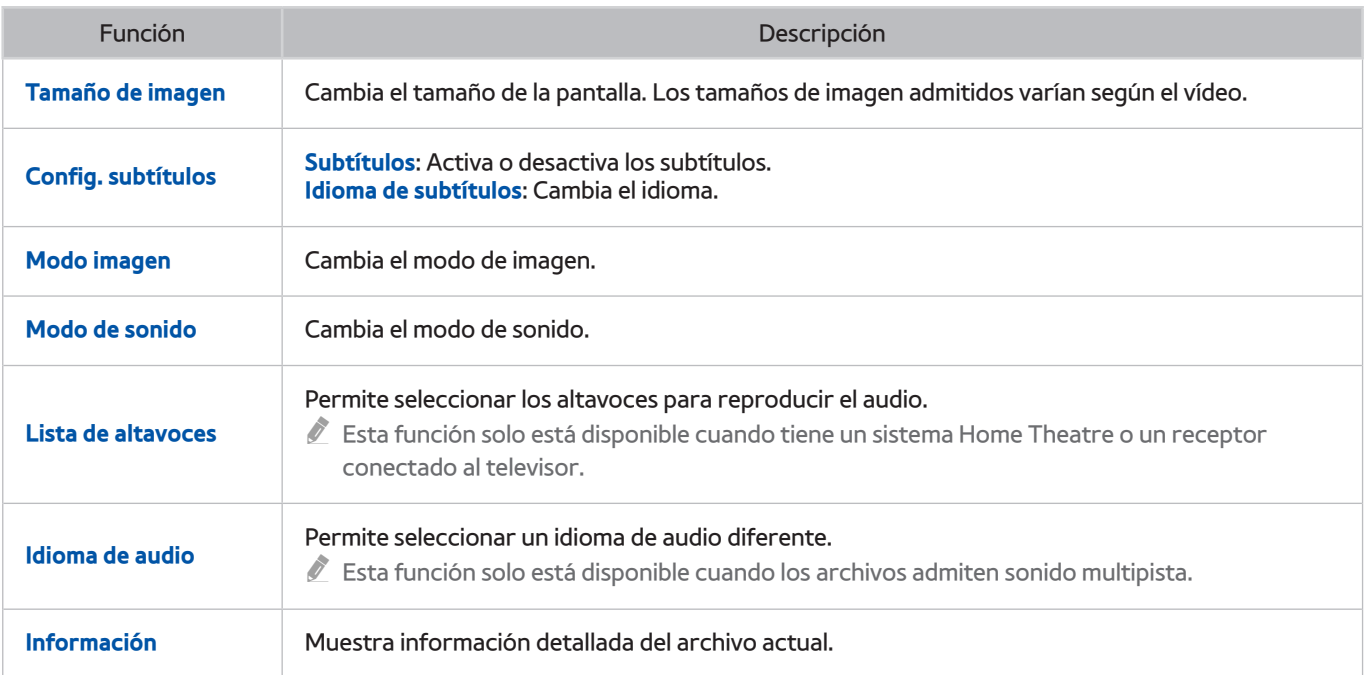

# **Administración de archivos grabados**

### **Destacado MI CONTENIDO**

Seleccione un dispositivo USB que contenga grabaciones. Aparece una lista de grabaciones.

 $\triangle$  Esta función solo está disponible en algunos modelos de unas zonas geográficas específicas.

### Uso de las funciones para la lista de archivos guardados

● **Filtro**

Muestra solo los archivos que coinciden con el filtro seleccionado.

● **Ordenar por**

Ordena los archivos de acuerdo con el modo de visualización seleccionado.

- " Esta función no está disponible si **Filtro** está configurado como **Todo**.
- **Borrar**

Elimina los archivos seleccionados, excepto los bloqueados.

- " Esta función no está disponible si **Filtro** está configurado como **Todo**.
- **Reprod. selec.**

Reproduce los archivos seleccionados Seleccione archivos de la lista y, a continuación, seleccione **Reprod.**

Si el modo de visualización está configurado como vista **Carpeta**, solo puede seleccionar los archivos de la misma carpeta. Cambie el modo de visualización para añadir a la lista de reproducción un archivo de otra carpeta.

" Esta función no está disponible si **Filtro** está configurado como **Todo**.

# <span id="page-92-0"></span>**Configuración de Programar visualización**

El icono **a** aparece junto a los programas para los que se ha configurado Programar visualización.

Para configurar una programación de visualización, antes debe configurar el reloj del televisor ((**MENU/123) > MENU** > **Sistema Hora Reloj**).

## **Configuración de una programación de visualización para un canal**

### Configuración de una programación de visualización para un canal digital

Puede configurar la programación de visualización de un canal digital en la **Guía** o en la pantalla de información.

● **Pantalla Guía**

En la pantalla **Guía**, utilice el mando a distancia para resaltar y, a continuación, seleccione el programa que desea ver y mantenga pulsado el botón Entrar. Seleccione **Programar visualización** en el menú emergente que aparece. Se ha programado la visualización del programa. Vuelve a aparecer la pantalla Guía.

● **Pantalla Información del programa**

Pulse el botón Entrar mientras ve la televisión. Aparece la ventana de información del programa. Pulse el botón  $\langle \circ \rangle$  para pasar al programa que desea ver y mantenga pulsado el botón Entrar. Seleccione  $\blacksquare$  que aparece en la ventana de información del programa. Se ha programado la visualización del programa.

### Configuración de una programación de visualización para un canal analógico

### (**MENU/123**) **MENU Emisión Gestor programación** Inténtelo

Puede configurar una programación de visualización para un canal analógico. Seleccione **Programación Programar visualización**. Especifique las opciones **Fuente**, **Canal**, **Repetir** y **Hora de inicio** del programa que desea ver y seleccione **Aceptar** para finalizar.

## **Edición de una programación de visualización**

### (**MENU/123**) **MENU Emisión Gestor programación**

En la pantalla **Programado**, seleccione una programación de visualización. Aparece un menú emergente. Seleccione **Editar**. Cambie la hora, los días o el canal. Seleccione **Aceptar**.

### **Cancelación de una programación de visualización**

### (**MENU/123**) **MENU Emisión Gestor programación**

En la pantalla **Programado**, seleccione una programación de visualización. Aparece un menú emergente. Seleccione **Borrar**. Seleccione **Aceptar** en el menú emergente. La programación de visualización se elimina.

" Puede configurar un total máximo de 30 entradas de **Programar visualización** y **Programar grabación**.

# <span id="page-93-0"></span>**Uso de Timeshift**

Puede hacer una pausa y retroceder en la televisión en directo como si fuera un DVD mediante **Timeshift**.

### La activación de esta función deshabilita la función **Emisión**.

- " Lea todas las precauciones antes de utilizar la función Timeshift. Para obtener más información, consulte "[Antes de](#page-166-0)  [utilizar las funciones de Grabación y Timeshift"](#page-166-0).
- " Esta función solo está disponible en algunos modelos de unas zonas geográficas específicas.

Para activar la función Timeshift mientras ve la televisión, pulse el botón Entrar y, a continuación, seleccione  $\Box$  en la ventana de información del programa. El televisor muestra una barra de progreso y los siguientes botones en la parte superior de la pantalla:

#### ● **Más información**

#### Muestra información detallada sobre la emisión actual.

- $\ell$  La información del programa puede variar según el tipo de señal de entrada y es posible que no esté disponible en algunos programas.
- $\sum$  Este botón solo está disponible cuando ve un programa en directo.
- **Grabar**

Inicia la grabación instantánea del programa que se está emitiendo.

● **Ir a Televisión en dir.** / **Detener Timeshift.**

Cambia a la televisión en directo o sale de Timeshift.

### **Uso de los botones del mando a distancia mientras se utiliza Timeshift**

### ● **Pausa** / **Reprod.**

Pone en pausa la pantalla.

Pulse el botón o para poner en pausa o reanudar el programa actual mientras utiliza la función Timeshift. Cuando el programa actual está en pausa, están disponibles las siguientes funciones. Sin embargo, no hay salida de audio cuando el programa actual está en pausa.

- **Paso**: Pulse el botón **MENU/123** del Samsung Smart Control y, a continuación, seleccione el botón para explorar el programa actual fotograma a fotograma.
	- $\triangle$  En el mando a distancia estándar, pulse el botón  $\blacksquare$ .
- **Reproducción lenta**: Pulse el botón **MENU/123** del Samsung Smart Control y, a continuación, seleccione el botón **<<** lo **D** para reproducir el programa actual a 1/2 de la velocidad normal.
	- $\triangle$  En el mando a distancia estándar, pulse el botón  $\triangle$  o  $\triangleright$ .
- **Rebobinar** / **Rebobinar adelante**

Pulse el botón **MENU/123** del Samsung Smart Control y, a continuación, seleccione el botón **ED** o **para** acelerar el rebobinado o el avance rápido hasta la velocidad máxima en 7 pasos.

- En el mando a distancia estándar, pulse el botón << o>.
- $\ell$  La función de avance rápido no está disponible mientras ve un programa que se está emitiendo.

# **Uso de la Lista de canales**

### (**MENU/123**) **MENU Emisión Lista de canales** Inténtelo

Mediante la **Lista de canales**, puede cambiar de canal o consultar los programas de otros canales digitales mientras ve la televisión. Para mostrar la **Lista de canales**, ponga un dedo sobre el botón **POINTER** del Samsung Smart Control y seleccione el icono  $\Box$  que aparece en el lado derecho de la pantalla.

La pantalla **Lista de canales** tiene los siguientes iconos:

- **A** : Canal analógico
- **Canal favorito**
- $\bigcap$  : Canal bloqueado

Pulse el botón «. Las funciones disponibles son las siguientes:

● **Historial**

Muestra la lista de los canales que ha visto recientemente.

● **Añadir una nueva lista**

Permite crear una nueva lista de canales añadiendo canales de una lista de favoritos, género o una categoría de su interés.

- $\triangle$  La lista proporcionada puede variar según la zona geográfica específica.
- **Todo**

Muestra todos los canales guardados en el televisor.

● **Opciones**

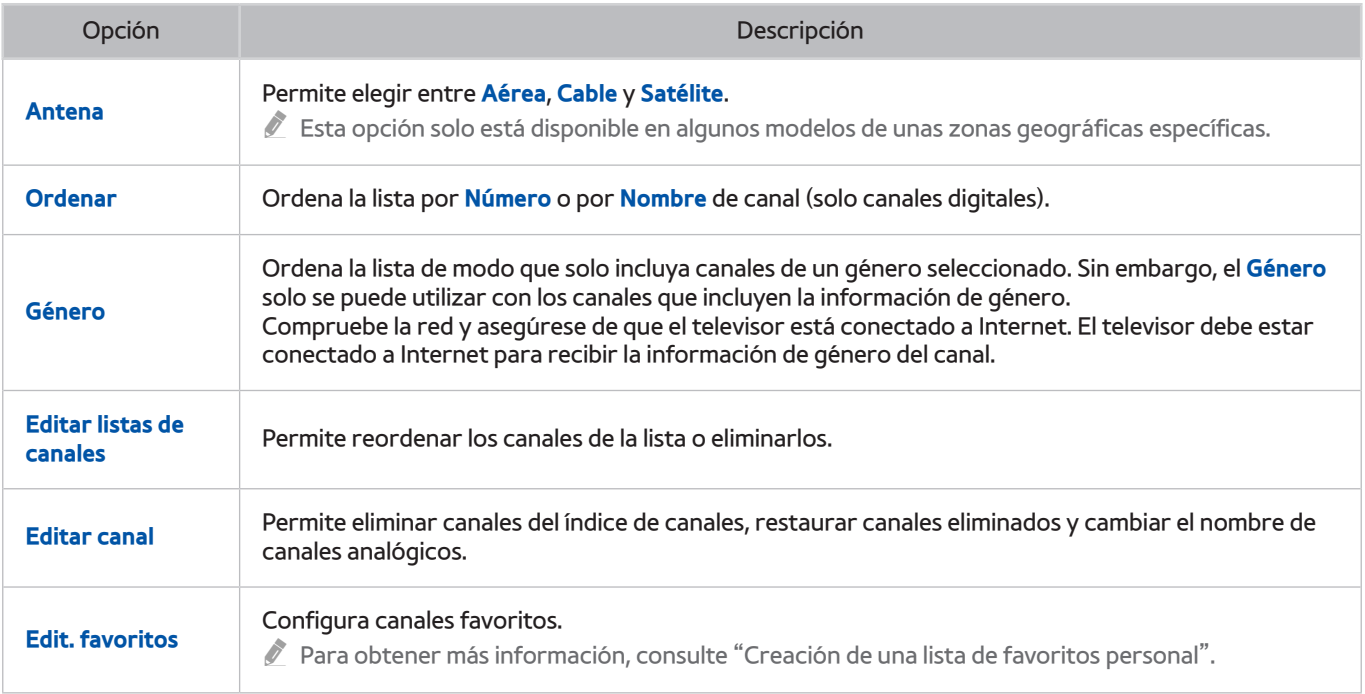

# <span id="page-96-0"></span>**Registro, eliminación y edición de canales**

### (**MENU/123**) **MENU Emisión Editar canal** Inténtelo Inténtelo

Los iconos de la pantalla **Editar canal** indican:

- $\bullet$   $\bullet$  : Canal analógico
- **Canal favorito**
- : Canal bloqueado

## **Registro y eliminación de canales**

### Eliminación de canales registrados

Puede eliminar un canal registrado o todos los canales desde el índice de canales. Para eliminar un canal, selecciónelo y, a continuación, seleccione **Borrar**. Para eliminar todos los canales, seleccione **Opciones Seleccionar todos** y, a continuación, seleccione **Borrar**.

### **Edición de canales registrados**

Puede acceder a las siguientes opciones seleccionando **Opciones** en la pantalla. Las opciones disponibles pueden variar según la señal de emisión.

● **Seleccionar todos** / **Deseleccionar todo**

Selecciona o deselecciona todos los canales que se muestran en la pantalla **Editar canal**.

● **Ordenar**

Ordene la lista por **Número** o **Nombre**.

- $\triangle$  Esta opción solo está disponible para canales digitales.
- **Antena**

Permite elegir entre **Aérea**, **Cable** o **Satélite**.

**2** Esta función solo está disponible en algunos modelos de unas zonas geográficas específicas.

### ● **Categoría**

Muestra los canales guardados en la categoría seleccionada.

● **Edit. favoritos**

Configura canales favoritos.

- $\mathscr X$  Para obtener más información, consulte "[Creación de una lista de favoritos personal](#page-98-0)".
- **Renombrar canal**

Cambia el nombre de los canales analógicos. El nuevo nombre puede tener hasta 5 caracteres.

● **Información**

Muestra información detallada sobre la emisión actual.

### **Habilitación/deshabilitación de la protección con contraseña de los canales**

### (**MENU/123**) **MENU Emisión Editar canal**

Puede habilitar la protección con contraseña de los canales que no desea que vean los niños.

" Antes de habilitar la protección con contraseña, asegúrese de que **Bloqueo de canal** ((**MENU/123**) **MENU Emisión Bloqueo de canal**) está configurado como **Activado**.

### **Bloqueo/desbloqueo de canales**

Puede bloquear o desbloquear canales. Seleccione los canales desde la pantalla **Editar canal** y seleccione **Bloquear** o **Desbloquear** en la parte inferior de la pantalla. Cuando aparezca la ventana de introducción de contraseña, escriba la contraseña.

### **Cambio de número de los canales**

### (**MENU/123**) **MENU Emisión Editar número canal**

Puede cambiar el número de los canales. Configure **Editar número canal** como **Habilitar**.

- " Esta función solo está disponible en algunos modelos de unas zonas geográficas específicas.
- " Cuando se cambia el número de un canal, la información de este no se actualiza automáticamente.

# <span id="page-98-0"></span>**Creación de una lista de favoritos personal**

Los canales favoritos se resaltan en las pantallas **Editar canal** y **Lista de canales** con el símbolo . Puede crear hasta 5 listas de canales favoritos.

### **Registro de canales como favoritos**

### (**MENU/123**) **MENU Emisión Edit. favoritos**

Puede registrar varios canales como favoritos al mismo tiempo.

- 1. En la lista que aparece en la pantalla, seleccione los canales que desea añadir a su lista o listas de favoritos.
- 2. Seleccione **Cambiar fav.** en la pantalla para seleccionar una lista de favoritos.
- 3. Seleccione **Añadir** en la pantalla. El televisor añade los canales seleccionados a la lista de favoritos elegida.

## **Visualización y selección de canales solo en las listas de favoritos**

### (**MENU/123**) **MENU Emisión Lista de canales**

Puede recorrer solo los canales de la lista de favoritos y seleccionar un canal mediante los botones arriba/abajo.

- 1. Pulse el botón  $\langle$ . Aparece una lista de favoritos.
- 2. Resalte un canal de la lista de favoritos con los botones arriba/abajo y selecciónelo. El canal cambia.
	- $\ell$  Una lista de favoritos solo se puede seleccionar si contiene al menos un canal favorito.

# **Edición de una lista de favoritos**

(**MENU/123**) **MENU Emisión Edit. favoritos** Inténtelo Inténtelo

### **Uso de los elementos del menú de la pantalla Editar favoritos**

Puede acceder a las siguientes opciones seleccionando **Opciones** en la pantalla **Edit. favoritos**.

● **Seleccionar todos** / **Deseleccionar todo**

Selecciona o deselecciona todos los canales guardados en el televisor.

● **Copiar a Favoritos**

Copia canales de una lista de canales favoritos a otra.

- Para obtener más información, consulte "[Copia de canales de una lista de favoritos a otra"](#page-100-0).
- $\ell$  Esta opción solo está disponible si ha registrado uno o más canales en al menos una lista de favoritos.

### ● **Renombrar favoritos**

### Permite cambiar el nombre de una lista de canales favoritos existente.

- $\triangle$  Para obtener más información, consulte "[Cambio de nombre de una lista de favoritos](#page-100-1)".
- $\ell$  Esta opción solo está disponible si ha registrado uno o más canales en al menos una lista de favoritos.
- **Ordenar**

### Ordene la lista por **Número** o **Nombre**.

- $\sum$  Esta opción solo está disponible para canales digitales.
- **Antena**

### Permite elegir entre **Aérea**, **Cable** o **Satélite**.

 $\mathscr Z$  Esta función solo está disponible en algunos modelos de unas zonas geográficas específicas.

● **Editar canal**

### Permite administrar los canales guardados en el televisor.

Para obtener más información, consulte "[Registro, eliminación y edición de canales"](#page-96-0).

### Eliminación de canales registrados de una lista de favoritos

Seleccione **Edit. favoritos Cambiar fav.** para pasar a la lista de favoritos que contiene los canales que desea eliminar. Seleccione los canales y, a continuación, seleccione **Borrar**.

### Reorganización de una lista de favoritos

Seleccione **Edit. favoritos Cambiar fav.** para pasar a la lista de favoritos que contiene los canales que desea volver a ordenar. Seleccione los canales y, a continuación, seleccione **Cambiar orden**. Aparece el resaltado de Cambiar orden. Pulse los botones de flecha arriba/abajo para indicar la nueva ubicación de los canales. Pulse el botón Entrar para colocar los canales en su nueva ubicación.

### <span id="page-100-1"></span>Cambio de nombre de una lista de favoritos

Seleccione **Edit. favoritos Opciones Renombrar favoritos**. Seleccione la lista de favoritos a la que desea cambiar el nombre. Introduzca un nuevo nombre con el teclado que aparece en la pantalla y seleccione **Hecho**. Seleccione **Aceptar**.

### <span id="page-100-0"></span>Copia de canales de una lista de favoritos a otra

Seleccione **Edit. favoritos Cambiar fav.** para pasar a la lista de favoritos de origen y, a continuación, seleccione los canales que desea copiar. Seleccione **Opciones Copiar a Favoritos**. Seleccione la lista de favoritos de destino y, a continuación, seleccione **Aceptar**. Vuelva a seleccionar **Aceptar**.

**Copiar a Favoritos** solo está disponible si hay canales en al menos una lista de favoritos.

# **Visualización más realista de los programas deportivos con el Modo Deportes**

### (**MENU/123**) **MENU Sistema Modo Deportes** Inténtelo

Puede usar el **Modo Deportes** para optimizar la configuración de imagen y sonido de acontecimientos deportivos y verlos y oírlos como si estuviera presente. Asimismo, si hay un dispositivo de grabación conectado al televisor mientras está utilizando el **Modo Deportes**, puede utilizar las funciones de grabación de vídeo y timeshift al mismo tiempo que ve el acontecimiento deportivo, así como ver los momentos destacados extraídos automáticamente o manualmente del acontecimiento.

- $\mathbb Z$  Esta función solo está disponible en algunos modelos de unas zonas geográficas específicas.
- " Para obtener más información sobre la grabación de un programa y el uso de un dispositivo de grabación, consulte ["Grabación de programas"](#page-86-0).
- " Para obtener más información sobre la función Timeshift, consulte "[Uso de Timeshift"](#page-93-0).

### **Habilitación del modo de deportes**

### (**MENU/123**) **MENU Sistema Modo Deportes Modo Deportes**

Puede configurar el **Modo Deportes** como **Activado** para que los modos de imagen y sonido del televisor se optimicen automáticamente para los acontecimientos deportivos.

" La activación del **Modo Deportes** cambia el **Modo imagen** a **Estadio** y el **Modo de sonido** a **Estadio** y deshabilita algunos menús de **Imagen** y **Sonido**.

### **Elección del tipo de deporte**

### (**MENU/123**) **MENU Sistema Modo Deportes Tipo de deporte**

Puede disfrutar de las configuraciones óptimas de imagen y sonido para el tipo de deporte seleccionado.

- $\mathbb Z$  Esta función solo está disponible en algunos modelos de unas zonas geográficas específicas.
- " El número de opciones disponibles del **Tipo de deporte** varía según la zona geográfica.

# **Notificación del inicio de un partido**

### (**MENU/123**) **MENU Sistema Modo Deportes Notificaciones de juegos** Inténtelo

Le avisa cuando vuelve a empezar un acontecimiento deportivo con una ventana emergente que se muestra en la parte inferior de la pantalla. Por ejemplo, cuando vuelve a empezar el acontecimiento deportivo actual mientras está viendo otro canal para evitar la publicidad.

Sin embargo, **Notificaciones de juegos** no está disponible con estas funciones del televisor:

- Cambio de la señal de entrada con el botón **SOURCE**
- Cuando el Modo 3D está activo
- Cuando **Descrip. de audio** está activado
- Cuando 2 modelos de sintonizador graban 2 canales simultáneamente
- Cuando ve el contenido en **MI CONTENIDO**
- Cuando se está ejecutando la función **Duplicar pantalla**
- Cuando ve los momentos destacados del partido de fútbol actual en resolución UHD mediante el uso de la función **Reproductor clips destacad.**

### **Extracción automática de momentos destacados**

### (**MENU/123**) **MENU Sistema Modo Deportes Destacar autom.** Inténtelo

Puede configurar **Destacar autom.** como **Activado** para que el televisor extraiga automáticamente los momentos destacados de un partido.

Sin embargo, **Destacar autom.** no está disponible con estas funciones del televisor:

- Cambio de la señal de entrada con el botón **SOURCE**
- Cuando el Modo 3D está activo
- Cuando **Descrip. de audio** está activado
- Cuando 2 modelos de sintonizador graban 2 canales simultáneamente
- Cuando ve el contenido en **MI CONTENIDO**
- Cuando se está ejecutando la función **Duplicar pantalla**
- Cuando ve los momentos destacados del partido de fútbol actual en resolución UHD mediante el uso de la función **Reproductor clips destacad.**
- " Esta función solo está disponible en algunos modelos de unas zonas geográficas específicas.
- " El rendimiento de **Destacar autom.** depende de las características de la señal transmitida.
- " Es recomendable utilizar **Destacar autom.** solo para ver un partido de fútbol. Si utiliza esta función para otros acontecimientos deportivos, pueden mostrarse marcos de imágenes irrelevantes.

# **Uso de las funciones disponibles cuando se ven acontecimientos deportivos en el modo de deportes**

Puede usar las siguientes funciones cuando pulsa el botón Entrar en el modo de deportes.

● **Zoom**

Hace una pausa en la pantalla actual y hace zoom en una parte de la pantalla mediante los botones  $\wedge, \vee, \leq$  $y$ .

- **2** Para iniciar fácilmente esta función, seleccione o pulse el botón  $\overline{A}$ .
- " Esta función no está disponible cuando ve canales en 3D o cuando **PIP** o **MI CONTENIDO** están activos.
- **Esta función no está disponible cuando Servicio de datos** está activo.

### ● **Destacar manualmente**

Guarda un vídeo desde 10 segundos antes de pulsar el botón hasta 10 segundos después.

- $\triangle$  Para iniciar fácilmente esta función, seleccione o pulse el botón  $\blacksquare$ .
- $\sum$  Esta función solo está disponible cuando se realiza una grabación.
- $\bullet$  Puede configurar el televisor para que guarde automáticamente los momentos destacados sin intervención del usuario. Seleccione (**MENU/123**) **MENU Sistema Modo Deportes**y, a continuación, configure **Destacar autom.** como **Activado**.
- **Duración GRB**

### Establece la hora de la grabación.

- $\sum$  Esta función solo está disponible cuando se realiza una grabación.
- **Detener la grabación** / **Ir a Televisión en dir.**
	- Detiene una grabación cuando está viendo una programa en directo.
	- Cambia a un programa en directo cuando está viendo un programa grabado.
	- $\sum$  Esta función solo está disponible cuando se realiza una grabación.

### ● **Grabar**

Graba instantáneamente el partido que está viendo en el televisor.

 $\sum$  Esta función solo está disponible cuando se admite la función de grabación.

### ● **Rebobinar** / **Rebobinar adelante**

Pulse el botón **MENU/123** del Samsung Smart Control y, a continuación, seleccione el botón **KI** o **D2** para acelerar el rebobinado o el avance rápido hasta la velocidad máxima en 7 pasos.

- $\triangle$  En el mando a distancia estándar, pulse el botón < o>.
- $\ell$  La función de avance rápido no está disponible mientras ve un programa que se está emitiendo.

#### ● **Pausa** / **Reprod.**

#### Hace una pausa o reanuda el vídeo.

 $\sum$  Esta función solo está disponible cuando se realiza una grabación.

### ● **Reproductor clips destacad.**

Muestra la pantalla **Reproductor clips destacad.** y reproduce automáticamente o manualmente los momentos destacados guardados en el archivo grabado. Sin embargo, **Reproductor clips destacad.** no está disponible con estas funciones del televisor:

- Cambio de la señal de entrada con el botón **SOURCE**
- Cuando el Modo 3D está activo
- Cuando **Descrip. de audio** está activado
- Cuando 2 modelos de sintonizador graban 2 canales simultáneamente
- $\sum$  Esta función solo está disponible cuando se realiza una grabación.

#### ● **Ver Televisión en directo al mismo tiempo**

Permite ver el programa actual en una ventana PIP mientras se ve un programa grabado. Para salir del modo PIP, vuelva a pulsar el botón. Sin embargo, **Ver Televisión en directo al mismo tiempo** no está disponible con estas funciones del televisor:

- Cambio de la señal de entrada con el botón **SOURCE**
- Cuando el Modo 3D está activo
- Cuando **Descrip. de audio** está activado
- Cuando 2 modelos de sintonizador graban 2 canales simultáneamente
- Cuando ve un partido de fútbol con resolución UHD
- $\sum$  Esta función solo está disponible cuando se realiza una grabación.
- " Esta función solo está disponible cuando está viendo un programa grabado.

#### ● **Más información**

### Muestra información detallada sobre la emisión actual.

 $\bullet$  Esta función solo está disponible cuando está viendo un programa en directo.

### **Visualización de un partido grabado en el modo de deportes**

### Puede ver un partido grabado mediante **TV grabada** en la pantalla **MI CONTENIDO**.

- $\mathscr O$  Esta función solo está disponible en algunos modelos de unas zonas geográficas específicas.
- " Para obtener más información, consulte "[Visualización de programas grabados](#page-89-0)".

# **Visualización de una película con la imagen y el sonido optimizados - modo Cine africano**

### (**MENU/123**) **MENU Sistema African Cinema Mode**

Cuando configura **African Cinema Mode** como **Activado**, el televisor proporciona una imagen y un sonido óptimos para contenidos populares. También puede optimizar el tamaño o la posición de la imagen del televisor con el modo personal. Para cambiar el tamaño o la posición de una imagen, pulse el botón **MENU/123** del Samsung Smart Control y, a continuación, seleccione el botón A del mando a distancia en pantalla. En el mando a distancia estándar, pulse el botón A.

" Esta función solo está disponible en algunos modelos de unas zonas geográficas específicas.

# **Funciones de soporte para ver la televisión**

### **Configuración de un proveedor de servicios**

### **MENU/123 MENU Smart Hub Establ. proveedor de servicios**

Puede seleccionar el proveedor de servicios que vaya a utilizar. Siga las indicaciones de la pantalla para establecer la fuente de señal y un proveedor de servicios.

**Esta función no está disponible en algunos modelos de unas zonas geográficas específicas.** 

### **Visualización de emisiones de televisión con subtítulos**

### (**MENU/123**) **MENU Sistema Accesibilidad Subtítulos**

#### Puede ver emisiones de televisión con subtítulos.

- $\mathscr X$  Esta función solo está disponible en algunos modelos de unas zonas geográficas específicas.
- " Los subtítulos de DVD solo están disponibles si el reproductor de DVD está conectado a un conector de entrada externa.

### ● **Subtítulos**

Activa o desactiva los subtítulos.

● **Modo Subtítulos**

Ajusta el modo de subtítulos.

● **Idioma de subtítulos**

Establece el idioma de los subtítulos.

" El televisor no puede controlar ni modificar los subtítulos de DVD o Blu-ray. Para controlar subtítulos de DVD o Bluray, utilice la función de subtítulos del reproductor de DVD o Blu-ray y el mando a distancia del reproductor.

### Selección del idioma de subtítulos de la emisión

### (**MENU/123**) **MENU Sistema Accesibilidad Subtítulos**

Puede seleccionar el idioma predeterminado para los subtítulos. La lista de modos puede variar según la emisión.

● **Subtítulos principales**

Establece el idioma principal de los subtítulos.

● **Subtítulos secundarios**

Establece el idioma secundario de los subtítulos.

## **Lectura de texto digital**

### (**MENU/123**) **MENU Emisión Ajustes del canal Texto digital**

### Puede usar esta función cuando ve una emisión que incluye contenido de texto y multimedia.

- **Esta función solo está disponible en el Reino Unido.**
- " Multimedia and Hypermedia Information Coding Experts Group -Grupo de expertos para la codificación de la información hipermedia y multimedia) (MHEG) es una norma internacional para los sistemas de codificación de datos que se utilizan en multimedia e hipermedia. Es un nivel superior al sistema MPEG que incluye hipermedia vinculado a datos, como imágenes fijas, servicios de caracteres, animaciones, gráficos y archivos de vídeo así como datos multimedia. MHEG es una tecnología de interacción de tiempo de ejecución del usuario que se aplica en varios campos, como vídeo a la carta (VOD), televisión interactiva (ITV), comercio electrónico (EC), educación a distancia, teleconferencias, bibliotecas digitales y juegos de red.

### **Búsqueda de canales disponibles**

### (**MENU/123**) **MENU Emisión Sintonización automática Sintonización automática** Inténtelo Inténtelo

Puede hacer que el televisor explore e indexe automáticamente todos los canales recibidos a través del conector de entrada de antena del televisor. Seleccione **Empezar**.

- $\mathbb Z$  Esta función solo está disponible en algunos modelos de unas zonas geográficas específicas.
- $\triangle$  Si el televisor está conectado a un descodificador de cable o un receptor de satélite, no es necesario que haga nada.
- " El sistema DVB-T2 puede no estar disponible en unas zonas geográficas específicas.

## **Selección de un tipo de conexión de antena**

### (**MENU/123**) **MENU Emisión Tipo de conexión de antena**

### Puede ver emisiones de televisión en un tipo de conexión de antena adecuado. Seleccione **Oscilador simple** o **Oscilador dual**.

- " Esta función solo está disponible cuando **Antena** está configurado como **Satélite**.
- " Esta función solo está disponible en algunos modelos de unas zonas geográficas específicas.
## **Selección del idioma de audio de la emisión**

### (**MENU/123**) **MENU Emisión Opciones de audio** Inténtelo

Puede seleccionar una opción de audio adecuada para el contenido de la emisión.

● **Idioma de audio**

Cambia los idiomas del audio predeterminados.

- **Audio principal**: Configura el idioma principal del audio.
- **Audio secundario**: Configura el idioma secundario del audio.
- $\sum$  Los idiomas disponibles pueden variar según la emisión.
- **Formato audio**

Cambia el formato de audio.

- $\sum$  El formato de audio admitido puede variar según el programa en emisión.
- $\ell$  Esta opción solo está disponible en los canales digitales.

## **Descrip. de audio**

#### (**MENU/123**) **MENU Sistema Accesibilidad Descrip. de audio**

Puede usar la secuencia de audio para la descripción de audio (AD) que el emisor envía junto con el audio principal. Ajuste el volumen de la descripción del audio mediante **Volumen**.

- **Esta función solo está disponible en los canales digitales.**
- **Descrip. de audio**

Activa y desactiva la función de descripción de audio.

● **Volumen**

Ajusta el volumen de la descripción de audio.

## **Selección de género**

#### (**MENU/123**) **MENU Emisión Selección de género**

Puede activar o desactivar la función de selección de género del canal mediante la Guía.

" Esta función solo está disponible en algunos modelos de unas zonas geográficas específicas.

## **Uso del género para adultos**

#### (**MENU/123**) **MENU Emisión Act. género adultos**

Puede habilitar o deshabilitar todos los servicios para adultos. Cuando están deshabilitados, los servicios para adultos no están disponibles.

Esta función solo está disponible en algunos modelos de unas zonas geográficas específicas.

# **Uso de la configuración de canales**

## **Configuración de país (zona)**

#### (**MENU/123**) **MENU Emisión Ajustes del canal País (área)**

Puede seleccionar su país para que el televisor pueda sintonizar correctamente los canales de emisión.

- 1. Introduzca su número PIN.
- 2. Cambie la zona. Para cambiar el país para los canales digitales, seleccione **Canal digital**. Para cambiar el país para los canales analógicos, seleccione **Canal analógico**.
- $\triangle$  Esta función no está disponible en todas las zonas geográficas.
- <sup>2</sup> La lista de países (zonas) que se muestra en la pantalla del televisor puede variar según la zona geográfica.

### **Activación manual de las señales de emisión** Inténtelo

#### (**MENU/123**) **MENU Emisión Ajustes del canal Sintonización manual**

Puede buscar todos los canales manualmente y guardar en el televisor los canales encontrados. Para detener la búsqueda, seleccione **Detener**.

- **Esta función solo está disponible en algunos modelos de unas zonas geográficas específicas.**
- " Esta función solo está disponible cuando **Antena** está configurado como **Aérea** o **Cable**.

### Sintonización de canales digitales

#### (**MENU/123**) **MENU Emisión Ajustes del canal Sintonización manual Sintonización de canales digitales**

Seleccione **Nuevo Buscar** para buscar canales digitales automáticamente y guardar en el televisor la lista de canales encontrados.

### Sintonización de canales analógicos

### (**MENU/123**) **MENU Emisión Ajustes del canal Sintonización manual Sintonización de canales analógicos**

Seleccione **Nuevo** y configure **Programa**, **Sistema de color**, **Sistema de sonido**, **Canal** y **Buscar** para buscar canales analógicos. A continuación, seleccione **Guardar** para guardar en el televisor los canales encontrados.

 $\triangle$  Esta función solo está disponible para emisiones analógicas.

### **Sintonización fina de la pantalla Inténtelo**

#### (**MENU/123**) **MENU Emisión Ajustes del canal Sintonización fina**

Si las imágenes analógicas se ven inestables o con ruido, realice una sintonización fina de la señal para mejorarlas.

 $\mathscr X$  Esta función solo está disponible para emisiones analógicas.

### **Transferencia de la lista de canales**

#### (**MENU/123**) **MENU Emisión Ajustes del canal Transf. lista can.**

Puede importar o exportar la lista de canales a un almacenamiento USB.

- **Importar de USB**: Importa la lista de canales desde un almacenamiento USB.
- **Exportar a USB**: Exporta la lista de canales guardada en el televisor a un almacenamiento USB.
- **Esta función está disponible cuando el USB está conectado.**

## **Eliminación del perfil del operador CAM**

#### (**MENU/123**) **MENU Emisión Ajustes del canal Eliminar perfil de operador CAM**

#### Puede eliminar el operador CAM.

**Esta función solo está disponible en algunos modelos de unas zonas geográficas específicas.** 

## **Configuración del sistema de satélite**

#### (**MENU/123**) **MENU Emisión Ajustes del canal Sistema satélite**

Puede configurar los ajustes de una antena parabólica antes de realizar la búsqueda de canales.

" Esta función solo está disponible en algunos modelos de unas zonas geográficas específicas.

## **Cambio del idioma del teletexto**

#### (**MENU/123**) **MENU Emisión Ajustes del canal Idioma del teletexto**

Puede establecer o cambiar el idioma del teletexto. Para ver la emisión de teletexto en su idioma preferido, selecciónelo en **Teletexto principal**. Si este idioma no está disponible, puede ver la emisión de teletexto en su segundo idioma preferido estableciéndolo en **Teletexto secundario**.

**Esta función solo está disponible en algunos modelos de unas zonas geográficas específicas.** 

## **Visualización del menú de interfaz común**

#### (**MENU/123**) **MENU Emisión Interfaz común**

Puede ver información acerca de las interfaces comunes.

● **Menú CI**

Permite al usuario realizar selecciones en el menú CAM proporcionado. Seleccione el menú CI basado en el menú de la PC Card.

● **Conversión de vídeo CAM**

Ajusta la configuración para transcodificar automáticamente el códec de vídeo del CAM. Desactive la función si no desea utilizarla.

**Debe utilizar un CAM que admita la transcodificación del códec de vídeo.** 

● **Info. sobre la aplicación**

Muestra información sobre el CAM insertado en la ranura CI y sobre la "TARJETA CI o CI+" insertada en el CAM. Puede instalar el CAM en cualquier momento, con el televisor encendido o apagado.

#### **Gestor de PIN de CICAM**

Administra el PIN del módulo de acceso de interfaz común (CICAM). Guarde el PIN o cambie el PIN guardado y, a continuación, configure otras opciones del PIN.

# **Ajuste de la calidad de imagen**

## **Selección de un modo de imagen**

#### (**MENU/123**) **MENU Imagen Modo imagen** Inténtelo

Puede seleccionar el modo de imagen que proporciona la mejor experiencia de visualización.

● **Dinámico**

Hace que la imagen sea más clara cuando la iluminación ambiental es tan fuerte que dificulta su visualización.

● **Estándar**

Es el modo predeterminado adecuado para la mayoría de los entornos.

● **Natural**

Reduce la fatiga ocular.

● **Película**

Oscurece la pantalla, reduce los reflejos y alivia la fatiga ocular. Utilice este modo mientras ve la televisión en una sala oscura o mientras ve una película.

● **Ocio**

Acentúa las imágenes para una experiencia de visualización más dinámica.

● **Estadio**

Cuando configura **Modo Deportes** ((**MENU/123**) **MENU Sistema Modo Deportes**) como **Activado**, **Modo imagen** se establece automáticamente como **Estadio** para configurar los ajustes de imagen adecuados para los acontecimientos deportivos.

- " Cuando la fuente de entrada está configurada como PC, solo están disponibles los modos **Estándar** y **Ocio**.
- " Cuando hay un PC conectado al televisor, pero el modo **Ocio** no está disponible, configure **Editar tipo de dispositivo** como **DVI PC** o **PC**.

## **Ajuste de la calidad de imagen**

### (**MENU/123**) **MENU Imagen**

Puede ajustar manualmente los siguientes valores de la calidad de imagen para cada combinación de una fuente de entrada y un modo de imagen.

● **Luz de fondo** Inténtelo

Ajusta el brillo de píxeles individuales. Disminuya el brillo para reducir el consumo de energía.

● **Contraste** Inténtelo

Ajusta el contraste de la pantalla.

● **Brillo** Inténtelo

Ajusta el brillo general.

● **Nitidez** Inténtelo

Acentúa o atenúa los bordes de los objetos.

● **Color** Inténtelo

Ajusta la saturación del color general.

● **Matiz (V/R)** Inténtelo

Ajusta la relación entre verde y rojo. Aumente el valor del verde para saturar los verdes y el valor rojo para saturar los rojos.

- El televisor guarda los valores ajustados de la fuente de entrada actual y del modo de imagen y los aplica cada vez que selecciona la misma la fuente de entrada y el mismo modo de imagen.
- " Los valores **Color** y **Matiz (V/R)** no se pueden ajustar cuando el televisor está conectado a un ordenador a través de un cable HDMI a DVI.

### Aplicación de la configuración de la imagen actual a otras fuentes de entrada

#### (**MENU/123**) **MENU Imagen Aplicar modo de imagen** Inténtelo

Puede aplicar la configuración de la calidad de imagen a la fuente actual y a otras fuentes de entrada.

● **Fuentes (todas)**

Aplica la configuración a todos los dispositivos externos conectados al televisor.

● **Fuente (actual)**

Aplica la configuración solo a la fuente actual.

## **Ajuste de la configuración avanzada**

### (**MENU/123**) **MENU Imagen Configuración avanzada** Inténtelo

Puede realizar sintonía fina de las imágenes que aparecen en la pantalla del televisor para los modos de imagen Estándar y Película.

● **Contr. dinámico** Inténtelo

Ajusta automáticamente el contraste de la pantalla para obtener una configuración óptima del contraste.

● **Tono del negro** Inténtelo

Ajusta la profundidad del color negro.

● **Tono de piel** Inténtelo

Oscurece o aclara los tonos de la piel.

● **Sólo modo RGB** Inténtelo

Ajusta los niveles de rojo, verde y azul individualmente.

**Gama de colores** Inténtelo

Ajusta la gama de colores que se pueden mostrar en la pantalla.

- **Automático**: ajusta automáticamente el espacio de color para que coincida con la señal de entrada.
- **Original**: aplica una gama de colores más ancha que la señal de entrada.
- **Personal**: permite ajustar manualmente la gama de colores. Seleccione un color y, a continuación, cambie la saturación del **Rojo**, **Verde** y **Azul**. **Restab.** le permite restaurar los valores predeterminados de **Gama de colores**.
	- " Puede configurar la función **Color** solo cuando **Gama de colores** está configurado como **Personal**.
- **Balance de blanco** Inténtelo

Ajusta la temperatura del color de la imagen para que los objetos blancos se vean blancos y la imagen general se vea natural.

- **2 puntos**: Permite ajustar la luminosidad del rojo, verde y azul con el menú de reducción y el brillo con el menú de ganancia. Reiniciar le permite restaurar los valores predeterminados.
- **10 puntos**: Divide el rojo, el verde y el azul en 10 secciones cada uno y le permite modificar el balance de blanco ajustando el brillo de cada sección. El nivel le permite seleccionar la sección que va a ajustar.
- " Puede utilizar la función **10 puntos** solo cuando **Modo imagen** está configurado como **Película**. Es posible que esta función no la admitan algunos dispositivos externos.
- **Gamma** Inténtelo

Ajusta la intensidad del color primario.

- " La **Configuración avanzada** solo está disponible cuando el **Modo imagen** se configura como **Estándar** o **Película**.
- " **Balance de blanco** y **Gamma** solo están disponibles cuando el televisor está conectado a un ordenador con un cable HDMI a DVI.

## **Ajuste de las opciones de imagen**

### (**MENU/123**) **MENU Imagen Opciones de imagen** Inténtelo

Puede ajustar las opciones de la imagen para optimizar la experiencia de visualización. Seleccione un modo de imagen y ajuste las opciones.

**• Tono color Inténtelo** 

Ajusta el tono del color. El tono del color que selecciona se guarda en la memoria del televisor. Cuando cambia el modo de imagen actual, el tono de color guardado se aplica automáticamente al nuevo modo de imagen.

- " **Frío** y **Estándar** solo están disponibles cuando el **Modo imagen** se configura como **Dinámico**.
- Tono color solo está disponible cuando el televisor está conectado a un ordenador a través de un cable HDMI a DVI.
- **Vista digital nítida** Inténtelo

Reduce la estática y las imágenes superpuestas causadas por una señal débil. Cuando selecciona **Autovisualización**, se muestra la intensidad de la señal en la parte inferior de la pantalla. El verde indica la mejor señal posible.

 $\triangle$  Esta función solo está disponible para canales analógicos.

**Filtro ruido MPEG** Inténtelo

Reduce el ruido MPEG y mejora la calidad de vídeo.

**N.neg HDMI** Inténtelo

Compensa los efectos causados por un bajo nivel de negro, como contrastes bajos y colores apagados.

" Esta función solo está disponible cuando la señal de entrada conectada al televisor a través de un conector HDMI se establece en RGB444.

#### **HDMI UHD Color Inténtelo**

Permite configurar el modo **HDMI UHD Color** como **Activado** o **Desactivado** para cada conector HDMI del televisor. Cuando está configurado como **Activado**, el televisor optimiza el procesamiento de las señales UHD 50P/60P.

- " Si configura el conector HDMI como **Activado**, el televisor se apaga y luego se enciende automáticamente.
- " Cada conector HDMI se puede optimizar individualmente para **HDMI UHD Color**. Si se conecta el televisor a un dispositivo externo que solo admite una frecuencia UHD de 24 o 30 Hz o una frecuencia FHD, la función **HDMI UHD Color** puede no estar disponible. En este caso, establezca **HDMI UHD Color** como **Desactivado**.
- " El conector HDMI con **HDMI UHD Color** configurado como **Desactivado** admite señales de entrada de hasta UHD 50P/60P 4:2:0, mientras que la conexión HDMI con **HDMI UHD Color** configurado como **Activado** admite señales de entrada de hasta UHD 50P/60P 4:4:4 y 4:2:2. Para obtener más información, consulte "[Resoluciones admitidas para](#page-174-0)  [cada una de las señales de entrada de UHD"](#page-174-0).

#### **Modo de película Inténtelo**

#### Optimiza la calidad de imagen para películas.

Esta función solo está disponible cuando la señal de entrada es TV, AV, Componente (480i, 1080i) o HDMI (1080i).

#### **Auto Motion Plus Inténtelo**

Elimina el desenfoque y la vibración de las escenas con movimientos rápidos. Si selecciona **Personal**, puede configurar manualmente **Reducc. Desenfoque** y **Reducc. vibración** y ajustar **Movimiento claro LED** como **Activado** para que la imagen LED sea más nítida. Para volver a los ajustes predeterminados, seleccione **Restab.**

- " Cuando el **Movimiento claro LED** se configura como **Activado**, la pantalla se ve más oscura que cuando se configura como **Desactivado**.
- " Si **Movimiento claro LED** se configura como **Activado** en la señal de vídeo de 60 Hz, la pantalla puede parpadear.

#### ● **Vista analógica nítida**

Reduce el ruido en forma de línea diagonal que se produce debido a las interferencias entre señales.

 $\sum$  Esta función solo se admite en emisiones analógicas.

#### ● **LED inteligente**

Controla automáticamente el brillo de zonas individuales de la pantalla para maximizar el contraste automáticamente.

#### ● **Franjas negras**

En el modo **Película**, esta función atenúa la parte superior e inferior de la imagen de vídeo para proporcionar una sensación visual más inmersiva.

Esta función no está disponible en algunos modelos de unas zonas geográficas específicas.

# **Visualización en 3D**

#### (**MENU/123**) **MENU Imagen 3D** Inténtelo

Puede ver contenido multimedia y emisiones en 3D. Para ver contenido en 3D, debe ponerse las gafas activas 3D de Samsung. Las gafas activas 3D tipo IR de Samsung y las gafas 3D de otros fabricantes no se admiten.

- $\triangle$  Esta función no la admiten los modelos de la serie S9W.
- Para usar esta función debe adquirir las gafas 3D.
- " Antes de ver contenidos en 3D, lea atentamente la información sobre salud y seguridad relativa a la visualización en 3D. Para obtener más información, consulte "[Precauciones 3D](#page-168-0)".
- " La calidad del contenido y el formato del vídeo suelen determinar si el vídeo 3D se muestra en True HD.
- **Esta función no está disponible cuando se ve contenidos UHD Premium.**

## **Inicio de 3D**

### (**MENU/123**) **MENU Imagen 3D Modo 3D** Inténtelo

Póngase las gafas Samsung 3D, actívelas y seleccione el **Modo 3D** especificado. Tenga en cuenta que los modos 3D que están disponibles en cualquier momento dependen del formato del contenido en 3D que está viendo.

● Off (Desactivado)

Desactiva la visualización en 3D.

 $\frac{A}{2}$  (Normal)

Convierte las imágenes normales en 3D.

 $\bullet$   $\bullet$   $\bullet$   $\bullet$   $(1/D)$ 

Divide una imagen en imágenes superpuestas izquierda y derecha para crear el efecto 3D.

 $\frac{A}{2}$  (S/I)

Divide una imagen en imágenes superpuestas superior e inferior para crear el efecto 3D.

" Las resoluciones admitidas varían para cada modo. Para obtener más información, consulte ["Resoluciones admitidas](#page-173-0)  [para modos 3D](#page-173-0)".

La distancia ideal de visualización es tres veces o más la altura de la pantalla. Es posible que no vea las imágenes 3D si no se sitúa en el ángulo o la distancia de visualización recomendados.

La función 3D puede que no funcione correctamente si hay otro producto 3D o un dispositivo electrónico funcionando cerca. En este caso, aleje lo más posible los demás dispositivos electrónicos de las gafas activas 3D.

Las imágenes 3D izquierda y derecha pueden superponerse inicialmente cuando se enciende el televisor. Al cabo de unos momentos la pantalla se optimiza y la superposición desaparece.

Cuando seleccione el modo 3D, tenga en cuenta las siguientes restricciones:

- El modo 3D se desactiva automáticamente cuando inicia Smart Hub.
- No se puede utilizar PIP.
- Algunas opciones de imagen están deshabilitadas.

## **Ajuste de los efectos 3D**

### (**MENU/123**) **MENU Imagen 3D**

Puede configurar el punto de vista, la profundidad y otros ajustes de 3D para obtener una experiencia de visualización personalizada.

**Perspectiva 3D Inténtelo** 

Ajusta la perspectiva de 3D general para las imágenes en pantalla.

● **Prof. 3D**

Ajusta la profundidad de 3D general para las imágenes en pantalla.

**2** Esta función no se puede utilizar si **Modo 3D** está configurado como **Adolfo (I/D)** o **Adolfo (S/I).** 

**Cambio I/D** Inténtelo

Cambia de la imagen izquierda a la derecha y viceversa.

● **3D → 2D** Inténtelo

Convierte las imágenes 3D en imágenes 2D.

- $\hat{Z}$  **Esta función no está disponible si <b>Modo 3D** está configurado como **A**<sub>co</sub> (normal) o <sup>Off</sup> (desactivado).
- **Vista autom. 3D Inténtelo**

**Auto1** cambia automáticamente la pantalla del televisor a una pantalla 3D para el contenido o la emisión actual siempre que el televisor detecta que contiene información 3D.

**Auto2** cambia automáticamente la pantalla del televisor a una pantalla 3D para el contenido o la emisión actual aunque no contenga información 3D.

- " Es posible que no pueda ver la televisión en modo 3D mientras se ejecutan algunas aplicaciones. Para ver la televisión en modo 3D, salga de estas aplicaciones.
- **Optimizar 3D** Inténtelo

Permite optimizar las imágenes en 3D con una barra de ajuste.

Todos los efectos 3D, excepto **Vista autom. 3D**, solo se pueden usar cuando se está viendo contenido en 3D.

# **Funciones de soporte de la imagen**

## **Visualización de imagen en imagen (PIP)**

### (**MENU/123**) **MENU Imagen PIP** Inténtelo

Mientras ve vídeos de un dispositivo externo, como un reproductor Blu-ray, en la pantalla principal, puede ver una emisión de televisión en una ventana imagen en imagen (PIP).

● **PIP**

Activa/desactiva PIP.

● **Antena**

Selecciona la fuente de entrada para la ventana PIP.

● **Canal**

Selecciona el canal PIP.

● **Tamaño**

Establece el tamaño de la ventana PIP.

● **Posición**

Establece la posición de la ventana PIP.

● **Selección de sonido**

Selecciona la fuente de audio.

- **PIP** no se puede utilizar mientras **Smart Hub** o **3D** están activos.
- Si se reproduce un juego o se utiliza la función de karaoke en la pantalla principal, la calidad de la imagen de PIP puede reducirse.
- La función PIP solo está disponible en las siguientes condiciones: 1) La fuente de la pantalla principal es una conexión de Componente o HDMI. 2) La resolución de entrada es inferior que FHD (Full HD).
- La ventana PIP solo admite canales digitales y no admite canales UHD.

## **Cambio del tamaño y la posición de la imagen**

### Cambio del tamaño de la imagen

### (**MENU/123**) **MENU Imagen Tamaño de imagen Tamaño de imagen** Inténtelo

Puede cambiar el tamaño de la imagen que se muestra en la pantalla del televisor.

● **21:9**

Ajusta el tamaño de la imagen al formato de pantalla panorámica 21:9.

 $\bullet$  Este modo solo lo admiten los modelos de la serie S9W.

● **Automático**

Ajusta el tamaño de la imagen automáticamente de acuerdo con las señales de entrada de vídeo. Sin embargo, la posición de la imagen puede variar en función de los subtítulos o logotipos que se muestren en la pantalla.

 $\triangle$  Este modo solo lo admiten los modelos de la serie S9W.

 $\sum$  Este modo puede no funcionar adecuadamente según las señales de entrada.

● **16:9**

Ajusta el tamaño de la imagen en el formato de pantalla panorámica 16:9.

● **Zoom**

Aumenta el formato de imagen 16:9 verticalmente. Una imagen aumentada se puede mover hacia arriba y hacia abajo.

● **Subtítulo**

Le permite cambiar la configuración de los subtítulos para que la visualización sea más confortable cuando vea vídeos con subtítulos.

Este modo solo lo admiten los modelos de la serie S9W.

**Personal** 

Aumenta o reduce la imagen 16:9 verticalmente y/u horizontalmente. Una imagen aumentada o reducida se puede mover hacia la izquierda, hacia la derecha, hacia arriba y hacia abajo.

● **4:3**

Ajusta el tamaño de la imagen al modo básico 4:3.

### [ **No vea la televisión en el modo 4:3 de manera prolongada. Esta acción puede originar la presencia temporal de unas bandas negras en los lados superior, inferior, izquierdo y derecho. Tenga en cuenta que esta información no está presente en la garantía.**

" Los tamaños de imagen admitidos varían según la señal de entrada. Para obtener más información sobre el tamaño de las imágenes, consulte "[Tamaños de imagen y señales de entrada"](#page-187-0).

#### Cambio automático del tamaño de la imagen

#### (**MENU/123**) **MENU Imagen Tamaño de imagen Ancho automático**

Cuando está activado, el televisor usa automáticamente el tamaño de imagen recomendado por el proveedor del programa.

### Cambio del tamaño de la imagen en el modo 4:3 o de ajuste de pantalla

#### (**MENU/123**) **MENU Imagen Tamaño de imagen 4:3 Tamaño pant.**

Puede seleccionar el tamaño de imagen adecuado para su zona geográfica mientras ve la televisión en el modo **4:3** o **Ajustar a pant.** Los tamaños de pantalla admitidos varían según el país y esta función le permite ajustar el tamaño de la imagen en este caso.

" El modo **4:3** no está disponible cuando hay un dispositivo externo conectado al televisor a través de un conector de Componente o HDMI.

### Ajuste de la imagen a la pantalla

#### (**MENU/123**) **MENU Imagen Tamaño de imagen Ajustar a pant.**

Puede configurar el televisor de modo que la imagen completa se ajuste a la pantalla sin cortes en el tamaño elegido.

" Esta función no está disponible según el **Tamaño de imagen**.

### Ajuste de la posición de la imagen

#### (**MENU/123**) **MENU Imagen Tamaño de imagen Zoom/Posición** Inténtelo

Aumenta o reduce la imagen 16:9 verticalmente y/u horizontalmente. Una imagen aumentada o reducida se puede mover hacia la izquierda, hacia la derecha, hacia arriba y hacia abajo.

" Esta función no está disponible según el **Tamaño de imagen**. Sin embargo, no puede cambiar la posición de la imagen cuando el televisor está sintonizado en un canal digital y **Tamaño de imagen** está configurado como **Personal**.

### Uso del Panorama Plus

#### **MENU/123 MENU Imagen Tamaño de imagen Panorama Plus**

El televisor ajusta la relación entre el centro y los bordes de la pantalla para mejorar la sensación de inmersión en la imagen.

- " Esta función solo la admiten los modelos de la serie S9W.
- " Esta función no está disponible según el **Tamaño de imagen**.

## **Escuchar solo audio (Imagen desact.)**

#### (**MENU/123**) **MENU Imagen Imagen desact.** Inténtelo

Puede apagar la pantalla y reproducir el audio solo a través de los altavoces. Para volver a encender la pantalla, pulse cualquier botón excepto el de encendido y el de volumen.

## **Restablecimiento de la configuración del modo de imagen**

#### (**MENU/123**) **MENU Imagen Restablecer imagen** Inténtelo

Puede restablecer el modo de imagen actual a sus valores predeterminados de fábrica. Esta acción no afecta a la configuración de otros modos de imagen.

# **Ajuste de la calidad de sonido**

## **Selección de un modo de sonido**

### (**MENU/123**) **MENU Sonido Modo de sonido** Inténtelo

Puede seleccionar un modo de sonido para optimizar la experiencia de audición.

● **Estándar**

Es el modo predeterminado adecuado para la mayoría de los entornos.

● **Música**

Realza la música en lugar de las voces.

● **Película**

Ofrece el mejor sonido para películas.

● **Voz clara**

Realza las voces.

● **Amplificar**

Aumenta la intensidad general del sonido de alta frecuencia para ayudar a las personas con problemas auditivos.

● **Estadio**

Cuando configura el **Modo Deportes** ((**MENU/123**) **MENU Sistema Modo Deportes**) como **Activado**, el **Modo de sonido** se establece automáticamente como **Estadio** para configurar los ajustes de sonido adecuados para los acontecimientos deportivos.

 $\ell$  El televisor establece este modo automáticamente. Este modo no se puede configurar manualmente.

 $\mathbb Z$  Esta función no está disponible cuando se está escuchando el audio a través de altavoces externos.

## **Aplicación de efectos de sonido**

### (**MENU/123**) **MENU Sonido Efecto sonido** Inténtelo

Puede aplicar efectos de sonido para alterar la manera en que el televisor emite el sonido.

**• Virtual Surround Inténtelo** 

Produce un sonido similar al de una sala de cine o un auditorio.

● **Dialog Clarity** Inténtelo

Aumenta la intensidad de la voz para mejorar la nitidez de los diálogos.

**• Auriculares Surround Inténtelo** 

Experimente un sonido envolvente similar a un sistema Home Theatre a través de los auriculares.

- $\bullet$  Esta función solo la admiten los modelos de la serie S9W.
- **Balance** Inténtelo

Permite ajustar los ajustes de sonido de los altavoces izquierdo y derecho para un mejor balance de sonido. Para restaurar los valores predeterminados, seleccione **Restab.**

● **Ecualizador** Inténtelo

Permite ajustar la sonoridad de rangos de frecuencias específicas para controlar la riqueza del sonido. Para restaurar los valores predeterminados, seleccione **Restab.**

**Esta función no está disponible cuando se está escuchando el audio a través de altavoces externos.** 

" Esta función solo está disponible cuando **Modo de sonido** está configurado como **Estándar**.

## **Personalización del sonido**

#### (**MENU/123**) **MENU Sonido Personaliz. sonido** Inténtelo

Puede calibrar el televisor para obtener una calidad de sonido óptima según su capacidad auditiva y las condiciones ambientales.

### Aplicación de un perfil de sonido personalizado

#### (**MENU/123**) **MENU Sonido Personaliz. sonido Perfil sonido pers.** Inténtelo Inténtelo

Cuando hay múltiples perfiles de sonido personalizados, puede seleccionar el que desea aplicar de la lista.

#### Creación de un perfil de sonido personalizado

#### (**MENU/123**) **MENU Sonido Personaliz. sonido Añadir sonido pers.** Inténtelo

Se inicia una prueba de 6 pasos. Siga las indicaciones de la pantalla para completar el análisis.

### Edición de un sonido personalizado

#### (**MENU/123**) **MENU Sonido Personaliz. sonido Editar sonido pers.** Inténtelo

Puede editar un perfil de sonido personalizado. Seleccione el **Perfil sonido pers.** que desea editar. Se inicia una prueba de 6 pasos. Siga las indicaciones de la pantalla para completar el análisis.

#### Cambio de nombre o eliminación de un perfil de sonido personalizado

#### (**MENU/123**) **MENU Sonido Personaliz. sonido Adm. sonido pers.** Inténtelo

Puede cambiar el nombre de un perfil de sonido personalizado o eliminar el perfil de la lista.

- 1. Seleccione el **Perfil sonido pers.** que desea renombrar o eliminar.
- 2. Seleccione **Renombrar** o **Borrar**. Si se selecciona **Renombrar**, se accede al teclado en pantalla. Utilice el teclado para cambiar el nombre.

# **Uso de las funciones de soporte de sonido**

## **Selección de altavoces**

#### (**MENU/123**) **MENU Sonido Configuración altavoces Seleccionar altavoz** Inténtelo

#### Puede seleccionar los altavoces por los que oirá el audio del televisor.

" Cuando **Seleccionar altavoz** está configurado de manera que el sonido sale únicamente de altavoces externos, los botones de volumen y silencio y algunas funciones de sonido se deshabilitan.

## **Especificación del tipo de instalación del televisor**

#### (**MENU/123**) **MENU Sonido Configuración altavoces Tipo de instalación de TV**

Puede especificar el tipo de instalación del televisor, **Soporte mural** o **Inclinado** para optimizar automáticamente el sonido del televisor.

## **Sonido del televisor a través de un dispositivo de audio Bluetooth de Samsung**

#### (**MENU/123**) **MENU Sonido Configuración altavoces Conexión de sonido de TV**

Puede conectar dispositivos de audio Bluetooth Samsung al televisor. Deben emparejarse mediante la función Bluetooth del televisor. Para obtener más información sobre el emparejamiento, consulte el manual de funcionamiento del dispositivo de audio Bluetooth de Samsung.

#### ● **Agregar nuevo disp.**

Añade un nuevo dispositivo a la lista de dispositivos emparejados. Si **Agregar nuevo disp.** está configurado como **Desactivado**, las señales de conexión de los nuevos dispositivos se ignoran.

#### ● **Lista de disp. de audio Samsung**

Muestra una lista de dispositivos de audio Samsung emparejados. Seleccione un dispositivo para mostrar sus opciones de menú. Puede activar/desactivar el dispositivo de audio o borrarlo de la lista.

- " Esta función solo está disponible para los dispositivos de audio que admiten **Conexión de sonido de TV**.
- **Conexión de sonido de TV, Surround** y los auriculares Bluetooth no se pueden utilizar al mismo tiempo.
- " Antes de utilizar un dispositivo Bluetooth, consulte ["Lea antes de utilizar dispositivos Bluetooth](#page-192-0)".

## **Sonido del televisor a través de unos auriculares Bluetooth**

### (**MENU/123**) **MENU Sonido Configuración altavoces Auriculares Bluetooth**

Puede conectar unos auriculares Bluetooth al televisor. Deben emparejarse mediante la función Bluetooth del televisor. Para obtener más información sobre el emparejamiento, consulte el manual de funcionamiento de los auriculares Bluetooth.

#### ● **Lista de auriculares Bluetooth**

Muestra la lista de auriculares Bluetooth que se pueden emparejar con el televisor. Seleccione unos auriculares Bluetooth para mostrar sus opciones de menú. En este menú, puede activar/desactivar (es decir, emparejar/desemparejar) los auriculares Bluetooth o borrarlos de la lista.

- " Si el televisor no encuentra el auricular, póngalo más cerca del televisor y seleccione **Actualizar**.
- $\ell$  Cuando enciende unos auriculares Bluetooth empareiados, el televisor los detecta automáticamente y muestra una ventana emergente. Utilice esta ventana emergente para activar/desactivar el auricular Bluetooth.

#### ● **Varias salidas de audio**

Permite oír el audio simultáneamente por los altavoces del televisor y por los auriculares Bluetooth conectados.

" Antes de utilizar un dispositivo Bluetooth, consulte ["Lea antes de utilizar dispositivos Bluetooth](#page-192-0)".

## **Sonido del televisor a través de un altavoz Samsung Multiroom Link compatible**

#### (**MENU/123**) **MENU Sonido Configuración altavoces Multiroom Link Multiroom Link Settings**

Puede conectar un altavoz Samsung Multiroom Link compatible al televisor para disfrutar de un sonido más nítido.

● **Config.**

Configura los altavoces Samsung Multiroom Link compatibles en una de las siguientes opciones.

– **Surround**

Seleccione esta opción cuando desee disfrutar de un sistema envolvente mediante múltiples altavoces Samsung Multiroom Link compatibles en un mismo espacio o habitación.

– **SoundBar+Surround**

Seleccione esta opción si desea disfrutar de un sistema de sonido envolvente conectando una barra de sonido y dos altavoces al televisor en un mismo espacio o habitación.

#### ● **Nivel de volumen**

Ajusta el volumen de los altavoces seleccionados en la lista.

#### ● **Prueba de altavoz**

Envía un sonido de prueba a cada altavoz para asegurar que el sistema Multiroom Link funciona adecuadamente.

#### **Editar nombre**

Permite dar un nombre a cada altavoz.

- " La función **Multiroom Link** solo está disponible cuando hay al menos un altavoz Samsung Multiroom Link compatible conectado al televisor.
- " La función **Multiroom Link** se desactiva cuando se activa **Duplicar pantalla**.
- **Los altavoces conectados en red pueden desconectarse accidentalmente según sea el entorno de red.**
- $\mathbb Z$  La calidad del sonido puede resultar afectada por el estado de su red inalámbrica.
- Puede haber desajustes en la sincronización del audio y del vídeo según sea el modelo de su televisor.
- $\triangle$  El audio de cada dispositivo secundario puede retrasarse con respecto al audio y al vídeo del dispositivo principal que reproduce el contenido original.
- " Puede escuchar el audio seleccionado mientras utiliza **Multi-Link Screen** y puede escuchar el audio de otra pantalla mediante los auriculares Bluetooth.
- $\ell$  Para obtener más información, consulte el manual de Multiroom Link en el sitio web de Samsung. (www.samsung.com  $\blacktriangleright$ ATENCIÓN AL CLIENTE  $\triangleright$  Manuales y Descargas)

## **Habilitación de la salida de audio digital**

### (**MENU/123**) **MENU Sonido Ajustes adicionales** Inténtelo

Dado que este Smart TV está habilitado para el Formato de Interfaz Digital Sony Philips (S/PDIF), puede hacer que el televisor proporcione salida de audio digital a varios dispositivos de audio digital, como altavoces, receptores A/ V y sistemas Home Theatre, ajustando las siguientes configuraciones.

#### **Nivel de audio DTV Inténtelo**

Permite ajustar el volumen cuando está viendo emisiones digitales en el televisor a través de un receptor A/V.

- $\sum$  Esta función solo está disponible en los canales digitales.
- $\ell$  El volumen se puede ajustar entre 0 db y 10 db. Sin embargo, este rango de volumen puede variar según la señal de emisión.
- $\ell$  Para la señal de emisión MPEG / HE-AAC, el volumen puede ajustarse entre 0 db y 10 db.

#### **Formato audio HDMI**

Establece el formato de la señal de entrada de audio para el dispositivo externo conectado al puerto HDMI del televisor.

#### **Formato audio** Inténtelo

Selecciona el formato de salida de audio digital (SPDIF). Los formatos disponibles dependen de la fuente de entrada.

#### ● **Retardo de audio** Inténtelo

Ayuda a corregir las discordancias entre la pista de audio y la pista de vídeo cuando ve la televisión y escucha el audio a través de un dispositivo de audio digital. Puede ajustar la demora hasta 250 ms.

#### **Comp Dolby Digital Inténtelo**

Configura el modo de compresión Dolby Digital.

#### ● **Audio de HD**

Proporciona el sonido del televisor remuestreado en calidad de audio HD.

- Las señales de audio estándar son muestreadas a 48 kHz mientras que las señales de audio HD lo son a 96 kHz.
- Algunos receptores S/PDIF no son compatibles. Para los receptores incompatibles, desactive este modo y utilice el modo de audio normal.
- $\ell$  Las señales de audio HD disponibles en el televisor no están disponibles en los reproductores de audio externos conectados a través de HDMI, Bluetooth o redes Wi-Fi.

#### **Volumen automático Inténtelo**

Ajusta automáticamente el nivel de volumen del televisor cuando cambia de canal, fuentes de vídeo o contenido para que el volumen procedente de todas las fuentes sea el mismo. **Volumen automático** puede modificar el volumen hasta 12 dB para ecualizar el sonido. **Normal** puede aplicar un nivel de ajuste de volumen normal y **Nocturno** puede aplicar un nivel de volumen ligeramente inferior. Esta opción es ideal para ver la televisión por la noche.

Si desea utilizar el control del volumen de un dispositivo fuente conectado para controlar el sonido, desactive **Volumen automático**. Cuando se utiliza **Volumen automático** con un dispositivo fuente, es posible que el control de volumen del dispositivo no funcione correctamente.

## **Audio 3D en modo 3D**

### (**MENU/123**) **MENU Sonido Audio 3D** Inténtelo

Puede ajustar la profundidad del audio para que el televisor proporcione un sonido inmersivo que se corresponda con el efecto tridimensional del vídeo 3D que está viendo.

- **Esta función no la admiten los modelos de la serie S9W.**
- " Esta función solo está disponible en modo 3D.

## **Restablecimiento de todas las configuraciones de sonido**

#### (**MENU/123**) **MENU Sonido Restab. sonido** Inténtelo

Restablece todos los valores de sonido predeterminados de fábrica.

# **Ajuste de la hora y uso del temporizador**

## **Ajuste de la hora actual**

### (**MENU/123**) **MENU Sistema Hora Reloj** Inténtelo

Puede configurar el reloj de manera manual o automática.

Para ver la hora después de configurar el reloj:

- Samsung Smart Control: Pulse el botón **MENU/123** y seleccione **Información** en el mando a distancia en pantalla.
- Mando a distancia estándar: Pulse el botón **INFO**.
- $\mathbb Z$  El reloj se debe poner en hora cada vez que se desconecta la alimentación.

### Ajuste del reloj a partir de la información de la emisión digital

### (**MENU/123**) **MENU Sistema Hora Reloj Modo de reloj** Inténtelo

Puede configurar el televisor para que descargue automáticamente la información de la hora desde un canal digital y establezca la ahora actual. Para activar esta función, configure **Modo de reloj** como **Automático**. Si el televisor está conectado a un descodificador o un receptor de satélite mediante conectores HDMI o de componente, debe ajustar la hora manualmente.

- " Esta función solo está disponible cuando la entrada de antena del televisor está conectada a una salida de antena o de cable y está recibiendo emisiones digitales.
- $\mathbb Z$  La precisión de la información horaria recibida puede variar según el canal y la señal.

### Configuración manual del reloj

#### (**MENU/123**) **MENU Sistema Hora Reloj Ajustar hora** Inténtelo

Puede configurar el reloj de manera manual. Configure el **Modo de reloj** como **Manual** y, a continuación, introduzca la fecha y la hora actuales en los campos de fecha y hora.

### Configuración automática del reloj

#### (**MENU/123**) **MENU Sistema Hora Reloj Zona horaria**

Establece la hora correcta configurando el horario de verano (DST) y su zona horaria local.

- " Esta función solo está disponible cuando el **Modo de reloj** está configurado como **Automático**.
- **DST**

Activa o desactiva la función de horario de verano (DST).

- " Esta función solo está disponible cuando el **Modo de reloj** está configurado como **Automático**.
- **GMT**

#### Selecciona la zona horaria.

**Cuando País** está configurado como Otros, puede utilizar esta función.

### Si la hora no es la correcta en el modo automático...

#### (**MENU/123**) **MENU Sistema Hora Reloj Diferencia horaria** Inténtelo

Puede ajustar el reloj en incrementos de 1 hora hasta -/+ 12 horas si la hora configurada automáticamente en el televisor es incorrecta por cualquier motivo.

- " **Diferencia horaria** ajusta la hora a través de una conexión de red. Esta función solo está disponible si **Modo de reloj** está configurado como **Automático** y el televisor está conectado a Internet a través de una red de área local.
- " **Diferencia horaria** ajusta la hora si el televisor no recibe la información horaria a través de las señales normales de emisión digital.

## **Uso de los temporizadores**

### Uso del temporizador de desconexión

### (**MENU/123**) **MENU Sistema Hora Temporizador** Inténtelo

Puede utilizar esta función para apagar automáticamente el televisor después de un tiempo preestablecido. Puede configurar el temporizador en incrementos de 30 minutos, hasta 3 horas.

### Encendido del televisor mediante el temporizador

#### (**MENU/123**) **MENU Sistema Hora Tempor. encendido** Inténtelo

Puede establecer **Tempor. encendido** para que el televisor se encienda automáticamente a una hora específica. Puede usar hasta tres configuraciones distintas: **Tempor. encendido 1**, **2** y **3**. **Tempor. encendido** solo está disponible cuando ya se ha configurado el **Reloj**.

● **Configuración**

Si selecciona **Manual**, puede resaltar y seleccionar los días específicos en los que desea que **Tempor. encendido** encienda el televisor.

- **Hora**
- **Volumen**
- **Fuente**

Seleccione la fuente de señal de la lista que el televisor utilizará cuando se encienda. Si desea reproducir contenido guardado en un dispositivo USB o contenido de una fuente HDMI o de Componente, como un reproductor de DVD o Blu-ray, o un descodificador, conecte el dispositivo al televisor antes de iniciar la configuración del temporizador de encendido. A continuación, no desconecte el dispositivo del televisor.

● **Antena**

Permite seleccionar una fuente de señal de emisión cuando **Fuente** está configurado como **TV**.

● **Canal**

Permite seleccionar un canal cuando **Fuente** está configurado como **TV**.

#### ● **Música** / **Foto**

Permite especificar una carpeta de un dispositivo USB que contenga archivos de música en el campo de música, y/o una carpeta que contenga archivos de fotos en el campo de fotos, cuando **Fuente** está configurado como **USB**. Si selecciona una carpeta que contiene archivos de música y una carpeta que contiene fotos, el televisor reproduce los archivos de música y muestra las fotos al mismo tiempo.

- Si la carpeta que elige tiene subcarpetas, puede seleccionar una subcarpeta de la misma manera.
- $\ell$  Esta función no funciona correctamente si en el dispositivo USB seleccionado no hay contenidos multimedia o si no se ha especificado ninguna carpeta.
- $\mathscr X$  No se inicia ninguna presentación de diapositivas si en el dispositivo USB solo hay un archivo de imagen.
- Las carpetas con nombres largos no se pueden seleccionar.
- Asegúrese de utilizar nombres de carpeta diferentes para los distintos dispositivos USB.
- " Utilice una tarjeta de memoria USB o un lector de tarjetas múltiples. El **Tempor. encendido** puede no funcionar con algunos dispositivos USB con batería incorporada, reproductores de MP3 o PMP, ya que el televisor puede tardar demasiado en reconocerlos.

### Apagado del televisor mediante el temporizador

#### (**MENU/123**) **MENU Sistema Hora Tempor. apagado** Inténtelo

Configure el **Tempor. apagado** para que el televisor se apague automáticamente a una hora especificada. Puede configurar hasta tres configuraciones por separado: **Tempor. apagado 1**, **2** y **3**. **Tempor. apagado** solo está disponible cuando ya se ha configurado el **Reloj**.

● **Configuración**

Permite establecer los días de la semana en que el televisor se apaga automáticamente. Si selecciona **Manual**, puede resaltar y seleccionar cada día específico.

● **Hora**

Establece la hora a la que el televisor se apagará automáticamente.

# **Uso de la protección de pantalla y de las funciones de ahorro de energía**

## **Prevención de la quemadura de pantalla**

### (**MENU/123**) **MENU Sistema Tiempo protec. autom.** Inténtelo

Puede utilizar la función de protección de pantalla para protegerla. Las imágenes fijas pueden dejar retenciones de imagen si se dejan mucho tiempo en la pantalla. Seleccione un tiempo de la lista. Si una imagen fija permanece en la pantalla durante más tiempo del seleccionado, el televisor activa automáticamente la función de protección de pantalla.

## **Reducción del consumo de energía del televisor**

### (**MENU/123**) **MENU Sistema Solución económica** Inténtelo

Puede ajustar el nivel de brillo del televisor y evitar que se sobrecaliente para reducir el consumo general de energía.

● **Ahorro energía** Inténtelo

Permite seleccionar un ajuste de brillo de la lista para reducir el consumo de energía del televisor.

● **Sensor económico** Inténtelo

Ajusta automáticamente el nivel del brillo del televisor de acuerdo con la iluminación ambiental a fin de reducir el consumo de energía. Si el Sensor económico ha ajustado el nivel de brillo de la pantalla, puede seleccionar **Retroilumin. mín.** para ajustar el brillo mínimo manualmente.

- " Cuando **Sensor económico** se configura como **Activado**, la pantalla se ve más oscura de lo normal.
- **Espera sin señal** Inténtelo

Permite seleccionar una hora de la lista. Si no se ha recibido ninguna señal durante el tiempo especificado, el televisor corta la alimentación automáticamente para reducir el consumo de energía.

**Des. apag auto Inténtelo** 

Apaga el televisor automáticamente para evitar el sobrecalentamiento cuando el televisor permanece encendido durante el tiempo especificado sin que se produzca ninguna entrada del usuario.

● **Iluminac. movim.** Inténtelo

#### Ajusta el brillo según los movimientos de la pantalla para reducir el consumo de energía.

- " Esta función solo está disponible cuando **Modo imagen** está configurado como **Estándar**.
- $\sum$  Esta función no está disponible cuando el televisor está en modo 3D.
- " Esta función se desactiva cuando se ajusta la configuración de la calidad de la imagen, como **Contraste** y **Brillo**.

# **Uso de Anynet+ (HDMI-CEC)**

Puede utilizar el mando a distancia del televisor para controlar dispositivos externos conectados al televisor mediante un cable HDMI y que admiten Anynet+ (HDMI-CEC). Tenga en cuenta que Anynet+ (HDMI-CEC) solo se puede configurar con el mando a distancia.

## **Configuración de Anynet+ (HDMI-CEC)**

### (**MENU/123**) **MENU Sistema Anynet+ (HDMI-CEC)** Inténtelo

● **Anynet+ (HDMI-CEC)** Inténtelo

Puede habilitar o deshabilitar Anynet+ (HDMI-CEC). Establezca **Desactivado** o **Activado** para deshabilitar o habilitar todas las funciones relacionadas con Anynet+.

**• Apagado automático Inténtelo** 

Cuando se establece **Sí**, se apagan los dispositivos externos compatibles con Anynet+ cuando se apaga el televisor.

- Esta función no la admiten algunos dispositivos compatibles con Anynet+.
- **Búsqueda de dispositivo Inténtelo**

Busca e identifica automáticamente los dispositivos externos compatibles con Anynet+ (HDMI-CEC) que están conectados al televisor.

## **Uso de Anynet+ (HDMI-CEC)**

### Selección de un dispositivo externo

Después de conectar dispositivos externos al televisor, seleccione (**MENU/123**) **MENU Sistema Anynet+ (HDMI-CEC) Búsqueda de dispositivo**. El televisor muestra una lista de dispositivos compatibles con Anynet+ (HDMI-CEC) que puede configurar como dispositivos habilitados para Anynet+ (HDMI-CEC) (es decir, dispositivos que pueden controlarse con el mando a distancia del televisor). Para configurar un dispositivo compatible con Anynet+ (HDMI-CEC) como dispositivo habilitado para Anynet+ (HDMI-CEC), debe seleccionarlo en la pantalla Fuente. Siga las indicaciones de la siguiente sección.

" Si un dispositivo externo está configurado a la vez como un dispositivo habilitado para Anynet+ (es decir, un dispositivo que se puede controlar con el mando a distancia del televisor) y como un dispositivo habilitado para mando a distancia universal (es decir, que se puede controlar con el mando a distancia universal), solo se puede controlar con el mando a distancia universal.

### Configuración como dispositivo habilitado para Anynet+ (HDMI-CEC)

- 1. Pulse el botón **SOURCE** del mando a distancia. En la pantalla **Fuente**, seleccione el dispositivo y pulse el botón  $\vee$ .
- 2. Seleccione **Anynet+ (HDMI-CEC)** en la lista **Herram.**. El dispositivo seleccionado se configura como un dispositivo habilitado para Anynet+ (HDMI-CEC). Están disponibles las siguientes opciones de menú.

 $\ell$  Las opciones de menú disponibles en el menú emergente pueden variar según el dispositivo externo.

● **Anynet+ (HDMI-CEC)**

Configura el dispositivo seleccionado como un dispositivo habilitado para Anynet+ (HDMI-CEC) y muestra la lista de los dispositivos compatibles con Anynet+ (HDMI-CEC) conectados al televisor. Seleccione **Ver la televisión** para salir de Anynet+ (HDMI-CEC) y comience a ver la televisión.

### Lea antes de conectar un Anynet+ (HDMI-CEC)

- Puede configurar el mando a distancia universal del televisor para controlar descodificadores de cable de terceros, reproductores Blu-ray y sistemas Home Theatre que no admiten HDMI-CEC. Para obtener más información, consulte ["Control de los dispositivos externos con el mando a distancia del televisor - Uso del mando universal](#page-42-0)".
- " Anynet+ no se puede utilizar para controlar dispositivos externos que no admiten HDMI-CEC.
- Los dispositivos Anynet+ se deben conectar al televisor con un cable HDMI. Tenga en cuenta que algunos cables HDMI pueden no admitir Anynet+ (HDMI-CEC).
- " El mando a distancia del televisor puede no funcionar en determinadas circunstancias. En este caso, vuelva a seleccionar el dispositivo Anynet+.
- " Anynet+ (HDMI-CEC) solo funciona con dispositivos externos que admiten HDMI-CEC y solo cuando estos dispositivos están en modo de espera o encendidos.
- " Anynet+ (HDMI-CEC) puede controlar hasta 12 dispositivos externos compatibles (hasta 3 del mismo tipo). Sin embargo, con los sistemas Home Theatre, solo se puede controlar un sistema.
- " Para escuchar audio de 5.1 canales de un dispositivo externo, conecte el dispositivo al televisor con un cable HDMI y conecte el sistema Home Theatre directamente al conector de salida de audio digital del televisor.
- " Un sistema Home Theater conectado al televisor con un cable HDMI y un cable óptico solo admite audio de 2 canales. El audio de 5.1 canales, sin embargo, está disponible para emisiones digitales que lo admitan.

# **Actualización del software del televisor**

#### (**MENU/123**) **MENU Asistencia técnica Actualización del software** Inténtelo

Puede ver la versión del software del televisor y actualizarlo si es necesario.

### **Actualización del software del televisor a la última versión**

#### (**MENU/123**) **MENU Asistencia técnica Actualización del software Actualizar ahora** Inténtelo

Puede actualizar el software del televisor descargando la actualización directamente de Internet al televisor o copiando en el televisor la actualización desde una unidad flash USB que la contenga.

- $\triangle$  Esta función requiere una conexión a Internet.
- " Guarde el paquete de actualización en la carpeta del nivel superior del dispositivo USB. De lo contrario, el televisor no encontrará el paquete de actualización.
- [ **NO apague el televisor antes de que finalice la actualización. El televisor se apaga y se enciende automáticamente cuando finaliza la actualización del software. Después de la actualización del software, se restablecen todas las configuraciones predeterminadas de vídeo y audio.**

## **Actualización automática del televisor**

### (**MENU/123**) **MENU Asistencia técnica Actualización del software Actualiz. automática** Inténtelo

Si el televisor está conectado a Internet, puede actualizar el software automáticamente mientras ve la televisión. Una vez completada la actualización en segundo plano, se aplicará la próxima vez que se encienda el televisor.

- $\mathbb Z$  Esta función puede tardar más si se ejecuta otra función en la red al mismo tiempo.
- **Esta función requiere una conexión a Internet.**
- " Si acepta los términos y condiciones de Smart Hub, **Actualiz. automática** se establece como **Activado** automáticamente. Si no desea que el software del televisor se actualice automáticamente, configure **Actualiz. automática** como **Desactivado**.

## **Actualización manual del televisor**

Para actualizar manualmente el televisor usando una unidad flash USB, siga estos pasos:

- " Antes de la actualización, anote las configuraciones actuales para que puedan volver a cargarse una vez finalizada. Después de la actualización del software, se restablecen todas las configuraciones predeterminadas de vídeo y audio.
- 1. En un ordenador, vaya al sitio web de Samsung y descargue el paquete de actualización en un dispositivo USB.
	- Guarde el paquete de actualización en la carpeta del nivel superior del dispositivo flash USB. Si no lo hace así, el televisor no encontrará el paquete de actualización.
- 2. Conecte el dispositivo con el paquete de actualización al televisor.
- 3. En el menú del televisor, vaya a **Asistencia técnica Actualización del software Actualizar ahora**. El televisor busca el software en la unidad USB. Cuando lo encuentra, aparece la ventana emergente de solicitud de actualización.
- 4. Seleccione **Aceptar**. El televisor actualiza el software, se apaga y se vuelve a encender automáticamente.
- [ **NO apague el televisor antes de que finalice la actualización. El televisor se apagará y se encenderá automáticamente cuando haya finalizado la actualización del software. Después de la actualización del software, se restablecen todas las configuraciones predeterminadas de vídeo y audio.**

# **Protección del televisor contra ataques informáticos y códigos malintencionados**

#### (**MENU/123**) **MENU Sistema Seguridad intelig.** Inténtelo

Puede utilizar **Seguridad intelig.** para proteger el televisor de ataques informáticos y códigos malintencionados cuando está conectado a Internet.

# **Búsqueda de códigos malintencionados en el televisor y los dispositivos de almacenamiento conectados**

#### (**MENU/123**) **MENU Sistema Seguridad intelig. Buscar** Inténtelo

Puede examinar el televisor y los medios conectados para detectar la presencia de códigos malintencionados. Si no se detecta ningún código malintencionado, aparece una ventana de notificación en la pantalla.

### Si se detecta algún código malintencionado...

Si se encuentra algún código malintencionado, los resultados de la búsqueda se muestran en la pantalla. Esta ventana de resultados muestra todos los códigos malintencionados encontrados. Puede poner el código en cuarentena o aislarlo para continuar la ejecución.

- 1. Seleccione todos los códigos malintencionados que desea poner en cuarentena o bloquear.
- 2. Seleccione **Aislados** o **Bloquear**. Estas opciones transfieren el código malintencionado seleccionado a la **Lista de aislados** o a la **Lista de bloqueados**.
	- *La Lista de aislados* muestra todos los códigos malintencionados puestos en cuarentena.
	- " La **Lista de bloqueados** muestra todos los códigos malintencionados bloqueados. También puede poner en cuarentena o permitir códigos de esta lista.

## **Configuración de funciones adicionales**

#### (**MENU/123**) **MENU Sistema Seguridad intelig. Config.** Inténtelo

Puede examinar el televisor en busca de virus o activar funciones adicionales de seguridad como, por ejemplo, la función de seguridad de red.

● **Antivirus**

Controla el televisor en tiempo real para evitar que los virus infecten el televisor.

● **Seguridad de red**

Protege el televisor de ataques informáticos para minimizar filtraciones de información privada.

● **Cámara**

Permite el uso de cámaras conectadas al televisor.

● **Micrófono**

Permite el uso de micrófonos conectados al televisor.

● **Análisis autom.**

Hace que el televisor, al encenderse, se explore automáticamente a sí mismo y a los medios de almacenamiento.

● **Aislamiento automático**

Añade automáticamente a la lista de bloqueados los códigos malintencionados encontrados durante el proceso de exploración.

# **Uso de otras funciones**

## **Ejecución rápida de las funciones de accesibilidad**

Puede utilizar el menú **Métodos abreviados de accesibilidad** para ejecutar rápidamente las funciones de accesibilidad para personas con discapacidades. Mantenga pulsado el botón  $\sqrt{ }$  del Samsung Smart Control. O pulse el botón **AD/SUBT.** del mando a distancia estándar. El menú **Métodos abreviados de accesibilidad** proporciona las opciones de menú **Guía de voz**, **Descrip. de audio**, **Subtítulos**, **Transpar. de menú**, **Alto contraste**, **Ampliar**, **Aprender del mando a distancia** y **Varias salidas de audio**.

" Aunque **Guía de voz** esté configurado como **Desactivado** o el modo Mudo esté activado, puede ejecutar la función Guía de voz desde el menú **Métodos abreviados de accesibilidad**.

## **Habilitación de guías de voz para personas con discapacidades visuales**

#### (**MENU/123**) **MENU Sistema Accesibilidad Guía de voz** Inténtelo

Puede activar las guías de voz que describen las opciones de menú en voz alta para ayudar a las personas con discapacidades visuales. Para activar esta función, configure **Guía de voz** como **Activado**. A continuación el televisor proporciona guías de voz para el desplazamiento del enfoque, cambio de canal, cambio de volumen, información del programa, programación de visualización, grabación de programas, otras funciones del televisor y distintos contenidos de **Web Browser**, **Buscar** o **MI CONTENIDO**.

- " La guía de voz se proporciona en el idioma especificado en la pantalla **Idioma del menú**. Sin embargo, la guía de voz no admite algunos idiomas aunque aparezcan en la pantalla **Idioma del menú**. El idioma **English** siempre se admite.
- " Si **Guía de voz** está configurado como **Activado**, el sensor de movimiento del Samsung Smart Control no funciona. Para utilizar el sensor de movimiento, configure **Guía de voz** como **Desactivado**.
- " Si **Guía de voz** está configurado como **Activado**, la función de control de movimiento se deshabilita. Para volver a habilitar esta función, configure **Guía de voz** como **Desactivado**.

### Cambio del volumen, la velocidad y el tono de la guía de voz

Puede configurar el volumen, la velocidad, el tono y el nivel de la guía de voz.

● **Volumen**

Cambia el nivel de volumen de la guía de voz.

● **Tono**

Ajusta el tono de la guía de voz.

● **Velocidad**

Cambia la cadencia de la guía de voz.

## **Ajuste de la transparencia del menú**

#### (**MENU/123**) **MENU Sistema Accesibilidad Transpar. de menú** Inténtelo

Puede ajustar la transparencia del menú.

" Si **Alto contraste** se configura como **Activado** el modo de visualización del menú cambia automáticamente a opaco. No se puede cambiar manualmente la configuración de **Transpar. de menú**.

## **Texto blanco sobre fondo negro (contraste alto)**

#### (**MENU/123**) **MENU Sistema Accesibilidad Alto contraste** Inténtelo

Puede cambiar las principales pantallas de servicio a texto blanco sobre fondo negro o cambiar los menús del televisor de transparentes a opacos para facilitar la lectura de los textos. Para activar esta función, configure **Alto contraste** como **Activado**.

### **Aumento de tamaño de la fuente (para personas con discapacidades visuales)**

#### (**MENU/123**) **MENU Sistema Accesibilidad Ampliar** Inténtelo

Puede ampliar el tamaño de las letras de la pantalla. Para activar esta función, configure **Ampliar** como **Activado**.

## **Información sobre el mando a distancia (para personas con discapacidades visuales)**

#### (**MENU/123**) **MENU Sistema Accesibilidad Aprender del mando a distancia** Inténtelo

Esta función ayuda a las personas con una discapacidad visual a saber la posición de los botones del mando a distancia. Cuando esta función está activada, al pulsar un botón del mando a distancia el televisor dice el nombre correspondiente. Para salir de **Aprender del mando a distancia**, pulse dos veces el botón **RETURN**.
### **Escuchar el televisor a través de unos auriculares Bluetooth (para personas con discapacidades auditivas)**

#### (**MENU/123**) **MENU Sistema Accesibilidad Varias salidas de audio** Inténtelo

Puede activar los altavoces del televisor y los auriculares Bluetooth al mismo tiempo. Con esta función activada, al ajustar el volumen del televisor puede ajustar el volumen de los auriculares Bluetooth para que su volumen sea más alto que los altavoces del televisor.

" Cuando conecta los auriculares Bluetooth al televisor, el menú **Varias salidas de audio** se activa. Para obtener más información sobre la conexión de auriculares Bluetooth al televisor, consulte "[Sonido del televisor a través de unos](#page-128-0)  [auriculares Bluetooth](#page-128-0)".

### **Cambio del idioma de menú**

#### (**MENU/123**) **MENU Sistema Idioma del menú** Inténtelo

Puede usar esta función para cambiar el idioma del menú. Elija un idioma de la lista.

### **Configuración de una contraseña**

#### (**MENU/123**) **MENU Sistema Cambiar PIN** Inténtelo

Puede configurar un número de identificación personal (PIN) para bloquear canales, restablecer el televisor y cambiar configuraciones del televisor.

Aparece la ventana de introducción del PIN. Introduzca un PIN. Vuelva a introducirlo para confirmar. El PIN predeterminado es 0000. (para Francia, Italia: 1111)

Si ha olvidado su PIN, puede restablecerlo con el mando a distancia. Con el televisor encendido, pulse los siguientes botones del mando a distancia para restablecer el PIN a 0000 (para Francia, Italia: 1111): **MUTE** →  $\pm$ (Subir volumen) → **RETURN** → (Bajar volumen) → **RETURN** → → **RETURN**.

### **Consulta de las notificaciones**

#### (**MENU/123**) **MENU Sistema Notificaciones** Inténtelo

Puede ver la lista de mensajes de eventos generados por el televisor. **Notificaciones** aparece en la pantalla cuando se producen eventos como la actualización de una aplicación o el inicio/cierre de sesión de una cuenta de Samsung.

- " Para borrar todas las notificaciones, seleccione **Borrar todo**.
- " Para consultar las notificaciones del servicio del SMART TV en un explorador web, seleccione **Aviso de servicio**.

### **Ajuste del ángulo de visualización**

#### **MENU/123 MENU Sistema Ajuste automático del soporte**

Puede mover la pantalla hacia la izquierda o la derecha para verla con mayor comodidad.

" Esta función solo la admiten los modelos de la serie S9W.

### **Bloqueo por clasificacion de programa**

#### (**MENU/123**) **MENU Emisión Bloqueo por clasificacion de programa**

 $\mathbb Z$  Esta función depende del modelo y la zona específicos.

El **Bloqueo por clasificacion de programa** bloquea los programas cuya clasificación sea superior a la deseada. Es útil para controlar los programas que pueden ver los niños. No funciona con los programas que se reproducen desde fuentes externas, como reproductores DVD o archivos USB.

Este PIN es necesario para ver un programa bloqueado.

" El **Bloqueo por clasificacion de programa** no está disponible en los modos HDMI o Componente.

### **Habilitación del modo de juego**

#### (**MENU/123**) **MENU Sistema General Modo Juego** Inténtelo

Puede habilitar el modo de juego para optimizar la configuración del televisor para reproducir videojuegos con una consola como PlayStation™ o Xbox™.

- $\mathbb Z$  El modo juego no está disponible para la visualización normal de televisión.
- La pantalla puede temblar ligeramente.
- " Cuando el **Modo Juego** está habilitado, el **Modo imagen** y el **Modo de sonido** cambian automáticamente a **Juego**.
- " Para utilizar un dispositivo externo diferente, en primer lugar debe desconectar la consola de videojuegos y deshabilitar el **Modo Juego**.

### **Colores más ricos y calidad de imagen superior (BD Wise)**

#### (**MENU/123**) **MENU Sistema General BD Wise** Inténtelo

Puede mejorar los colores y la calidad de imagen si conecta un reproductor de DVD Samsung, reproductor Bluray o sistema Home Theatre que admita **BD Wise**. Cuando BD Wise está activado, optimiza automáticamente la resolución del televisor.

 $\mathscr O$  Esta función solo está disponible cuando el dispositivo externo está conectado con un cable HDMI.

### **Habilitación/deshabilitación de la respuesta sonora**

#### (**MENU/123**) **MENU Sistema General Respuesta sonora** Inténtelo

Puede utilizar la respuesta sonora para obtener señales acústicas cuando se desplaza por los menús y selecciona opciones de menú. Puede configurarla como **Bajo**, **Medio**, **Alto** o **Desactivado**.

### **Bloqueo/desbloqueo del joystick de control**

#### (**MENU/123**) **MENU Sistema General Bloqueo del panel** Inténtelo

Puede bloquear y desbloquear los botones del panel frontal (menú, canal y volumen) del televisor y el joystick de control de la parte posterior del televisor.

### **Mostrar/ocultar el logotipo de Samsung durante el arranque**

#### (**MENU/123**) **MENU Sistema General Logotipo inicio** Inténtelo

Puede habilitar o deshabilitar la aparición del logotipo de Samsung en la pantalla durante el arranque del televisor.

" Esta función no está disponible cuando **Activación instantánea de Samsung** está configurado como **Activado**.

### **Habilitación del arranque rápido del televisor**

#### (**MENU/123**) **MENU Sistema General Activación instantánea de Samsung** Inténtelo

Puede configurar **Activación instantánea de Samsung** como **Activado** para que el televisor arranque más rápido.

- " Cuando **Activación instantánea de Samsung** se ha configurado como **Activado**, el historial de uso de las aplicaciones utilizadas en el televisor puede guardarse en el televisor.
- " Aunque la función **Activación instantánea de Samsung** esté activada, el consumo de energía del televisor cuando está apagado cumple la especificación de consumo eléctrico en espera que consta en la etiqueta del producto.
- " La función **Activación instantánea de Samsung** está disponible cuando se enciende el televisor mientras el cable de alimentación siga conectado después de haber configurado **Activación instantánea de Samsung** como **Activado**. Si desconecta el cable de alimentación, lo vuelve a conectar y luego enciende el televisor, esta función no está disponible.
- $\mathscr O$  Esta función no está disponible en algunos modelos de unas zonas geográficas específicas.

### **Habilitación/deshabilitación de los indicadores frontales**

#### (**MENU/123**) **MENU Sistema General Efecto de luz** Inténtelo

Puede encender y apagar los indicadores frontales del televisor. Cuando configura **Efecto de luz** como **Desactivado**, se reduce el consumo de energía del televisor.

- **Esta función solo está disponible en algunos modelos de unas zonas geográficas específicas.**
- $\mathscr I$  El color del indicador del televisor puede variar según el modelo.

### **Eliminación del parpadeo**

#### (**MENU/123**) **MENU Sistema General Antiparpadeo**

Cambie la frecuencia de potencia del cable para que la cámara no parpadee.

" Esta función solo está disponible en algunos modelos de unas zonas geográficas específicas.

### **Habilitación/deshabilitación del sonido de bienvenida**

#### **MENU/123 MENU Sistema General Sonido de bienvenida**

Puede activar o desactivar el sonido de bienvenida que se emite al encender el televisor.

 $\mathscr X$  Esta función solo la admiten los modelos de la serie S9W.

### **Habilitación/deshabilitación de la luz del soporte**

#### **MENU/123 MENU Sistema General Iluminación cúbica**

Puede encender o apagar la luz que emite la parte superior del soporte del televisor.

" Esta función solo la admiten los modelos de la serie S9W.

### **Registro del televisor como dispositivo certificado por DivX (visualización de películas DivX de pago)**

#### (**MENU/123**) **MENU Sistema Vídeo a la carta DivX®**

#### Solo puede ver películas DivX con protección DivX DRM en el televisor si lo ha registrado como dispositivo certificado por DivX.

- Digital Rights Management (DRM- Gestión de Derechos Digitales) funciona como un mecanismo de seguridad técnica destinado a proteger los derechos de autor de los proveedores de contenidos.
- $\mathbb Z$  Puede ver películas grabadas o películas de DivX gratuitas sin registrarse.
- " Visite el sitio web de DivX (http://www.divx.com) e inicie sesión con su cuenta de usuario antes de registrar el televisor como dispositivo certificado por DivX. Si no dispone de una cuenta, deberá crear una.

### **Restauración de la configuración de fábrica del televisor**

#### (**MENU/123**) **MENU Asistencia técnica Autodiagnóstico Restab.** Inténtelo

Puede restaurar todas las configuraciones de fábrica del televisor (excepto Internet y la configuración de red).

- 1. Seleccione **Restab.**. Aparece la ventana de introducción del PIN de seguridad.
- 2. Introduzca el PIN de seguridad y seleccione **Sí**. Se restablecen todos los valores. El televisor se apaga, se vuelve a encender automáticamente y muestra la pantalla **Configuración**.
	- " Para obtener más información sobre **Configuración**, consulte el manual del usuario que se suministra con el televisor.

### **Uso del televisor como modelo de exposición (para establecimientos comerciales)**

#### (**MENU/123**) **MENU Asistencia técnica Modo de uso** Inténtelo

Puede convertir el televisor en un modelo de exposición para establecimientos comerciales configurando este modo como **Demo tienda**.

- " Para los demás usos, seleccione **Uso doméstico**.
- **<sup>2</sup> Con Demo tienda**, algunas funciones están deshabilitadas y el televisor se restablece automáticamente después de un tiempo determinado previamente.

### **Copia de seguridad de los datos del televisor con UHD Evolution Kit**

#### (**MENU/123**) **MENU Sistema Copia seguridad kit de evolución UHD** Inténtelo

Puede actualizar su televisor Samsung con el Evolution Kit de 2016 o posterior para desbloquear los nuevos servicios y funciones ofrecidos por Samsung Electronics. Para actualizar, haga una copia de seguridad y convierta los datos y las aplicaciones actuales que se encuentran en su televisor para que sean compatibles con el Evolution Kit.

Para hacer una copia de seguridad de los datos del televisor

- 1. Seleccione **Empezar**. Se hace una copia de seguridad de los datos del televisor.
	- No apague el televisor ni desconecte el cable de alimentación mientras se está efectuando la copia de seguridad.
- 2. Una vez completada, seleccione **Hecho**.

### **Actualización de programas grabados**

#### (**MENU/123**) **MENU Sistema Actualizar programas grabados**

Puede ver un programa grabado anteriormente y guardado en un dispositivo USB en un televisor Samsung que ha sido actualizado con el Evolution Kit de 2016 o posterior.

Para convertir un programa grabado anteriormente

- 1. Conecte el dispositivo USB que contiene el programa grabado anteriormente al puerto USB HDD 5V 1A.
- 2. En el menú **Sistema**, seleccione **Actualizar programas grabados**. Aparece la pantalla **Actualizar programas grabados**.
- 3. Seleccione **Empezar**. Inicie la conversión a fin de que el material se muestre correctamente en el televisor.
	- $\triangle$  No apague el televisor ni desconecte el cable de alimentación durante este proceso.
	- $\triangle$  No desconecte el dispositivo USB durante este proceso.
- 4. Una vez completada, seleccione **Hecho**.
- $\mathbb Z$  Esta función solo está disponible en algunos modelos de unas zonas geográficas específicas.

## **Ejecución automática del servicio de datos**

 $\mathscr X$  Esta función solo está disponible en algunos modelos de unas zonas geográficas específicas.

#### (**MENU/123**) **MENU Emisión Ajustes del canal Servicio de datos**

Puede establecer si desea que el servicio de datos se ejecute automáticamente. Si el canal que está viendo proporciona servicio de datos, puede disfrutar de una serie de servicios de datos seleccionando el botón A.

- $\ell$  Esta función no está disponible cuando se está ejecutando otra función secundaria.
- $\mathbb Z$  La información del servicio de datos proporcionada puede variar según la emisión.
- " El cambio de canal con las teclas numéricas mientras se usa el servicio de datos puede no estar disponible según el servicio.
- " Si **Servicio de datos** está configurado como **Activado**, se muestra la pantalla de carga y la función no está disponible temporalmente.

# **HbbTV**

- $\mathbb Z$  En algunos países, HbbTV es un servicio de datos.
- " Esta función solo está disponible en algunos modelos de unas zonas geográficas específicas.
- Algunas emisiones puede que no admitan HbbTV.

Para utilizar HbbTV, descargue, instale y ejecute el widget HbbTV desde SAMSUNG APPS y siga las instrucciones de la pantalla.

HbbTV está desactivada de manera predeterminada. Para utilizar HbbTV, vaya a (**MENU/123**) **MENU Sistema Servicio de datos** y configúrelo como **Habilitar**. (Según el país)

- HbbTV no está disponible cuando se está ejecutando Timeshift ni cuando se está reproduciendo un vídeo grabado.
- Una aplicación en HbbTV puede funcionar mal temporalmente según las circunstancias de la emisora o del proveedor de la aplicación.
- Una aplicación solo está disponible para utilizarse en HbbTV cuando la red de TV está conectada a una red externa. Según las condiciones de la red la aplicación puede funcionar mal.
- Si el canal actual es compatible con los modos de entrada de texto HbbTV y no HbbTV, active TTX pulsando dos veces la tecla TTX.

#### **Uso de HbbTV:**

- Cuando la pantalla indica (con A, etc.) que se está accediendo a HbbTV.
- Seleccione TTX una vez con el mando a distancia para acceder al modo de entrada de texto de HbbTV.
- Seleccione TTX dos veces con el mando a distancia para acceder al modo de entrada de texto que no es de HbbTV.

# **Uso de una tarjeta de visión TV ("Tarjeta CI o CI+")**

- Hay disponibles 2 ranuras de tarjetas CI, según el modelo.
- Apague el televisor para conectar o desconectar una "Tarieta CI o CI+".

### **Conexión de la "Tarjeta CI o CI+" a través de la ranura COMMON INTERFACE**

Conecte la "Tarjeta CI o CI+" a la ranura COMMON INTERFACE como se muestra en la siguiente imagen.

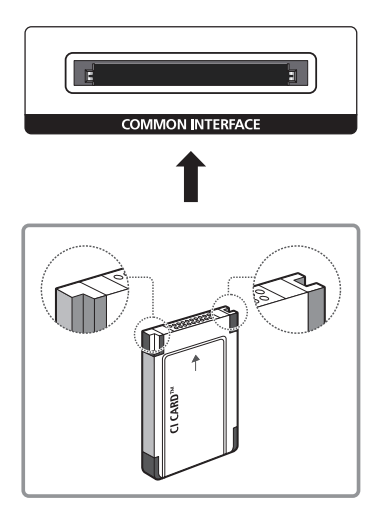

### **Uso de la "Tarjeta CI o CI+"**

Para ver canales de pago se debe insertar la "TARJETA CI o CI+".

- El televisor Samsung cumple la norma 1.3 de CI+. Si el televisor muestra el mensaje "Señal codificada", puede deberse a una inconsistencia de la versión 1.3 de CI+. Si tiene algún problema, póngase en contacto con el Centro de llamadas de Samsung.
- Si no se inserta la "TARJETA CI o CI+" algunos canales mostrarán el mensaje "Señal codificada".
- Al cabo de 2 o 3 minutos aparecerá la información de emparejamiento que contiene un número de teléfono, el identificador de la "TARJETA CI o CI+", el identificador del host y demás información. Si aparece un mensaje de error, póngase en contacto con su proveedor de servicios.
- Cuando termine la configuración de la información del canal, aparecerá el mensaje "Actualización finalizada" indicando que la lista de canales se ha actualizado.
- **Deberá obtener una "TARJETA CI o CI+" en un proveedor local de servicio de cable.**
- Para retirar la "TARJETA CI o CI+", extráigala cuidadosamente con las manos, ya que si cae al suelo se puede estropear.
- Inserte la "TARJETA CI o CI+" en la dirección marcada sobre ella.
- **La ubicación de la ranura COMMON INTERFACE puede variar según el modelo.**
- **La "TARJETA CI o CI+" no se admite en algunos países y zonas; consulte a su distribuidor autorizado.**
- Si tiene algún problema, póngase en contacto con un proveedor de servicios.
- Inserte la "TARJETA CI o CI+" que admita la configuración de la antena actual. La pantalla no se verá, o bien se verá distorsionada.

# **Función de teletexto**

**Esta función solo está disponible en algunos modelos de unas zonas geográficas específicas.** 

La página de índice del servicio de teletexto proporciona información sobre su utilización. Para que la información del teletexto se muestre correctamente, la recepción del canal debe ser estable. En caso contrario, puede perderse información o algunas páginas pueden no visualizarse.

Puede cambiar las páginas del teletexto con los botones numéricos del mando a distancia.

**Teletexto activar / mezcla / desactivar**: Activa el modo de teletexto en el canal actual. Pulse dos veces para superponer el modo de teletexto a la pantalla de emisión actual. Pulse de nuevo para salir del teletexto.

8**Guardar**: Guarda las páginas del teletexto.

4**Tamaño**: Muestra el teletexto en la mitad superior de la pantalla con caracteres de doble tamaño. Si desea mostrar el texto en la mitad inferior de la pantalla, vuelva a pulsar el botón. Púlselo de nuevo una vez para volver a la presentación normal.

9**Retener**: Mantiene en la pantalla la página actual, en el caso de que haya varias páginas secundarias que sigan automáticamente. Para deshacer la acción, vuelva a pulsar el botón.

**Botones de colores** (**rojo**, **verde**, **amarillo**, **azul**): Si la emisora utiliza el sistema FASTEXT, los distintos temas de una página de teletexto se codificarán por colores y podrá seleccionarlos pulsando los botones de color. Pulse el color correspondiente al tema que desee ver. Aparece una nueva página codificada en colores. Los elementos se pueden seleccionar de la misma manera. Pulse el botón del color correspondiente para ver la página anterior o la siguiente.

0**Modo**: Selecciona el modo de teletexto (LIST/FLOF). Si se pulsa durante el modo LIST, cambia al modo de guardar lista. En este modo se puede guardar una página de teletexto en una lista mediante el botón  $\equiv 0$  (guardar).

1**Página secundaria**: Muestra la página secundaria disponible.

- 2**Subir página**: Muestra la página siguiente del teletexto.
- 3**Bajar página**: Muestra la página anterior del teletexto.
- 6**Índice**: Muestra la página de índice (contenido) en cualquier momento durante la visualización de teletexto.

5 **Mostrar**: Muestra el texto oculto (respuestas a juegos, por ejemplo). Para volver a la presentación normal, pulse de nuevo.

7**Cancelar**: Reduce la pantalla del teletexto para superponerla a la emisión actual.

### Página de teletexto típica

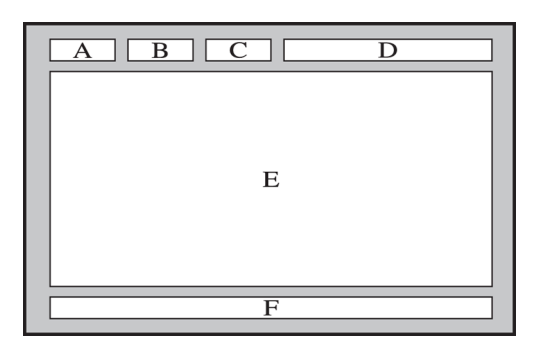

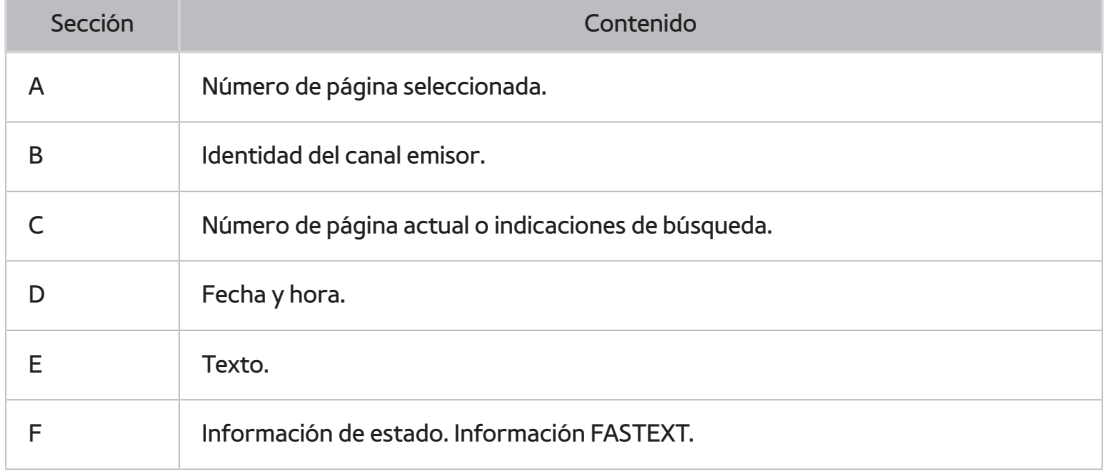

# **Obtención de Asistencia técnica**

### **Asistencia técnica a través del Control remoto**

#### (**MENU/123**) **MENU Asistencia técnica Control remoto** Inténtelo

Si necesita asistencia técnica, puede utilizar esta función para que Samsung Electronics haga un diagnóstico a distancia de su televisor. Deberá leer y aceptar el contrato de servicio antes de utilizar esta función. Un técnico de Samsung Electronics hará un diagnóstico, reparará y actualizará su televisor a distancia.

 $\mathbb Z$  Esta opción requiere una conexión a Internet.

#### ¿Qué hace el servicio de asistencia a distancia?

El servicio de asistencia a distancia de Samsung le ofrece ayuda individual por parte de un técnico de Samsung que a distancia puede:

- **Hacer un diagnóstico** del televisor
- **Ajustar la configuración del televisor**
- **Restablecer la configuración de fábrica del** televisor
- Instalar las **actualizaciones de firmware** recomendadas

#### ¿Cómo funciona?

Recibir el servicio de asistencia técnica a distancia de Samsung para el televisor es sencillo.

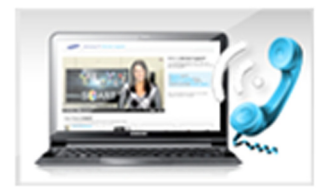

Llame al Centro de Atención al Cliente de Samsung y solicite asistencia a distancia.

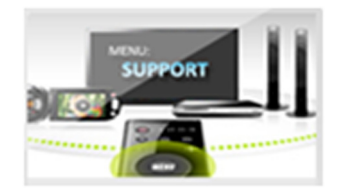

Abra el menú de su televisor y vaya a la sección Asistencia técnica.

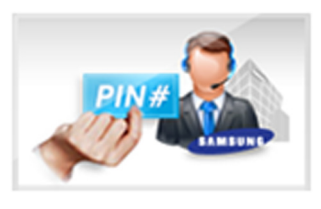

Seleccione Control remoto, lea los acuerdos de servicio y acéptelos. Cuando aparezca la ventana del PIN, proporcione el número PIN al agente.

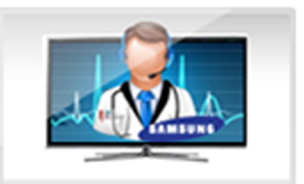

El agente accederá al televisor.

### **Búsqueda de la información de contacto para el servicio técnico**

#### (**MENU/123**) **MENU Asistencia técnica Contacto con Samsung**

Puede ver la dirección del sitio web de Samsung, el número de teléfono del centro de llamadas, el número de modelo de su televisor, la versión de software de su televisor, la información de Smart Hub y demás información que pueda necesitar para obtener soporte técnico de un agente de Samsung o del sitio web de Samsung.

 $\mathbb Z$  Para ver la licencia de código abierto, pulse el botón  $\mathsf A$ .

# **Hay un problema con la imagen**

### **Prueba de imagen**

#### (**MENU/123**) **MENU Asistencia técnica Autodiagnóstico Prueba de imagen** Inténtelo

Antes de consultar la lista de problemas y soluciones siguiente, haga la **Prueba de imagen** para determinar si el problema lo causa el televisor. La **Prueba de imagen** muestra una imagen en alta definición que le permite buscar defectos o fallos.

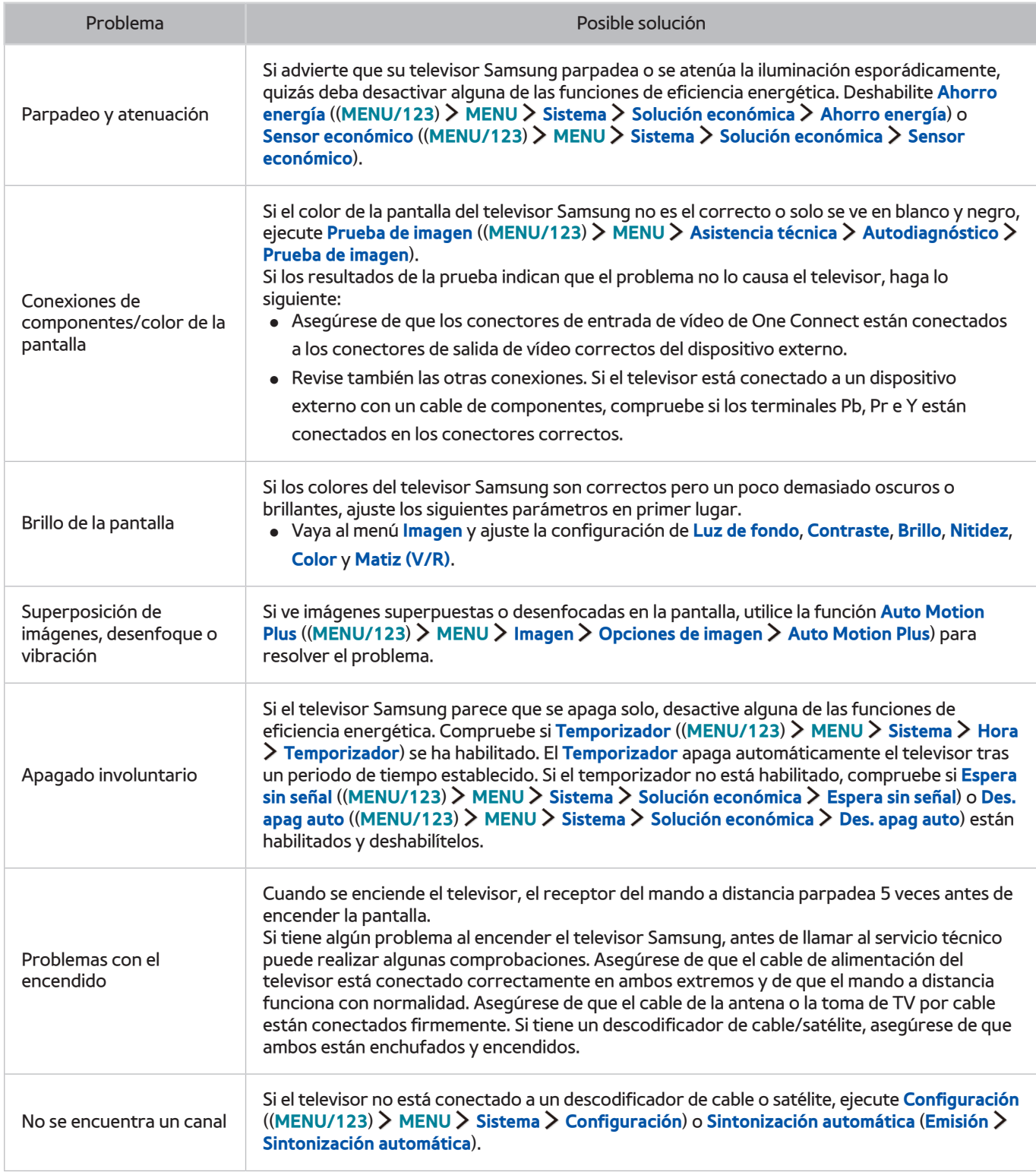

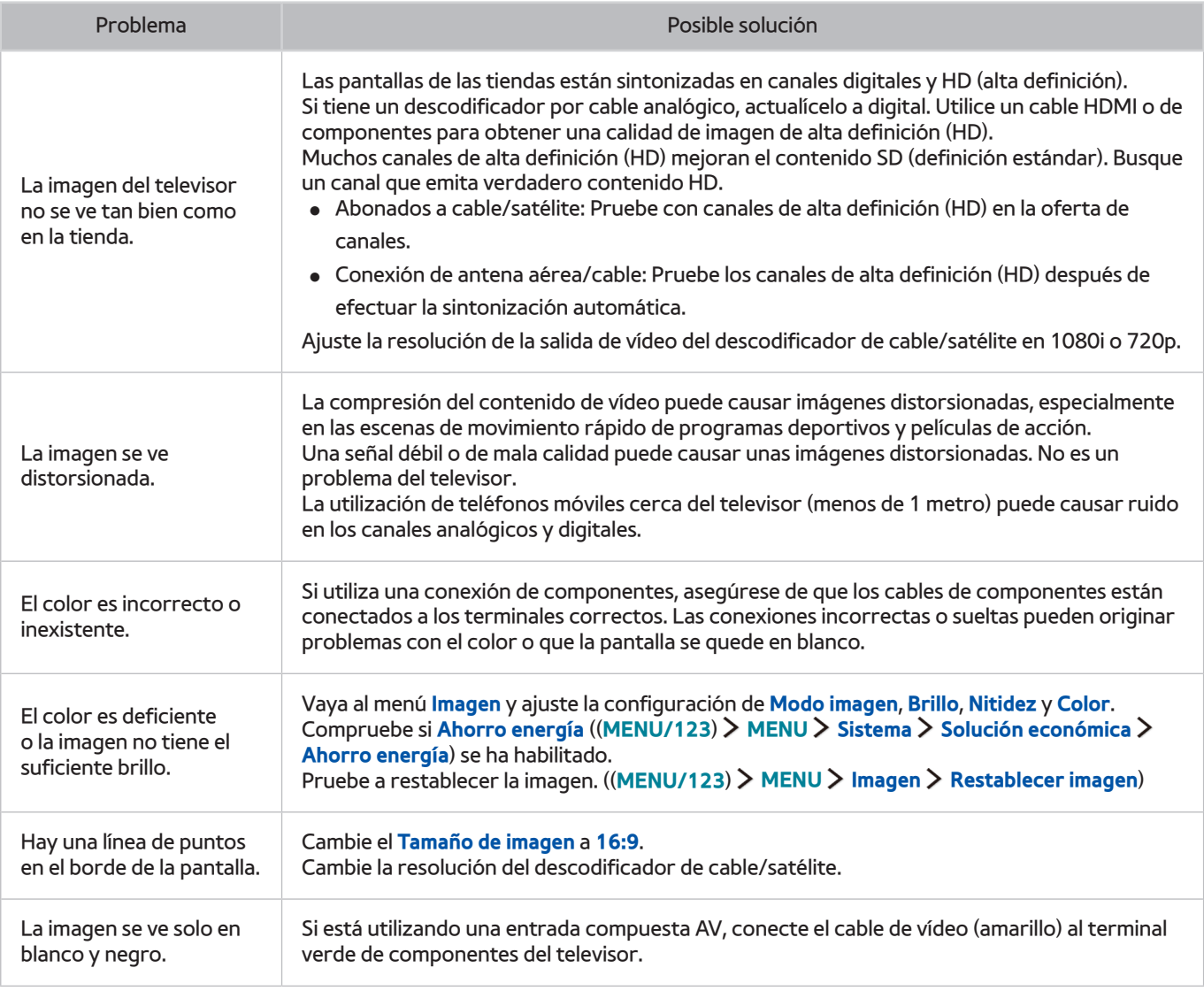

Si la imagen de prueba no aparece o presenta ruido o distorsiones, el televisor puede tener un problema. Póngase en contacto con el Centro de llamadas de Samsung.

 $\mathbb Z$  Si la imagen de prueba se muestra correctamente, puede haber un problema con un dispositivo externo. Revise las conexiones.

 $\ell$  Si el problema continúa, compruebe la intensidad de la señal o consulte el manual del usuario del dispositivo externo.

# **No oigo el sonido con claridad**

### **Prueba de sonido**

#### (**MENU/123**) **MENU Asistencia técnica Autodiagnóstico Prueba de sonido** Inténtelo

Si el televisor reproduce la melodía de la prueba de sonido sin distorsionarla, puede haber un problema con un dispositivo externo o con la intensidad de la señal de la emisión.

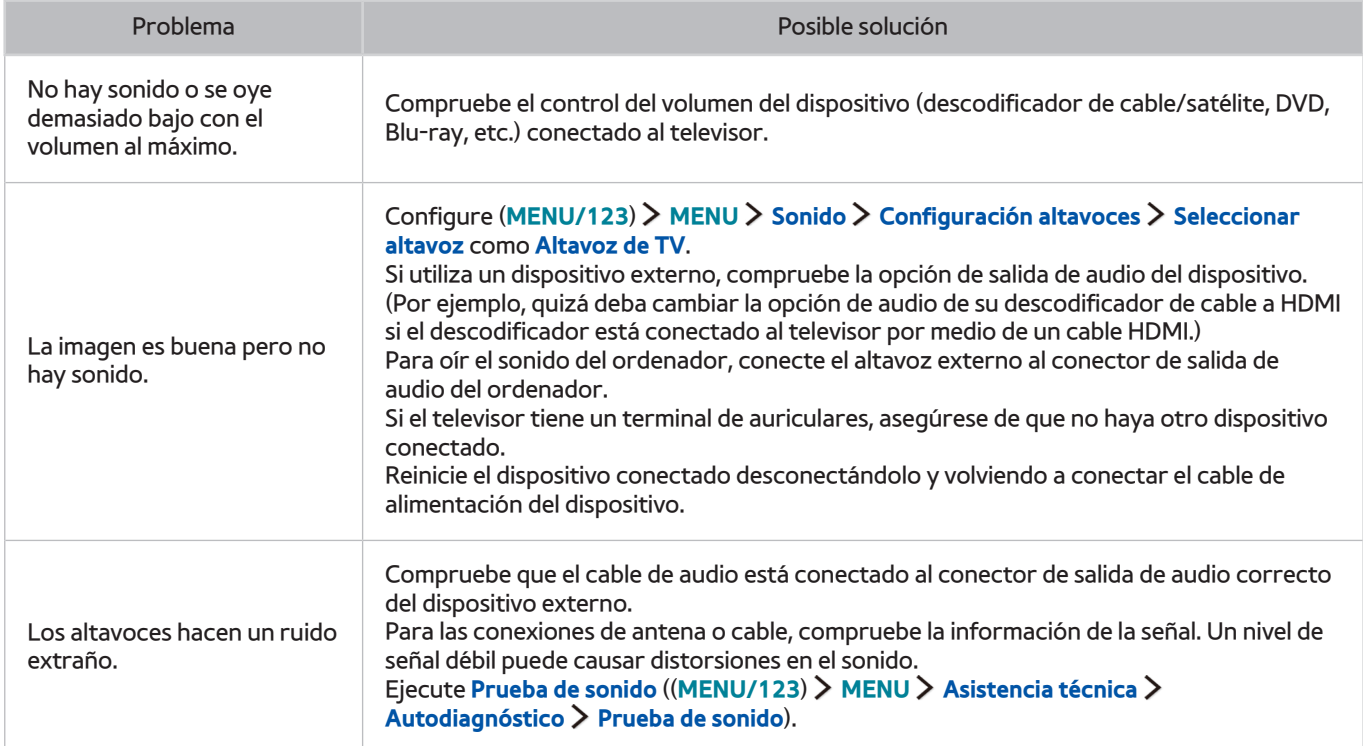

# **No veo las imágenes 3D con claridad**

### **Prueba de calidad de la imagen 3D**

#### (**MENU/123**) **MENU Asistencia técnica Autodiagnóstico Prueba de imagen 3D** Inténtelo

Si la imagen de prueba no aparece o presenta ruido o distorsiones, el televisor puede tener un problema. Póngase en contacto con el Centro de llamadas de Samsung.

- **Esta función no la admiten los modelos de la serie S9W.**
- $\ell$  Para probar la calidad de imagen 3D, debe llevar unas gafas 3D y las gafas y el televisor deben estar emparejados.
- $\triangle$  Para usar la función 3D debe adquirir las gafas 3D.

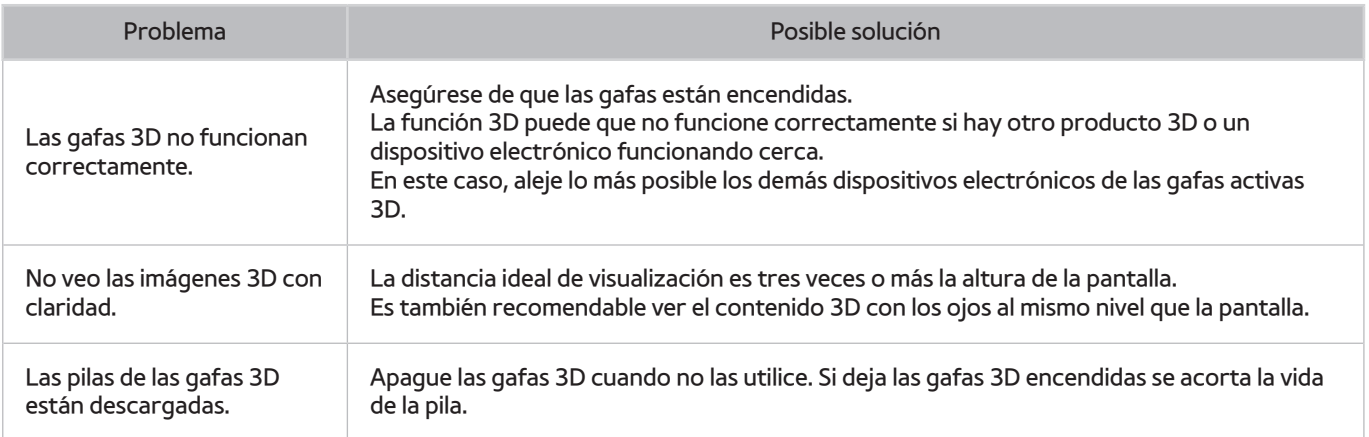

# **Hay un problema con la emisión**

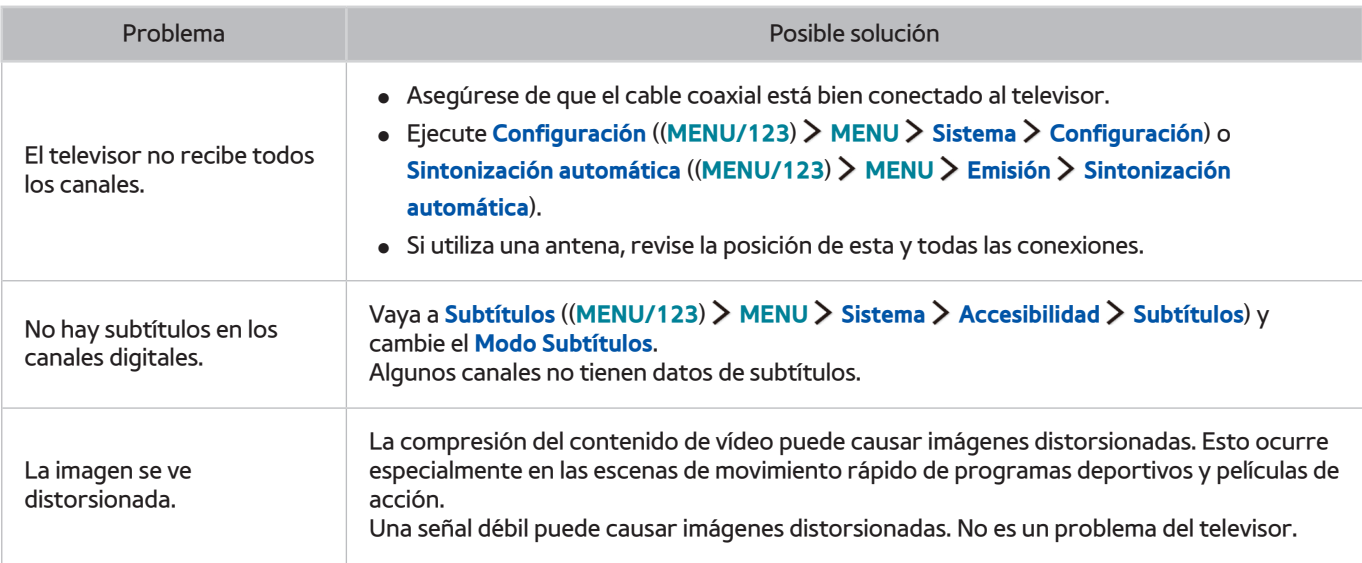

# **El ordenador no se conecta**

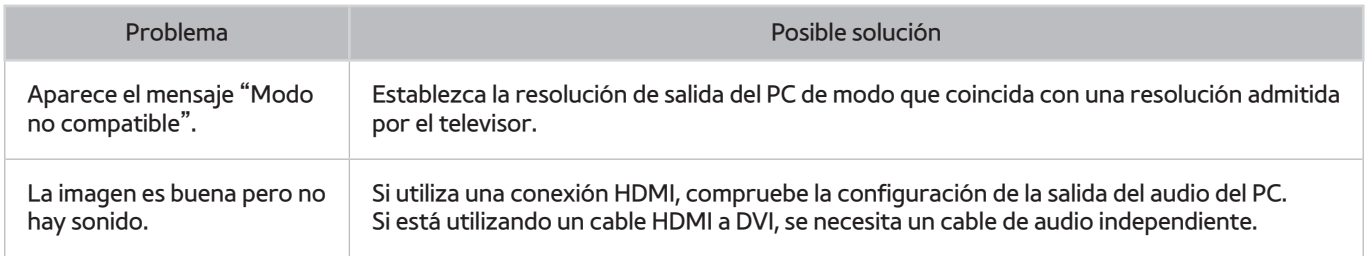

# **No puedo conectarme a Internet**

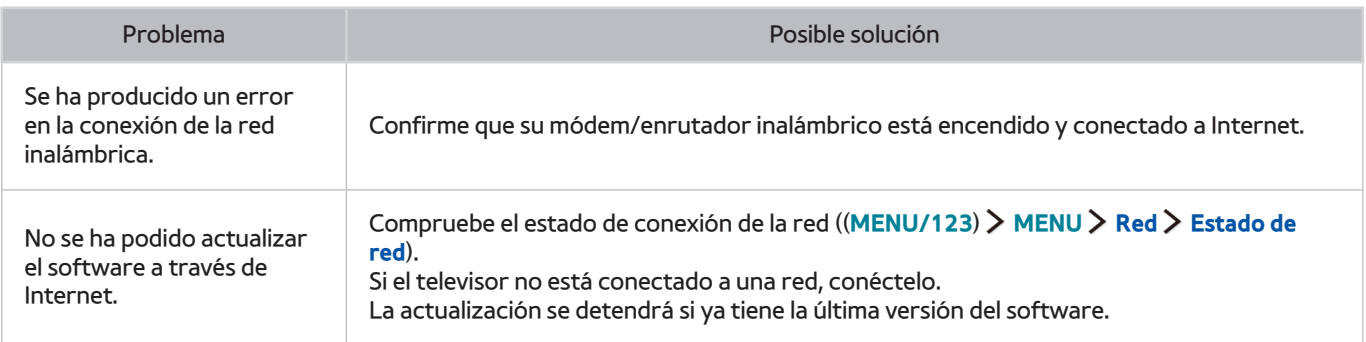

# **Servicio de datos**

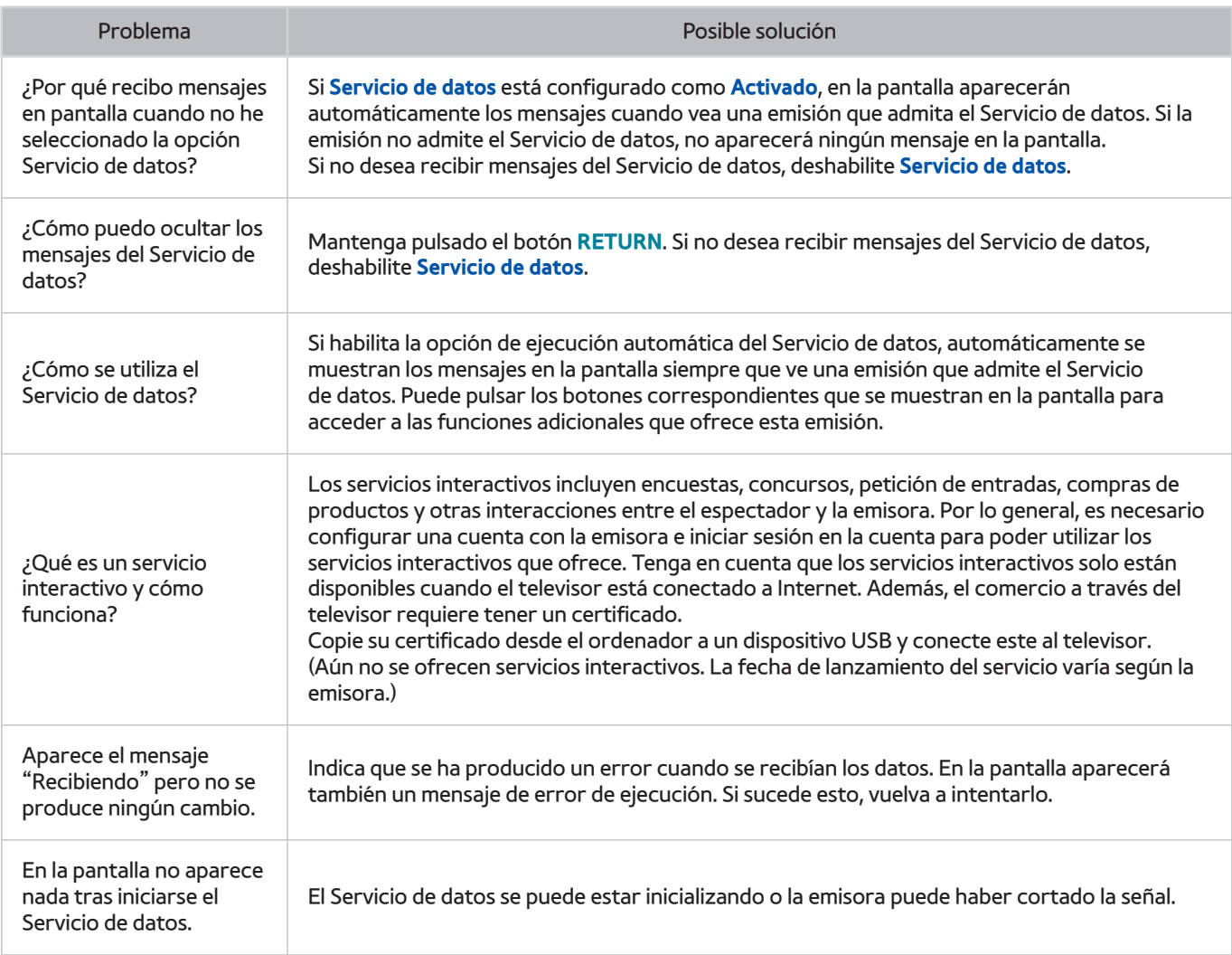

# **La función de programación de grabación/Timeshift no funciona**

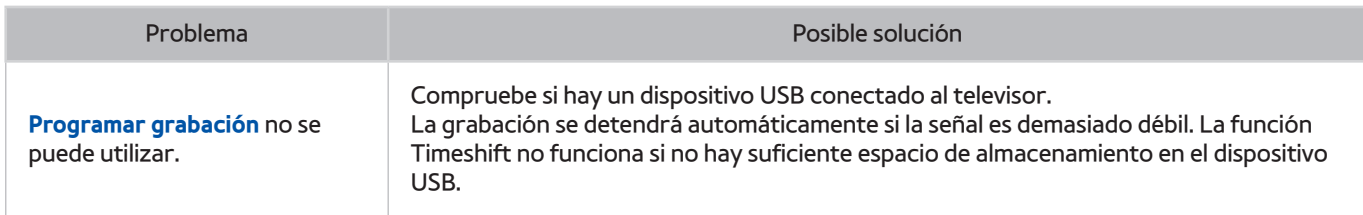

# **Anynet+ (HDMI-CEC) no funciona**

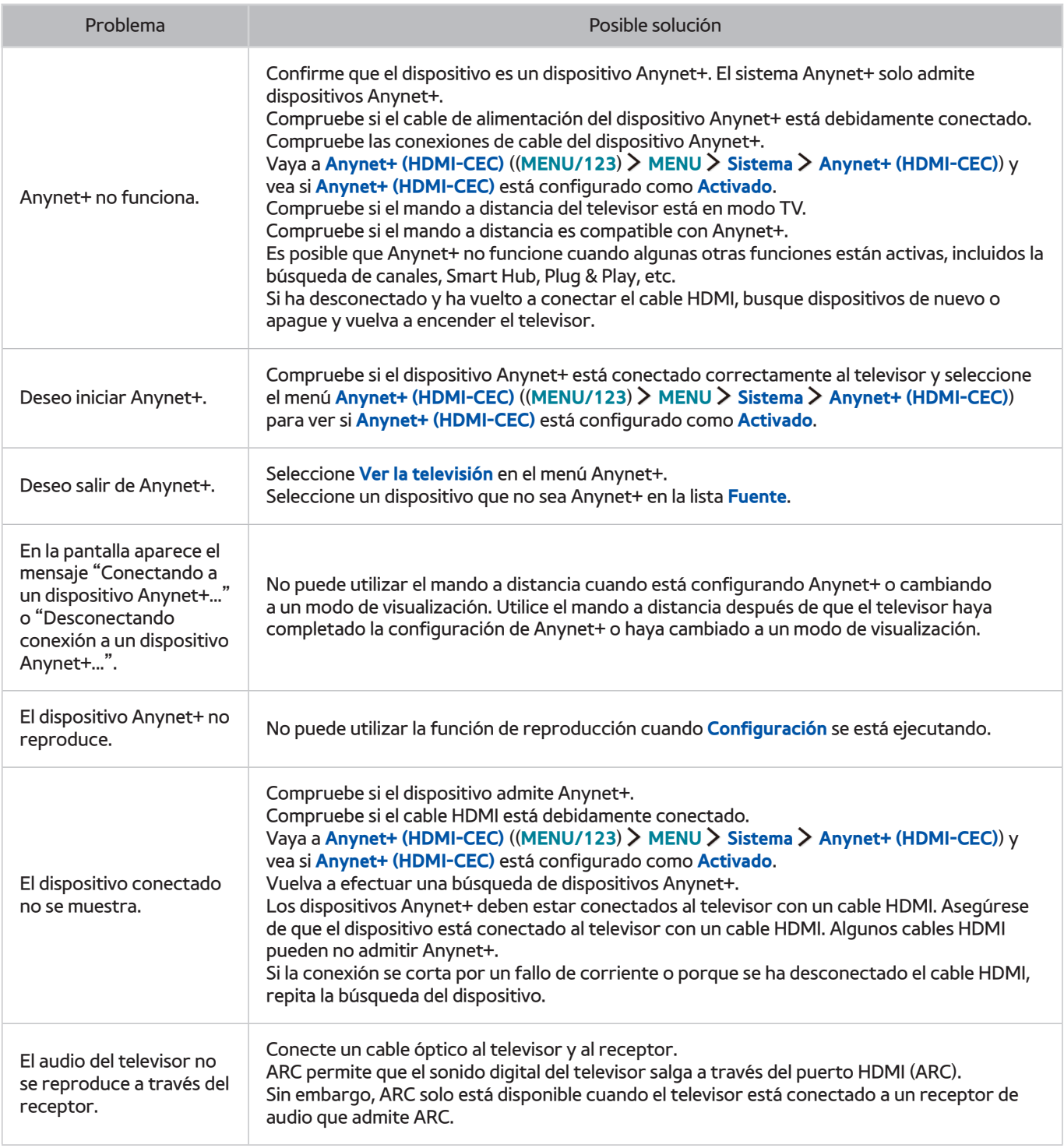

# **Tengo dificultades para iniciar/usar aplicaciones**

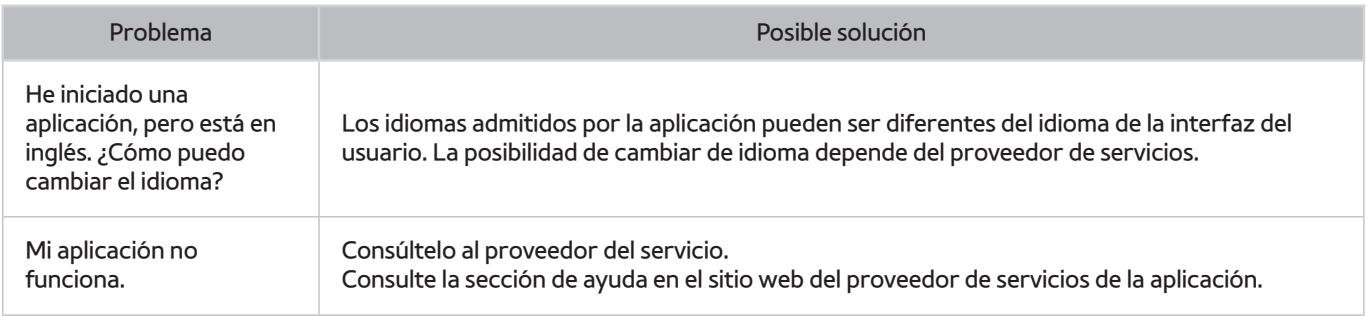

# **El archivo no se reproduce**

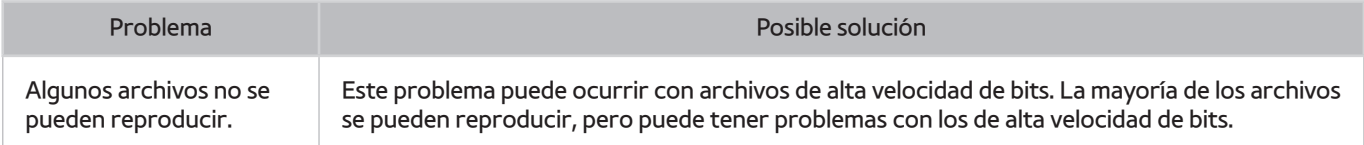

# **Deseo restablecer el televisor**

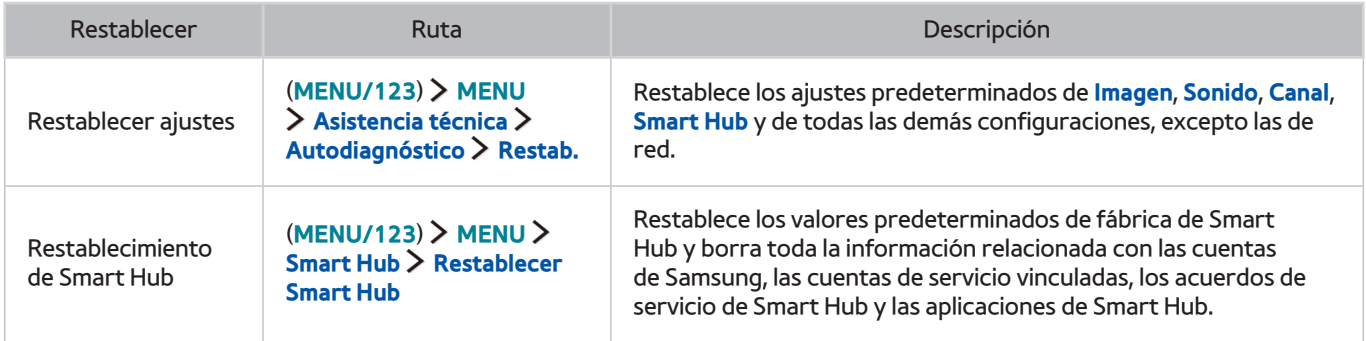

# **Otros problemas**

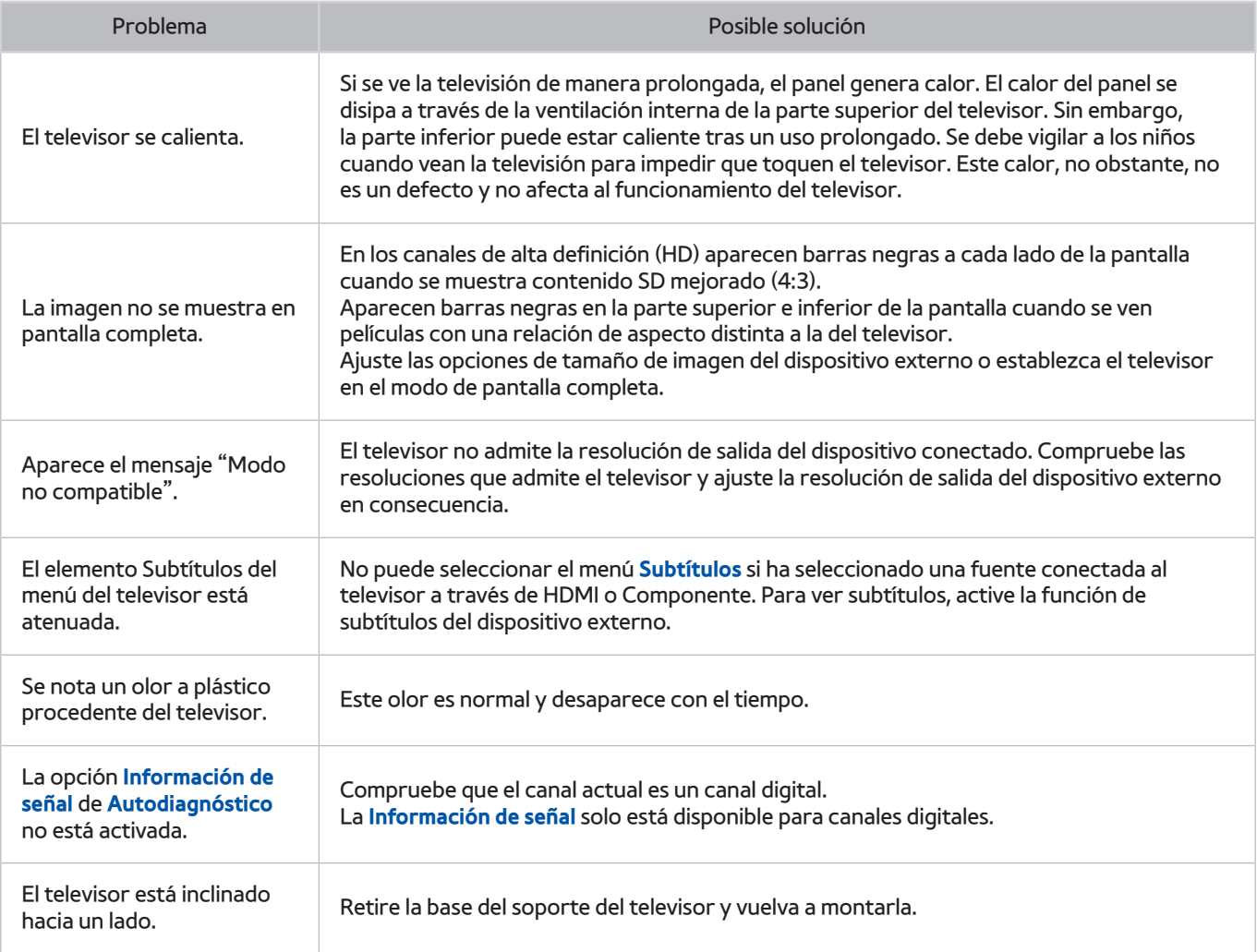

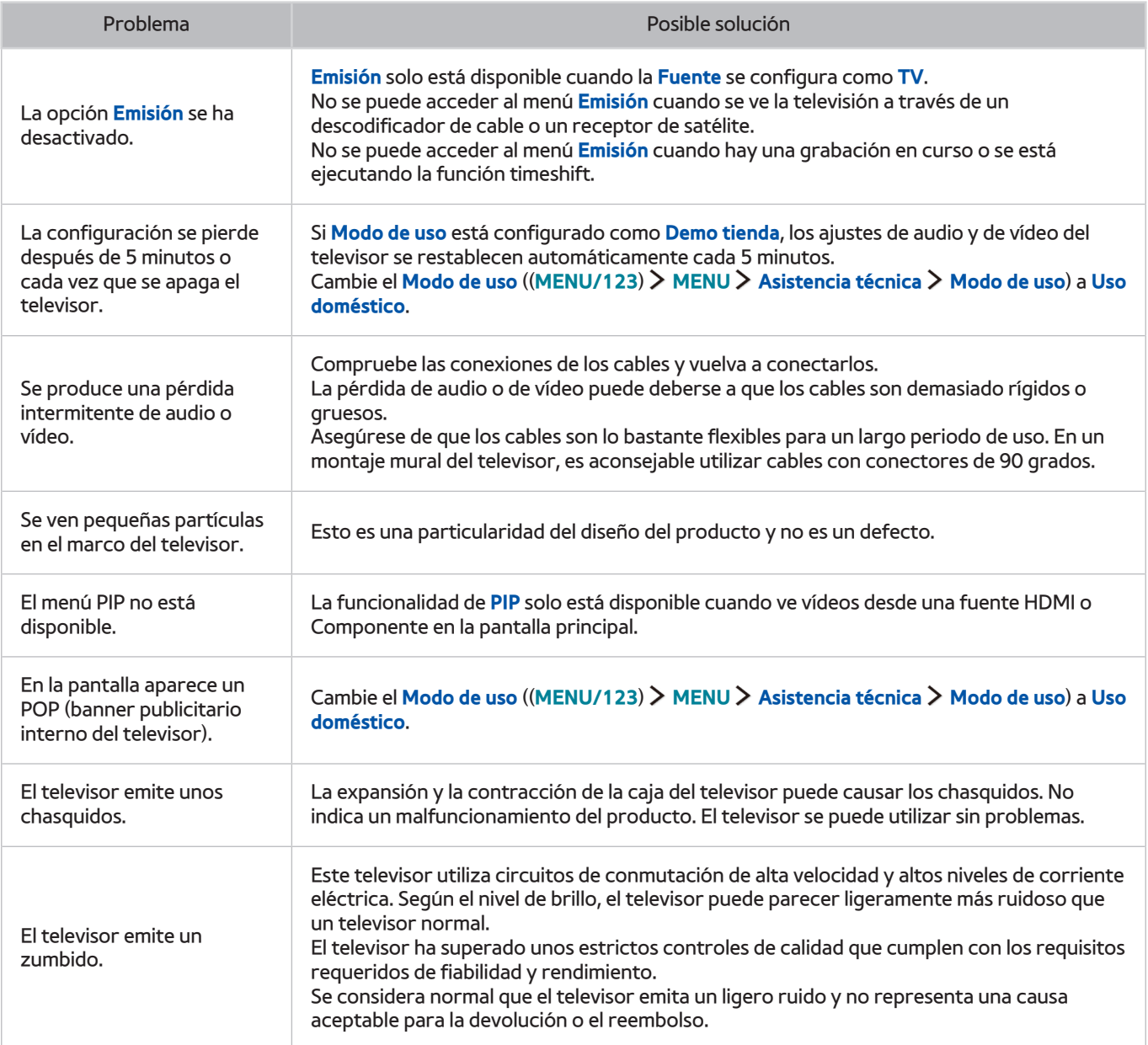

# **Antes de utilizar las funciones de Grabación y Timeshift**

 $\mathbb Z$  Esta función solo está disponible en algunos modelos de unas zonas geográficas específicas.

### **Antes de utilizar las funciones de grabación y programación de grabación**

- Para configurar una programación de grabación, en primer lugar debe configurar el reloj del televisor. Ajuste el **Reloj** ((**MENU/123**) **MENU Sistema Hora Reloj**).
- Puede configurar un total máximo de 30 entradas de **Programar visualización** y **Programar grabación**.
- Las grabaciones están protegidas por DRM (Gestión de Derechos Digitales) y no se pueden reproducir en un ordenador ni en otro televisor. Estos archivos tampoco se pueden reproducir en el televisor si se ha remplazado su circuito de vídeo.
- Se recomienda una unidad de disco duro USB con una velocidad de 5.400 rpm o superior. Sin embargo, los discos duros USB tipo RAID no se admiten.
- Las tarjetas de memoria USB no se admiten.
- La capacidad de grabación total puede variar según el espacio disponible en el disco duro y el nivel de calidad de la grabación.
- **Programar grabación** requiere al menos 100 MB de espacio libre en el dispositivo de almacenamiento USB. La grabación se detendrá si el espacio disponible en el dispositivo de almacenamiento pasa a ser inferior a 50 MB durante la grabación.
- Si el espacio de almacenamiento disponible pasa a ser inferior a 500 MB mientras se están ejecutando las funciones de programación de grabación y Timeshift, solo se detiene la grabación.
- El tiempo máximo de grabación es de 720 minutos.
- Un vídeo se reproduce de acuerdo con la configuración del televisor.
- Si se cambia la señal de entrada durante la grabación, la pantalla queda en blanco hasta que se efectúa el cambio. En este caso, la grabación se reanudará, pero  $\bullet$  no estará disponible.
- Cuando se utiliza la función de grabación o de programación de grabación, la grabación real puede iniciarse uno o dos segundos más tarde que la hora especificada.
- Si la función de programación de grabación se ejecuta al mismo tiempo que se hace una grabación en un dispositivo externo HDMI-CEC, se dará prioridad a la programación de grabación.
- Cuando se conecta un dispositivo de grabación al televisor, se borran automáticamente los archivos de grabación guardados anormalmente.
- Si se ha configurado **Tempor. apagado** o **Des. apag auto**, el televisor anula estas configuraciones, continúa la grabación y se apaga una vez finalizada esta.

### **Antes de utilizar la función Timeshift**

- Se recomienda una unidad de disco duro USB con una velocidad de 5.400 rpm o superior. Sin embargo, los discos duros USB tipo RAID no se admiten.
- Las tarjetas de memoria USB y las unidades flash no se admiten.
- La capacidad de grabación total puede variar según el espacio disponible en el disco duro y el nivel de calidad de la grabación.
- Si el espacio de almacenamiento disponible pasa a ser inferior a 500 MB mientras se están ejecutando las funciones de programación de grabación y Timeshift, solo se detiene la grabación.
- El tiempo máximo disponible para la función Timeshift es de 90 minutos.
- La función Timeshift no está disponible para los canales bloqueados.
- Un vídeo grabado con la función Timeshift se reproduce de acuerdo con la configuración del televisor.
- La función Timeshift puede interrumpirse automáticamente cuando alcanza su capacidad máxima.
- La función Timeshift requiere al menos 1,5 GB de espacio libre disponible en el dispositivo de almacenamiento USB.

# **Lea antes de utilizar el modo 3D**

Esta función no la admiten los modelos de la serie S9W.

### **Precauciones 3D**

#### [ **Advertencia**

- Cuando ve imágenes 3D bajo una lámpara fluorescente (50 Hz-60 Hz) o de 3 longitudes de onda, tal vez advierta un ligero parpadeo en la pantalla.
	- $\sum$  Si advierte este síntoma, atenúe o apague la luz.
- Si se cambia el modo de introducción mientras se ve una película 3D se puede deshabilitar la función 3D del televisor.

 $\sum$  Si advierte este síntoma, las gafas 3D pueden desactivarse automáticamente.

- Si está tumbado de lado mientras ve la televisión con las gafas 3D activas, es posible que la imagen se vea más oscura o no se vea. Cada espectador puede experimentar el efecto real 3D de una manera diferente. El efecto 3D puede no ser visible si la capacidad visual del ojo izquierdo es muy diferente a la del ojo derecho.
- Si una pieza de las gafas 3D o las lentes es defectuosa o está dañada, no puede repararse y las gafas deben sustituirse por unas nuevas. Si las gafas dejan de funcionar dentro del período de garantía, se pueden reparar o reemplazar sin cargo. Si las gafas se dañan debido a un error del cliente o si el periodo de garantía ha caducado, habrá que adquirir unas gafas nuevas.
- Si la visión de uno de sus ojos difiere mucho de la visión del otro ojo, es posible que perciba los efectos 3D en un menor grado que otras personas o que no perciba los efectos 3D en absoluto.
- Asegúrese de que se encuentra dentro de la distancia de funcionamiento de las gafas 3D cuando vea vídeo 3D.
	- $\ell$  Es posible que las imágenes no se vean en 3D si se aleja de la distancia de funcionamiento durante 3 segundos.
	- $\ell$  Si las gafas 3D se desplazan más allá de su distancia de funcionamiento, la señal del televisor se perderá y las gafas 3D se apagarán pasados unos segundos. Cuando suceda esto, el LED rojo se encenderá durante 3 segundos.
- Las gafas 3D pueden no funcionar correctamente por las interferencias ocasionadas por otros productos 3D u otros dispositivos electrónicos que utilicen un rango de frecuencias de 2,4 GHz, como un horno microondas o un PA de Internet. Si la función 3D no actúa correctamente debido a interferencias, aleje lo más posible de las gafas y del televisor todos los demás dispositivos electrónicos o de comunicación inalámbricos.
- La intensidad de la imagen puede parecer degradada si ve vídeo 3D en un lugar expuesto a la luz directa del sol o muy iluminado.
- Las gafas 3D pueden funcionar de manera defectuosa si hay algún campo eléctrico u objeto metálico como una placa de acero cerca. Mantenga las gafas lo más lejos posible de los campos eléctricos y los objetos metálicos.
- Las gafas modelo SSG-3570 pueden apagarse si, mientras ve vídeo 3D, permanece en una posición estática de manera prolongada.
- Si las gafas 3D modelo SSG-3570 no funcionan inmediatamente después de habérselas puesto mientras el televisor está en el modo 3D, quíteselas y vuelva a ponérselas.

#### [ **Precaución**

#### **INFORMACIÓN IMPORTANTE RELATIVA A LA SALUD Y LA SEGURIDAD PARA LAS IMÁGENES 3D. LEA LAS SIGUIENTES ADVERTENCIAS ANTES DE QUE USTED O SUS HIJOS UTILICEN LA FUNCIÓN 3D.**

- Los adultos deben mantener un control frecuente sobre los niños cuando éstos utilizan la función 3D. Si los niños manifiestan fatiga ocular, dolores de cabeza, vértigos o náuseas haga que dejen de ver la televisión en 3D y que descansen.
- No utilice las gafas 3D con otro propósito, como gafas normales, de sol, protectoras, etc.
- Algunos espectadores, cuando ven la televisión en 3D, pueden notar cierto malestar, como mareos, náuseas o dolores de cabeza. Si experimenta alguno de estos síntomas, deje de ver la televisión en 3D, quítese las gafas 3D y descanse.
- La visualización de imágenes 3D de manera prolongada puede causar fatiga ocular. Si nota fatiga ocular, deje de ver la televisión en 3D, quítese las gafas 3D y descanse.
- No utilice la función 3D o las gafas 3D mientras camina o va de un lado para otro. El uso de la función 3D o de las gafas activas 3D en movimiento puede dar lugar a lesiones personales derivadas de choques contra objetos, traspiés o caídas.
- No se duerma con las gafas 3D puestas. Podría dañar o romper las patillas.
- Las patillas de las gafas 3D no se pueden plegar. Si las fuerza, dañará las gafas 3D.
- No agite repetidamente las gafas 3D del modelo SSG-3570. Si agita las gafas, éstas se encenderán y es posible que la batería se descargue antes de lo normal.
- En los modelos de gafas SSG-5100GB y SSG-5150GB, hay riesgo de explosión si la pila se sustituye incorrectamente.
- En los modelos de gafas SSG-5100GB y SSG-5150GB, debe sustituir la pila por otra del mismo tipo.

#### [ **Precauciones de seguridad**

#### **Las siguientes instrucciones de seguridad se proporcionan para evitar daños personales y al producto. Léalas atentamente para utilizar correctamente el producto.**

- No coloque el producto en un lugar expuesto a la luz directa del sol, al calor, al fuego o al agua. Se podría producir un mal funcionamiento o un incendio.
- No presione las lentes de las gafas 3D. No deje caer el producto ni lo doble. Forzarlo, dejarlo caer o doblarlo puede causar un mal funcionamiento de las gafas 3D.
- Mantenga los componentes de las gafas 3D fuera del alcance de los niños. En especial, vigile que los niños no se traguen ninguno de los componentes. Si un niño se traga un componente, póngase en contacto inmediatamente con el médico.
- Para limpiar el producto no rocíe agua ni agentes limpiadores directamente sobre la superficie. Si rocía agua o un limpiador directamente sobre las gafas podría provocar un incendio o una descarga eléctrica, dañar la superficie o despegar las etiquetas de indicaciones de la superficie del producto.
- No aplique al producto sustancias químicas que contengan alcohol, disolventes o surfactantes, como ceras, benceno, disolventes, pesticidas, ambientadores, lubricantes ni detergentes. Estos productos químicos pueden decolorar o agrietar el acabado exterior del producto, o despegar las etiquetas o instrucciones. Utilice solo un paño suave de fibras muy finas o de franela de algodón para limpiar el producto ya que el acabado o las lentes se rayan fácilmente. Antes de utilizar el paño, sacúdalo para eliminar cualquier resto de polvo, ya que el producto se raya fácilmente.
- No desmonte ni intente reparar o modificar las gafas 3D activas usted mismo.
- Tenga cuidado de no lastimarse los ojos con los extremos de las patillas de las gafas 3D activas.
- No se duerma con las gafas 3D puestas. Podría romper las patillas.
- Quítese o póngase las gafas 3D con las manos.
- Para gafas de los modelos SSG-5100 y SSG-5150, use solo las pilas estándar especificadas. Cuando sustituya la pila, insértela de acuerdo con la polaridad correcta (+, -). Si no lo hace así, se puede estropear la pila o provocar un incendio, lesiones personales o contaminación por fugas del líquido interno de la pila.
- Para gafas de los modelos SSG-5100 y SSG-5150, mantenga la pila usada fuera del alcance de los niños para evitar que se la traguen accidentalmente. Si un niño se traga una pila, consulte a su médico inmediatamente.
- La ingestión de la pila cilíndrica (tipo botón) puede causar graves daños en los órganos internos. Si esto ocurre, póngase en contacto con un médico inmediatamente.

# **Descargo de responsabilidad de S Recommendation**

" Algunas funciones recomendadas por S Recommendation pueden no estar disponibles en todos los modelos.

### **S Recommendation con interacción de voz**

Para recomendaciones dadas como respuesta a comandos de voz comunes:

La interacción de voz está limitada al idioma oficial del país de compra. El rendimiento puede variar según la disponibilidad del contenido, la claridad y el volumen de la voz y los niveles de ruido ambiental. Los acentos regionales muy marcados pueden no reconocerse.

Es posible que algunas funciones del Samsung Smart TV no estén disponibles si no da su consentimiento expreso para la recopilación y uso de información personal.

Algunas funciones de S Recommendation requieren acceso a Internet y puede que no estén disponibles según el proveedor de servicio, el idioma, el dialecto y la región.

Su mando a distancia puede diferir de las imágenes que se muestran en este manual.

### **S Recommendation**

Para obtener recomendaciones de contenido que se adaptan a sus preferencias de visualización de TV:

Es posible que algunas funciones del Samsung Smart TV no estén disponibles si no da su consentimiento expreso para la recopilación y uso de información personal.

Algunas funciones de S Recommendation requieren acceso a Internet y puede que no estén disponibles según el proveedor de servicio, el idioma, el dialecto y la región.

Su mando a distancia puede diferir de las imágenes que se muestran en este manual.

# **Resoluciones admitidas para modos 3D**

- $\mathbb Z$  Esta función no está disponible en algunos modelos de unas zonas geográficas específicas.
- $\triangle$  Estas especificaciones solo son aplicables al formato de pantalla 16:9.

### **HDMI**

• Modo 3D:  $A = (I/D), \frac{A}{A} (S/I)$ 

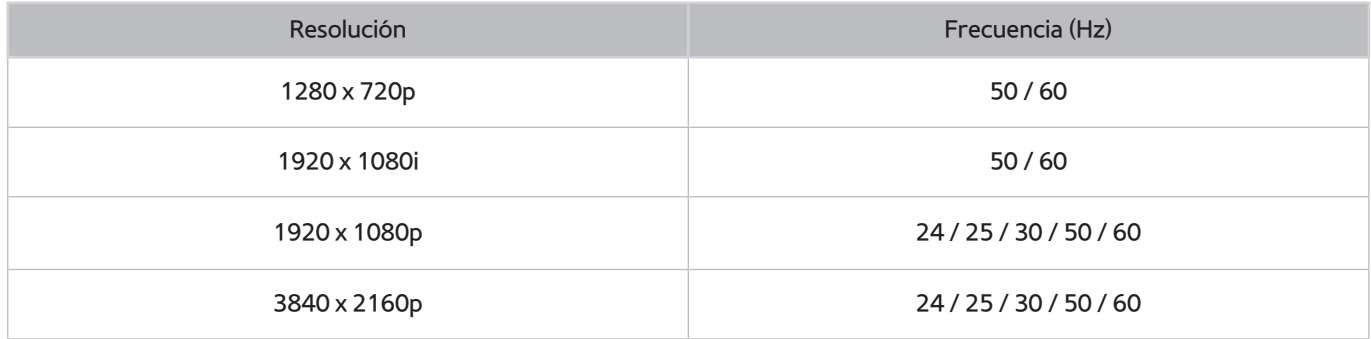

### **Componente**

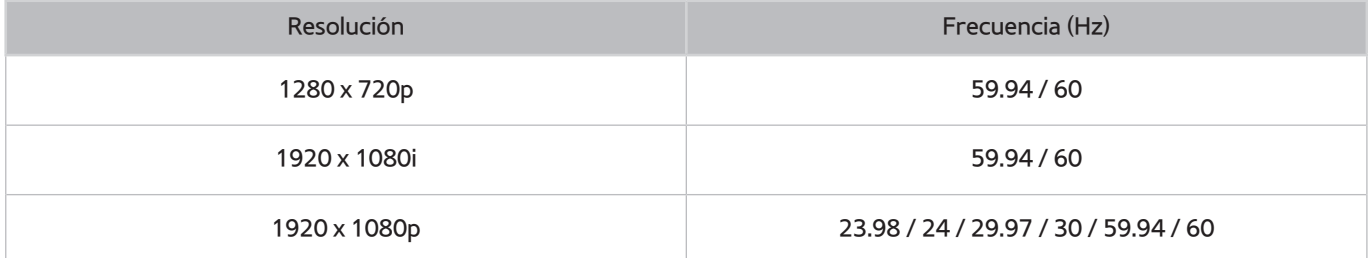

### **Canal digital**

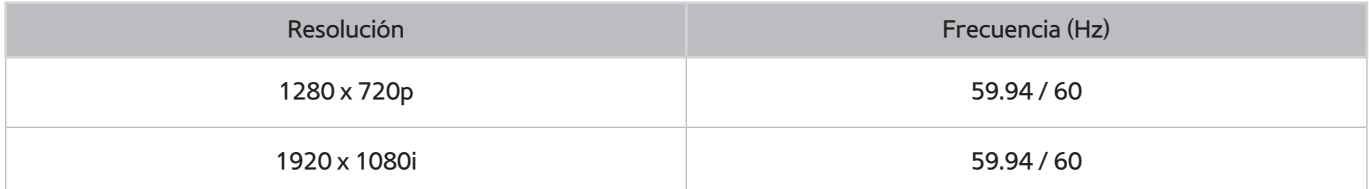

### **Vídeos/fotos**

Consulte "[Lea antes de reproducir archivos de fotos, vídeo o música"](#page-181-0).

# **Resoluciones admitidas para cada una de las señales de entrada de UHD**

● Resolución: 3840 x 2160p, 4096 x 2160p

**El conector HDMI con HDMI UHD Color** configurado como **Desactivado** admite señales de entrada de hasta UHD 50P/60P 4:2:0, mientras que la conexión HDMI con **HDMI UHD Color** configurado como **Activado** admite señales de entrada de hasta UHD 50P/60P 4:4:4 y 4:2:2.

### **Si HDMI UHD Color está configurado como Desactivado**

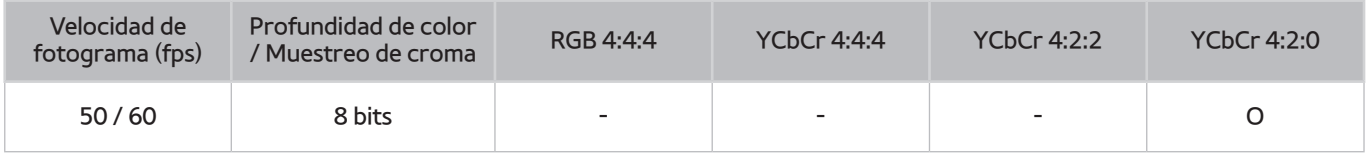

### **Si HDMI UHD Color está configurado como Activado**

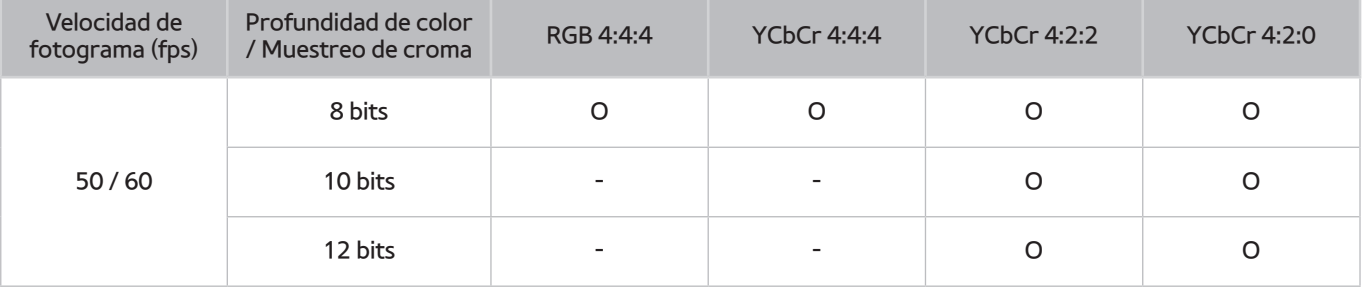

## **Lea antes de utilizar Voz, Movimiento o Reconocimiento facial**

### **Precauciones relativas al reconocimiento de voz, de movimiento y facial**

#### Reconocimiento facial

- Este producto guarda imágenes en miniatura del rostro de los usuarios para utilizarlas durante el inicio de sesión facial.
- Iniciar sesión en el Smart Hub mediante reconocimiento facial puede ser menos seguro que hacerlo con un ID y una contraseña.

#### Uso de la cámara del televisor

- En determinadas circunstancias y condiciones legales el uso/mal uso de la cámara del televisor puede derivar en acciones ilegales. Pueden existir responsabilidades legales sujetas a las leyes de privacidad locales sobre la protección de las personas en lo que respecta a los datos personales y a la libre circulación de los mismos, así como a otras leyes posibles, incluidas las penales, que regulan la vigilancia mediante cámaras en el lugar de trabajo y otros espacios.
- Los usuarios se comprometen a no utilizar la cámara del televisor (i) en lugares donde su uso esté prohibido de forma general (como cuartos de baño o vestuarios), (ii) de ninguna manera que constituya una invasión de la privacidad de una persona o (iii) que incurra en la violación de leyes, regulaciones o estatutos aplicables.
- Cuando no utilice la cámara, déjela replegada en el interior del televisor. De este modo se impedirá el uso accidental o involuntario de la cámara.

#### Control de movimiento

- **Control de mov.** funciona a través de la cámara conectada al televisor. Para que **Control de mov.** funcione, debe situarse dentro del alcance de reconocimiento de la cámara. El alcance de reconocimiento de la cámara varía según el nivel de iluminación ambiental y otros factores.
- Ejecute **Prueba del entorno del control de mov.** antes de utilizar el control de movimiento para determinar el alcance de reconocimiento de la cámara.
- Los usuarios pueden experimentar fatiga física cuando utilizan **Control de mov.** de manera prolongada.

#### Reconocimiento de voz

- Si su televisor es un modelo de la serie 9000 o su televisor no cuenta con una cámara incorporada con los modelos de la serie SEK-3500 del UHD Evolution Kit instalado, le recomendamos utilizar el Samsung Smart Control para usar esta función.
- El **Reconocimiento de voz** no está disponible en todos los idiomas, dialectos o regiones. El rendimiento varía según el idioma elegido, el volumen de la voz y los niveles de ruido del entorno.
- La introducción de texto por la voz requiere que acepte la política de privacidad relativa al uso de la voz para aplicaciones de terceros.
- La introducción de texto por la voz le permite introducir texto mediante comandos de voz en lugar de servirse del ratón, el teclado o el mando a distancia. Esta función es especialmente útil para realizar búsquedas, explorar la web y utilizar aplicaciones.
- Debe aceptar los siguientes avisos de privacidad antes de utilizar el **Reconocimiento de voz** interactivo:
	- Aviso de privacidad del reconocimiento de voz, aviso de privacidad de Nuance

### **Requisitos para la utilización del reconocimiento de voz, de movimiento o facial**

#### Requisitos para la utilización del reconocimiento de voz

- El índice de reconocimiento de voz varía según el volumen/tono, la pronunciación y el ruido del entorno (volumen del televisor y ruido ambiental).
- Diga el comando a una distancia de entre 1,2 m y 1,8 m del micrófono del Samsung Smart Control. El volumen óptimo para los comandos de voz es entre 75 dB y 80 dB.

#### Requisitos para la utilización del reconocimiento de movimiento

- El control de movimiento se debe utilizar dentro de las distancias recomendadas:
	- Cámara del televisor (incorporada): entre 1,5 y 3,5 metros
	- Cámara del televisor (se vende por separado): entre 1,5 m y 4 m
- El alcance real de reconocimiento puede variar según el ángulo de la cámara y otros factores.
- Debe encontrarse dentro del alcance de la lente de la cámara, ya que el control de movimiento depende de la cámara incorporada en el televisor. Ajuste el ángulo de la cámara con la rueda de la parte posterior de la cámara. No enfoque la cámara directamente al sol o a otra fuente de luz ni obstruya el campo de visión.
- Para que la cámara pueda reconocer el movimiento, debe destacarse del fondo.
- La luminosidad ambiental adecuada es de 50 a 500 lux. (100 Lux: cuarto de baño, 400 lux: sala de estar)
- Evite la luz directa del sol cuando utilice el control de movimiento.
- Ejecute la **Prueba del entorno del control de mov.** antes de utilizar el control de movimiento para evaluar el alcance de reconocimiento de la cámara.

#### Requisitos para la utilización del reconocimiento facial

- Asegúrese de utilizar el control de movimiento dentro de las distancias recomendadas:
	- Cámara del televisor (incorporada): entre 1,5 y 3,5 metros
	- Cámara del televisor (se vende por separado): entre 1,5 m y 4 m
- El alcance real de reconocimiento puede variar según el ángulo de la cámara y otros factores.
- La luminosidad ambiental adecuada es de 50 a 500 lux. (100 Lux: cuarto de baño, 400 lux: sala de estar)
- El reconocimiento facial puede reconocer hasta 5 usuarios diferentes al mismo tiempo.
- El televisor puede tener dificultad en diferenciar gemelos o personas con rasgos similares.
- Cuando utilice el reconocimiento facial tenga en cuenta:
	- No se tape la cara con un sombrero, gafas de sol o el cabello.
	- Su cara debe ser totalmente visible para la cámara. Evite las sombras sobre la cara. Las sombras impiden que la cámara reconozca el rostro con precisión.
	- Mantenga una expresión lo más neutra posible. Además, mantenga la boca cerrada con una expresión lo más neutra posible.
	- La expresión facial en el momento de iniciar sesión en su cuenta de Samsung debe ser la misma que durante el proceso de registro.

## **Lea antes de utilizar las Aplicaciones**

- Debido a las características de producto que ofrece Samsung Smart Hub, así como a las limitaciones en el contenido disponible, es posible que algunas funciones y aplicaciones y algunos servicios no estén disponibles en todos los dispositivos o en todos los territorios. Algunas funciones de Smart Hub pueden requerir dispositivos periféricos o cuotas adicionales. Visite http://www.samsung.com para obtener más información sobre determinados dispositivos y sobre la disponibilidad de los contenidos. Los servicios y la disponibilidad de los contenidos pueden modificarse sin previo aviso.
- Samsung Electronics no se responsabiliza en ningún caso de ninguna interrupción de los servicios de aplicaciones causada por el proveedor del servicio por cualquier motivo.
- Los servicios de las aplicaciones se pueden proporcionar solo en inglés y el contenido disponible puede variar según la zona.
- Para obtener más información sobre las aplicaciones, visite el sitio web del proveedor de servicios de la aplicación.
- Una conexión a Internet inestable puede causar demoras e interrupciones. Asimismo, las aplicaciones pueden finalizar automáticamente según el entorno de red. Si esto ocurre, compruebe la conexión a Internet e inténtelo de nuevo.
- Los servicios y las actualizaciones de las aplicaciones pueden no estar disponibles.
- El proveedor de servicios puede modificar el contenido de las aplicaciones sin previo aviso.
- Los servicios específicos pueden variar según la versión de la aplicación instalada en el televisor.
- Las funciones de una aplicación pueden cambiar en futuras versiones de la aplicación. Si esto ocurre, ejecute el tutorial de la aplicación o visite el sitio web del proveedor de servicios
- Según la política del proveedor de servicios, es posible que algunas aplicaciones no admitan la multitarea.

## **Lea antes de utilizar el Web Browser**

- La pantalla del explorador puede ser diferente de la de su ordenador.
- El explorador web no es compatible con las aplicaciones Java.
- No puede descargar archivos. Si intenta descargar un archivo, recibirá un mensaje de error.
- Es posible que el explorador no pueda acceder a algunos sitios web.
- La reproducción de vídeos Flash puede estar restringida.
- El comercio electrónico para compras en Internet no se admite.
- Desplazarse por una de las ventanas desplazables que tienen algunos sitios web puede corromper los caracteres.
- ActiveX no se admite.
- Algunas opciones no están disponibles en el modo de exploración por vínculo. (Cambie a Expl. con puntero para activar estas opciones.)
- Solo se admite un número limitado de fuentes. Algunos símbolos y caracteres puede que no se vean correctamente.
- La respuesta a los comandos remotos y la visualización en pantalla correspondiente se pueden demorar durante la carga de una página web.
- La carga de una página web se puede demorar o interrumpir definitivamente con algunos sistemas operativos.
- Las funciones de copiar y pegar no se admiten.
- Cuando se compone un correo electrónico o un mensaje simple, algunas funciones como el tamaño de fuente y la selección del color pueden no estar disponibles.
- Hay una limitación en el número de marcadores y en el tamaño del archivo de registro que se puede guardar.
- El número de ventanas que se puede abrir al mismo tiempo varía según las condiciones de búsqueda y el modelo del televisor.
- La velocidad de exploración de la web dependerá del entorno de red.
- El explorador web solo admite archivos de audio .mp3.
- Si el **Reloj** ((**MENU/123**) **MENU Sistema Hora Reloj**) no se ha configurado, el historial de exploración no se guarda.
- El historial de exploración se guarda de más reciente a más antiguo, y las entradas más antiguas se sobrescriben en primer lugar.
- Según los tipos de códecs de vídeo/audio admitidos, tal vez no se pueda reproducir algunos archivos de vídeo y audio mientras se reproduce contenido Flash.
- La fuentes de vídeo de proveedores de servicios de transmisiones de vídeo optimizadas para PC quizás no se reproduzcan adecuadamente en nuestro explorador web propietario.

## **Lea antes de reproducir archivos de fotos, vídeo o música**

### **Limitaciones sobre el uso de archivos de fotos, vídeo y música**

- El televisor solo admite dispositivos USB de clase de almacenamiento masivo (MSC). MSC es una designación de clase para los dispositivos de almacenamiento masivo. Los tipos de dispositivos MSC incluyen unidades de disco duro externas, lectores de tarjetas Flash y cámaras digitales. (Los concentradores USB no se admiten.) Estos tipos de dispositivos se deben conectar directamente al puerto USB del televisor. El televisor puede que no reconozca el dispositivo USB o que no lea los archivos del dispositivo si este está conectado al televisor con un cable de extensión USB. No desconecte el dispositivo USB mientras se estén transfiriendo archivos.
- Cuando conecte un disco duro externo, utilice el puerto USB (HDD). Es aconsejable utilizar un disco duro externo con su propio adaptador de corriente.
- Algunas cámaras digitales y algunos dispositivos de audio quizás no sean compatibles con el televisor.
- Si hay varios dispositivos USB conectados al televisor, es posible que este no reconozca alguno de ellos o ninguno. Los dispositivos USB que utilizan una entrada de alta potencia deben conectarse al puerto USB [5 V, 1 A].
- El televisor admite los sistemas de archivos FAT, exFAT y NTFS.
- Después de ordenar archivos en el modo Vista Carpetas, el televisor puede mostrar hasta 1000 archivos por carpeta. Sin embargo, si el dispositivo USB contiene más de 8000 archivos y carpetas, tal vez no se pueda acceder a alguno de ellos.
- El modo de conexión PTP (protocolo de transferencia de imágenes) solo está disponible para cámaras digitales. Si se conecta un teléfono inteligente o una tableta al televisor con el modo PTP, el televisor no lo reconocerá.
- Asegúrese de conectar una unidad de disco duro USB o externo que admita USB 3.0 al puerto USB 3.0.
- Es posible que algunos archivos, según sea su codificación, no se reproduzcan en el televisor.
- Algunos archivos no están disponibles según el modelo.

## **Subtítulos externos admitidos**

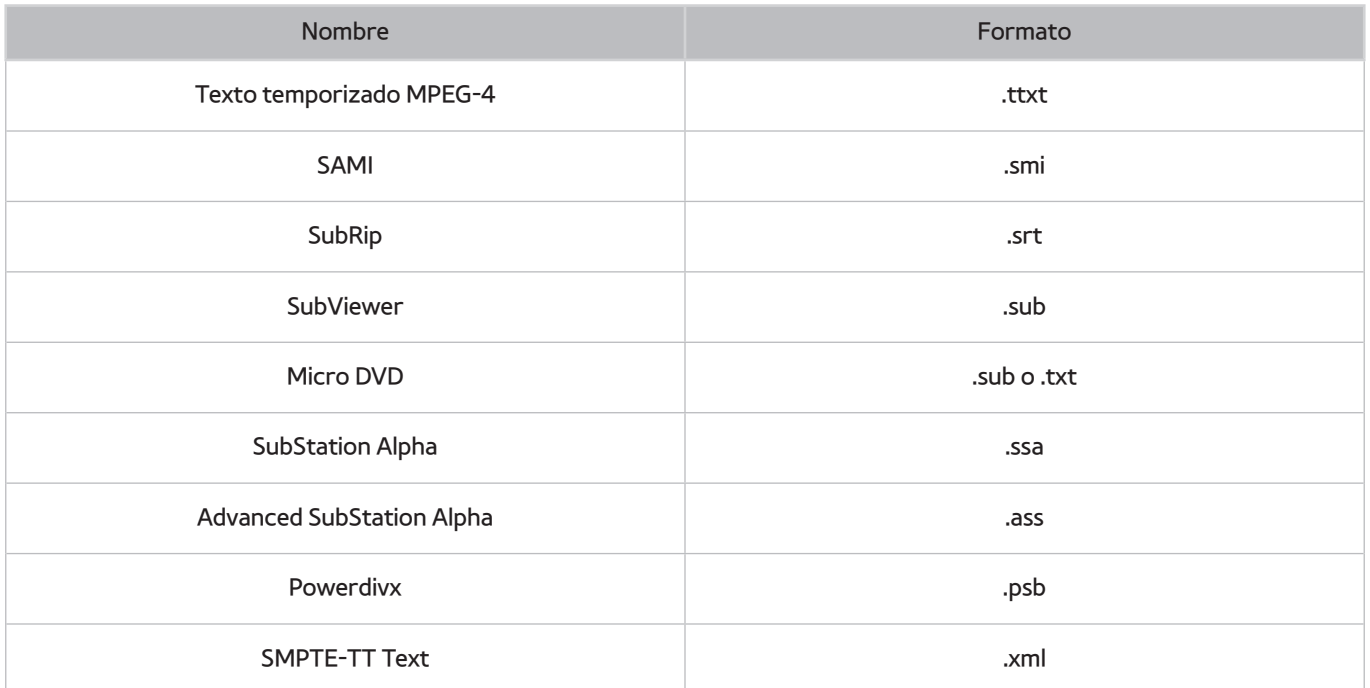

## **Subtítulos internos admitidos**

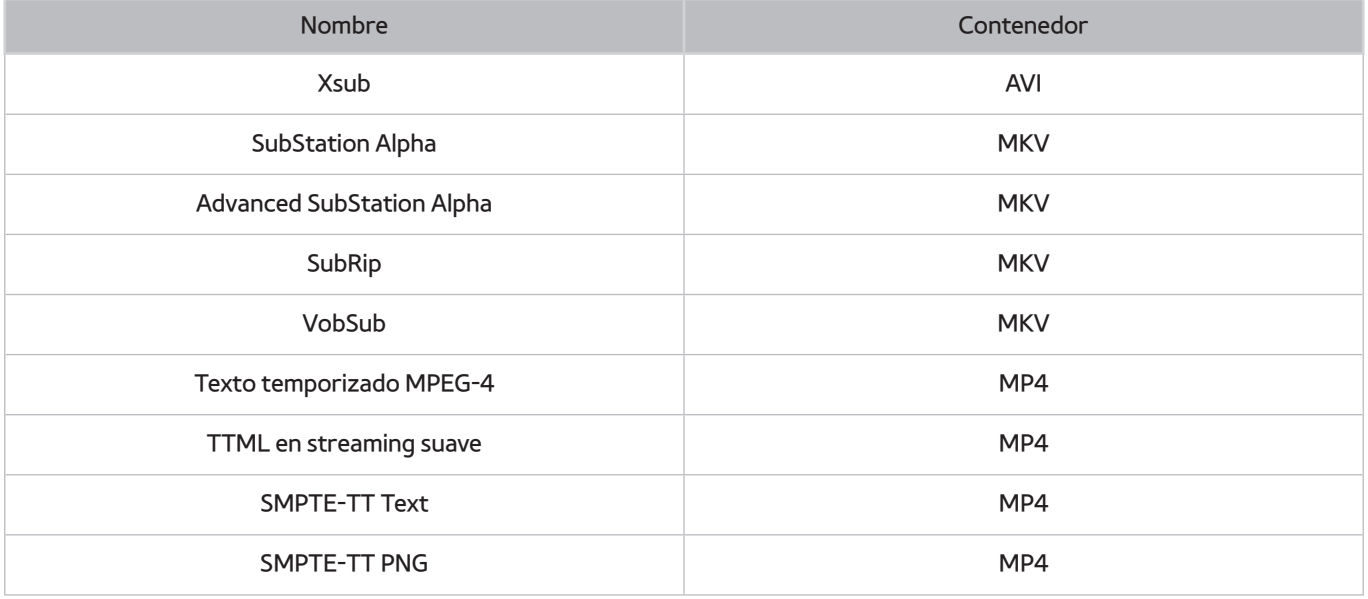

## **Resoluciones y formatos de imagen admitidos**

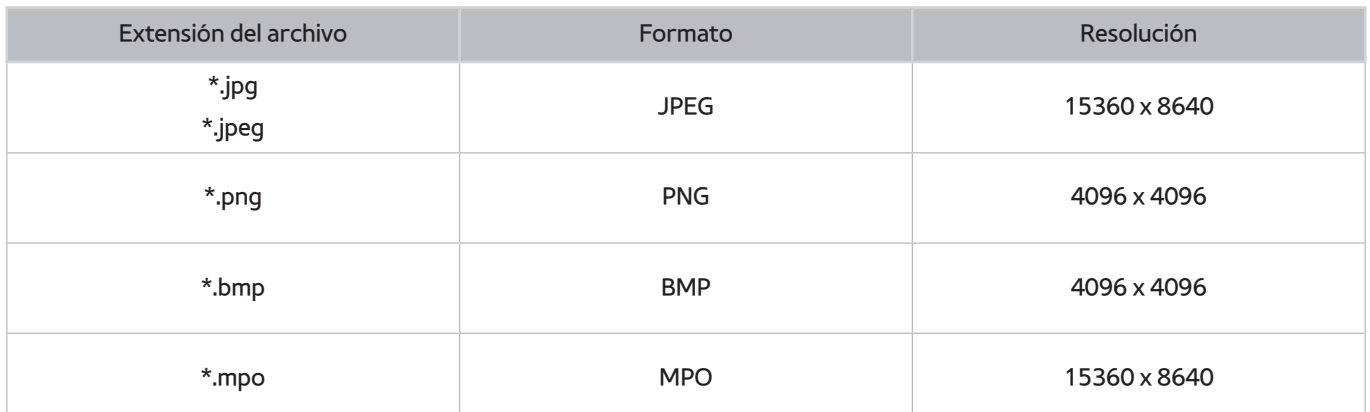

## **Formatos de música y códecs admitidos**

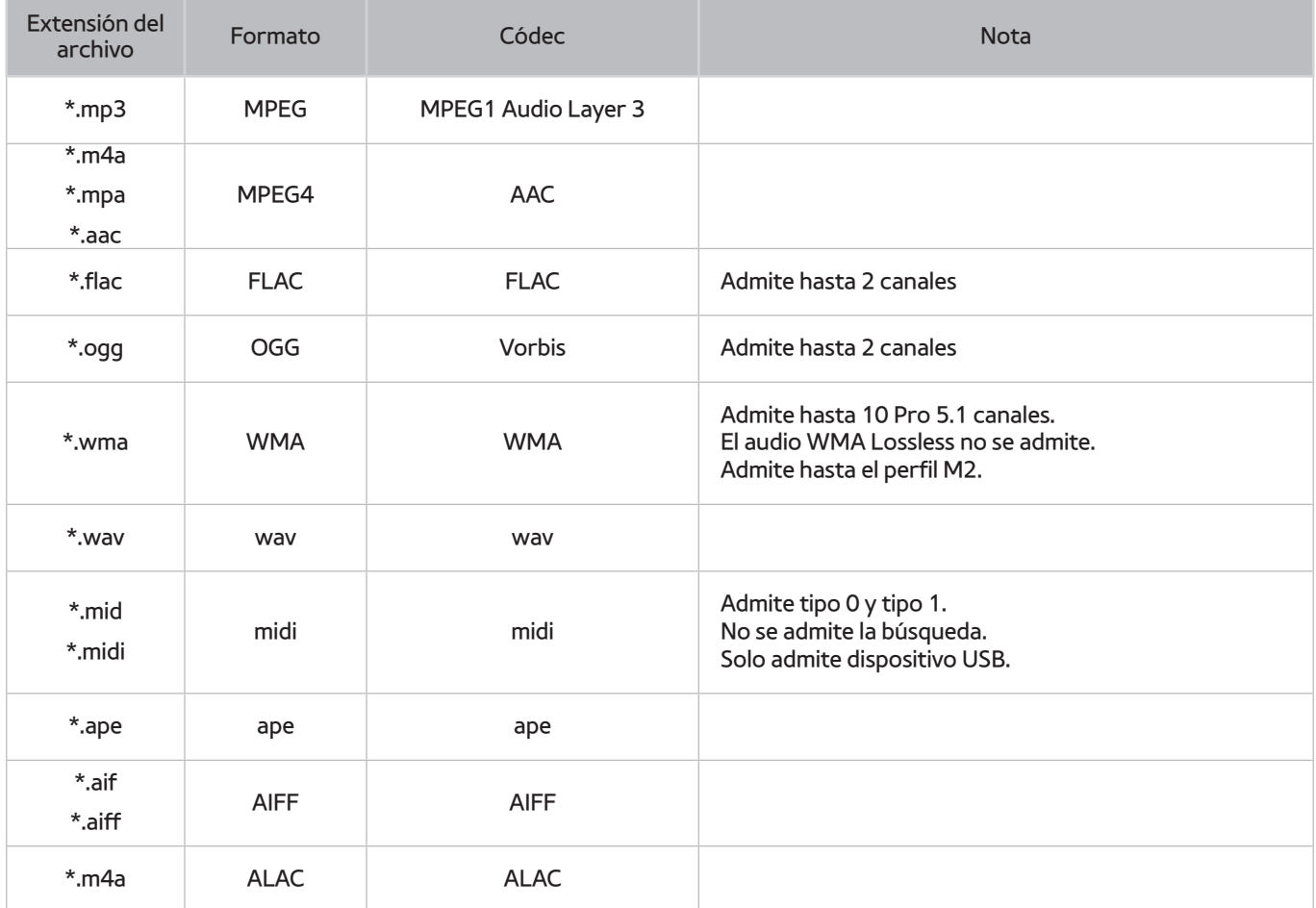

## **Códecs de vídeo admitidos**

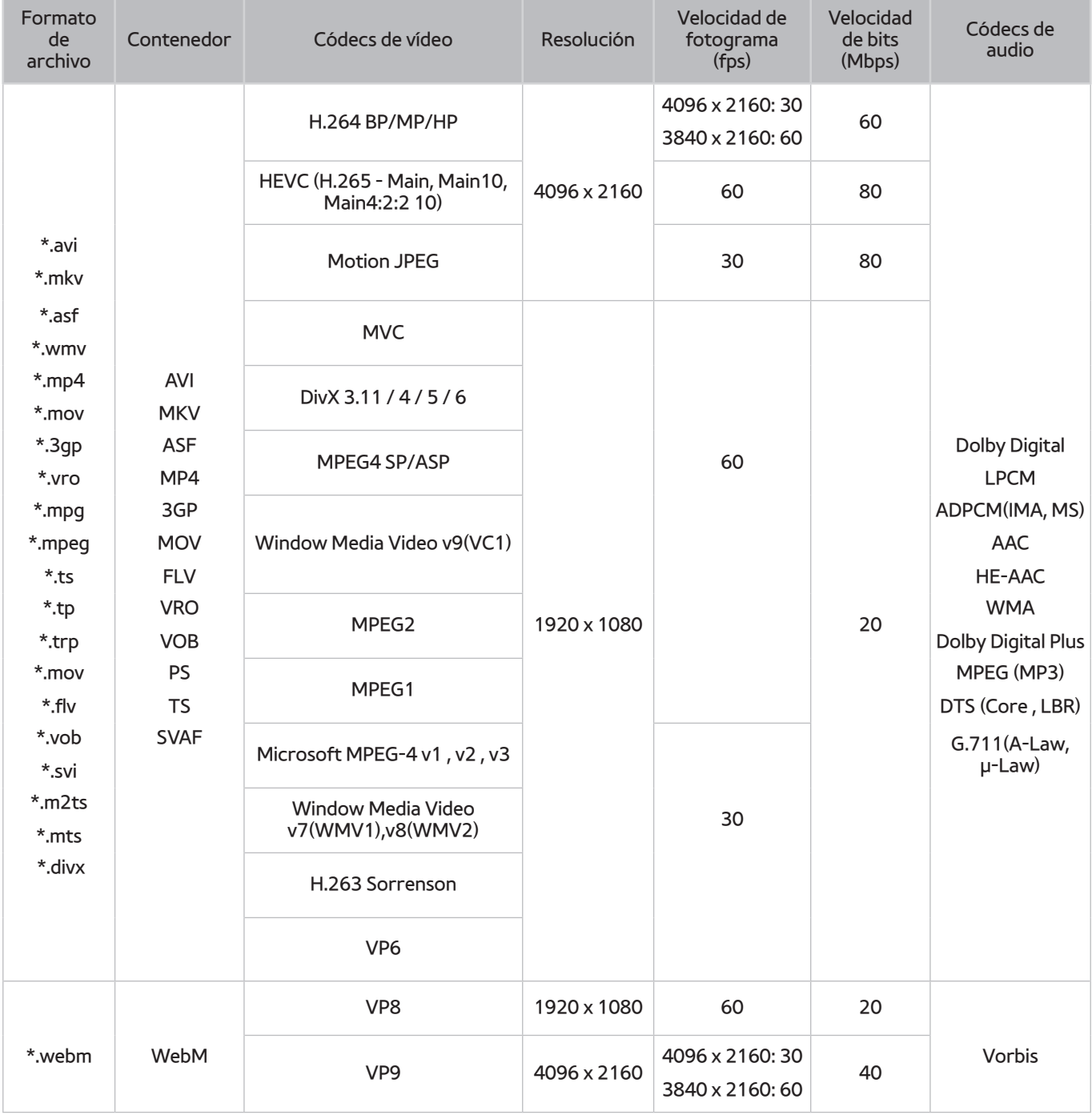

#### Otras restricciones

- Es posible que los códecs no funcionen adecuadamente si hay algún problema con el contenido.
- El contenido de vídeo no se reproduce o se reproduce incorrectamente si hay un error en el contenido o en el contenedor.
- El sonido o el vídeo pueden no funcionar si su velocidad de bits/velocidad de fotogramas estándar es superior al rango de compatibilidad del televisor.
- Si hay un error en la tabla de índice, la función de búsqueda (Saltar) no funciona.
- Cuando se reproduce un vídeo a través de una conexión de red, es posible que no se reproduzca correctamente debido a las velocidades de transmisión de los datos.
- Algunos dispositivos USB/cámara digital pueden no ser compatibles con el televisor.
- El códec HEVC solo está disponible en los contenedores MKV /MP4 / TS.

### Descodificadores de vídeo

- H.264 FHD se admite hasta el nivel 4.1 (no se admite FMO/ASO/RS)
- H.264 UHD se admite hasta el nivel 5.1.
- HEVC FHD se admite hasta el nivel 4.1 y HEVC UHD hasta el nivel 5.1.
- VC1 AP L4 no se admite.
- Todos los códecs de vídeo, excluidos WMV v7, v8, MSMPEG4 v3, MVC y VP6:

**Menos de 1280 x 720**: 60 fotogramas máx.

**Más de 1280 x 720**: 30 fotogramas máx.

- GMC 2 o superior no se admite.
- Admite solo los tipos de secuencias de visualización superior/inferior, lado a lado e izquierda/derecha (2 ES) de SVAF.
- Admite solo especificaciones BD MVC.

#### Descodificadores de audio

- WMA 10 Pro admite hasta 5.1 canales. Admite hasta el perfil M2. El audio WMA Lossless no se admite.
- QCELP y AMR NB/WB no se admiten.
- Vorbis se admite hasta 5.1 canales.
- Dolby Digital Plus se admite hasta 5.1 canales.
- El códec DTS LBR solo está disponible para los contenedores MKV /MP4 / TS.
- Las velocidades de muestra admitidas son de 8, 11,025, 12, 16, 22,05, 24, 32, 44,1 y 48 KHz y varían según el códec.

# **Restricciones**

## **Restricciones de PIP (imagen en imagen)**

- PIP no se puede utilizar mientras **Smart Hub** o **3D** están activos.
- El apagado automático del televisor deshabilita la función PIP.
- Reproducir un juego o utilizar la función de karaoke en la pantalla principal puede dar como resultado una calidad inferior de la imagen de PIP.
- PIP no se admite en la fuente UHD.

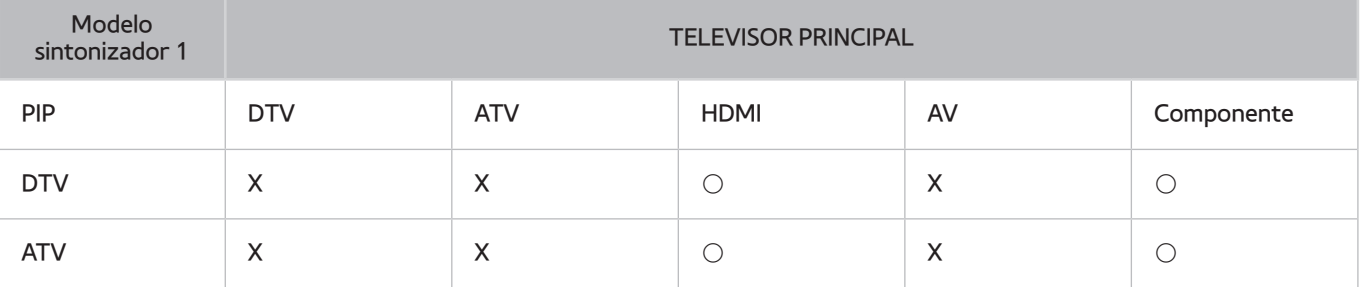

 $\mathbb Z$  Esta función depende del modelo y la zona específicos.

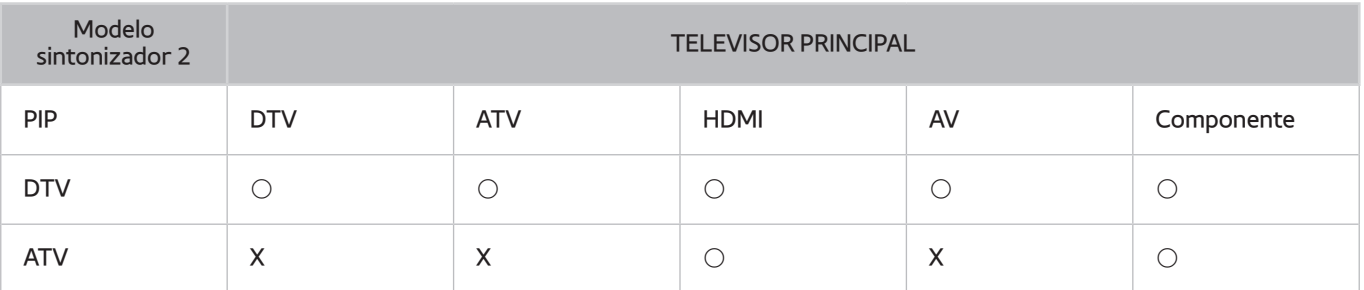

 $\mathbb Z$  Esta función depende del modelo y la zona específicos.

## **CI flexible**

#### No admite 2 canales codificados

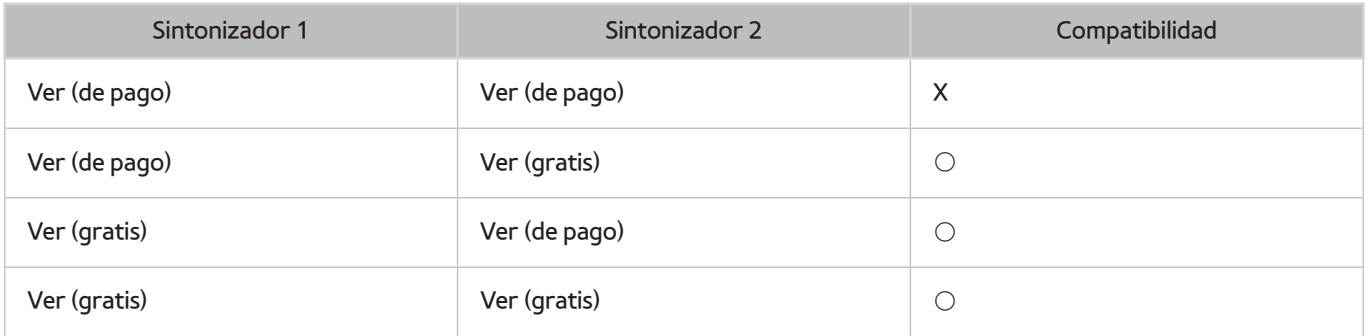

## **Lea después de instalar el televisor**

### **Tamaños de imagen y señales de entrada**

La configuración **Tamaño de imagen** se aplica a la fuente actual. El **Tamaño de imagen** aplicado seguirá siendo vigente siempre que seleccione esta fuente a menos que lo modifique.

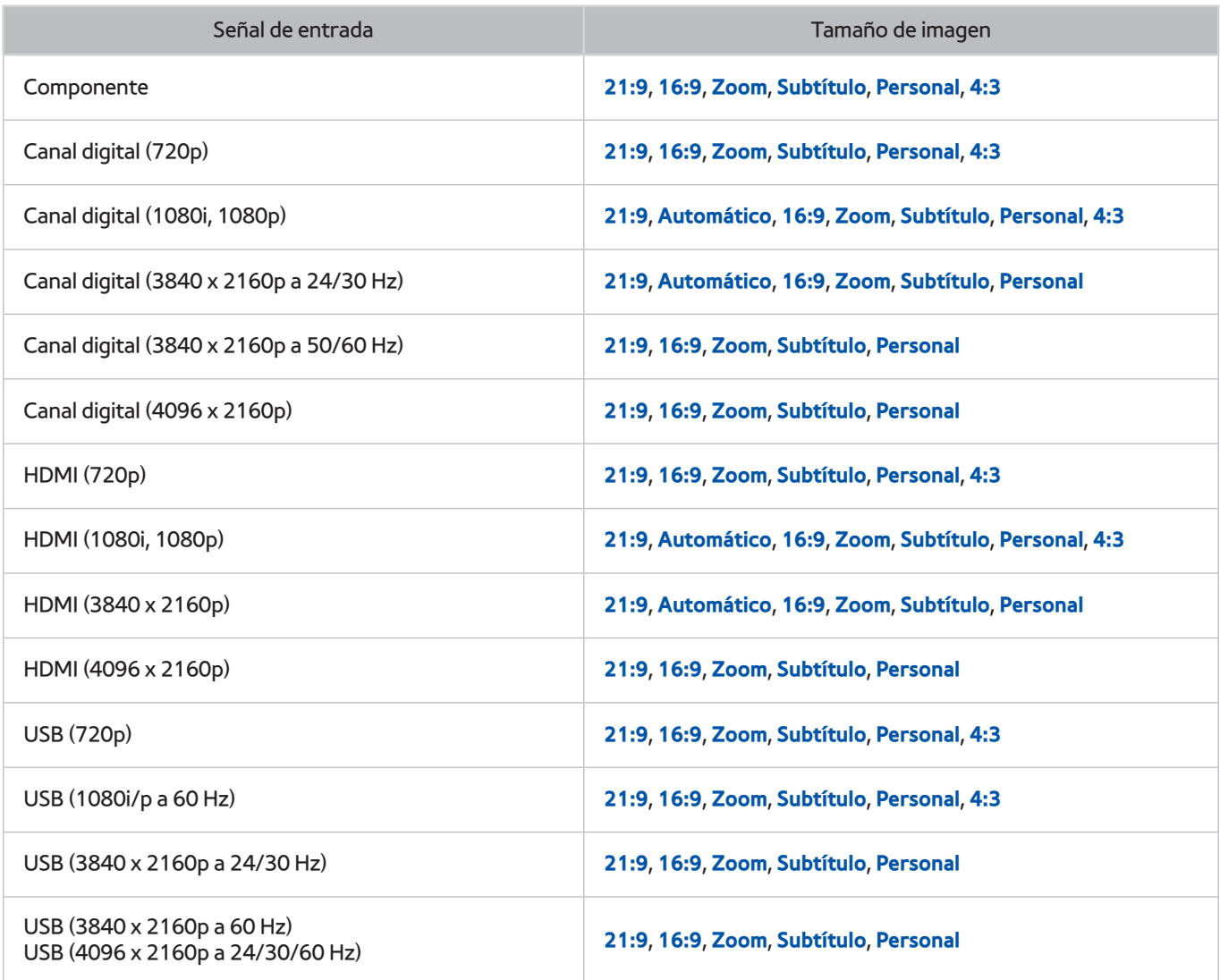

**21:9, Automático, Subtítulo** solo los admiten los modelos de la serie S9W.

Automático puede no funcionar adecuadamente según las señales de entrada.

## **Instalación de un bloqueo antirrobo**

- Un bloqueo antirrobo es un dispositivo físico que se puede utilizar para proteger el televisor contra robos. Busque la ranura de bloqueo en la parte posterior del televisor. La ranura tiene un icono  $\mathbb R$  junto a ella Para utilizar el bloqueo, enrolle el cable alrededor de un objeto lo bastante pesado para que no se pueda transportar e insértelo en la ranura de bloqueo del televisor. El bloqueo se vende por separado.
- El método de uso del bloqueo antirrobo puede variar según el modelo del televisor. Consulte el manual de usuario del bloqueo para obtener más información.

**Esta función solo está disponible en algunos modelos de unas zonas geográficas específicas.** 

## **Lea antes de configurar una conexión inalámbrica a Internet**

### Precauciones para el Internet inalámbrico

- Este televisor admite los protocolos de comunicación IEEE 802.11a/b/g/n/ac. Samsung recomienda el uso de IEEE 802.11n. Los archivos de vídeo guardados en un dispositivo conectado al televisor a través de una red doméstica es posible que no se reproduzcan adecuadamente.
- Para utilizar Internet inalámbrico, el televisor debe estar conectado a un enrutador o un módem inalámbrico. Si el enrutador inalámbrico admite DHCP, el televisor puede utilizar DHCP o una dirección IP estática para conectarse a la red inalámbrica.
- Seleccione un canal que no se esté usando en ese momento para el enrutador inalámbrico. Si el canal establecido para el enrutador inalámbrico lo está utilizando otro dispositivo, suelen producirse interferencias y/o fallos de comunicación.
- La mayoría de las redes inalámbricas disponen de un sistema de seguridad opcional. Para habilitar un sistema de seguridad de red inalámbrica, debe crear una contraseña compuesta por letras y números. Esta contraseña será necesaria para conectarse a un PA con seguridad habilitada.

### Protocolos de seguridad inalámbrica

- El televisor solo admite los siguientes protocolos de seguridad de red inalámbrica.
	- Modo de autenticación: WEP, WPAPSK, WPA2PSK
	- Tipos de encriptación: WEP, TKIP, AES
- De conformidad con las últimas especificaciones de certificación Wi-Fi, los televisores Samsung no admiten cifrado de seguridad WEP o TKIP en redes que se ejecuten en el modo 802.11n.
- Si el enrutador inalámbrico admite WPS (configuración protegida Wi-Fi), puede conectar el televisor a la red mediante PBC (configuración de botón de comando) o un PIN (número de identificación personal). WPS configura automáticamente el SSID y la clave WPA.
- El televisor no puede conectarse a enrutadores inalámbricos no certificados.

## **Lea antes de conectar un ordenador (Resoluciones admitidas)**

- Cuando conecte el televisor a un ordenador, configure la tarjeta de vídeo del ordenador con una de las resoluciones estándar relacionadas en las tablas de esta página o la siguiente. El televisor se ajustará automáticamente a la resolución elegida. Tenga en cuenta que la resolución óptima y recomendada es de 3840 x 2160 a 60 Hz.
- Si elige una resolución que no figure en las tablas, es posible que la pantalla se quede en blanco o que solo se encienda el indicador de la alimentación.
- Consulte el manual del usuario de la tarjeta gráfica para ver las resoluciones compatibles.

### **IBM**

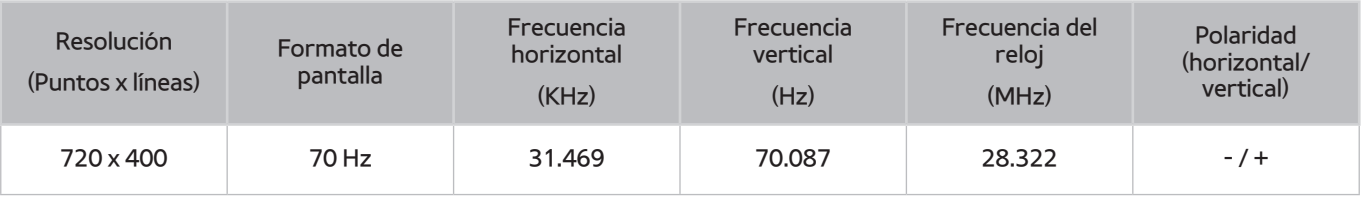

### **MAC**

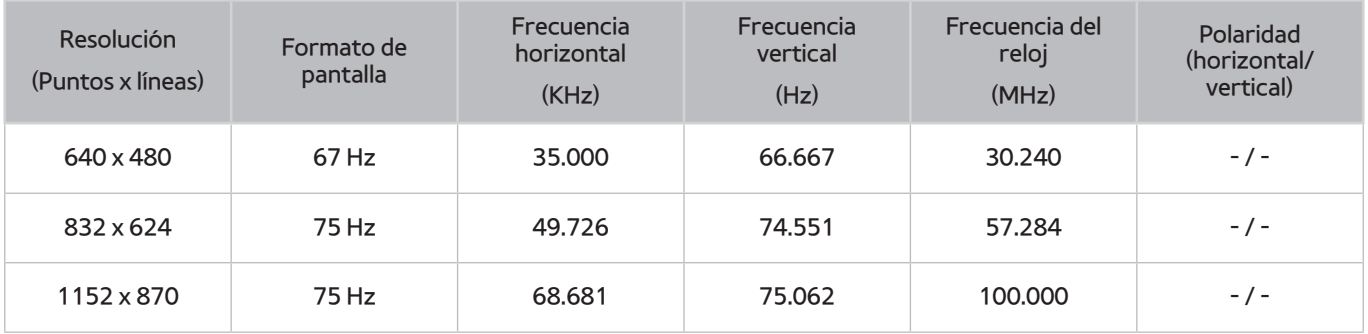

## **VESA DMT**

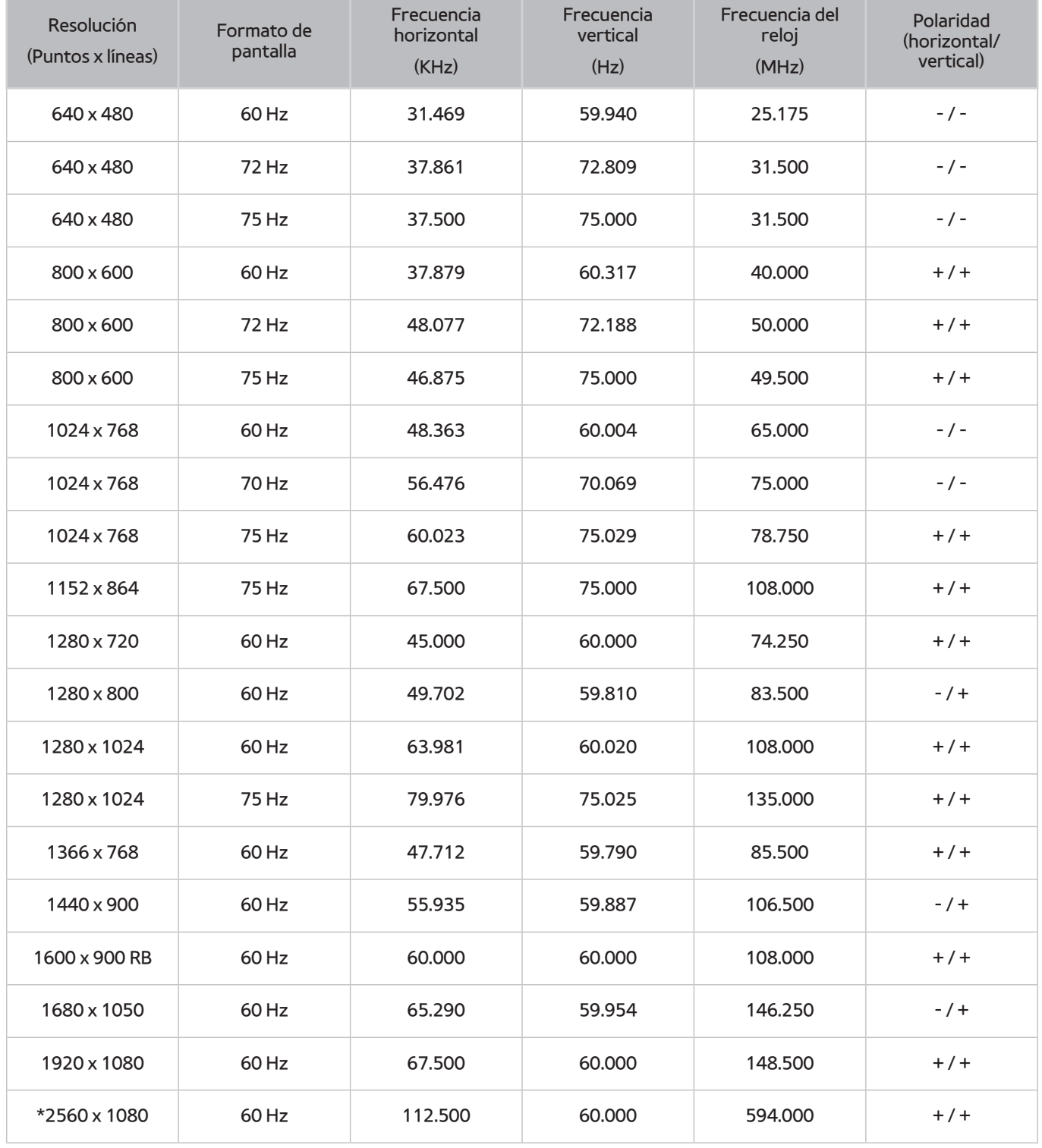

 $\mathbb Z$  \*: Esta resolución solo la admiten los modelos de la serie S9W.

# **Resoluciones admitidas para señales de vídeo**

## **CEA-861**

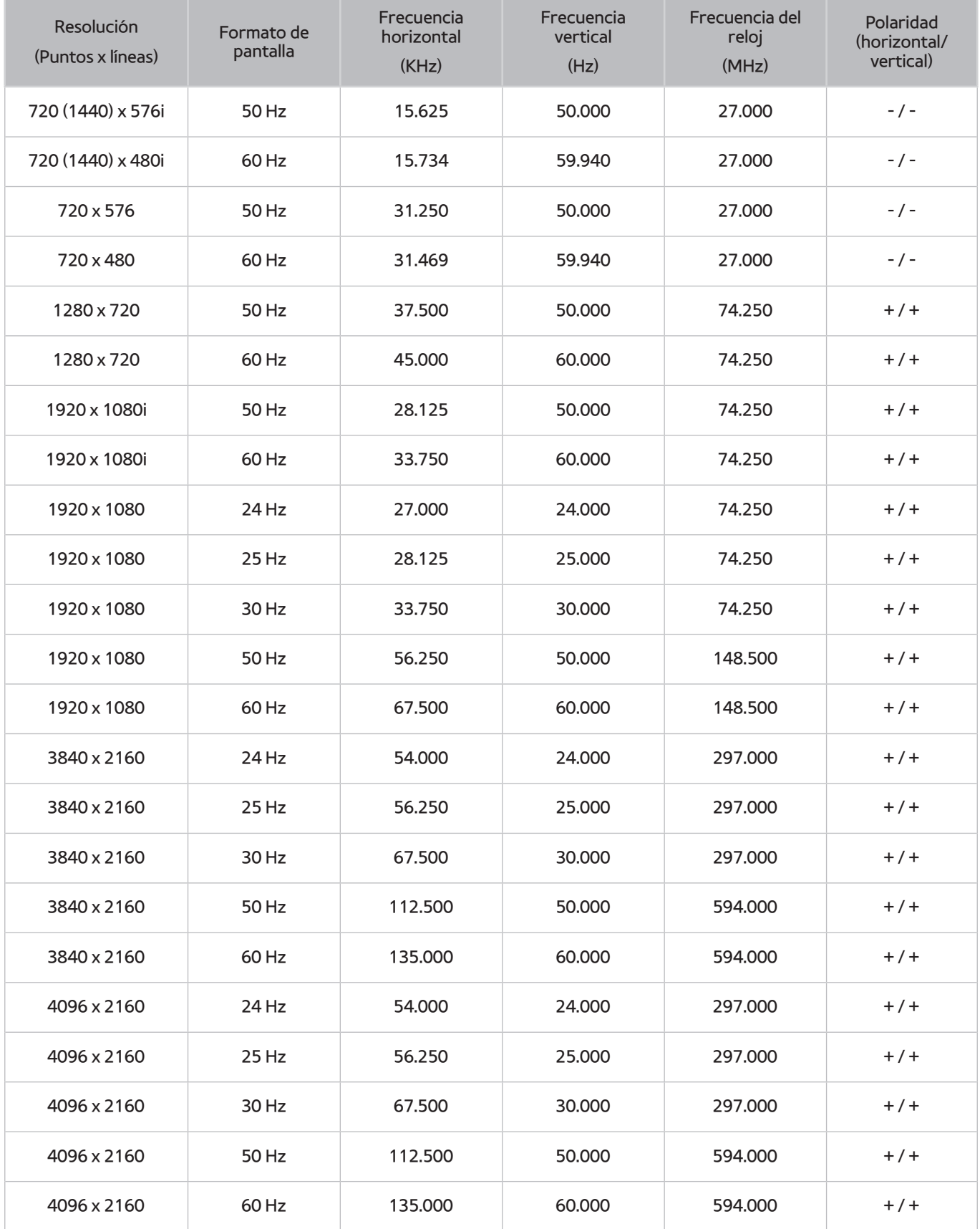

## **Lea antes de utilizar dispositivos Bluetooth**

### **Restricciones de uso de Bluetooth**

- El altavoz Samsung Bluetooth solo está disponible cuando un dispositivo admite **Conexión de sonido de TV**.
- No puede utilizar los dispositivos Bluetooth, **Seleccionar altavoz** ((**MENU/123**) **MENU Sonido Configuración altavoces Seleccionar altavoz**) y las funciones Surround al mismo tiempo.
- Puede haber problemas de compatibilidad según los dispositivos Bluetooth. (Un auricular móvil exclusivo puede no estar disponible según el entorno.)
- Pueden producirse problemas de sincronización de voz.
- El televisor y los dispositivos Bluetooth pueden desconectarse, según la distancia que haya entre ellos.
- Un dispositivo Bluetooth puede emitir un zumbido o funcionar incorrectamente
	- Cuando una parte del cuerpo está en contacto con el sistema de recepción/transmisión del dispositivo Bluetooth o el televisor.
	- Cuando el dispositivo está sujeto a variaciones eléctricas debidas a obstrucciones causadas por una pared, una esquina o una división de oficina.
	- Cuando el dispositivo está expuesto a interferencias eléctricas de dispositivos en la misma banda de frecuencia, incluidos equipos médicos, hornos de microondas y redes LAN inalámbricas.
- Si el problema persiste, utilice un puerto Digital Sound Output (Optical) o HDMI (ARC).

# **Licencia**

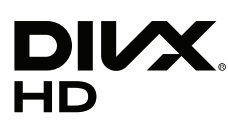

This DivX Certified® device has passed rigorous testing to ensure it plays DivX® video.

To play purchased DivX movies, first register your device at vod.divx.com. Find your registration code in the DivX VOD section of your device setup menu.

DivX Certified® to play DivX® video up to HD 1080p, including premium content.

DivX®, DivX Certified® and associated logos are trademarks of DivX, LLC and are used under license.

Covered by one or more of the following U.S. patents: 7,295,673; 7,460,668; 7,515,710; 7,519,274.

This device supports DivX Plus Streaming® for enjoying HD movies and TV shows with advanced features (multi-language subtitles, multiple audio tracks, chapters, smooth FF/RW, etc.) streamed to your device.

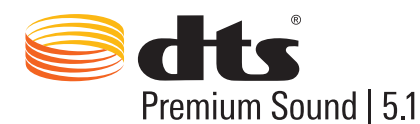

For DTS patents, see http://patents.dts.com. Manufactured under license from DTS, Inc. DTS, the Symbol, DTS in combination with the Symbol, DTS Premium Sound|5.1, DTS Digital Surround, DTS Express, and DTS Neo2:5 are registered trademarks or trademarks of DTS, Inc. in the United States and/or other countries. ⓒ DTS, Inc. All Rights Reserved.

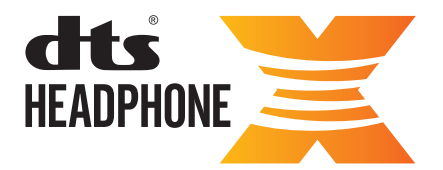

For DTS patents, see http://patents.dts.com. Manufactured under license from DTS Licensing Limited. DTS, the Symbol, & DTS and the Symbol together are registered trademarks, and HEADPHONE:X and the DTS HEADPHONE:X logo are trademarks of DTS, Inc. ⓒ DTS, Inc. All Rights Reserved.

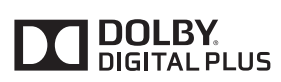

Fabricado con la licencia de Dolby Laboratories. Dolby y el símbolo de la doble D son marcas comerciales de Dolby Laboratories.

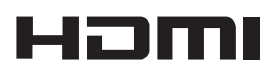

The terms HDMI and HDMI High-Definition Multimedia Interface, and the HDMI Logo are trademarks or registered trademarks of HDMI Licensing LLC in the United States and other countries.

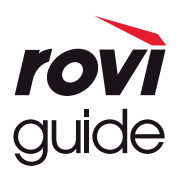

Marca comercial: Rovi y Rovi Guide son marcas comerciales de Rovi Corporation y/o sus subsidiarias. Licencia: El sistema Rovi Guide se ha fabricado bajo licencia de Rovi Corporation y/o sus subsidiarias. Patente: El sistema Rovi Guide está protegido por las patentes y solicitudes de patente registradas en EE.UU, Europa y otros países, incluidas una o más de las patentes de Estados Unidos 6,396,546; 5,940,073; 6,239,794 concedidas a Rovi Corporation y/o sus subsidiarias.

Descargo de responsabilidad: Rovi Corporation y sus subsidiarias y sus empresas afiliadas no asumen responsabilidad alguna por la exactitud o la disponibilidad de la información de los programas de televisión ni de cualquier otro dato del sistema Rovi Guide y no pueden garantizar la disponibilidad de este servicio en el área geográfica del usuario. En ningún caso Rovi Corporation y sus subsidiarias y sus empresas afiliadas asumen responsabilidad alguna por daños relacionados con la exactitud o la disponibilidad de la información de los programas de televisión ni de cualquier otro dato del sistema Rovi Guide.

#### **Open Source License Notice**

Open Source used in this product can be found on the following webpage. (http://opensource.samsung.com) Open Source License Notice is written only English.

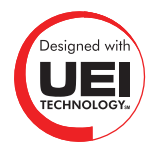

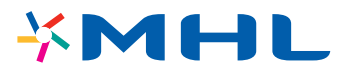

## **Glosario**

#### ● **480i / 480p / 720p / 1080i / 1080p**

Suele referirse al número de líneas de exploración efectiva que determina la resolución de la pantalla. Hay dos métodos de exploración: entrelazado y progresivo.

**Exploración** 

Proyección secuencial de píxeles para formar imágenes. Cuanto mayor es el número de píxeles, más claras y nítidas son las imágenes.

– Progresivo

Método de exploración secuencial que explora cada línea, una tras otra.

– Entrelazado

Método de exploración escalonada que explora una de cada dos líneas hasta el final de la pantalla y, a continuación, rellena las líneas restantes.

Ejemplo) Si el número de líneas de exploración horizontales es 480i

Explora 240 líneas desde el principio al final y, a continuación, explora las 240 líneas restantes hasta alcanzar el total de 480 líneas.

\* Las diferencias generales entre 480i y 480p son:

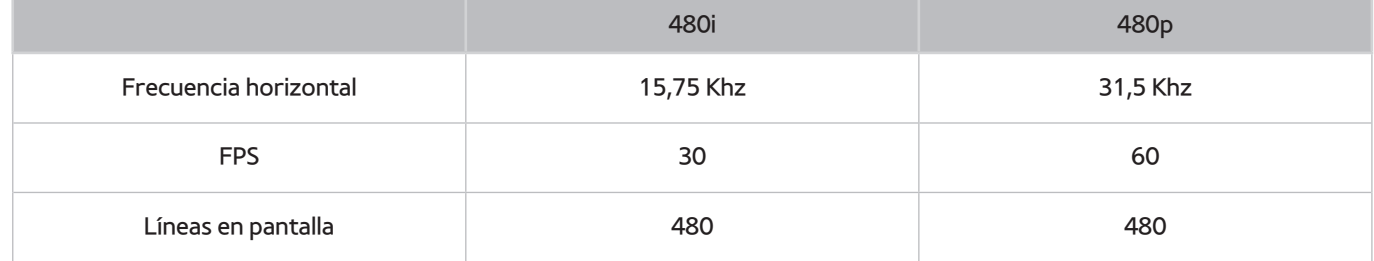

#### ● **ARC (canal de retorno de audio)**

ARC permite que el sonido digital del televisor salga a un dispositivo de audio y que el sonido digital del mismo dispositivo de audio entre a través de un cable HDMI. Sin embargo, ARC solo está disponible a través del puerto HDMI (ARC) y únicamente cuando el televisor está conectado a un receptor AV compatible con ARC.

#### ● **DVI (interfaz visual digital)**

Cuando se conecta el conector DVI del televisor a un conector DVI de un ordenador con un cable HDMI a DVI, se puede utilizar el televisor como un monitor de ordenador. Sin embargo, los cables HDMI a DVI solo transmiten señales de vídeo. Debe conectar un equipo de altavoces al ordenador con un cable separado para oír el audio del ordenador.

#### ● **HDMI (interfaz multimedia de alta definición)**

HDMI es un método de transmisión de señales de vídeo y audio a través de un solo cable.

#### ● **Dirección IP dinámica frente a estática**

Si la red requiere una dirección IP dinámica, use un enrutador o un módem ADSL que admita el protocolo de configuración dinámica de host (DHCP). Los módems y los enrutadores compatibles con DHCP proporcionan automáticamente los valores de la dirección IP, la máscara de subred, la puerta de enlace y DNS que el televisor necesita para acceder a Internet, de manera que no es necesario especificarlos manualmente. La mayoría de las redes domésticas utilizan una dirección IP dinámica.

Si la red necesita una dirección IP estática, introduzca manualmente los valores de la dirección IP, la máscara de subred, la puerta de enlace y DNS cuando configure la conexión de red. Para conocer los valores de la dirección IP, la máscara de subred, la puerta de enlace y DNS, póngase en contacto con su proveedor de servicios de Internet (ISP).

Si la red necesita una dirección IP estática, utilice un módem ADSL que admita DHCP. Los módems ADSL que admiten DHCP también permiten direcciones IP estáticas.

#### ● **Bluetooth**

Bluetooth es un protocolo de comunicación inalámbrica a corta distancia que permite intercambiar información entre los teléfonos móviles, los portátiles y los auriculares conectados y los dispositivos compatibles con Bluetooth. Se utiliza principalmente para conexiones inalámbricas de bajo consumo dentro de una distancia muy corta de 10 m.

#### **Ethernet**

Ethernet es una red de área local (LAN) que utiliza cables coaxiales normalizados por IEEE.

#### ● **Conexión entre componentes**

Las conexiones entre componentes se utilizan principalmente para consolas de videojuegos y transmiten la señal de vídeo dividida en una señal de luminancia (Y) y dos señales de colores (Pb y Pr). El conector está marcado como [Component IN]\_(Pr, Pb, Y) en la parte posterior del televisor. En algunos dispositivos a veces está marcado como Cr, Cb, Y. Cb y Cr son las conversiones digitales de las señales Pb y Pr.

Los conectores suelen estar codificados con los colores rojo (R), azul (B) y verde (G) y proporcionan la mejor calidad de imagen posible para una conexión analógica.